# User Manual

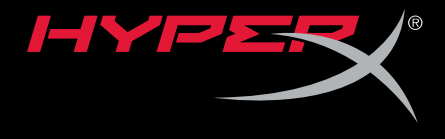

## HyperX Cloud II Headset

Find the language and latest documentation for your HyperX Cloud II Headset here.

## **HyperX Cloud II Headset Installation Guide**

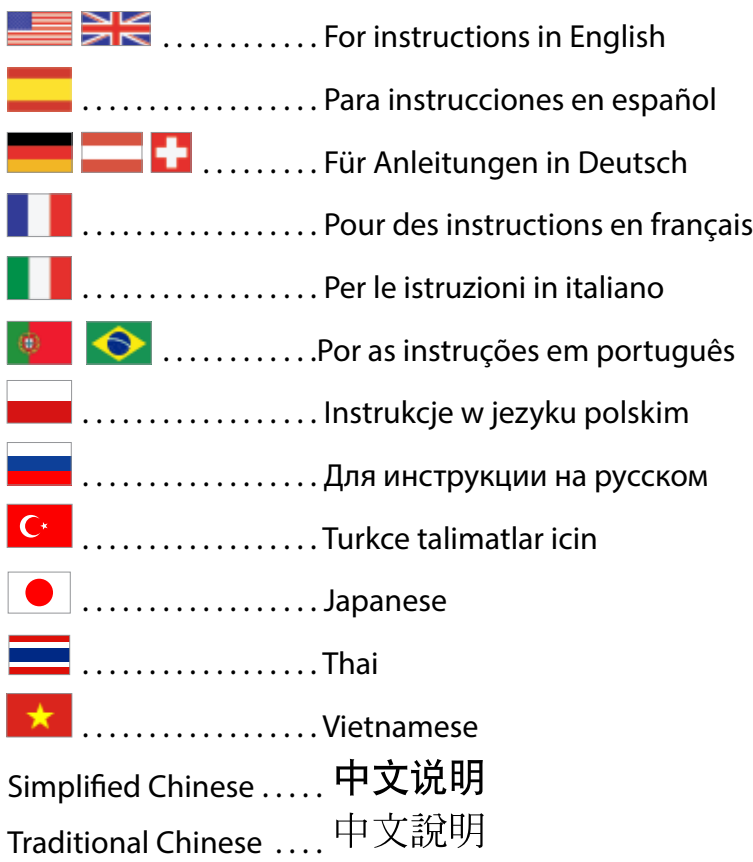

<span id="page-1-0"></span>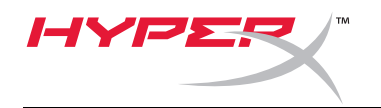

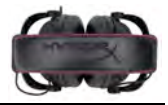

## **HyperX Cloud II Headset**

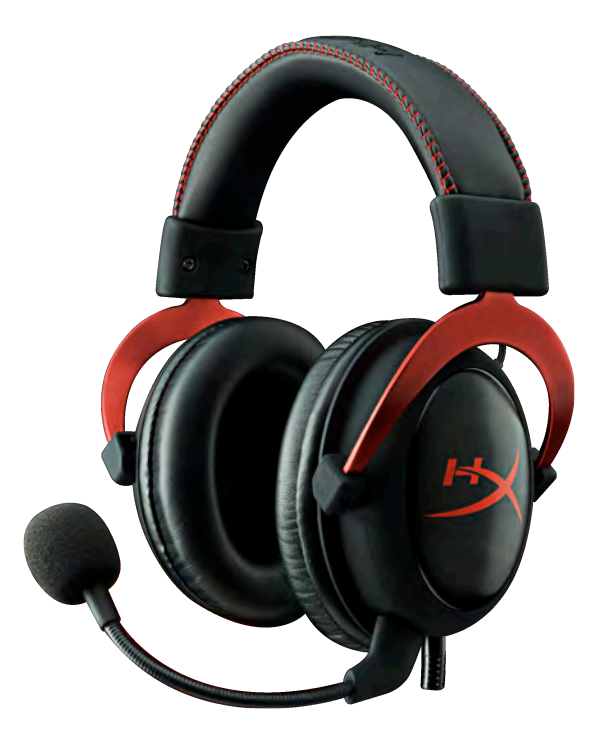

**Part Numbers: KHX-HSCP-GM (Gun Metal) KHX-HSCP-PK (Pink) KHX-HSCP-RD (Red)**

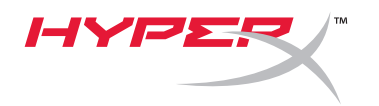

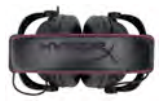

#### **Introduction**

Optimized for pro-gaming, HyperX Cloud II Headset (KHX-HSCP-xx) is a high-quality communicating device that delivers superior sound, style and comfort. It uses an adjustable, soft-padded leatherette headband and features a closed-cup design for enhanced bass reproduction and minimal sound leakage. The HyperX Cloud II headset is HiFi capable and delivers a durable design for the most rugged gaming environments and is compatible with tablets and smartphones for mobile use.

#### **What's Included:**

- 1 HyperX Cloud II Headset
- 1 Detachable Microphone (attached to headset)
- 1 spare set of velour ear cushions
- 1 USB control box
- 1 Airplane headphone adapter
- 1 Mesh bag

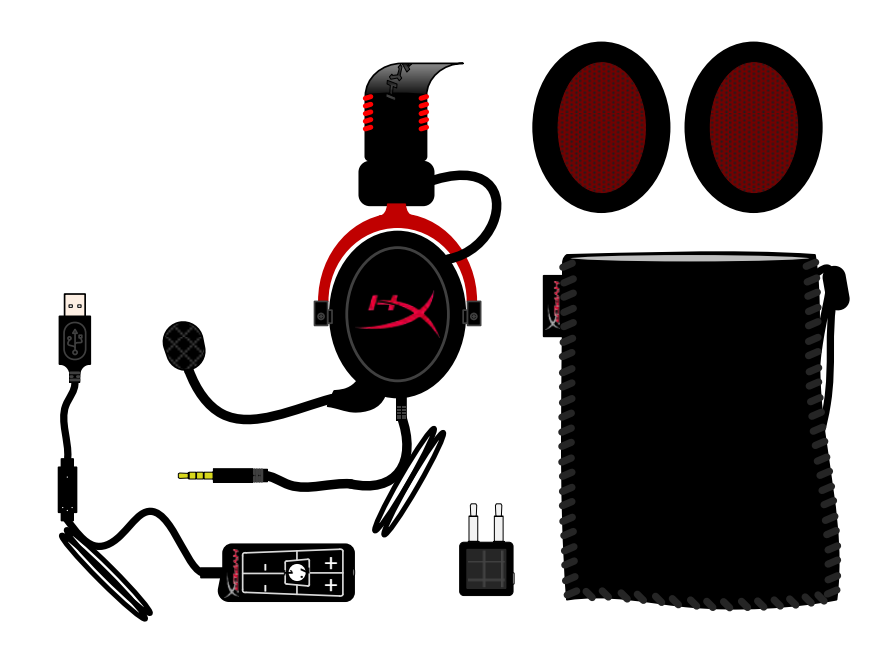

*Package Contents*

#### **Features:**

- Hi-fi capable 53mm drivers for supreme audio quality
- 15-25 KHz frequency response (earphones)
- Detachable microphone (quick and easy to plug/unplug for music-only purposes)
- Solid aluminum construction for durability and stability
- Super-soft padded leatherette headband and leatherette padding on cups
- Closed cup design for enhanced bass-reproduction and sound leakage

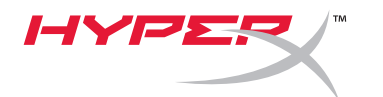

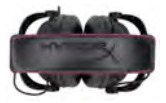

#### **Technical Specifications:**

#### **Headset**

- Transducer type: Dynamic 53mm with Neodynium Magnets
- Operating principle: Closed
- Frequency response: 15Hz-25KHz (earphones)
- Nominal impedance: 60 ohm per system
- Nominal SPL: 98+/-3dB
- $T.H.D.: < 2\%$
- Power handling capacity: 150mW
- Sound coupling to the ear: Circumaural
- Ambient noise attenuation: approx.20 dBA
- Headband pressure: 5 N
- Weight with microphone and cable: 320g
- Cable length and type:  $1m + 2m$  extension
- Connection: Mini stereo jack plug (3.5MM)

#### **Microphone**

- Microphone Transducer type: Condenser (back electret)
- Operating principle: Pressure gradient
- Polar Pattern: Cardioid
- Power supply: AB powering
- Supply voltage: 2V
- Current consumption: Max 0.5 mA
- Nominal impedance: ≤2.2 k ohm +/- 30%
- Open circuit voltage at f = 1 kHz 20 mV / Pa
- Frequency response: 50 18,000 Hz (microphone)
- T.H.D:  $2\%$  at  $f = 1$  kHz
- Max. SPL: 105dB SPL (THD  $\leq$  1.0% at 1KHz)
- Microphone output: -39+/-3dB
- Dimensions: 6\*5mm
- Length mic boom: 150MM(include gooseneck)
- Capsule diameter: 6mm

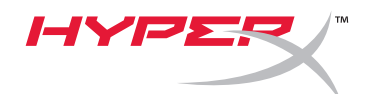

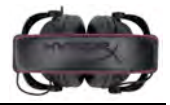

## **Overview**

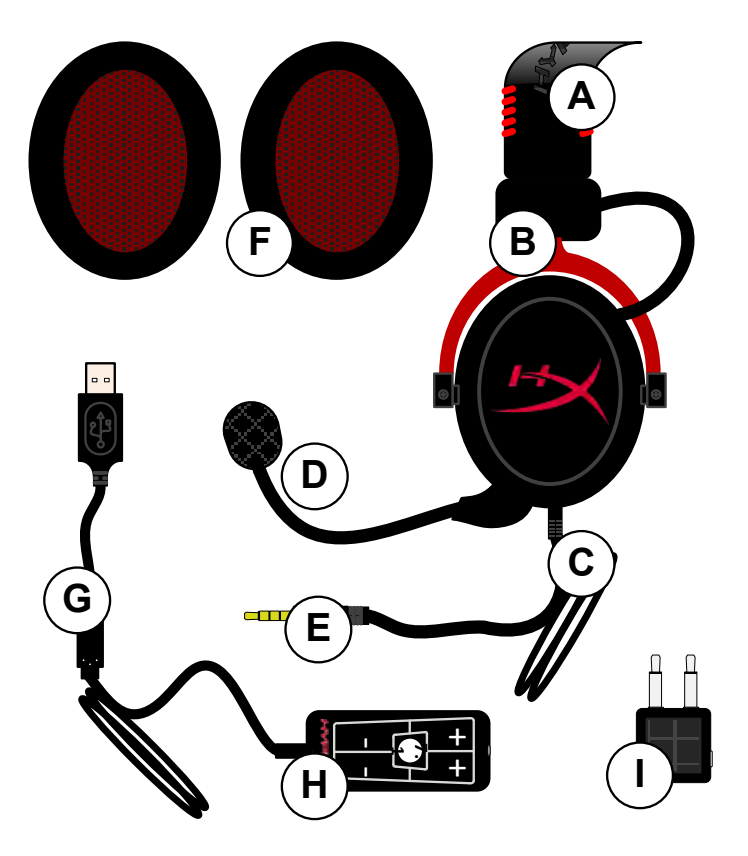

- **A.** Leatherette headband w/ HyperX logo
- **B.** Aluminum arm to adjust headband
- **C.** Attached cable w/ 3.5mm input jack
- **D.** Detachable microphone with adjustable arm and condenser
- **E.** 3.5mm audio input jack
- **F.** Extra set of ear cushions
- **G.** Control box cable w/ USB connector and control box (letter H)
- **H.** USB Control box w/ volume controls and 7.1 audio button
- **I.** Airplane adapter w/ 3.5mm audio jacks and input converter jack

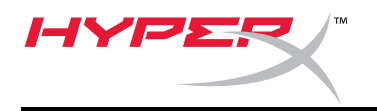

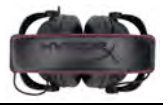

## **Usage (Direct Connect) with No Control Box**

Connect your headset directly to your computer, game console, or other device (phone or tablet) that has a 3.5mm audio jack.

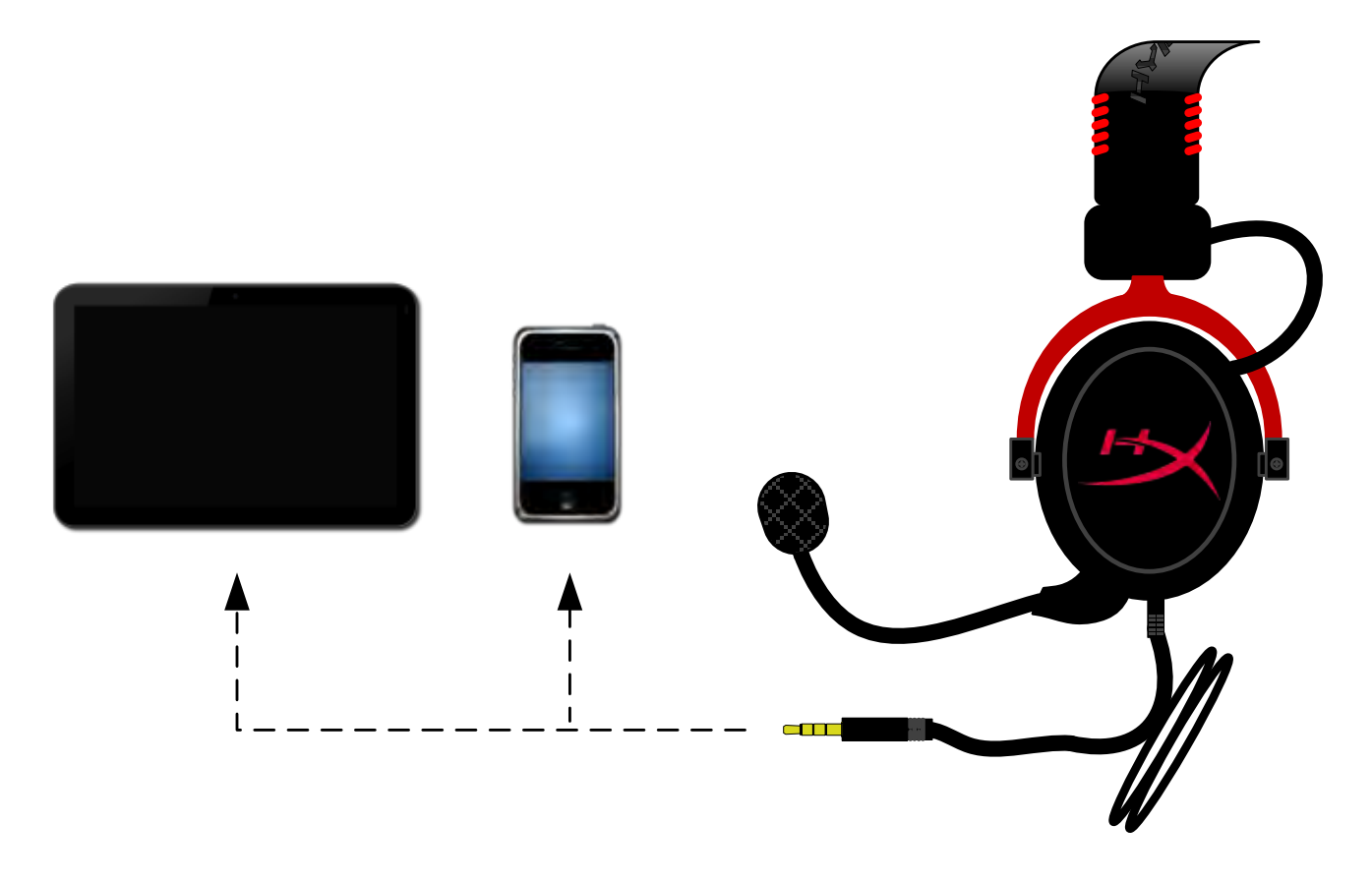

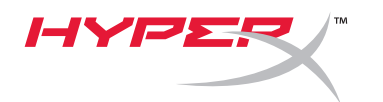

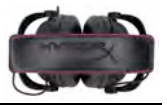

## **Usage (with Control Box)**

Connect the headset's 3.5mm audio jack to the input jack on the USB control box. The USB control box then connects to a computer using the USB connector on the end of the control box.

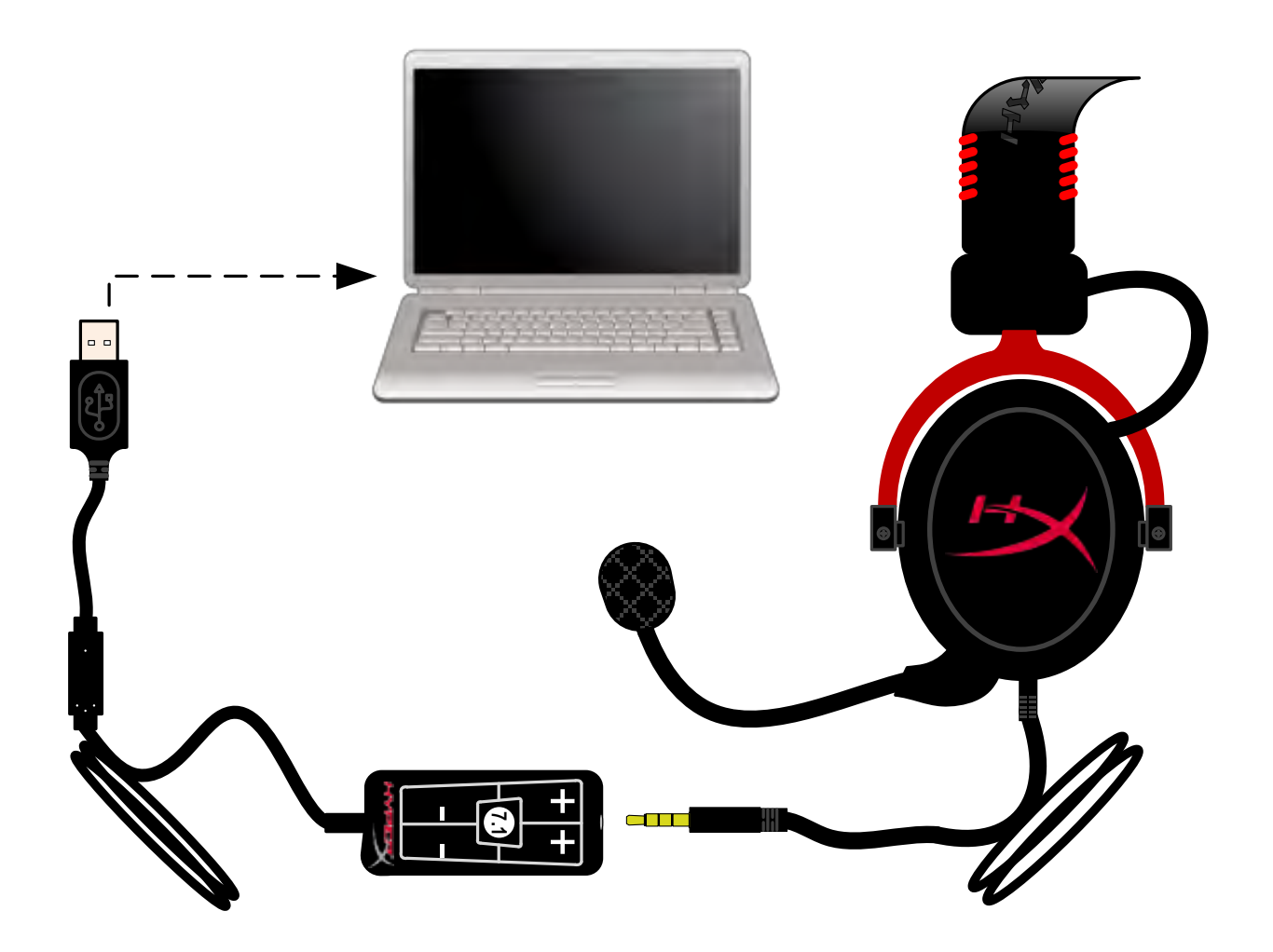

*Using Control Box*

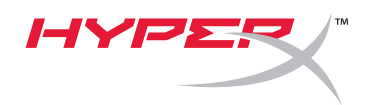

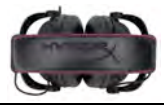

## **To ensure that HyperX Cloud II is the default audio device, you must follow these instructions:**

For Windows:

- 1. Open up Control Panel and select *Hardware and Sound* and then select *Sound*.
- 2. If the "*HyperX 7.1 Audio"* is not currently the default audio device, right-click on the option and select "Set as Default Device."
- 3. This should place a green check mark next to the default audio device.

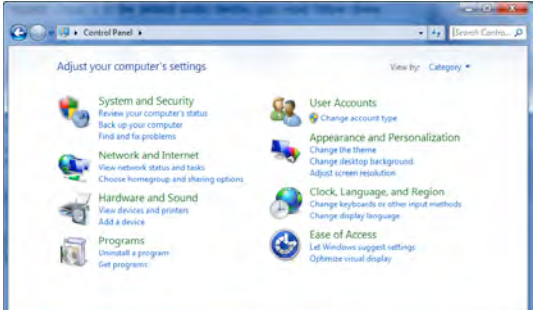

Figure 1 – Control Panel

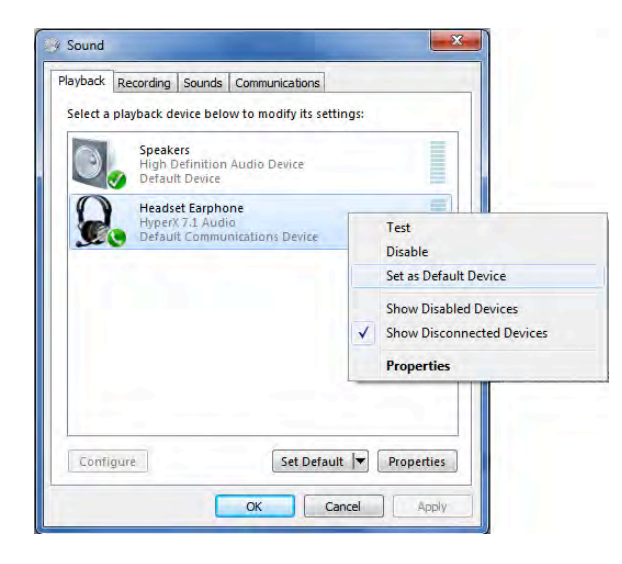

Figure 2 – Right-Click Default Audio Figure 3 – Default Sound Device

Repeat the same steps for the microphone portion of the headset, located under the "Recording" tab (also found in the *Sound* program in Control Panel.)

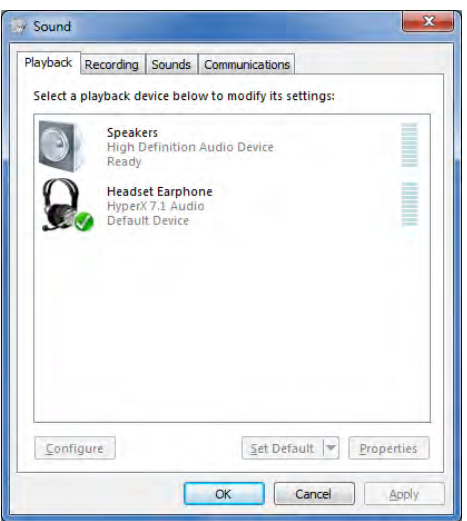

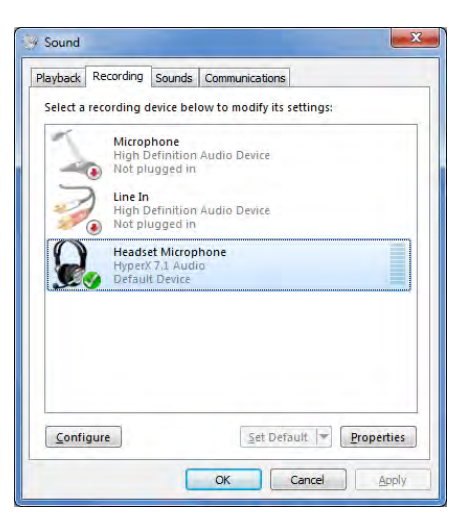

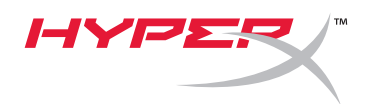

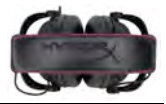

## **To ensure that HyperX Cloud II is the default audio device, you must follow these instructions:**

For Mac:

- 1. Click the Apple menu and select "*System Preferences*" from the drop-down menu.
- 2. In "*System Preferences*", click on the 'Sound' icon.
- 3. Click on the Input tab and select "*HyperX 7.1 Audio"* for default sound input.
- 4. Click on the Output tab and select "*HyperX 7.1 Audio*" for default sound output.

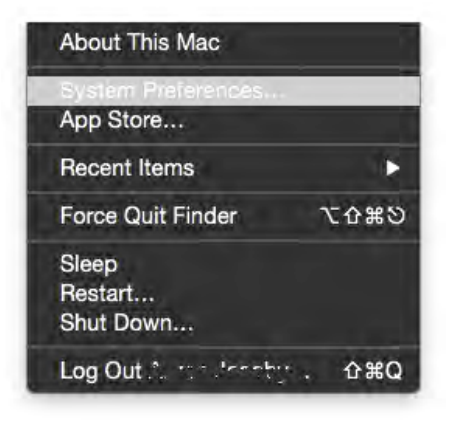

Figure 1 – Apple Menu

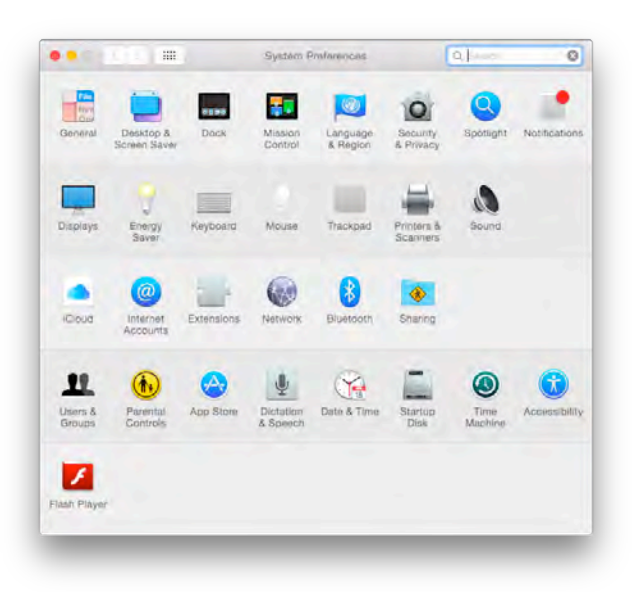

Figure 2 – System Preferences

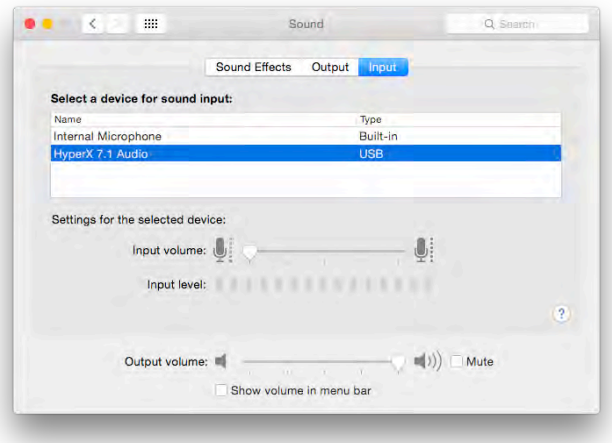

Figure 3 – Sound Preferences

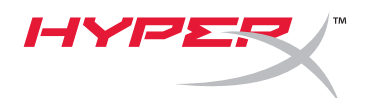

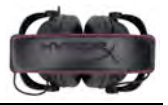

## **Usage (PlayStation® 4)**

For optimal use with PlayStation<sup>®</sup> 4 (PS4<sup>®</sup>), unplug the headset jack from the USB control box and connect audio jack on the headset directly to the PS4 game controller and follow these steps:

- 1. Turn on your PS4® game console.
- 2. Navigate to the Settings Menu and select it.
- 3. Highlight the '*Devices*' menu option and select it.
- 4. Scroll down to '*Audio Devices*' and select it.
- 5. Choose '*Output to Headphones*' and select '*All Audio*.'

#### **PlayStation 4**

(USB Control Box not needed)

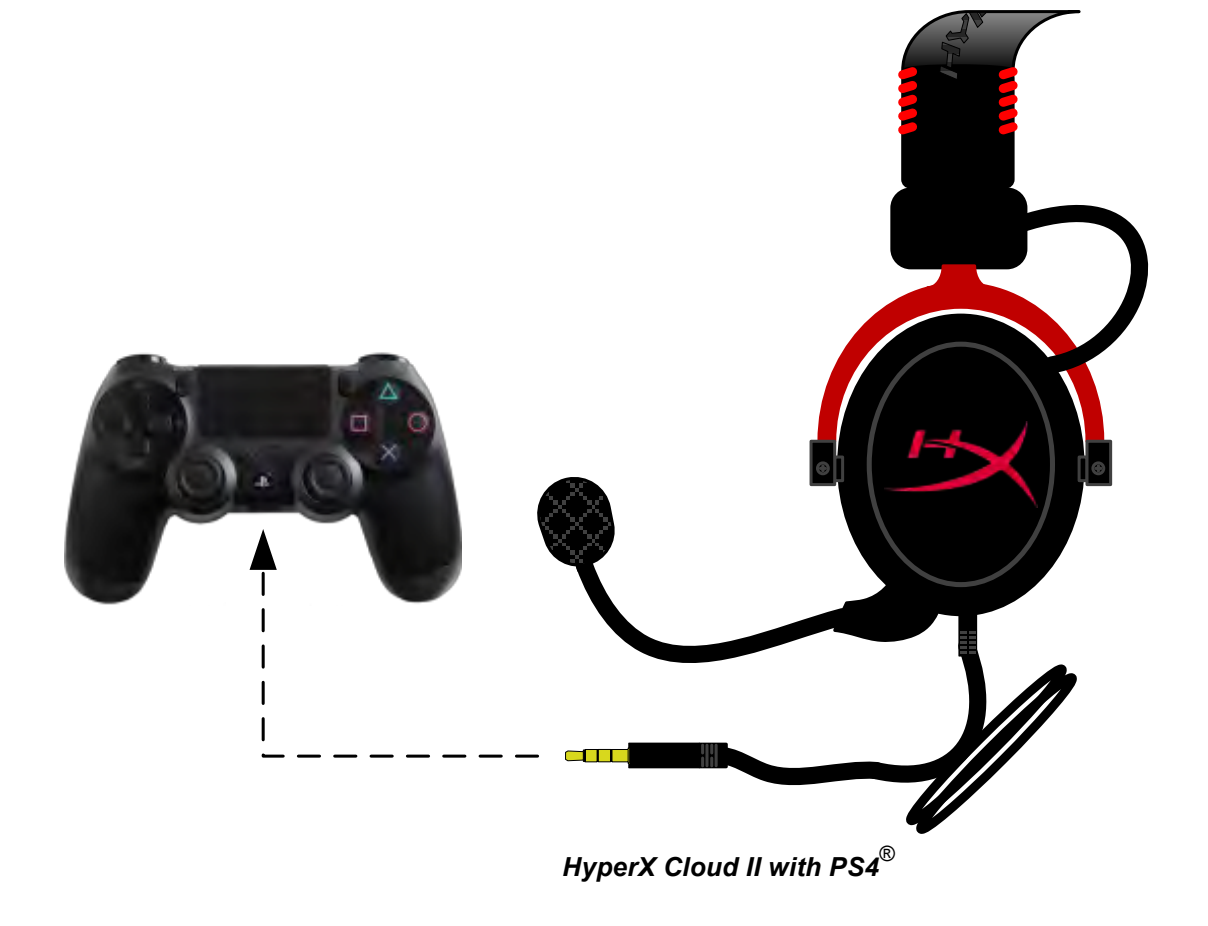

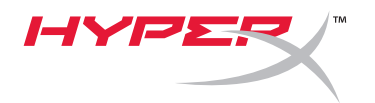

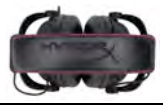

## **Usage (Xbox**® **One)**

To use the HyperX Cloud II headset with Xbox $^{\circledast}$  One, you will need the Xbox One adapter (sold separately) that plugs into the Xbox<sup>®</sup> One controller (pictured below.) Because this adapter has built-in volume controls, you will remove the USB control box (that came with your HyperX Cloud II headset) and connect directly to the Xbox One controller.

> **Xbox One, requires controller adapter** (Adapter sold separately)

**(USB Control Box not needed)**

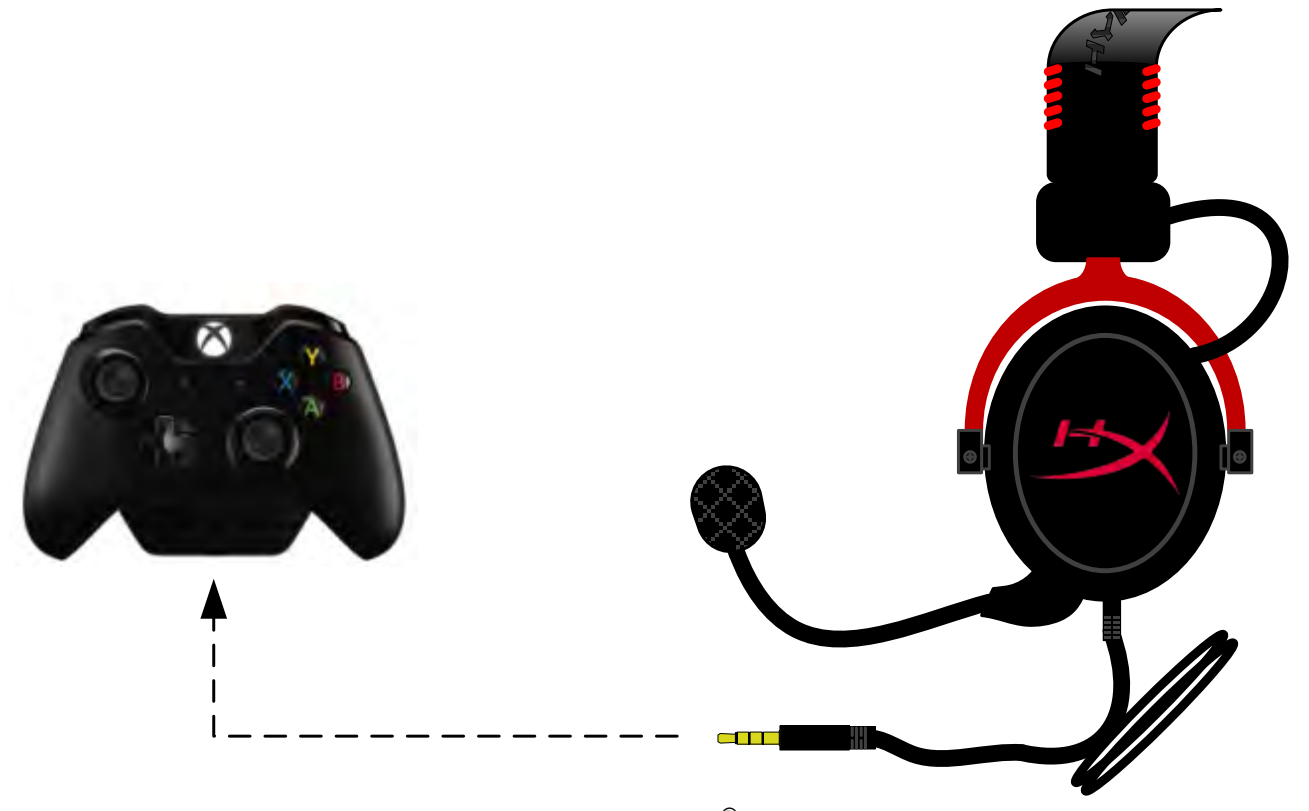

*Using with Xbox*® *One*

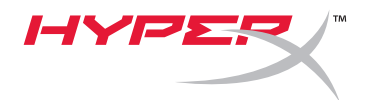

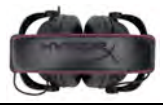

## **Usage with Mobile Device (Phone or Tablet)**

To use the HyperX Cloud II headset with a mobile device, unplug the USB control box and plug the 3.5mm headset jack directly into the audio jack on your phone or tablet.

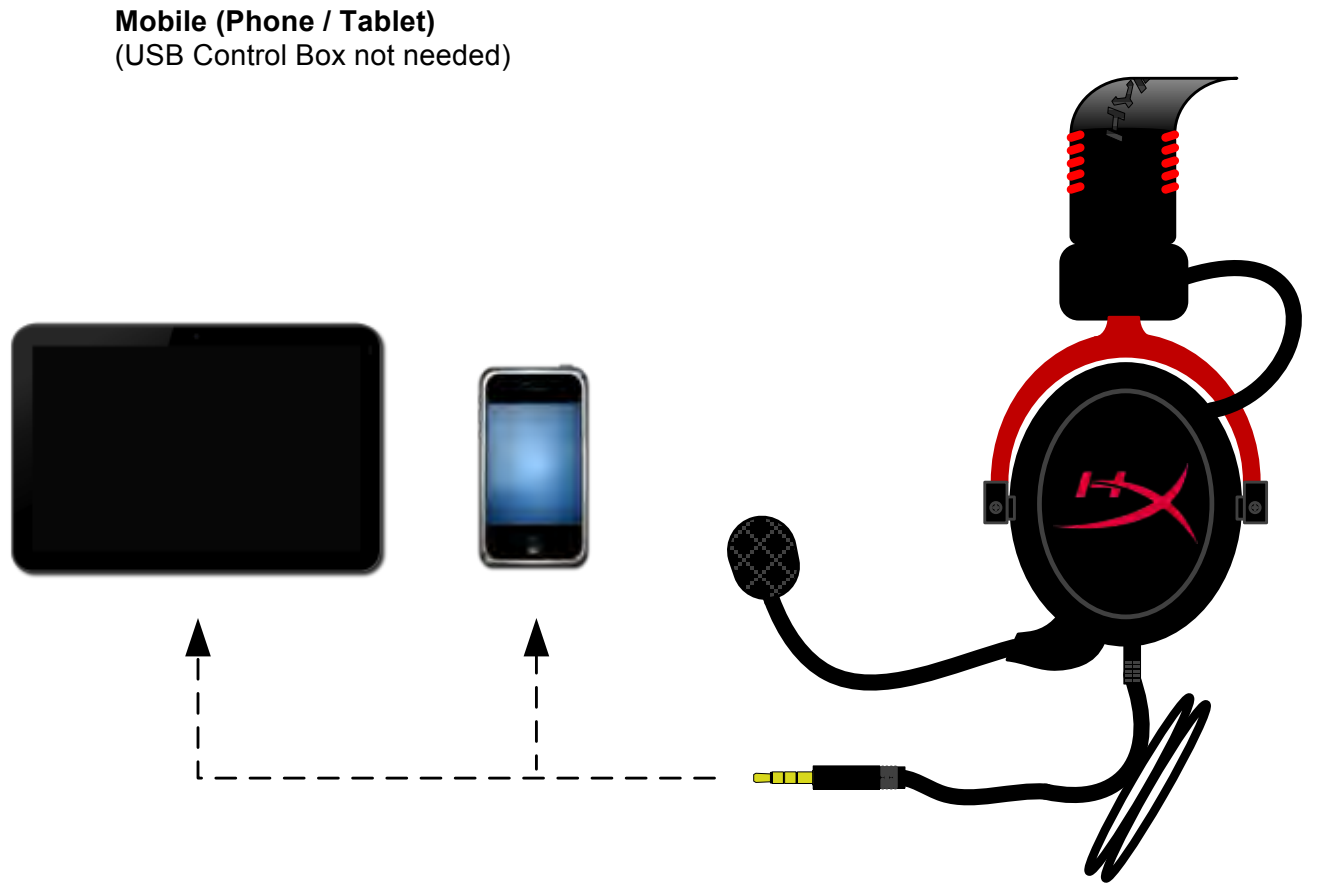

*Figure 1.14 – Using with mobile device (phone or tablet)*

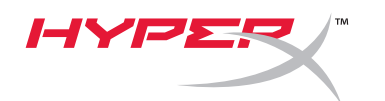

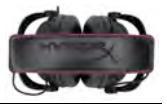

## **Usage (with Airplane Adapter)**

If you are connecting the Cloud II headset to an airplane jack, you will not be using the USB control box. Just connect the headset audio jack to the airplane adapter (included with your headset) and plug directly into the airplane jack located on the front or inner side of the seat's armrest.

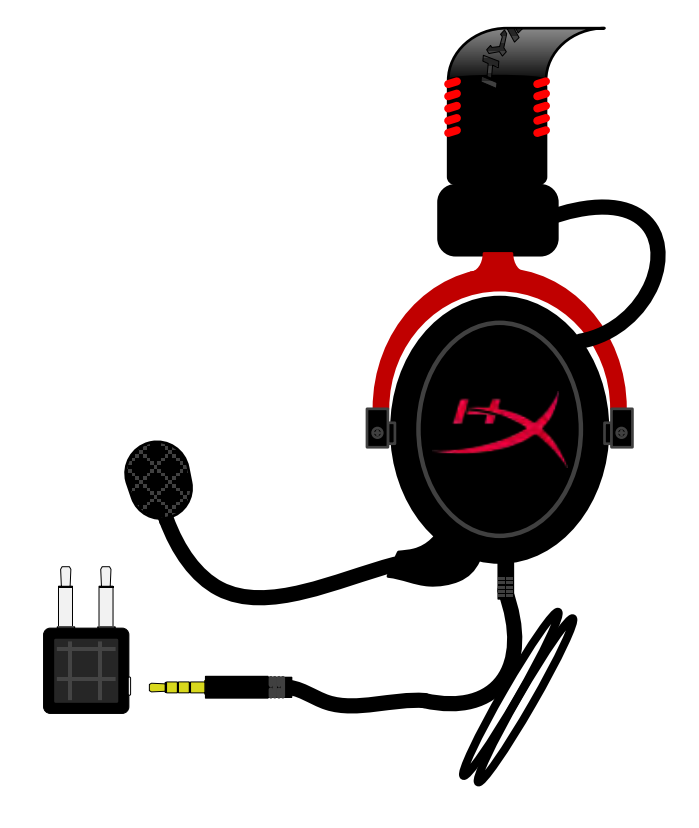

*Connecting to Airplane Jack*

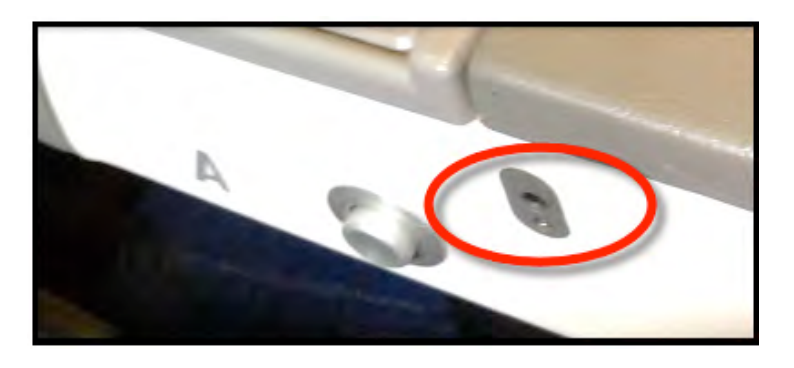

*Input Jack on an Airplane Seat (Armrest)*

<span id="page-13-0"></span>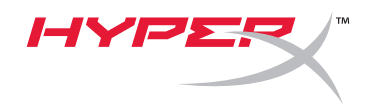

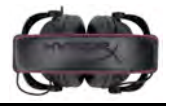

## **Auriculares HyperX Cloud II**

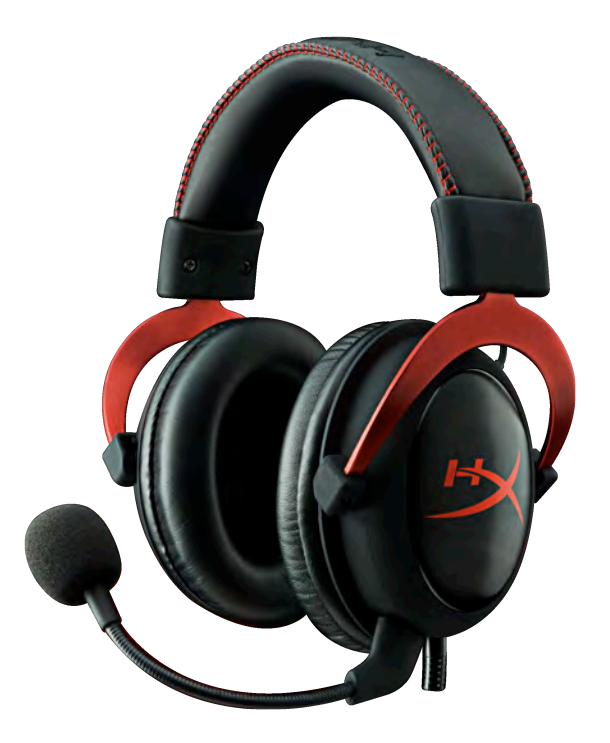

## **Números de parte: KHX-HSCP-GM (metalizado) KHX-HSCP-PK (rosado) KHX-HSCP-RD (rojo)**

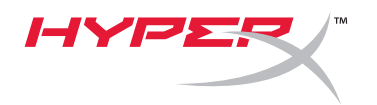

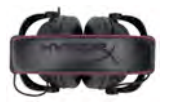

#### **Introducción**

Optimizados para video juegos profesional, los auriculares HyperX Cloud II (KHX-HSCP-xx) son un dispositivo de comunicación de alta calidad que brindan un nivel superior de sonido, estilo y confort. Utiliza una banda de sujeción acolchada de cuero suave y presenta un diseño de orejeras cerradas para una mejor reproducción de graves con pérdida mínima de sonido. Los auriculares HyperX Cloud cuentan con capacidad HiFi y tienen un diseño resistente para los entornos de video juegos más agresivos, y son compatibles con tablets y teléfonos inteligentes para uso móvil.

#### **Qué viene incluido:**

- 1 set de Auriculares HyperX Cloud II
- 1 micrófono desmontable (conectado a auriculares)
- 1 par de almohadillas de repuesto para auriculares de tela aterciopelac
- 1 caja de control USB
- 1 adaptador de auriculares para avid
- 1 bolsa para transporte

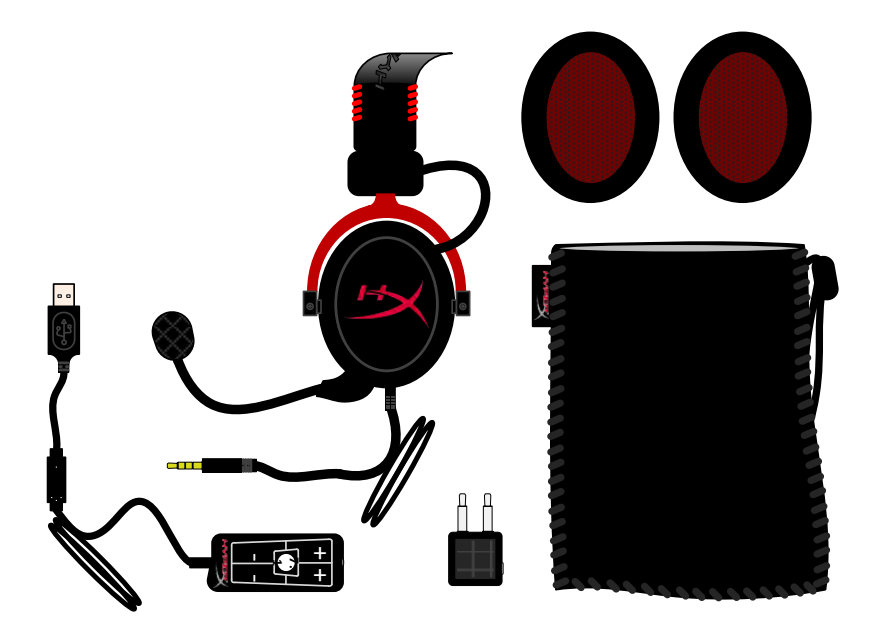

#### *Contenido del paquete*

#### **Características:**

- Altavoces de 53mm hi-fi para una calidad de audio suprema
- Respuesta de frecuencia de 15-25 KHz (auriculares)
- Micrófono desmontable (rápido y fácil de enchufar/desenchufar cuando es utilizado para escuchar música)
- Construcción de aluminio sólido para mayor durabilidad y estabilidad
- Banda de sujeción y orejeras acolchadas de cuero suave
- Diseño de orejera cerrada para mejor reproducción de graves con pérdida mínima de sonido.

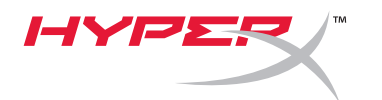

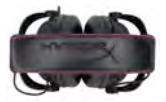

#### **Especificaciones técnicas:**

#### **Auriculares**

- Tipo de transductor: Dinámico 53mm con magnetos de neodinio
- Principio operativo: Cerrado
- Respuesta de frecuencia: 15Hz-25KHz (auriculares)
- Impedancia nominal 60 ohmios por sistema
- SPL nominal: 98+/-3dB
- $T.H.D.: < 2\%$
- Capacidad de manejo de energía: 150mW
- Acoplamiento de sonido al oído: Circumaural
- Atenuación de ruido ambiente: aproximadamente 20 dBA
- Presión de banda de sujeción: 5 N
- Peso con micrófono y cable: 320g
- Longitud y tipo de cable: de extensión de 1m + 2m
- Conexión: Conector de mini estéreo (3,5 MM)

#### **Micrófono**

- Tipo de transductor de micrófono: Condensador (electrodo posterior)
- Principio operativo: Gradiente de presión
- Patrón polar: Cardioide
- Suministro de energía: Potencia AB
- Voltaje de suministro: 2V
- Consumo de corriente: Max 0,5 mA
- Impedancia nominal ≤2,2 k ohm +/- 30%
- Voltaje de circuito abierto en f = 1 kHz 20 mV / Pa
- Respuesta de frecuencia: 50 18.000 Hz (micrófono)
- T.H.D: 2% a f = 1 kHz
- SPL máx. 105dB SPL (THD≤1.0% en 1KHz)
- Salida de micrófono: -39+/-3dB
- Dimensiones: 6\*5 mm
- Longitud de extensión de micrófono: 150 mm (incluye cuello de cisne)
- Diámetro de la cápsula 6mm

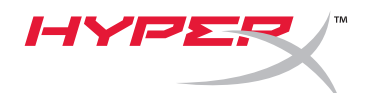

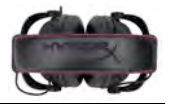

#### **Resumen**

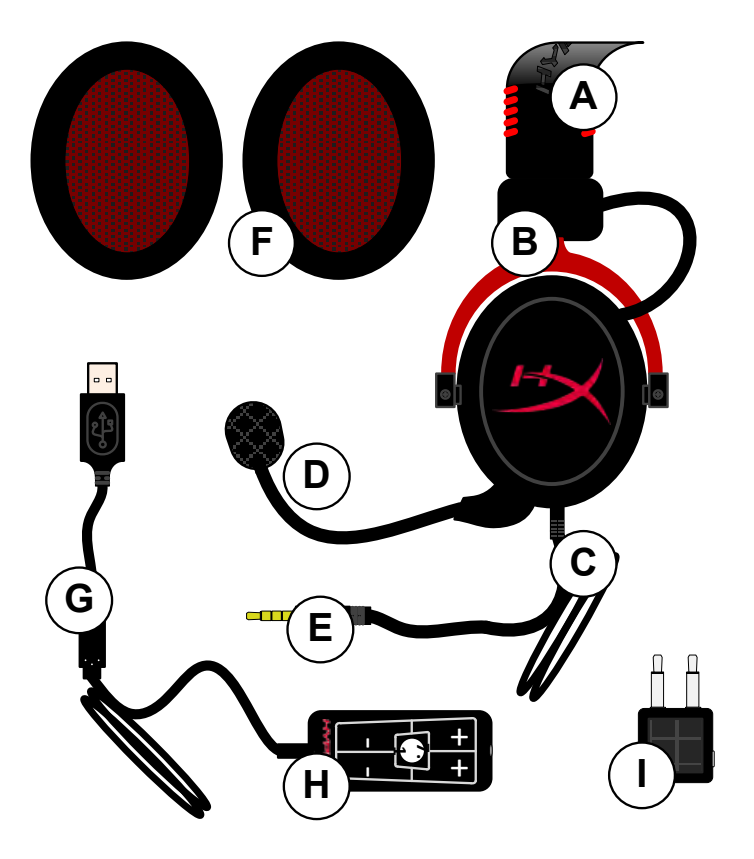

- **A.** Banda de sujeción de cuero suave con logotipo HyperX
- **B.** Brazo de aluminio para ajustar la banda de sujeción
- **C.** Cable de entrada de 3,5 mm adjunto
- **D.** Micrófono desmontable con brazo ajustable y condensador
- **E.** Conector para entrada de audio de 3,5 mm
- **F.** Set adicional de almohadillas
- **G.** Cable para caja de control con conector USB y caja de control (letra H)
- **H.** Caja de control USB con controles de volumen y botón de audio 7.1
- **I.** Adaptadores para avión con conectores de audio de 3,5 mm y conector de convertidor de entrada

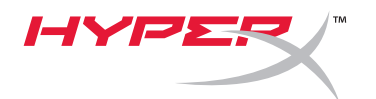

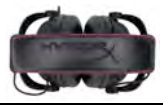

## **Uso (conexión directa) sin caja de control**

Conecta tu auricular directamente a tu computadra, consola de juegos u otro dispositivo (teléfono o tablet) que tenga un conector para audio de 3,5 mm.

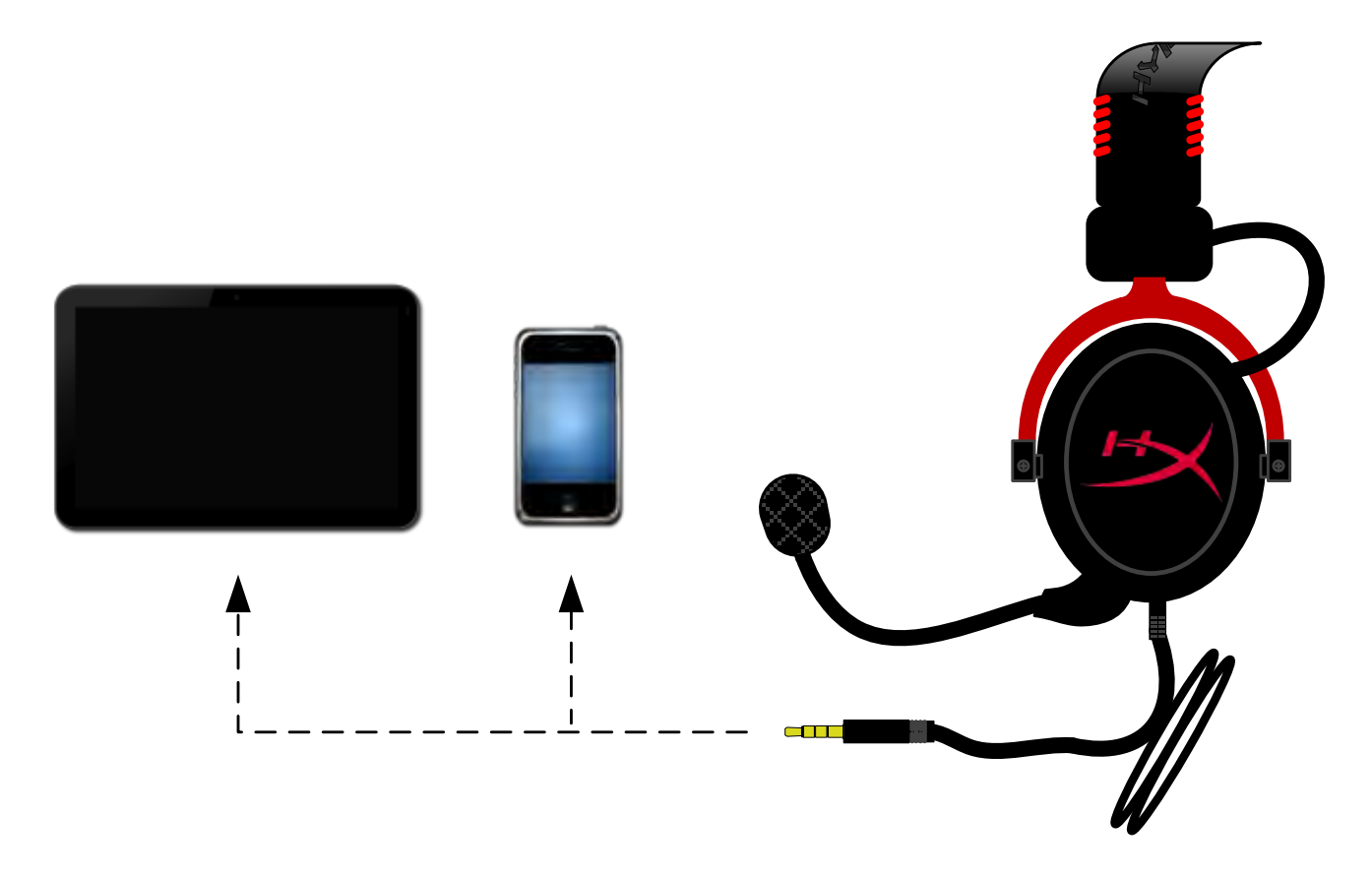

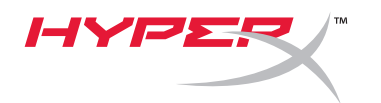

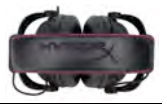

### **Uso (con caja de control)**

Enchufa el conector para audio de 3,5 mm de los auriculares al conector de entrada en la caja de control USB. La caja de control USB se conecta a una computadora usando el conector USB en el extremo de la caja de control.

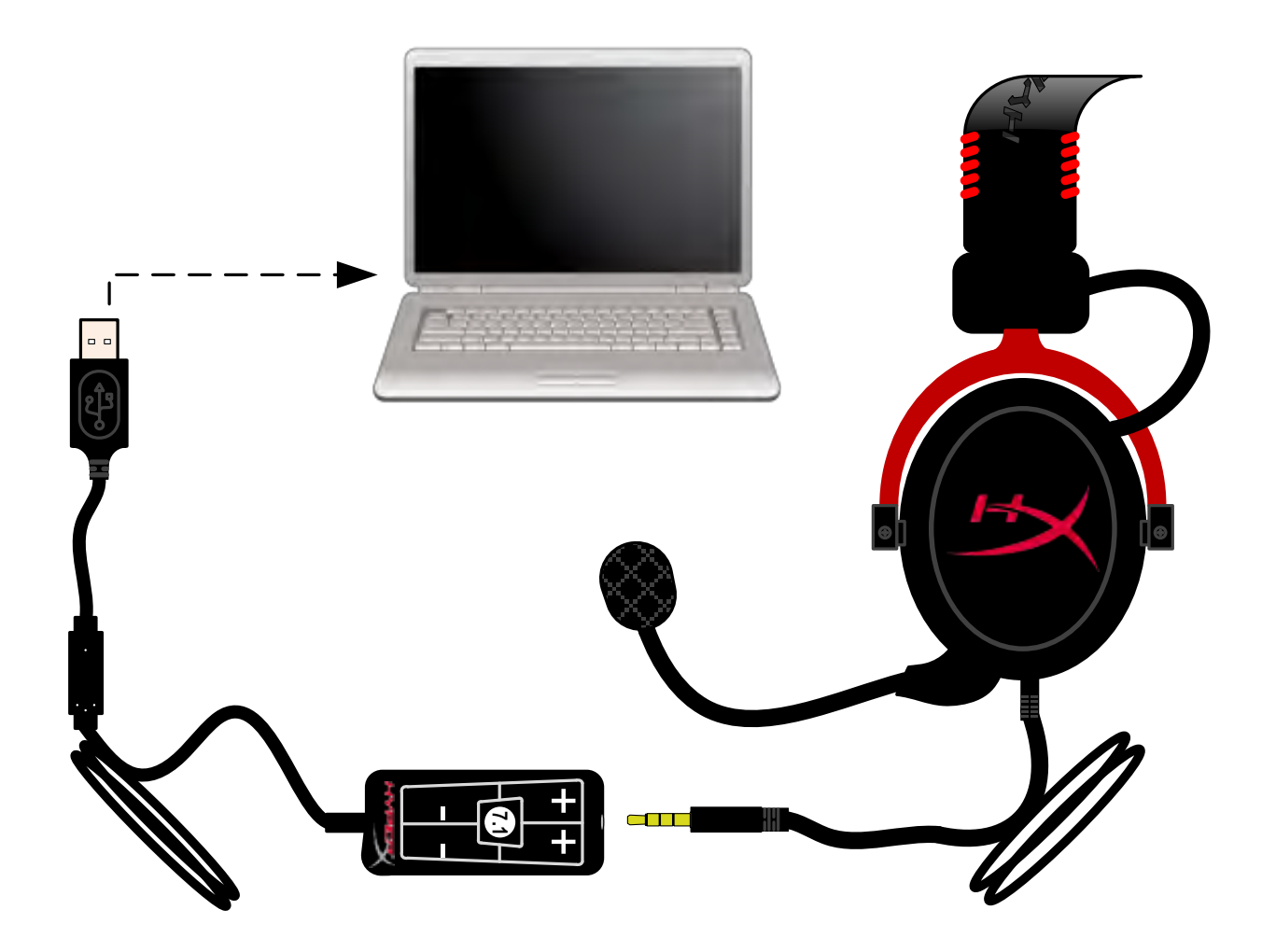

*Utilización del control de audio*

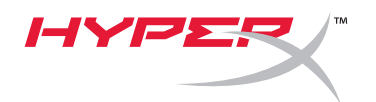

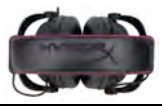

## **Para asegurarte que HyperX Cloud II es el dispositivo de audio predeterminado, debes seguir estas instrucciones.**

Para Windows:

4.

- 1. Abre Panel de control y selecciona *Equipo y sonido* y selecciona *Sonido*.
- 2. Si "*HyperX 7.1 Audio"* no es el dispositivo de audio predeterminado, haz clic con el botón derecho y selecciona la opción "Establecer como dispositivo predeterminado."
- 3. Aparecerá un tilde verde al lado del dispositivo de audio predeterminado.

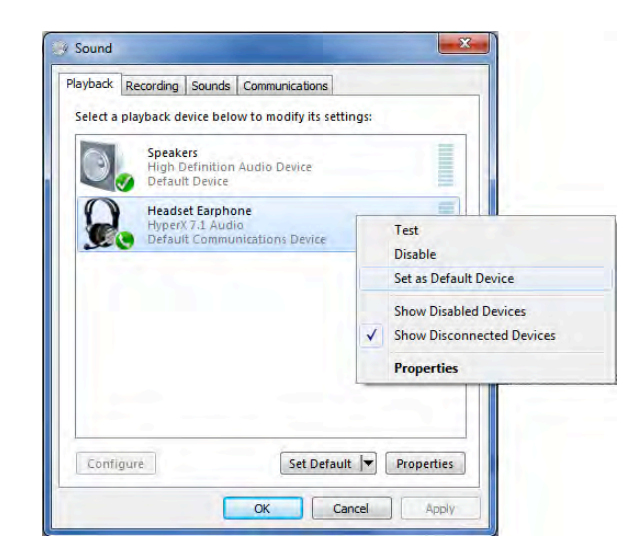

Figura 2 – Haz clic con el botón derecho en dispositivo de audio predeterminado Figura 3 – Dispositivo de audio predeterminado

Repite los mismos pasos para el micrófono, ubicado debajo de la lengüeta "Grabación" (que también podrás encontrar en el programa *Sonido* en el Panel de control.)

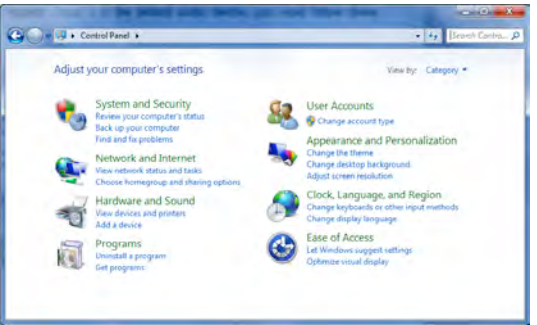

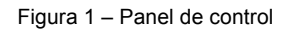

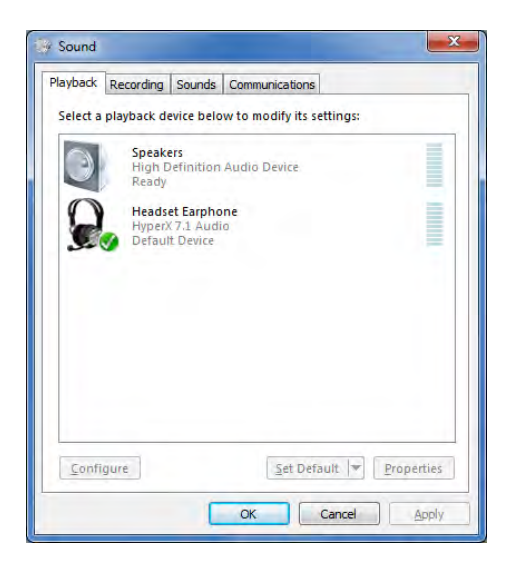

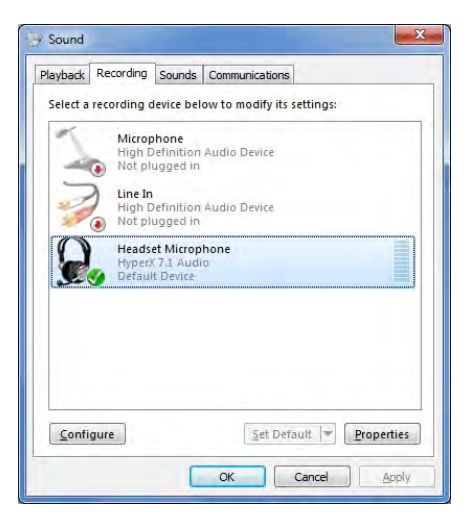

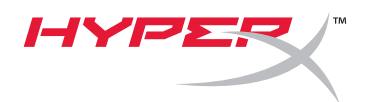

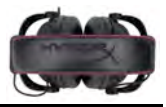

#### **Para asegurarte que HyperX Cloud II es el dispositivo de audio predeterminado, debes seguir estas instrucciones.**

Para Mac:

- 1. Haz clic en el menú y selecciona "*Preferencias del sistema*" desde el menú desplegable.
- 2. En "*Preferencias del sistema*", haz clic en el icono 'Sonido.
- 3. Haz clic en la lengüeta Entrada y selecciona "*HyperX 7.1 Audio"* para la entrada de sonido predeterminada.
- 4. Haz clic en la lengüeta Salida y selecciona "*HyperX 7.1 Audio"* para la salida de sonido predeterminada.

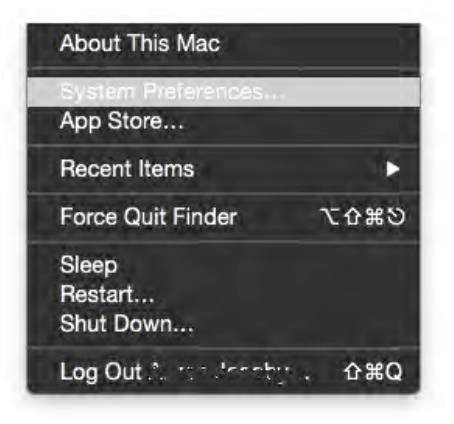

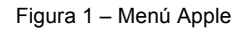

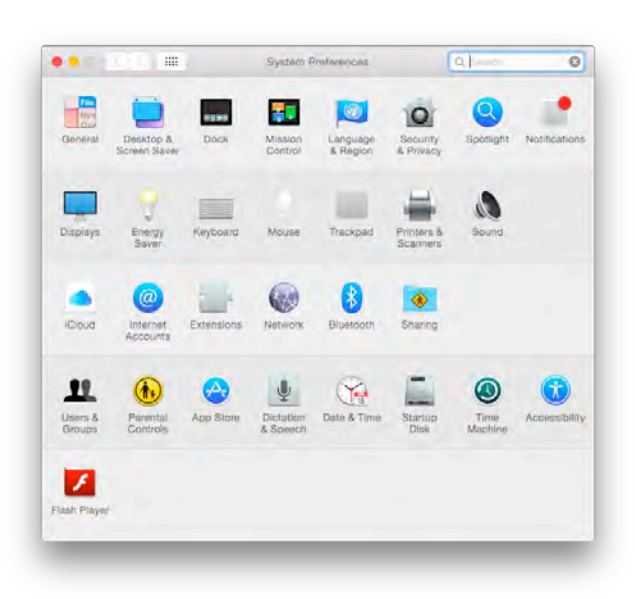

Figura 2 – Preferencias del sistema

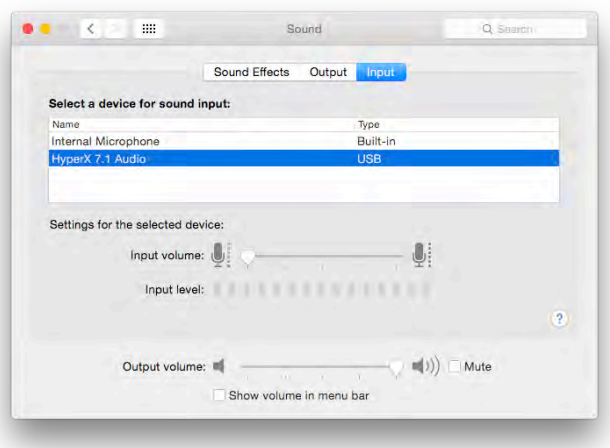

Figura 3 – Preferencias de sonido

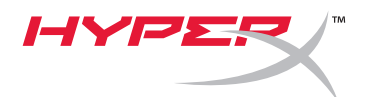

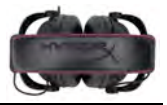

### **Uso (PlayStation® 4)**

Para uso opcional con PlayStation<sup>®</sup> 4 (PS4<sup>®</sup>), desenchufa el conector de los auriculares de la caja de control USB y conecta el conector de audio de los auriculares directamente al controlador del juego PS4 y sigue estos pasos:

- 1. Enciende tu consola de juego PS4<sup>®</sup>.
- 2. Navega por el menú Ajustes y selecciónalo.
- 3. Resalta la opción '*Dispositivos* y selecciónala.
- 4. Deslízate hacia abajo, hacia '*Ajustes de salida de audio* y selecciónalo.
- 5. Selecciona '*Salida a auriculares*' y selecciona '*Todo el Audio*.'

#### **PlayStation 4**

(No es necesaria la caja de control USB)

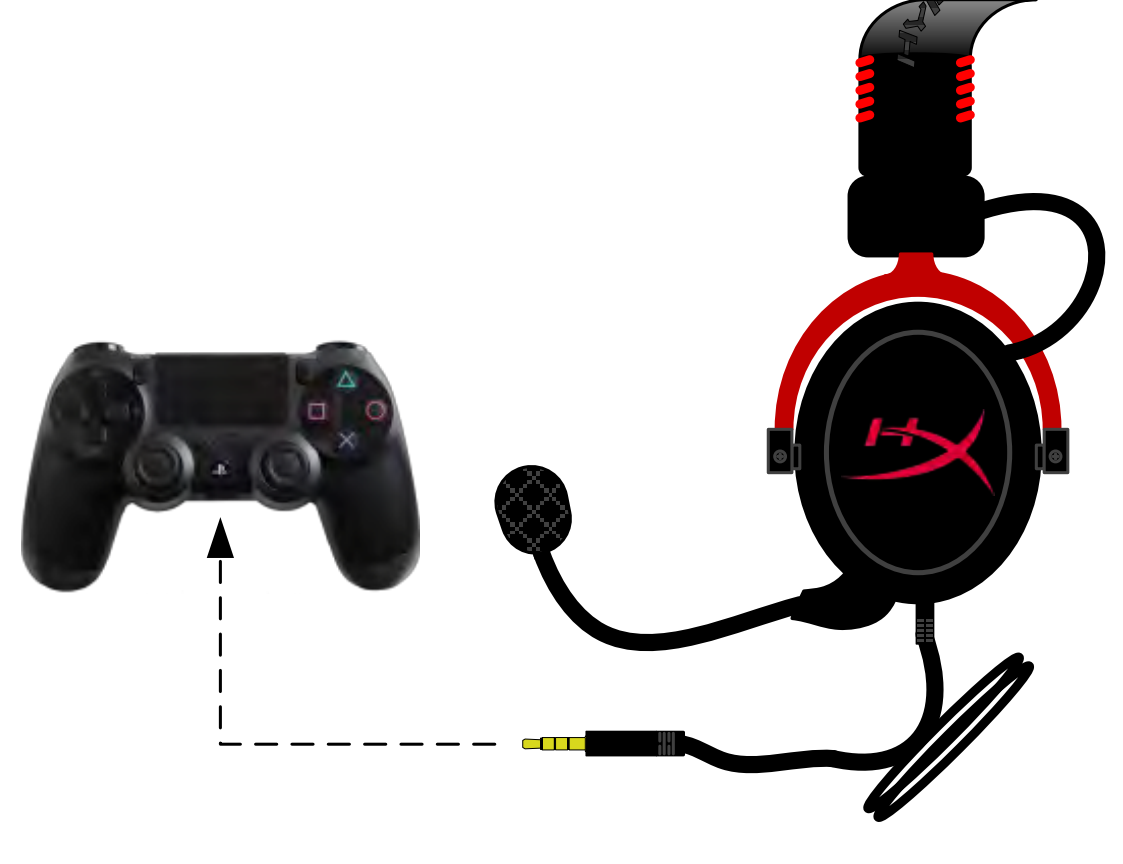

*HyperX Cloud II con PS4*®

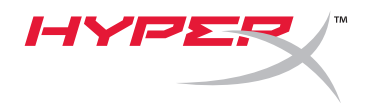

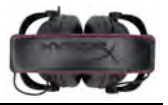

## **Uso (Xbox**® **One)**

Para utilizar con los auriculares HyperX Cloud II con Xbox® One, necesitarás un adaptador Xbox One (se vende por separado) que se enchufa al controlador de Xbox® One (imagen debajo). Debido a que este adaptador tiene controles de volumen incoporados, puedes eliminar la caja de control (que vino con tus auriculares HyperX Cloud II) y conectarlos directamente al cable del controlador Xbox One.

> **Xbox One requiere un adaptador para el controlador** (El adaptador se vende por separado)

**(No es necesaria la caja de control USB)**

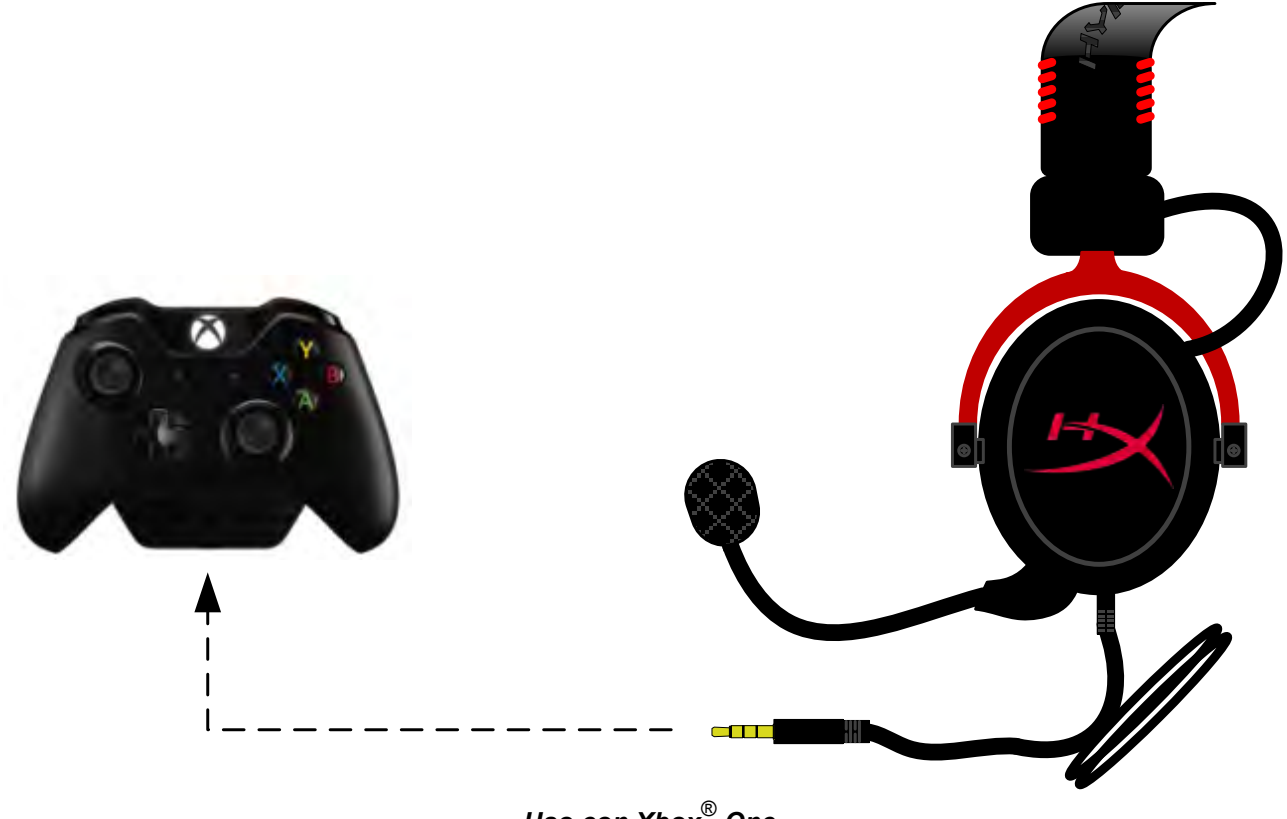

*Uso con Xbox*® *One*

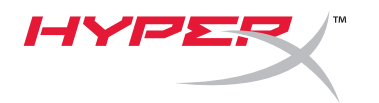

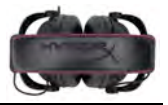

### **Uso con dispositivo móvil (teléfono o tablet).**

Para utilizar los auriculares HyperX Cloud II con un dispositivo móvil, desenchufa la caja de control USB y enchufa el conector de auriculares de 3,5 mm directamente en el conector de audio de tu teléfono o tablet.

> **Móvil (teléfono o tablet)** (No es necesaria la caja de control USB)

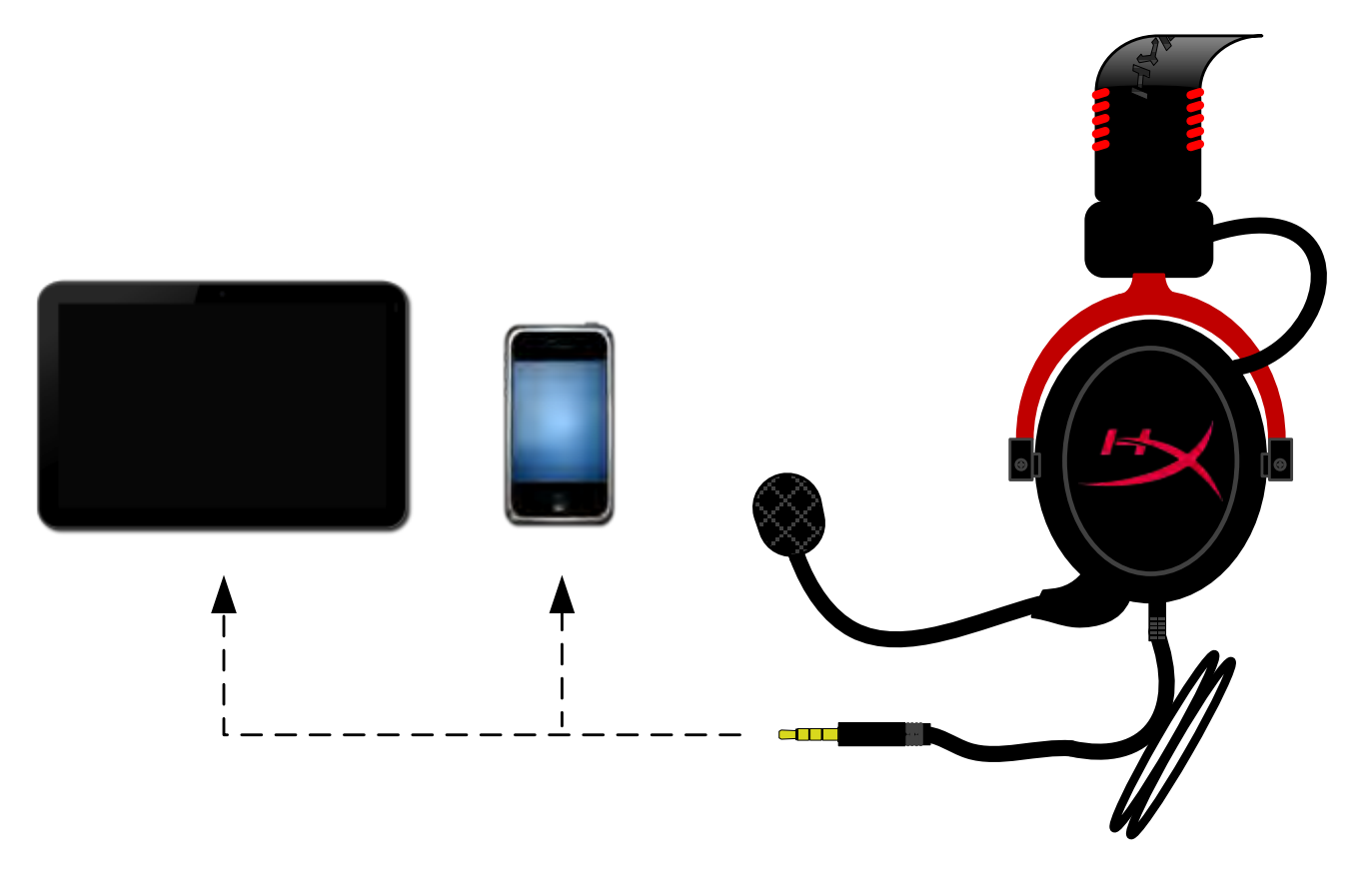

*Figura 1.14 – Utilización con dispositivo móvil (teléfono o tablet).*

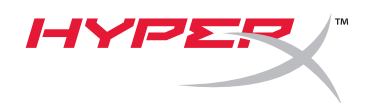

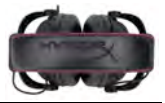

## **Uso (con adaptadores para avión)**

Si conectas los auriculares Cloud II a un adaptador para aviones, no utilizarás la caja de control USB. Sólo conecta el conector de audio del auricular al adaptador para avión (incluido con tus auriculares) y enchúfalo directamente a la entrada de audio del avión ubicada en la parte delantera o interna del apoyabrazos de tu asiento.

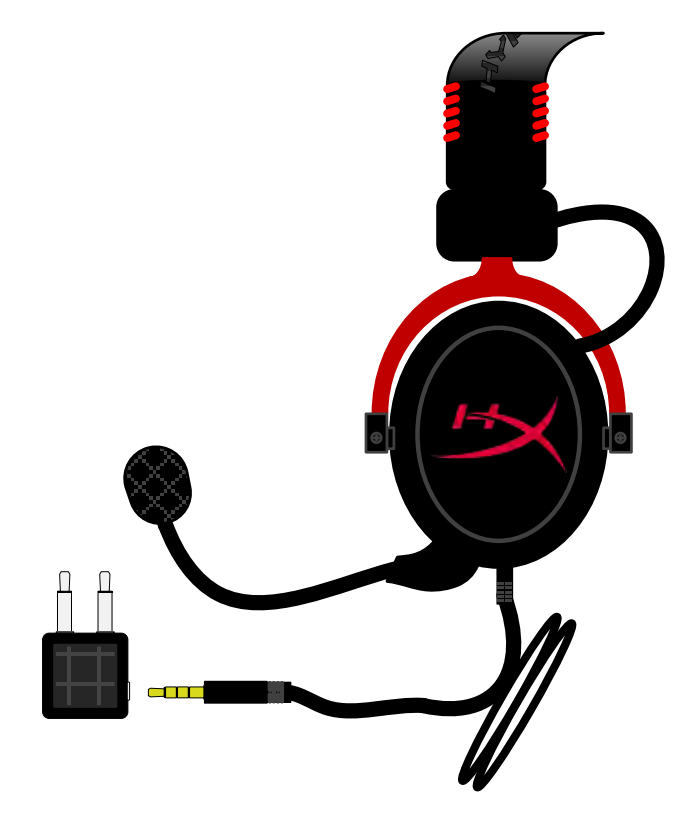

*Cómo conectar el conector para aviones*

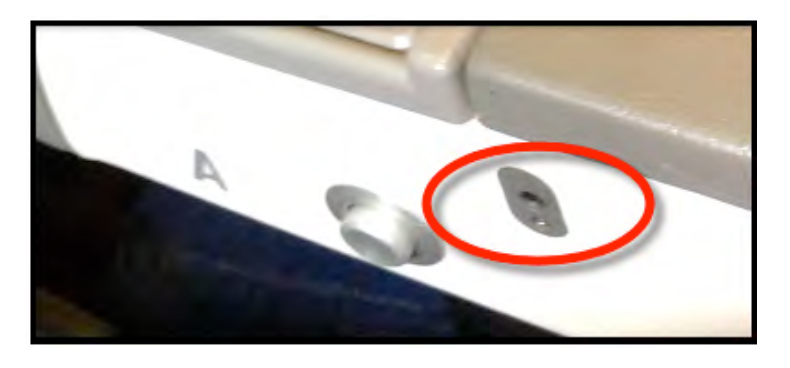

*Conector de entrada en el asiento del avión (apoyabrazos)*

<span id="page-25-0"></span>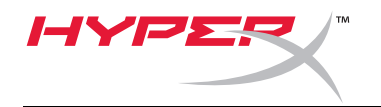

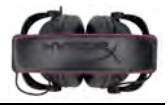

## **HyperX Cloud II Headset**

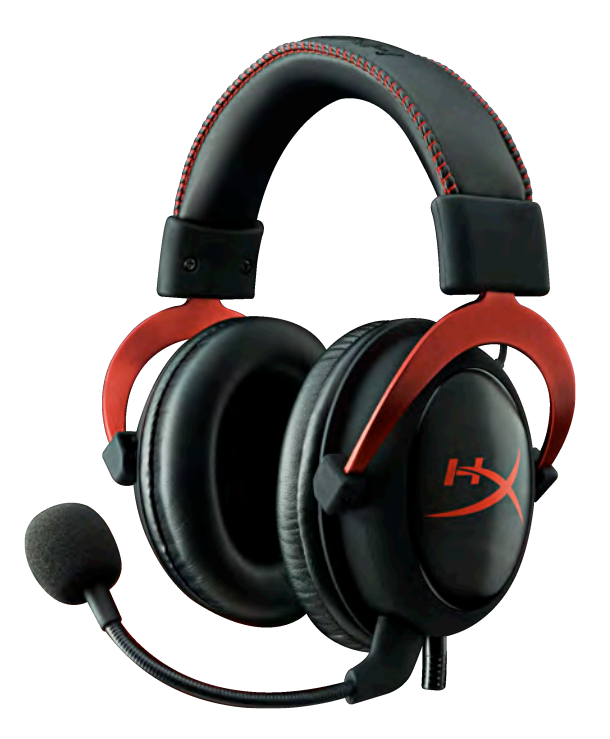

## **Artikelnummern: KHX-HSCP-GM (Gun Metal) KHX-HSCP-PK (pink) KHX-HSCP-RD (rot)**

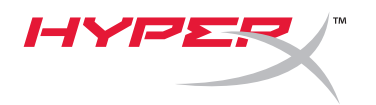

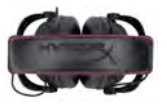

### **Einführung**

Das für Pro-Gaming optimierte HyperX Cloud II Headset (KHX-HSCP-xx) ist ein hochwertiges Kommunikationsgerät, das Klang, Optik und Komfort auf überragendem Niveau bietet. Es verfügt über einen anpassbaren, weich gepolsterten Bügel mit Kunstlederbespannung sowie geschlossene Kopfhörermuscheln für eine stärkere Basswiedergabe und minimale Schallemission. Das Hi-Fi-fähige HyperX Cloud II Headset ist mit seinem robustes Design auch den anspruchsvollsten Spielumgebungen gewachsen und außerdem zusammen mit Tablets und Smartphones mobil einsetzbar.

#### **Das ist enthalten:**

- 1 HyperX Cloud II Headset
- 1 abnehmbares Mikrofon (am Headset befestigt)
- 1 Satz Ersatzohrpolster (Velours)
- 1 USB-Steuerbox
- 1 Flugzeug-Kopfhöreradapter
- 1 Netztasche

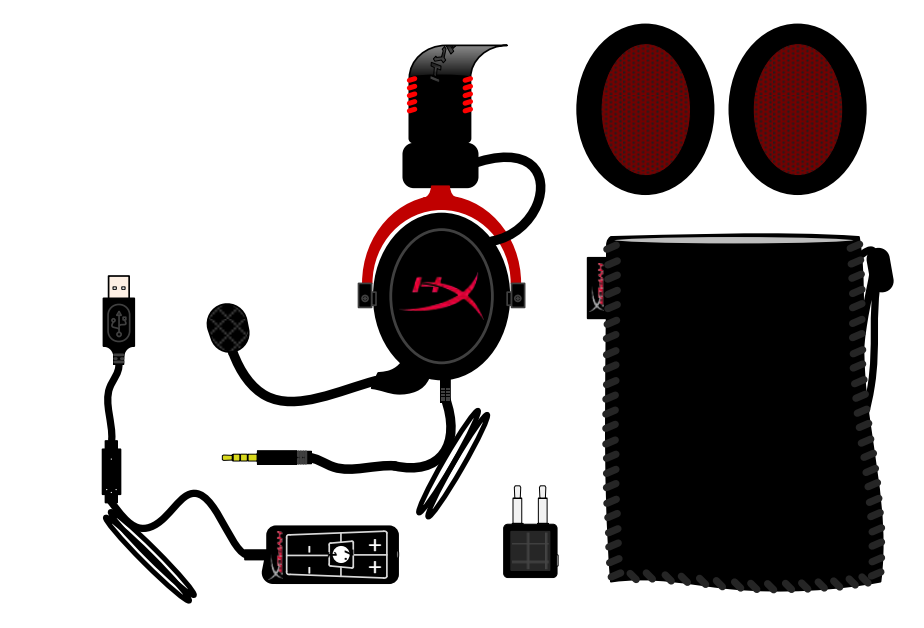

*Lieferumfang*

#### **Merkmale:**

- Hi-Fi-fähige 53-mm-Treiber für überragende Audioqualität
- Frequenzbereich von 15 Hz bis 25 kHz (Kopfhörer)
- Abnehmbares Mikrofon (leicht zu entfernen für den reinen Hörgebrauch)
- Robuste Aluminiumkonstruktion für Haltbarkeit und Stabilität
- Superweich gepolsterter Kunstlederbügel und Kunstlederpolster auf den Kopfhörermuscheln
- Geschlossene Kopfhörermuscheln für stärkere Basswiedergabe und weniger Schallemissionen

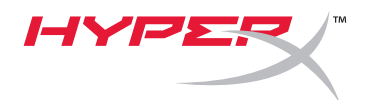

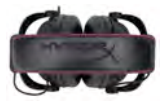

#### **Technische Daten:**

#### **Kopfhörer**

- Wandlertyp: Dynamisch, Ø 53 mm mit Neodym-Magneten
- Funktionsweise: geschlossen
- Frequenzbereich: 15 Hz–25 kHz (Kopfhörer)
- Nennwiderstand: 60 Ohm pro System
- Nennschalldruck: 98 +/- 3 dB
- Klirrfaktor (THD): < 2%
- Belastbarkeit: 150 mW
- Bauform: ohrumschließend
- Dämpfung von Umgebungsgeräuschen: ca. 20 dBA
- Bügeldruck: 5 N
- Gewicht mit Mikrofon und Kabel: 320 g
- Kabellänge und -typ: 1 m + 2 m Verlängerungskabel
- Anschluss: Stereoklinkenstecker (3,5 mm)

#### **Mikrofon**

- Mikrofonwandlertyp: Kondensator (Back-Elektret)
- Funktionsweise: Druckgradient
- Richtcharakteristik: kardioid
- Stromversorgung: Tonaderspeisung
- Versorgungsspannung: 2 V
- Stromaufnahme: max. 0,5 mA
- Nennwiderstand: ≤2,2 kOhm +/- 30 %
- Leerlaufspannung bei f = 1 kHz 20 mV/Pa
- Frequenzbereich: 50–18.000 Hz (Mikrofon)
- Klirrfaktor (THD): 2 % bei f = 1 kHz
- Max. Schalldruckpegel: 105 dB SPL (THD ≤ 1,0 % bei 1 kHz)
- Mikrofonausgangspegel: -39 +/- 3 dB
- Abmessungen: 6 x 5 mm
- Länge des Mikrofonarms: 150 mm (einschließlich Schwanenhals)
- Kapseldurchmesser: 6 mm

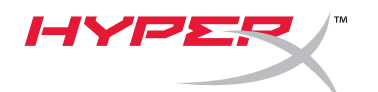

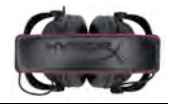

## **Übersicht**

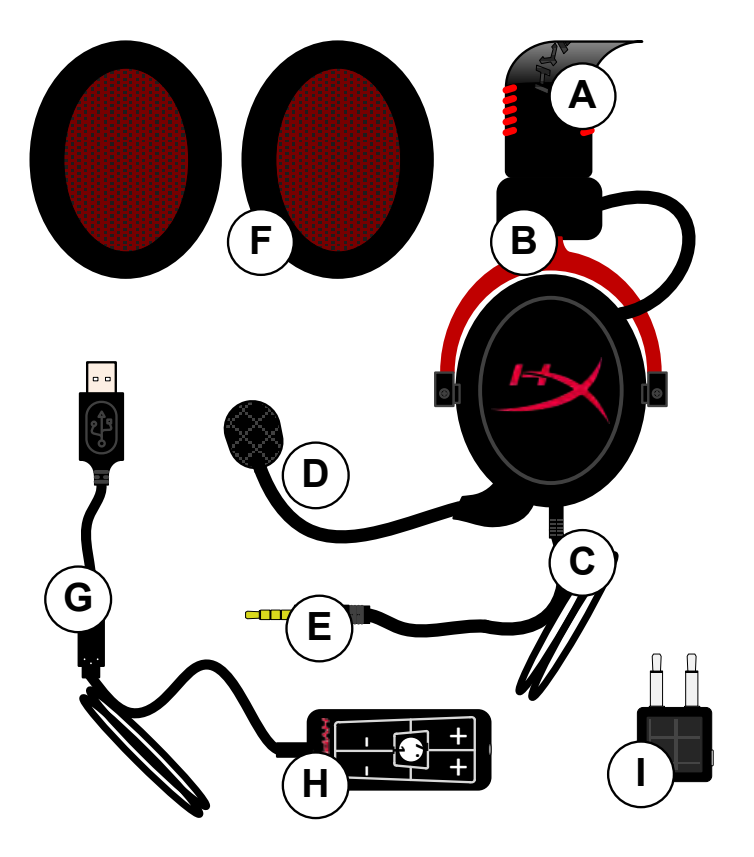

- **A.** Kunstlederbügel mit HyperX Logo
- **B.** Aluminiumarm zur Anpassung des Bügels
- **C.** Festes Kabel mit Klinkenstecker (3,5 mm)
- **D.** Abnehmbares Mikrofon mit anpassbarem Arm und Kondensator
- **E.** 3,5-mm-Klinkenstecker
- **F.** Ersatzohrpolster
- **G.** Steuerbox-Kabel mit USB-Anschluss und Steuerbox (H)
- **H.** USB-Steuerbox mit Lautstärkeregelung und Taste für 7.1-Audio
- **I.** Flugzeugadapter mit 3,5-mm-Klinkensteckern und Wandlerstecker

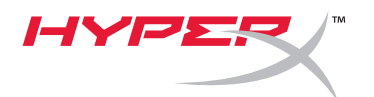

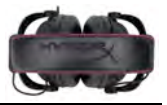

## **Benutzung (Direktverbindung) ohne Steuerbox**

Verbinde Dein Headset direkt mit Deinem Computer, Deiner Spielkonsole oder einem anderen Gerät (Telefon oder Tablet), das über einen 3,5-mm-Klinkenanschluss verfügt.

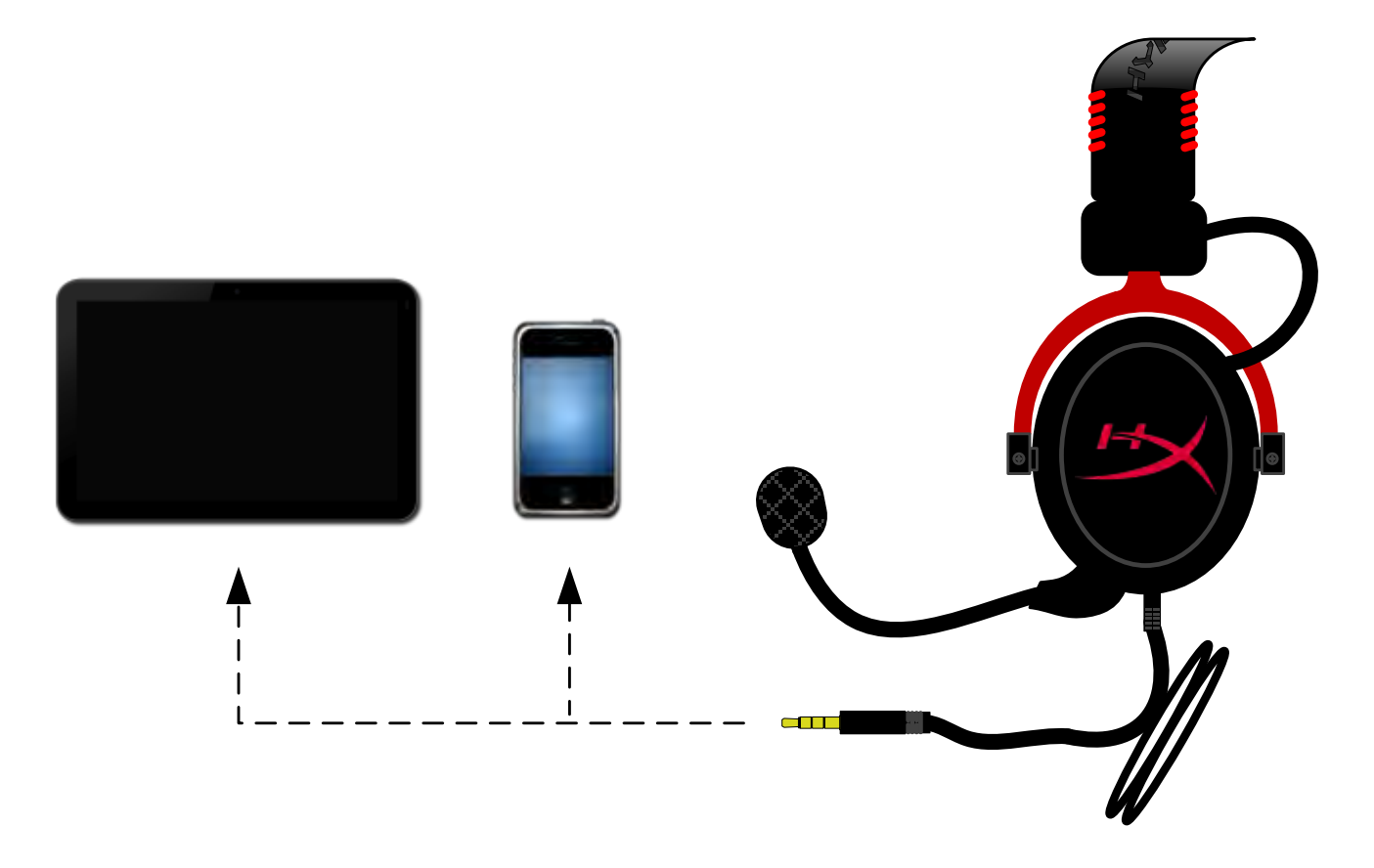

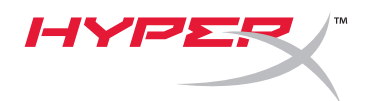

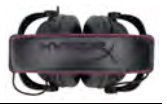

## **Benutzung (mit Steuerbox)**

Verbinde den 3,5-mm-Klinkenstecker des Headsets mit der Anschlussbuchse der USB-Steuerbox. Die USB-Steuerbox wird dann mithilfe ihres USB-Anschlusses mit einem Computer verbunden.

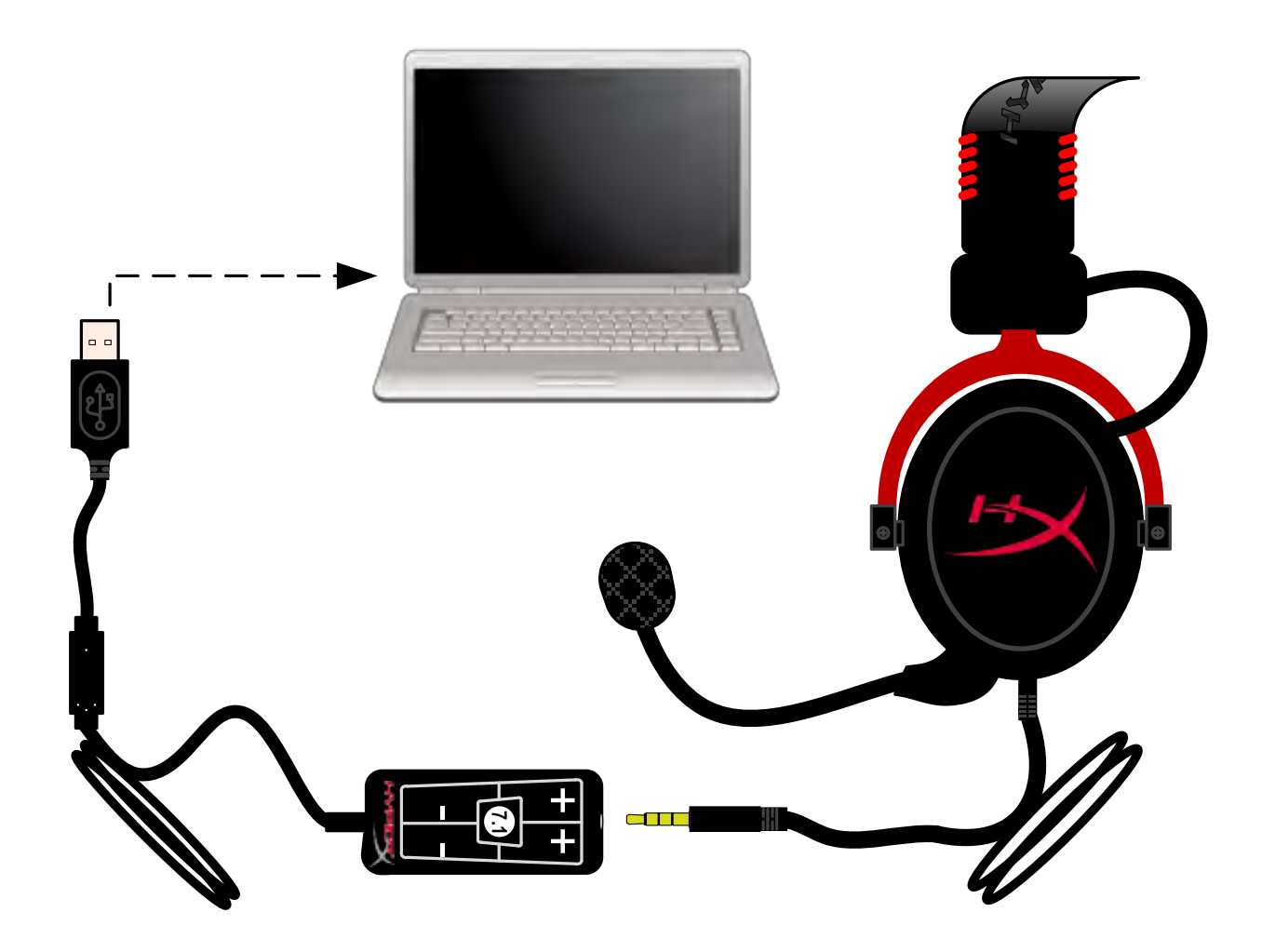

*Verwendung der Steuerbox*

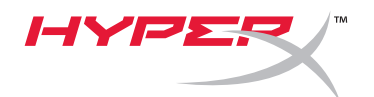

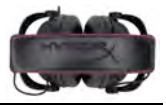

 $-x$ 

## **Damit HyperX Cloud II als Standardaudiogerät verwendet wird, musst Du folgende Anweisungen befolgen:**

Unter Windows:

- 1. Öffne die Systemsteuerung und wähle erst *Hardware und Sound* und anschließend *Sound*.
- 2. Wenn "*HyperX 7.1 Audio"* aktuell nicht das Standardaudiogerät ist, klicke mit der rechten Maustaste auf den entsprechenden Eintrag und wähle "Als Standardgerät auswählen".
- 3. Daraufhin sollte neben dem Standardaudiogerät ein grüner Haken erscheinen.

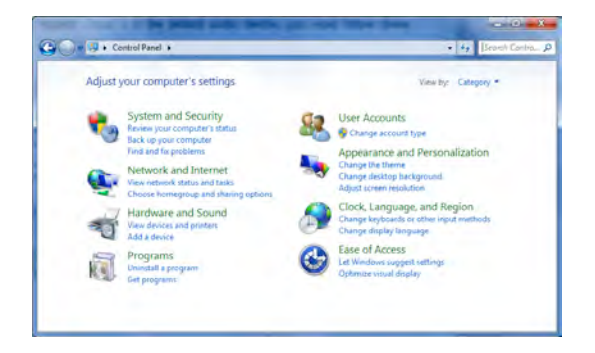

Sound Playback Recording Sounds Communications Select a playback device below to modify its settings: Speakers **High Definition Audio Device**<br>Default Device 10 **Headset Earphone** Test **HyperX 7.1 Audio**<br>Default Communications Device Disable Set as Default Device **Show Disabled Devices Show Disconnected Devices Properties** Set Default  $\boxed{\bullet}$  Properties Configure  $\overline{OK}$ Cancel Apply

Führe auf der Registerkarte "Aufnahme" (ebenfalls unter "Sound" in der Systemsteuerung) dieselben Schritte für das Mikrofon des Headsets durch.

 Abbildung 1 – Systemsteuerung Sound

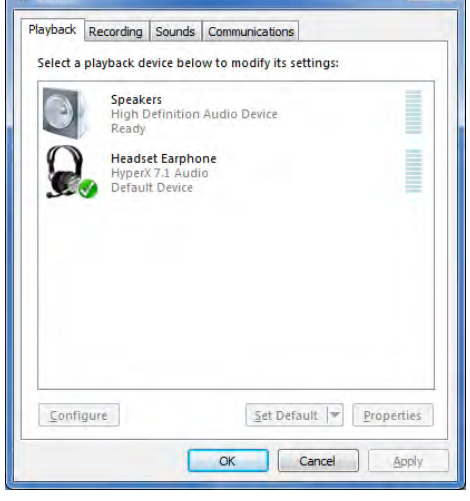

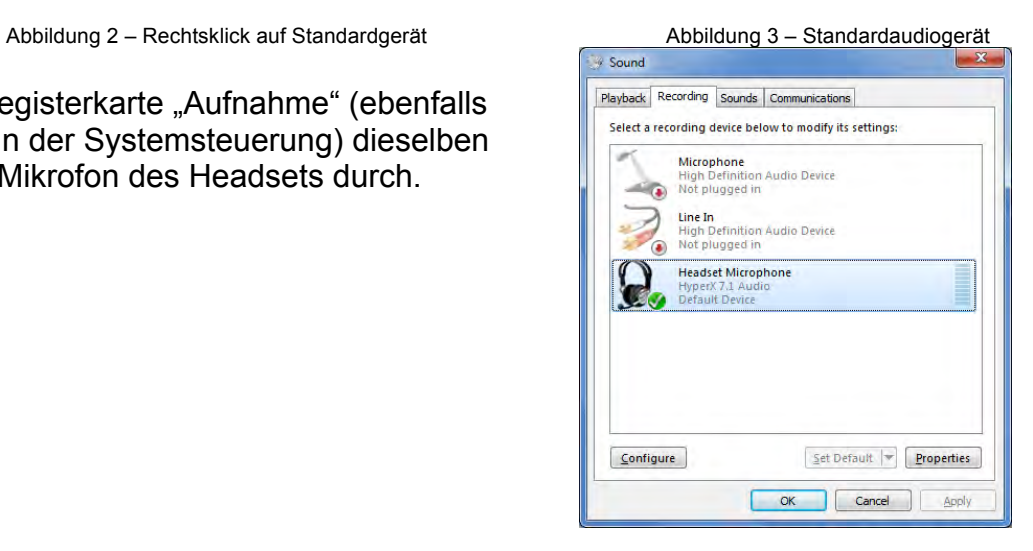

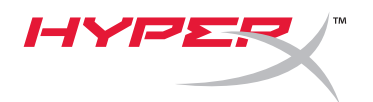

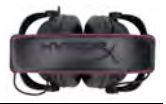

## **Damit HyperX Cloud II als Standardaudiogerät verwendet wird, musst Du folgende Anweisungen befolgen:**

Für Mac:

- 1. Klicke auf das Apple-Menü und wähle "*Systemeinstellungen*" im Dropdown-Menü.
- 2. In den "*Systemeinstellungen*" klickst Du auf das Symbol "Sound".
- 3. Klicke auf die Registerkarte "Eingabe" und wähle "HyperX 7.1 *Audio"* als Standardeingabegerät.
- 4. Klicke auf die Registerkarte "Ausgabe" und wähle "HyperX 7.1 *Audio"* als Standardausgabegerät.

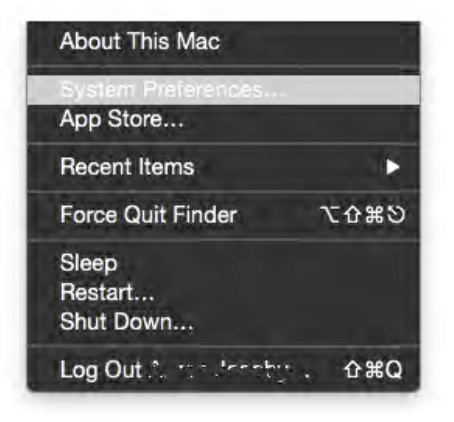

Abbildung 1 – Apple-Menü

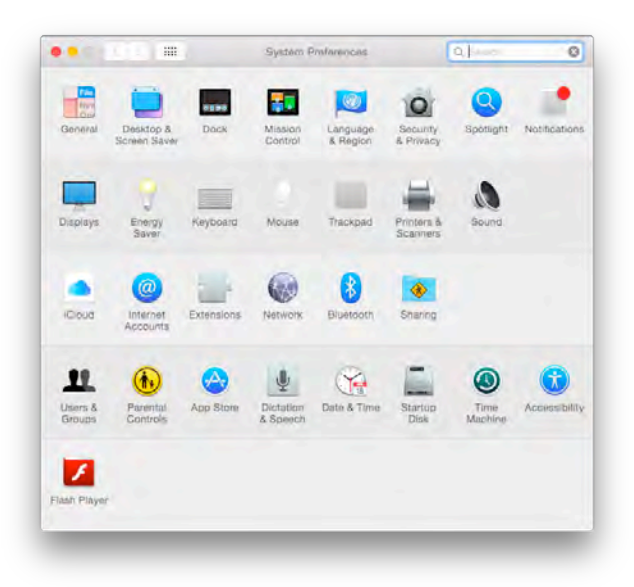

Abbildung 2 – Systemeinstellungen

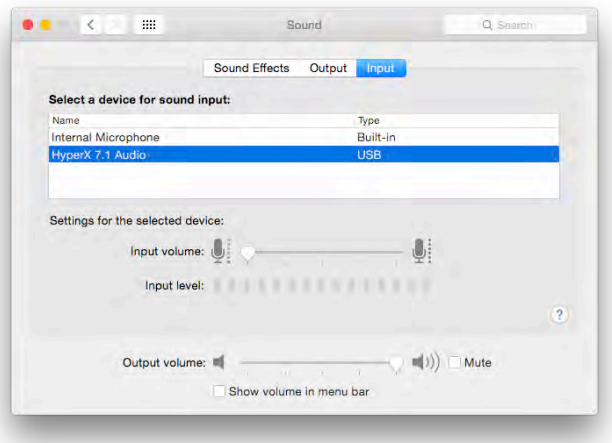

Abbildung 3 – Toneinstellungen

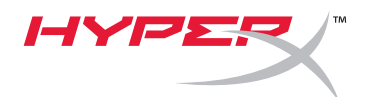

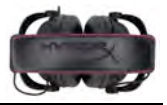

## **Benutzung (PlayStation® 4)**

Für eine optimale Verwendung mit der PlayStation® 4 (PS4®) entferne den Kopfhörerstecker von der USB-Steuerbox, verbinde den Klinkenstecker des Headsets direkt mit dem PS4- Controller und führe folgende Schritte durch:

- 1. Schalte Deine PS4®-Spielkonsole ein.
- 2. Navigiere zum Menü "Einstellungen" und öffne es.
- 3. Wähle die Menüoption "*Geräte*".
- 4. Scrolle nach unten und wähle "Audiogeräte".
- 5. Wähle "Ausgabe über Kopfhörer" und "Gesamtes Audio".

#### **PlayStation 4**

(USB-Steuerbox nicht erforderlich)

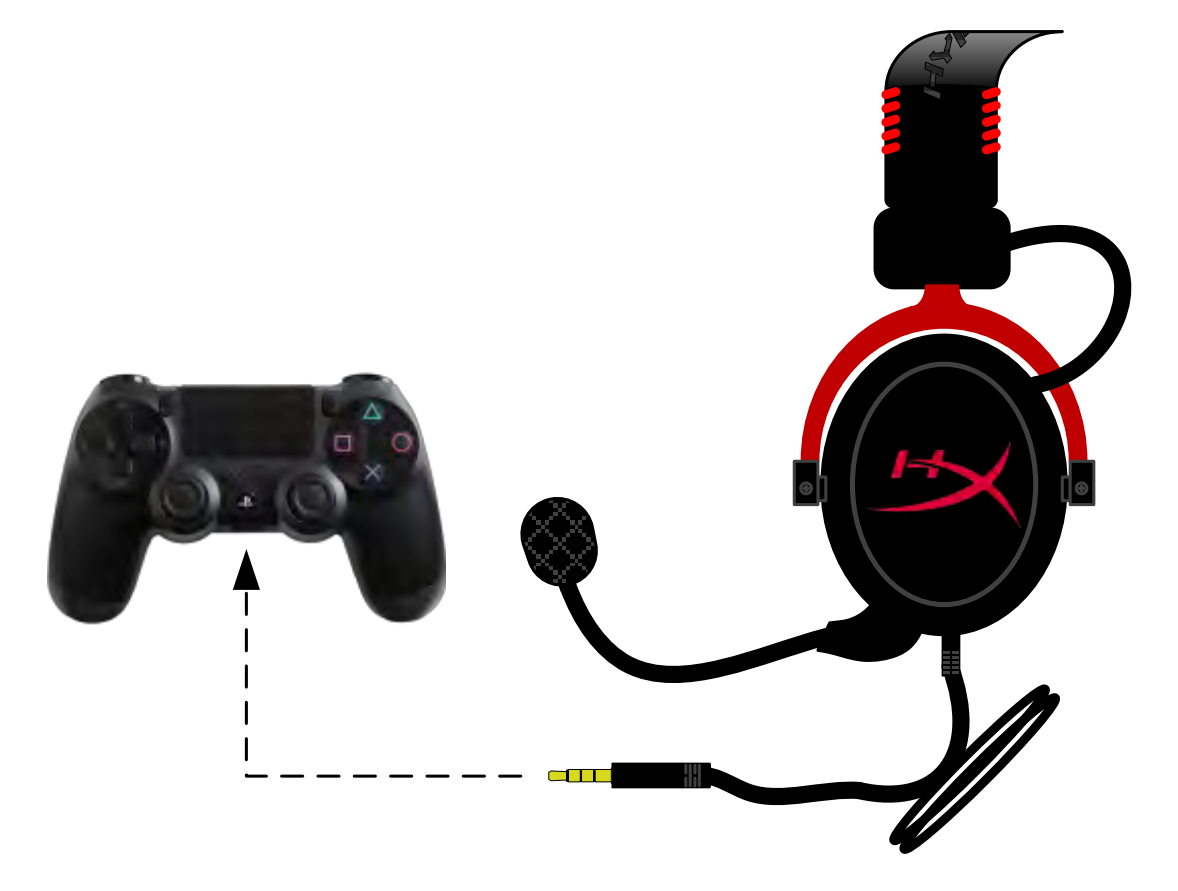

*HyperX Cloud II mit PS4*®

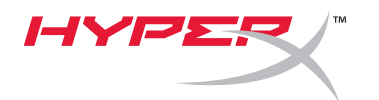

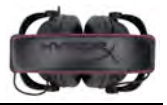

## **Benutzung (Xbox**® **One)**

Um das HyperX Cloud II Headset mit der Xbox® One zu verwenden, ist der Xbox One-Adapter (separat erhältlich) erforderlich. Dieser wird mit dem Xbox® One-Controller verbunden (Abbildung unten). Da dieser Adapter über eine integrierte Lautstärkeregelung verfügt, entfernst Du die mitgelieferte Steuerbox Deines HyperX Cloud Headsets und verbindest es direkt mit dem Xbox One-Controller.

> **Xbox One, erfordert Controller-Adapter** (Adapter separat erhältlich)

**(USB-Steuerbox nicht erforderlich)**

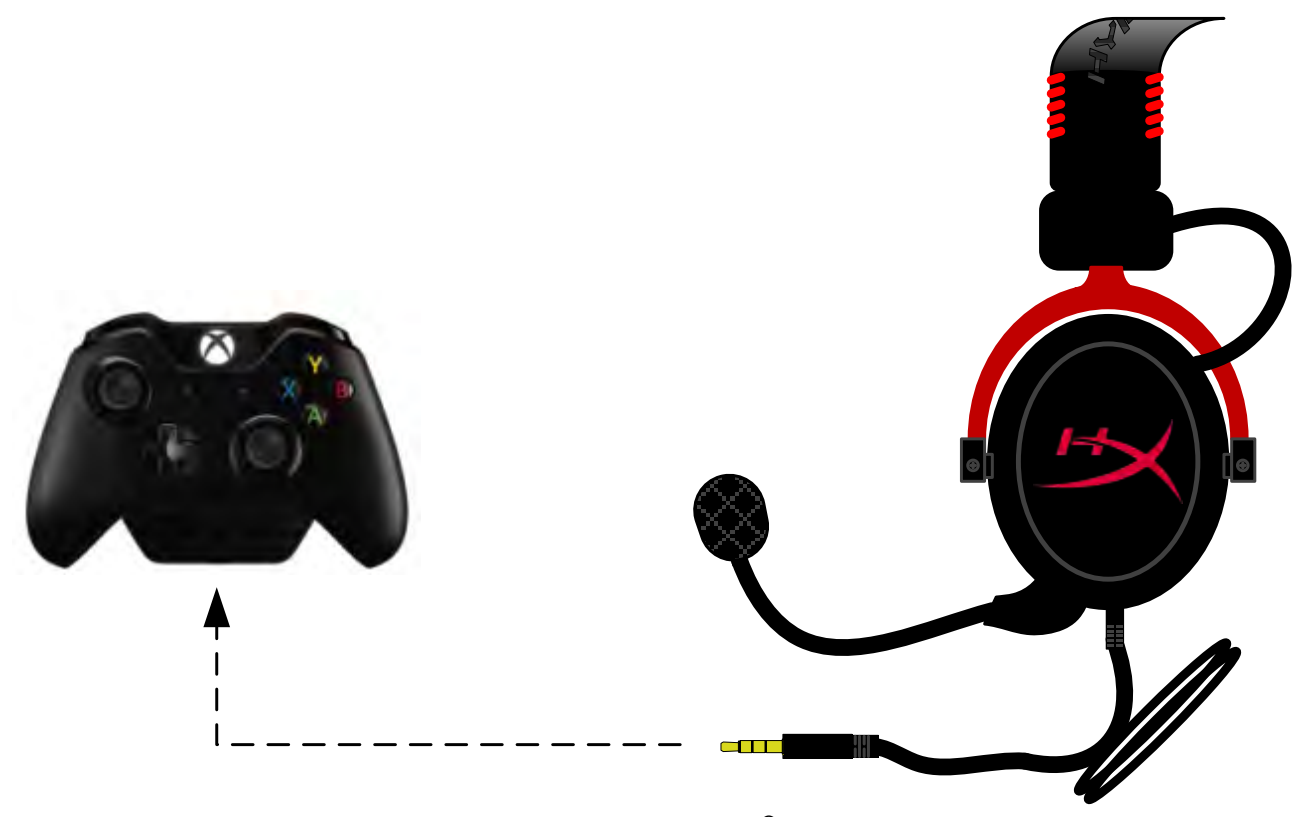

*Verwendung mit Xbox*® *One*

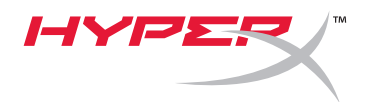

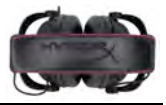

## **Verwendung mit Mobilgerät (Telefon oder Tablet)**

Um das HyperX Cloud II Headset mit einem Mobilgerät zu verwenden, entferne die USB-Steuerbox und verbinde den 3,5-mm-Klinkenstecker des Headsets direkt mit der Klinkenbuchse an Deinem Telefon oder Tablet.

> **Mobilgerät (Telefon/Tablet)** (USB-Steuerbox nicht erforderlich)

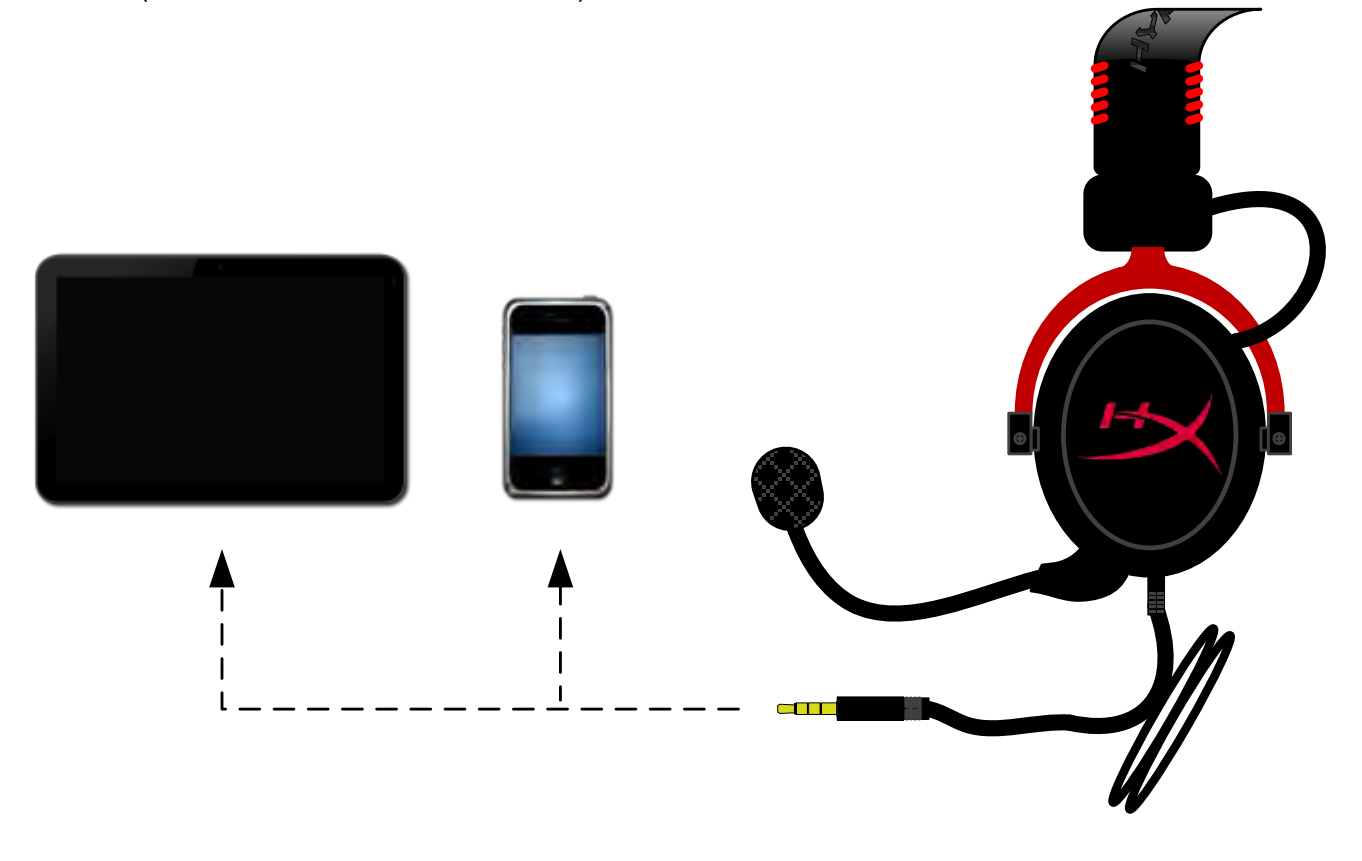

*Abbildung 1.14 – Verwendung mit Mobilgerät (Telefon oder Tablet)*
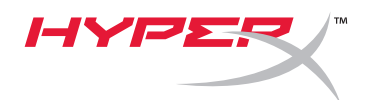

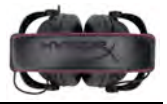

# **Benutzung (mit Flugzeugadapter)**

Wenn Du das Cloud II Headset mit einem Flugzeugadapter verwendest, ist die USB-Steuerbox nicht erforderlich. Verbinde den Klinkenstecker einfach mit dem Flugzeugadapter (im Lieferumfang enthalten) und stecke ihn direkt in die Anschlussbuchse vorn oder seitlich an der Armlehne des Sitzes.

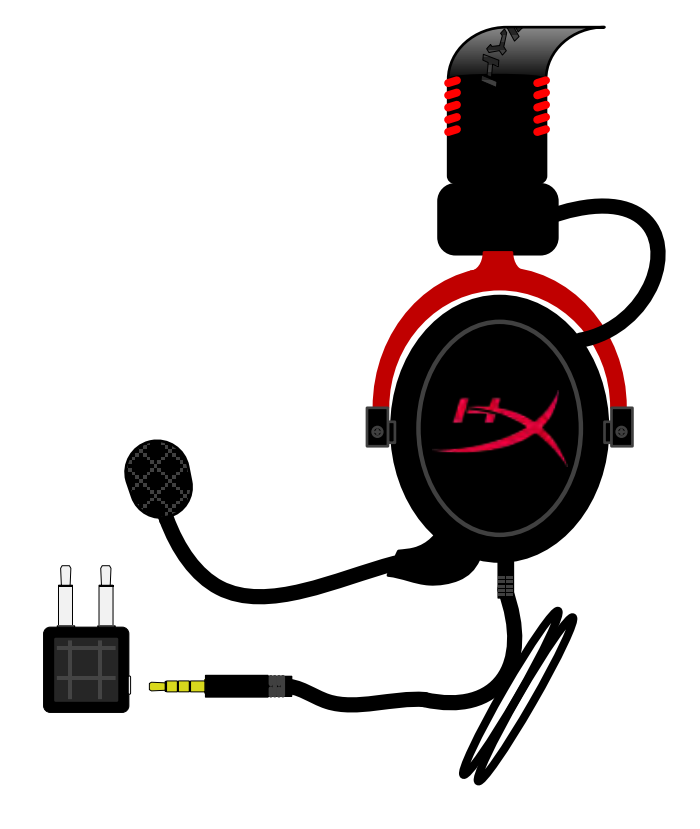

*Verbinden mit dem Flugzeugadapter*

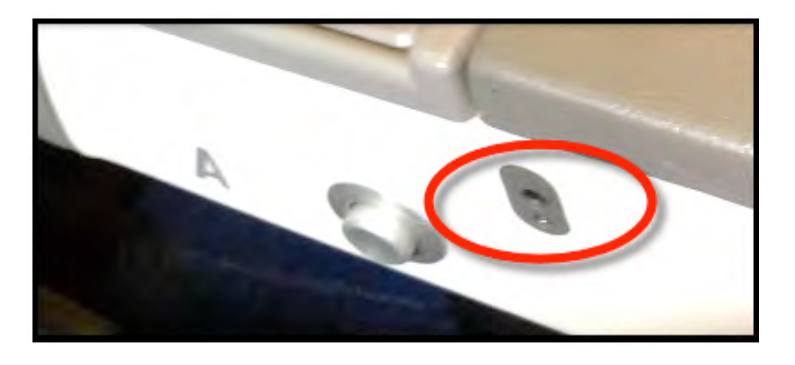

*Audioanschlüsse an einem Flugzeugsitz (Armlehne)*

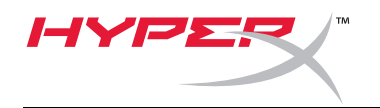

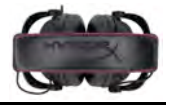

# **Casque-micro HyperX Cloud II**

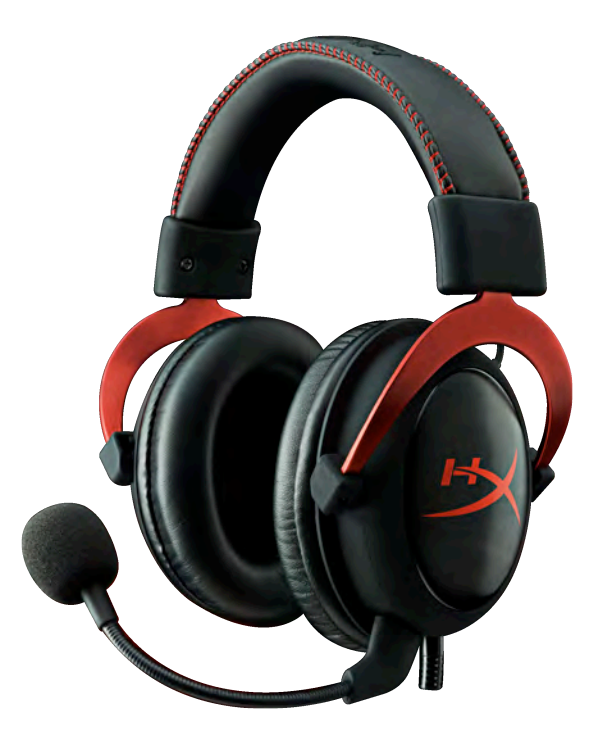

**Références : KHX-HSCP-GM (bronze) KHX-HSCP-PK (rose) KHX-HSCP-RD (rouge)**

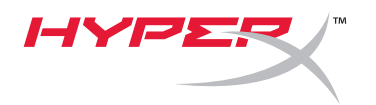

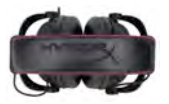

## **Introduction**

Optimisé pour le gaming professionnel, le casque avec micro HyperX Cloud (KHX-HSCP-xx) est un dispositif de communication de haute qualité qui offre un son, un style et un confort exceptionnels. Outre son arceau en cuir rembourré très confortable et réglable, il se distingue par le design de ses écouteurs fermés, la reproduction avancée des basses et des pertes acoustiques minimales. Le casque avec micro HyperX Cloud est compatible HiFi. Sa conception durable est adaptée aux environnements les plus exigeants et aux utilisations mobiles sur tablettes et smartphones.

# **Le produit inclut :**

- 1 casque avec micro HyperX Cloud II
- 1 microphone amovible (fixé au casque)
- 1 paire de coussinets en velours (rechange)
- 1 boîtier de commande USB
- 1 adaptateur pour avion
- 1 sac en maille

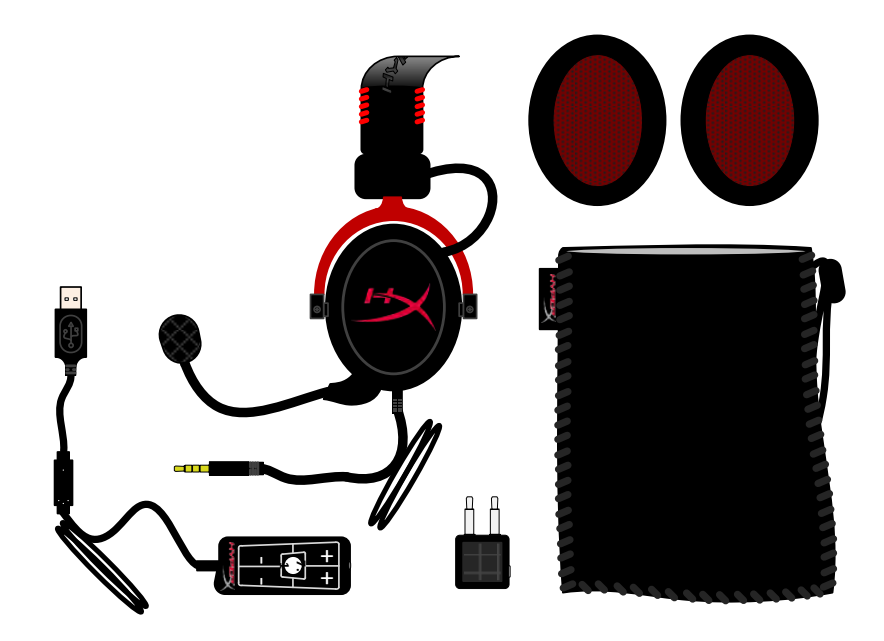

*Contenu du coffret*

# **Fonctionnalités :**

- Les transducteurs de 53 mm offrent une qualité Hi-Fi et un rendement audio suprême.
- Réponse en fréquence 15 25 KHz (écouteurs)
- Microphone amovible (facile et rapide à connecter/ déconnecter pour écouter de la musique)
- Fabrication en aluminium rigide, garantissant durabilité et stabilité
- Arceau en cuir rembourré ultra confortable et rembourrage en cuir sur les écouteurs
- Écouteurs fermés avec reproduction avancée des basses et fuite acoustique limitée

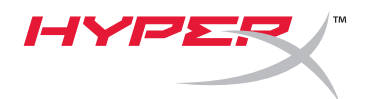

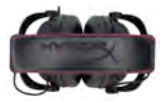

## **Caractéristiques techniques :**

### **Casque avec micro**

- Type de transducteur : Dynamique Ø 53mm avec aimants Neodynium
- Principe d'utilisation : Fermé
- Réponse en fréquence : 15Hz-25KHz (écouteurs)
- Impédance nominale : 60 ohm par système
- Niveau de pression acoustique nominal (SPL) : 98+/-3dB
- Distorsion harmonique totale (THD) : < 2%
- Puissance fournie : 150mW
- Fixation acoustique sur l'oreille : Circumaurale
- Réduction de bruit ambiant : environ 20 dBA
- Pression de l'arceau : 5 N
- Poids du microphone et du câble : 320g
- Type et longueur du câble : rallonge 1 m + 2 m
- Connexion : Prise casque mini stéréo (3,5 mm)

#### **Microphone**

- Type de transducteur microphone : Condensateur (électret arrière)
- Principe d'utilisation : Niveau de pression
- Diagramme polaire : Cardioïde
- Alimentation : AB
- Tension d'alimentation : 2V
- Consommation d'énergie : 0,5 mA max.
- Impédance nominale : ≤2,2 k ohm +/- 30%
- Tension de circuit ouvert à f = 1 kHz 20 mV / Pa
- Réponse en fréquence : 50 18 000 Hz (microphone)
- Distorsion harmonique totale (THD) : 2% à f = 1 kHz
- Niveau de pression acoustique max. (SPL) : SPL 105dB (THD ≤ 1,0% à 1KHz)
- Sortie microphone : -39+/-3dB
- Dimensions : 6\*5 mm
- Longueur de tige micro : 150 mm (col de cygne inclus)
- Diamètre de la capsule : 6 mm

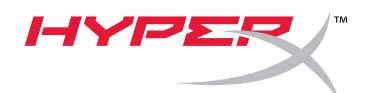

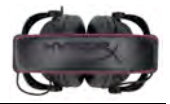

# **Présentation**

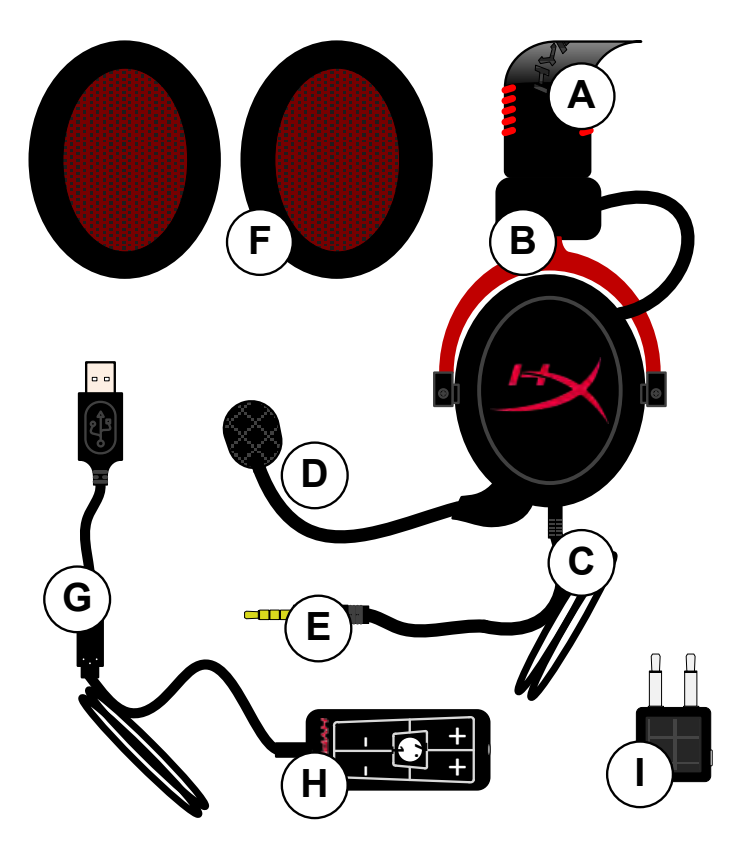

- **A.** Arceau en cuir avec logo HyperX
- **B.** Tige de réglage de l'arceau en aluminium
- **C.** Cordon fixe avec jack d'entrée 3,5 mm
- **D.** Microphone amovible avec tige réglable et condensateur
- **E.** Jack d'entrée audio 3,5mm
- **F.** Paire de coussinets d'écouteurs de rechange
- **G.** Cordon de boîtier de commande avec connecteur USB et boîtier de commande (lettre H)
- **H.** Boîtier de commande USB avec contrôle du volume et bouton audio 7.1
- **I.** Adaptateur pour avion avec jacks audio 3,5 mm et jack convertisseur

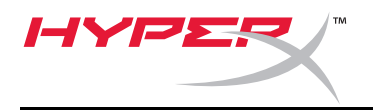

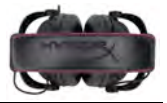

# **Utilisation sans boîtier de commande (Connexion directe)**

Connectez directement votre casque-micro à votre ordinateur, console de jeux, ou autre dispositif (téléphone ou tablette) doté d'un jack audio 3,5mm.

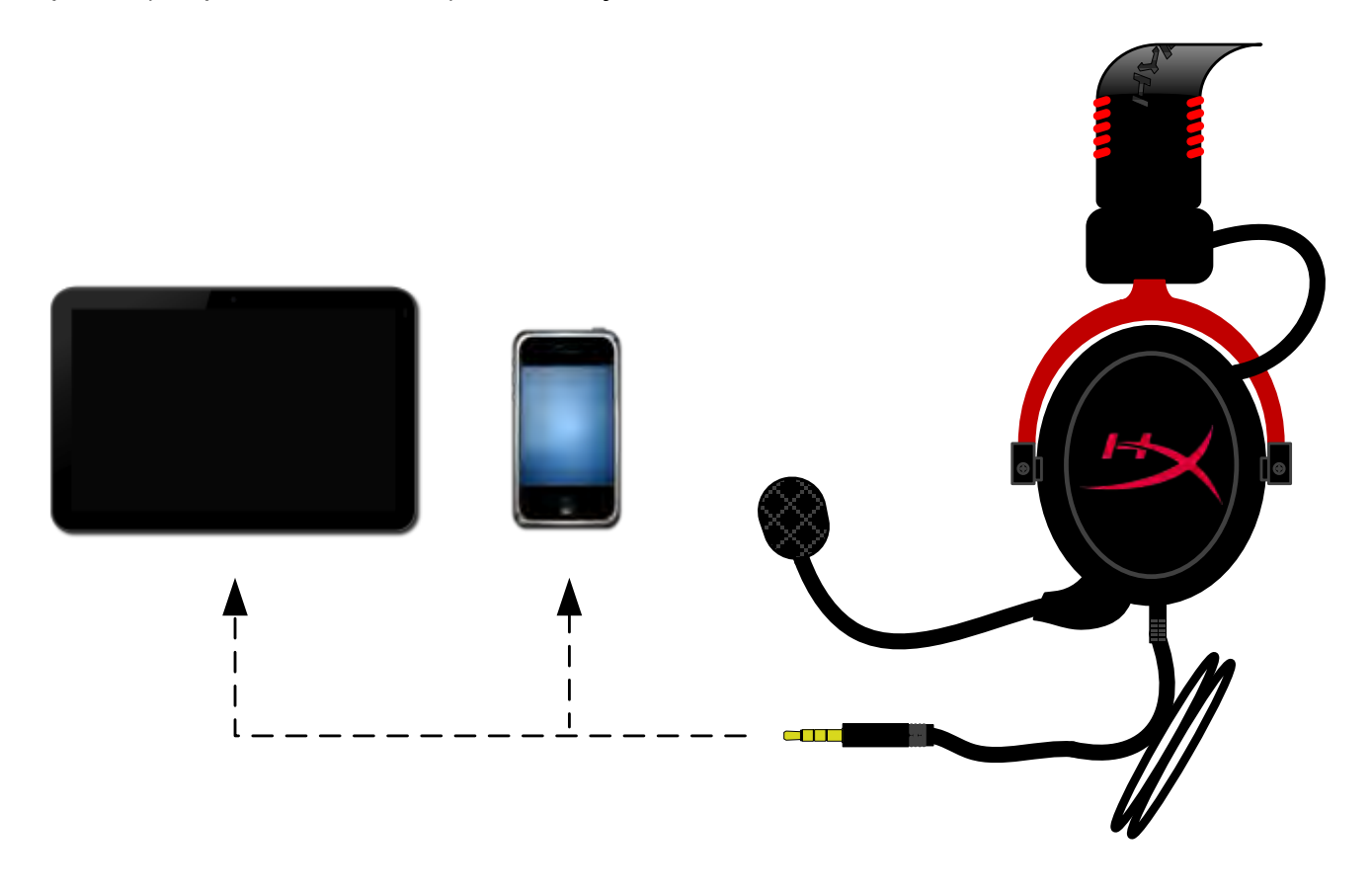

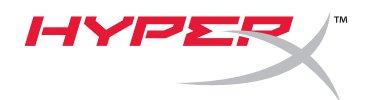

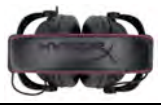

# **Utilisation avec boîtier de commande**

Connectez le jack audio 3,5mm du casque-micro au boîtier de commande USB. Le connecteur USB du boîtier de commande USB permet d'établir la connexion avec un ordinateur.

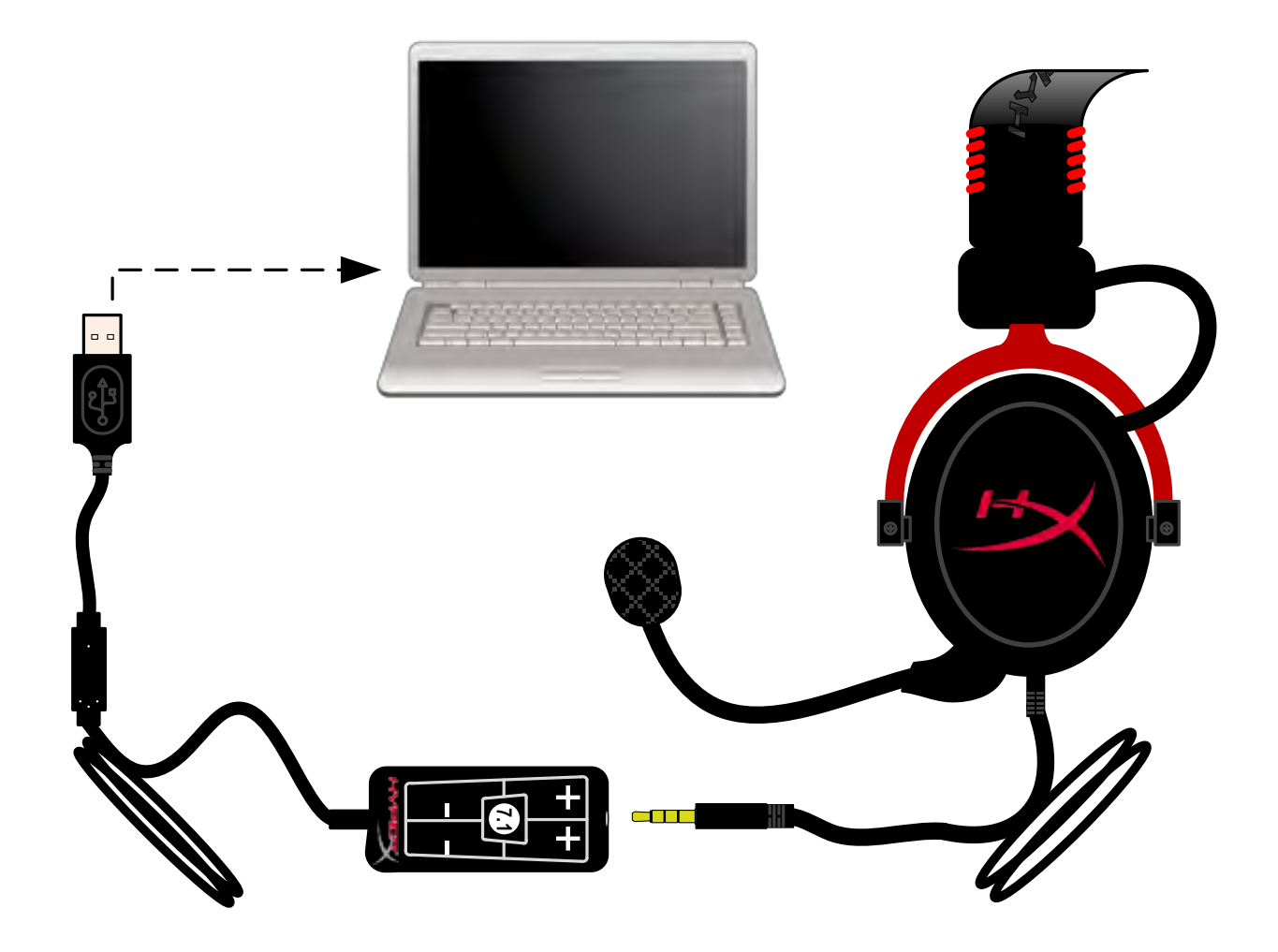

*Utilisation du boîtier de commande*

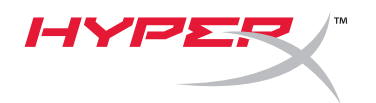

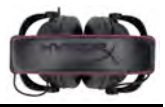

# **Pour définir le casque-micro HyperX Cloud II comme dispositif audio par défaut, suivez les instructions ci-dessous :**

Windows :

- 1. Ouvrez le panneau de configuration et sélectionnez *Matériel audio*, puis *Son*.
- 2. Si « *HyperX 7.1 Audio* » n'est pas actuellement le dispositif audio par défaut, cliquez avec le bouton droit sur cette option et sélectionnez « Définir comme périphérique par défaut ».
- 3. Un symbole vert est alors affiché à côté du dispositif audio par défaut.<br>dispositif audio par défaut.

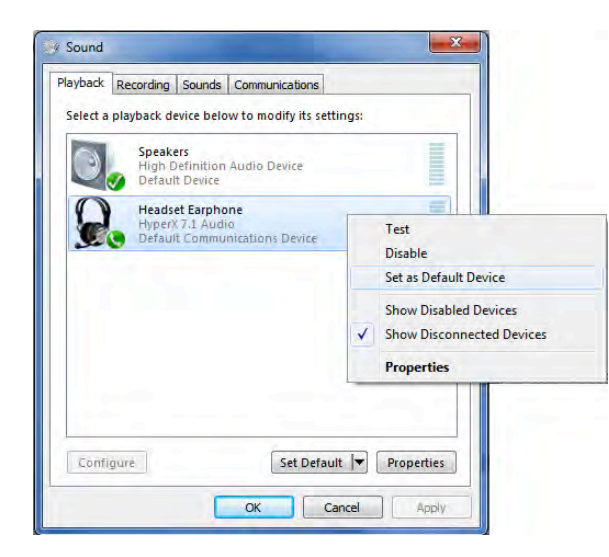

Figure 2 – Cliquez droit pour sélectionner le dispositif audio par défaut Figure 3 – Dispositif audio par défaut

Répétez ces étapes pour le micro du casque dans l'onglet « Enregistrement » (également situé dans la partie *Son* du Panneau de configuration.)

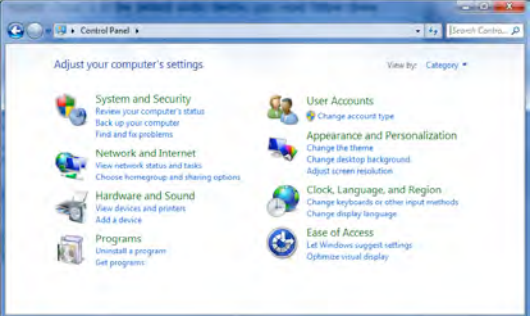

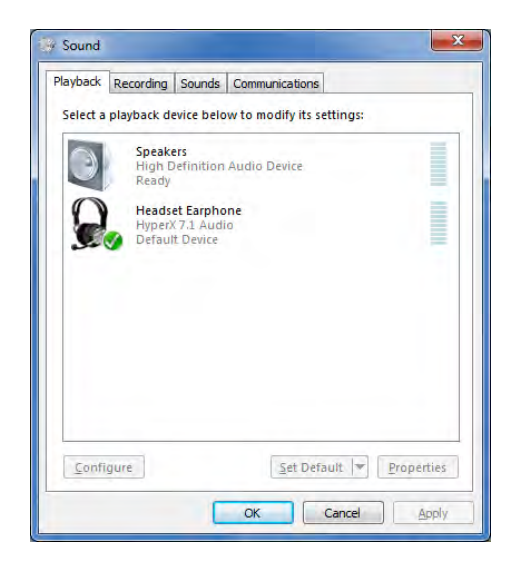

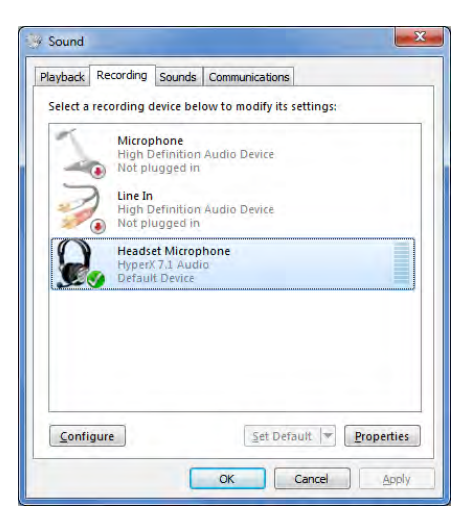

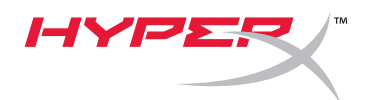

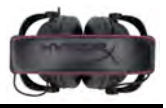

# **Pour définir le casque-micro HyperX Cloud II comme dispositif audio par défaut, suivez les instructions ci-dessous :**

Mac:

- 1. Cliquez sur le menu Apple et sélectionnez « *Préférences système* » dans le menu déroulant.
- 2. Dans « *Préférences système* », cliquez sur l'icône « Son ».
- 3. Cliquez sur l'onglet Entrée et sélectionnez « *HyperX 7.1 Audio »* comme dispositif d'entrée audio par défaut.
- 4. Cliquez sur l'onglet Sortie et sélectionnez « *HyperX 7.1 Audio »* comme dispositif de sortie audio par défaut.

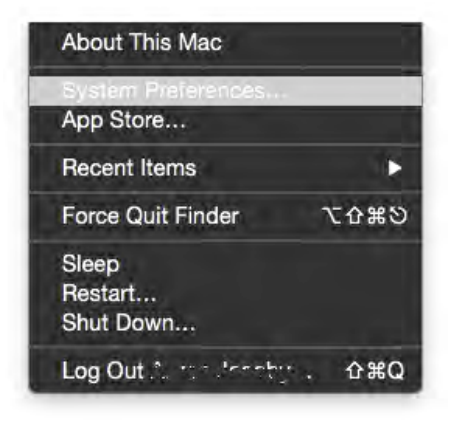

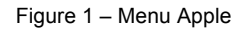

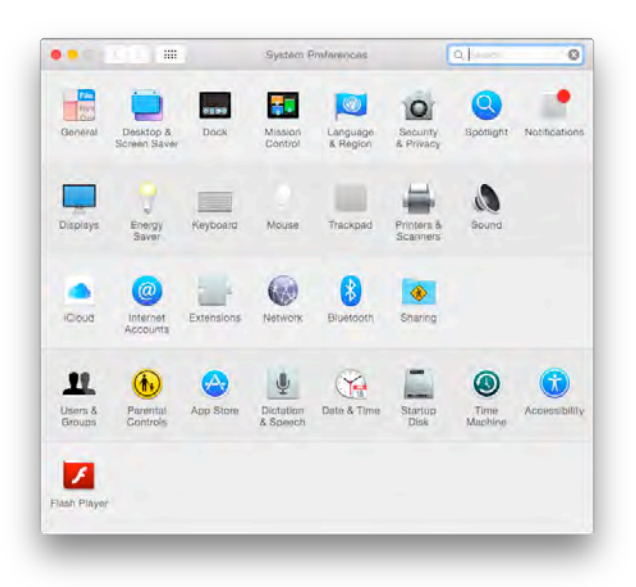

Figure 2 – Préférences système

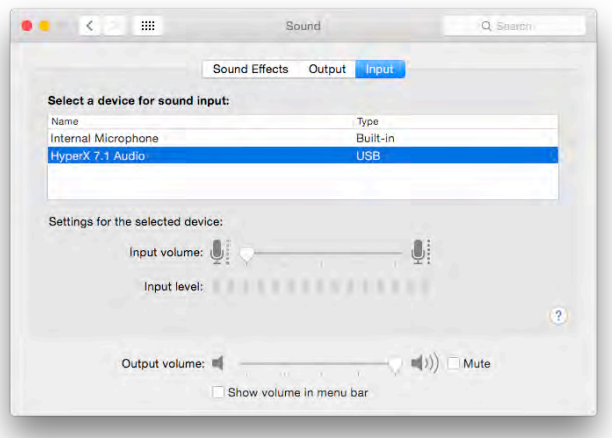

Figure 3 – Préférences audio

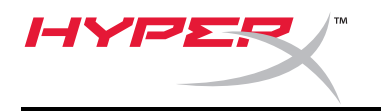

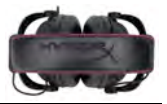

# **Utilisation (PlayStation® 4)**

Pour une utilisation optimale avec une PlayStation® 4 (PS4®), déconnectez le jack du casque sur le boîtier de la commande USB et branchez-le directement sur la console PS4. Suivez les étapes ci-dessous :

- 1. Allumez votre console de jeu PS4®.
- 2. Ouvrez le menu Paramètres.
- 3. Sélectionnez l'option de menu *Périphériques*.
- 4. Faites défiler et sélectionnez *Périphériques audio*.
- 5. Choisissez *Sortie casque* et sélectionnez *Tout Audio*.

# **PlayStation 4**

(Boîtier de commande USB non requis)

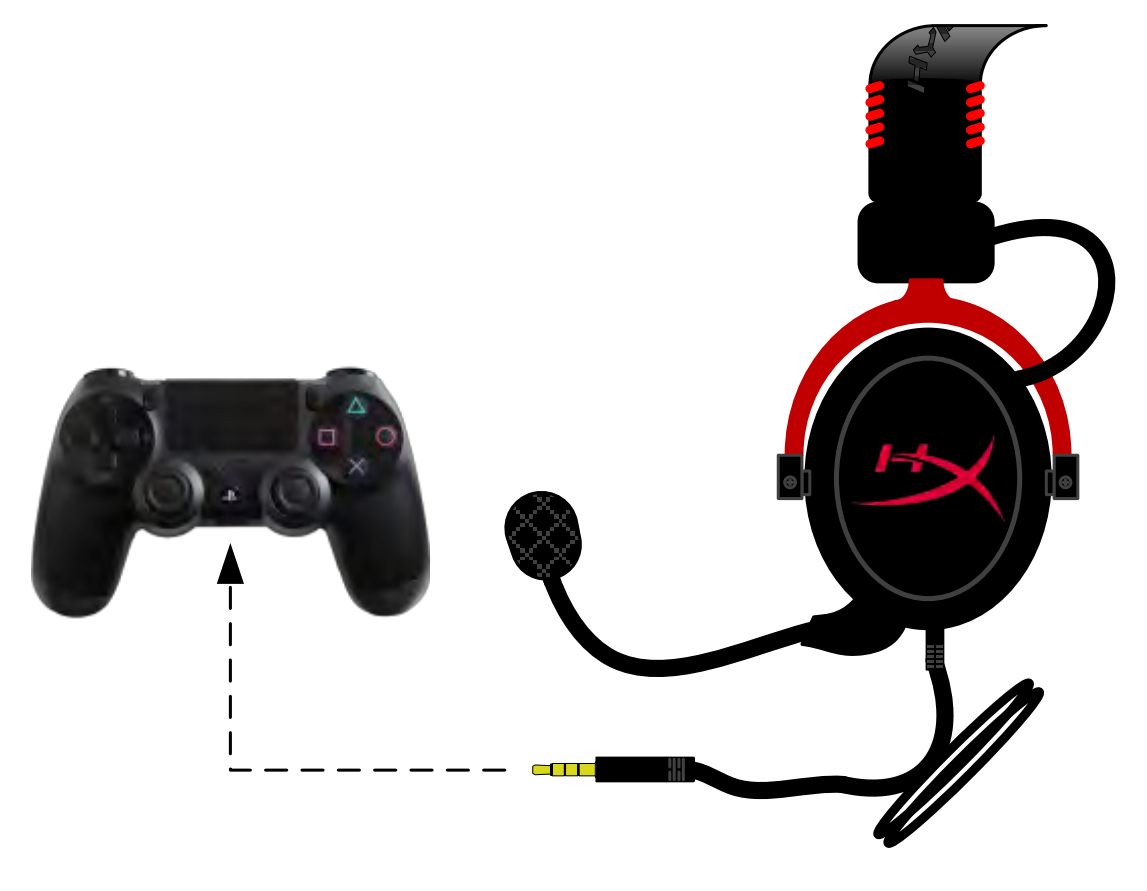

*HyperX Cloud II avec PS4*®

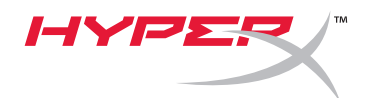

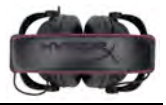

# **Utilisation (Xbox**® **One)**

Pour utiliser le casque-micro HyperX Cloud II avec une Xbox® One, vous devez utiliser l'adaptateur Xbox One (vendu séparément) qui se connecte sur la console Xbox® One (image ci-dessous). Comme cet adaptateur est doté de commandes de volume intégrées, vous pouvez déconnecter le boîtier de commande USB (fourni avec votre HyperX Cloud II) et brancher l'adaptateur directement sur la console Xbox One.

> **Xbox One, Adaptateur de contrôleur requis** (Adaptateur vendu séparément)

**(Boîtier de commande USB non requis)**

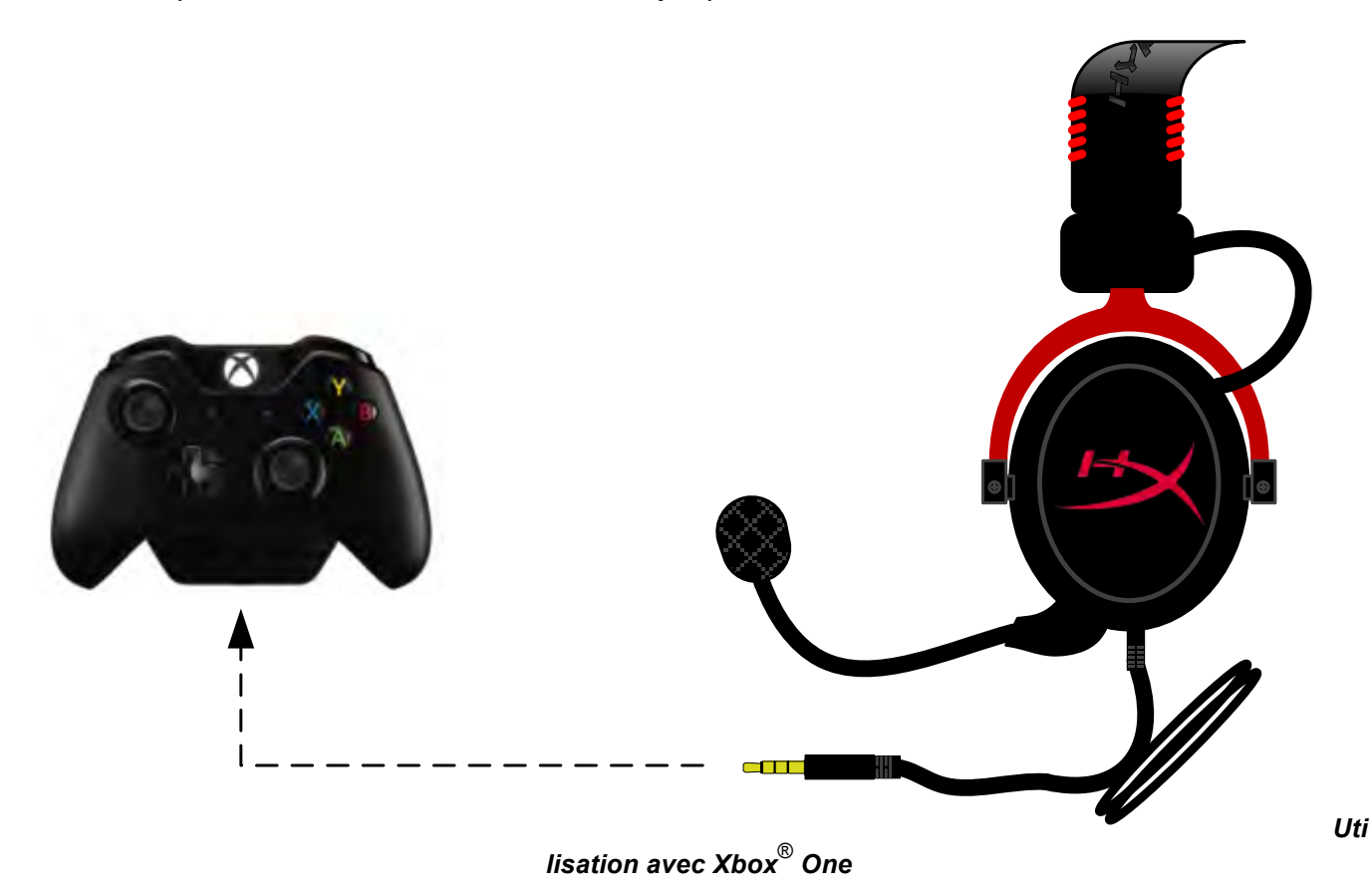

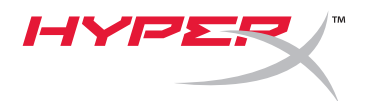

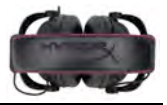

# **Utilisation avec un dispositif mobile (téléphone ou tablette)**

Pour utiliser le casque-micro HyperX Cloud II avec un dispositif mobile, déconnectez le boîtier commande, puis branchez le jack audio 3,5mm directement dans le port audio de votre téléphone ou tablette.

> **Mobile (Téléphone/ Tablette)** (Boîtier de commande USB non requis)

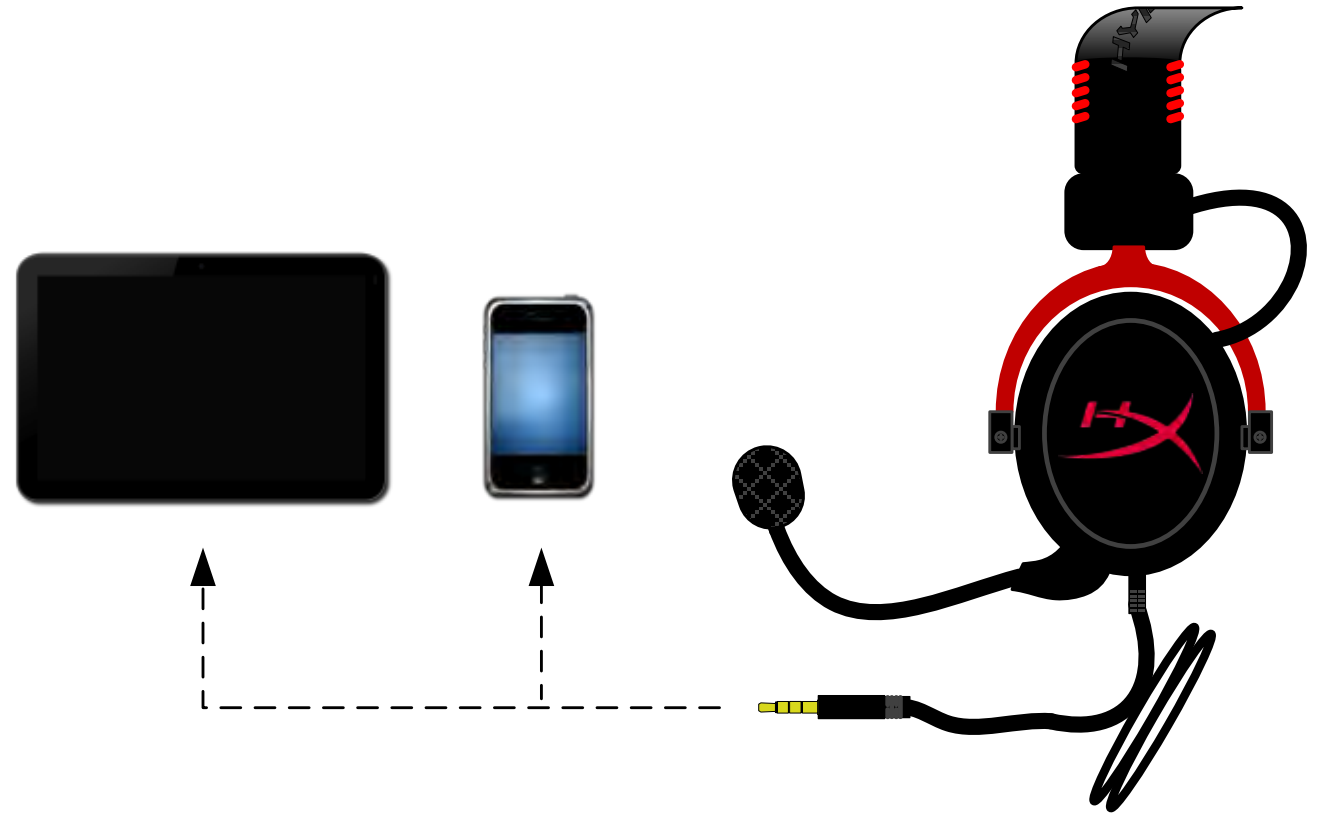

*Figure 1.14 – Utilisation avec un dispositif mobile (téléphone ou tablette)*

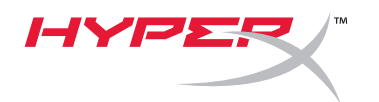

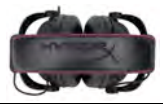

# **Utilisation avec l'adaptateur pour avion**

Vous n'avez pas besoin du boîtier de commande USB pour connecter le casque-micro Cloud II au port audio d'un siège d'avion. Insérez le jack audio du casque dans l'adaptateur avion (fourni avec le casque-micro) et branchez-le directement dans le port audio situé sur le côté ou l'avant de l'accoudoir.

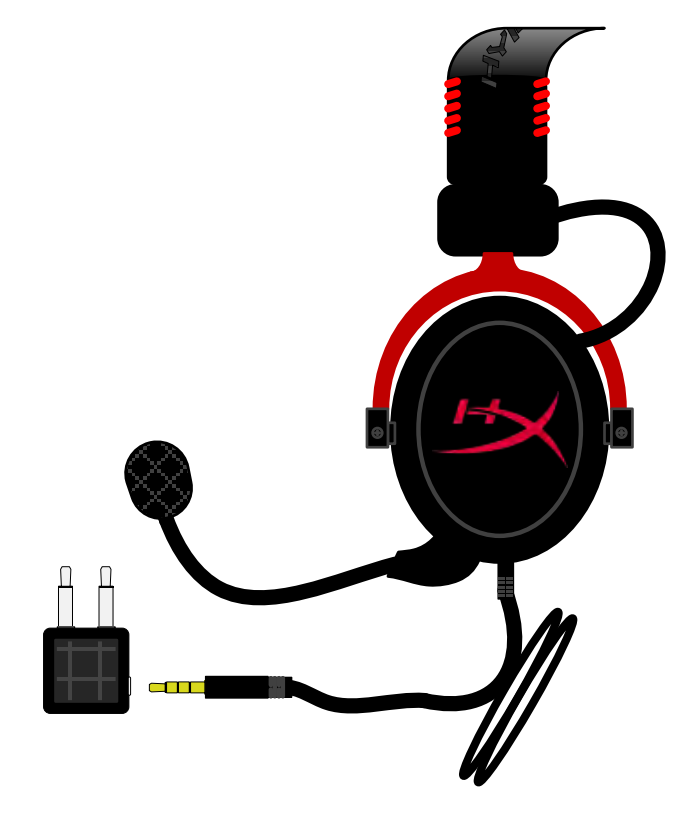

*Connexion au jack de l'accoudoir*

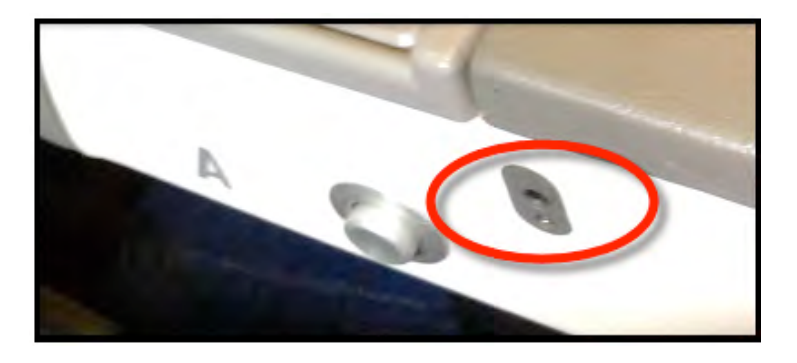

*Jack d'entrée d'un siège d'avion (accoudoir )*

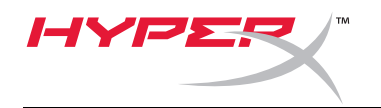

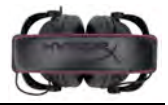

# **Cuffie HyperX Cloud II**

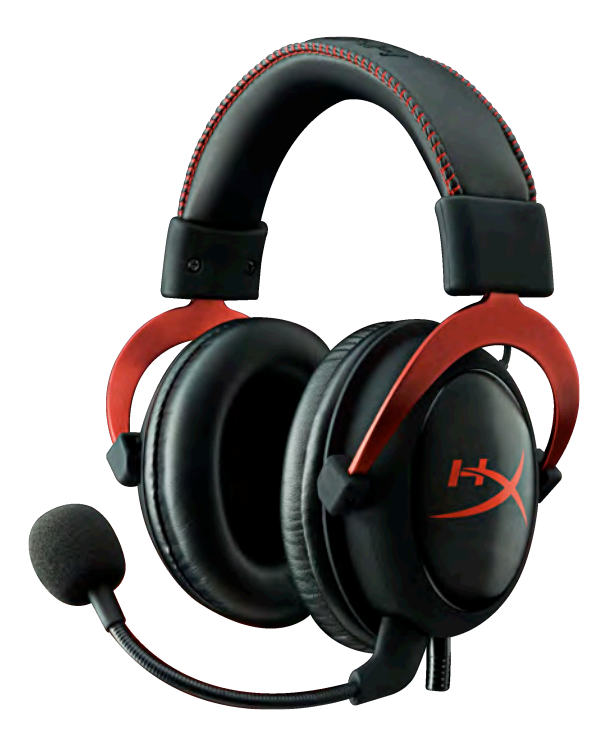

# **Numeri di parte: KHX-HSCP-GM (canna di fucile) KHX-HSCP-PK (rosa) KHX-HSCP-RD (rosso)**

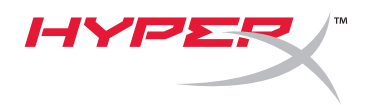

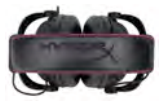

## **Introduzione**

Ottimizzate per il gaming professionale, le cuffie HyperX Cloud II (KHX-HSCP-xx) sono un dispositivo di comunicazione di elevata qualità, in grado di assicurare stile, comfort ed audio di primissimo livello. La fascia regolabile super soffice in similpelle imbottita e il design con padiglioni chiusi potenziano la riproduzione dei bassi e riducono al minimo la dispersione audio. Le cuffie HyperX Cloud II sono di tipo HiFi e il loro design robusto le rende adatte agli ambienti di gioco più impegnativi, oltre che all'uso in movimento, grazie alla compatibilità con tablet e smartphone.

# **Contenuto della confezione:**

- 1 Cuffie HyperX Cloud II
- 1 microfono scollegabile (inserito nelle cuffie)
- 1 set di padiglioni in feltro di ricambio
- 1 modulo di controllo USB
- 1 adattatore per presa cuffie dell'aereo
- 1 porta-cuffie con tessuto a rete

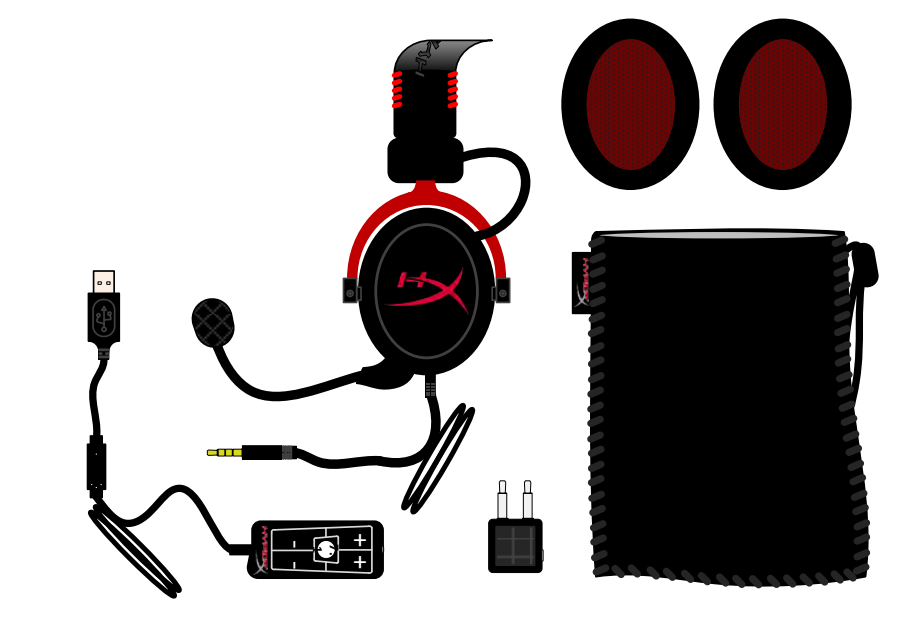

#### *Contenuto della confezione*

## **Caratteristiche:**

- Hi-Fi compatibile con driver da 53mm per una superba qualità audio
- Risposta in frequenza da 15-25 KHz (cuffie)
- Microfono staccabile (collegamento/scollegamento rapido e veloce quando è usata per ascoltare musica)
- Struttura in solido alluminio per assicurare durevolezza e stabilità
- Fascia super soffice imbottita in similpelle e imbottitura in similpelle sui padiglioni
- Design con padiglioni chiusi per una migliore riproduzione dei bassi e riduzione della dispersione audio

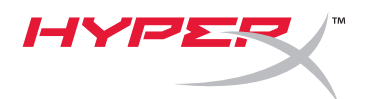

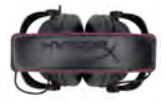

# **Specifiche tecniche:**

#### **Cuffie**

- Tipo di trasduttore: Dinamico da 53mm con magneti al neodimio
- Principio di funzionamento: chiuso
- Risposta in frequenza: 15Hz-25KHz (cuffie)
- Impedenza nominale: 60 ohm per sistema
- SPL nominale: 98+/-3dB
- $T.H.D.: < 2\%$
- Potenza in ingresso: 150mW
- Adattamento all'orecchio: circumaurale
- Attenuazione rumore ambientale: circa 20 dBA
- Pressione della fascia: 5 N
- Peso con microfono e cavo: 320g
- Tipo e lunghezza del cavo: 1m + 2m di prolunga
- Connessione: jack mini stereo (3,5mm)

#### **Microfono**

- Tipo di trasduttore microfono: condensatore (elettrete posteriore)
- Principio di funzionamento: gradiente di pressione
- Pattern polare: cardioide
- Alimentazione: phantom
- Tensione di alimentazione: 2V
- Corrente assorbita: max 0,5 mA
- Impedenza nominale: ≤2,2 k ohm +/- 30%
- Tensione di circuito aperto: con f = 1 kHz 20 mV / Pa
- Risposta in frequenza: 50 18.000 Hz (microfono)
- $T.H.D: 2\%$  con  $f = 1$  kHz
- SPL Max: 105dB SPL (THD ≤ 1,0% a 1KHz)
- Uscita microfono: -39+/-3dB
- Dimensioni: 6\*5mm
- Lunghezza braccio microfono: 150mm (perno incluso)
- Diametro capsula: 6mm

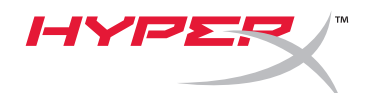

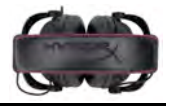

# **Descrizione generale**

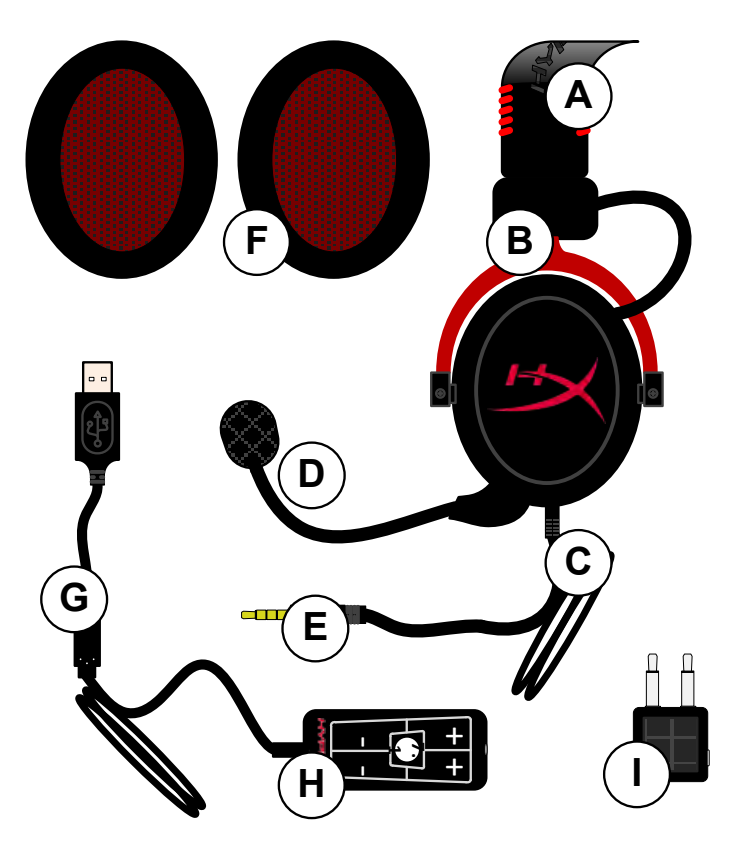

- **A.** Fascia in similpelle con logo HyperX
- **B.** Braccio in alluminio per la regolazione della fascia
- **C.** Cavo con jack da 3,5mm
- **D.** Microfono scollegabile con condensatore e braccio regolabile
- **E.** Jack audio da 3,5mm
- **F.** Set aggiuntivo di cuscinetti
- **G.** Cavo modulo di controllo con connettore USB e modulo di controllo (lettera H)
- **H.** Modulo di controllo USB con controllo volume e pulsante audio 7.1
- **I.** Adattatore per aereo con jack audio da 3,5mm e jack convertitore di ingresso

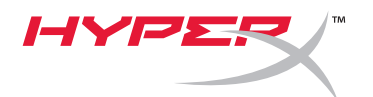

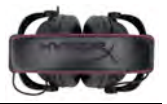

# **Utilizzo (collegamento diretto) senza modulo di controllo**

Collegare direttamente le cuffie a un computer, una console per videogame o altro dispositivo (smartphone o tablet), che disponga di ingresso audio da 3,5mm.

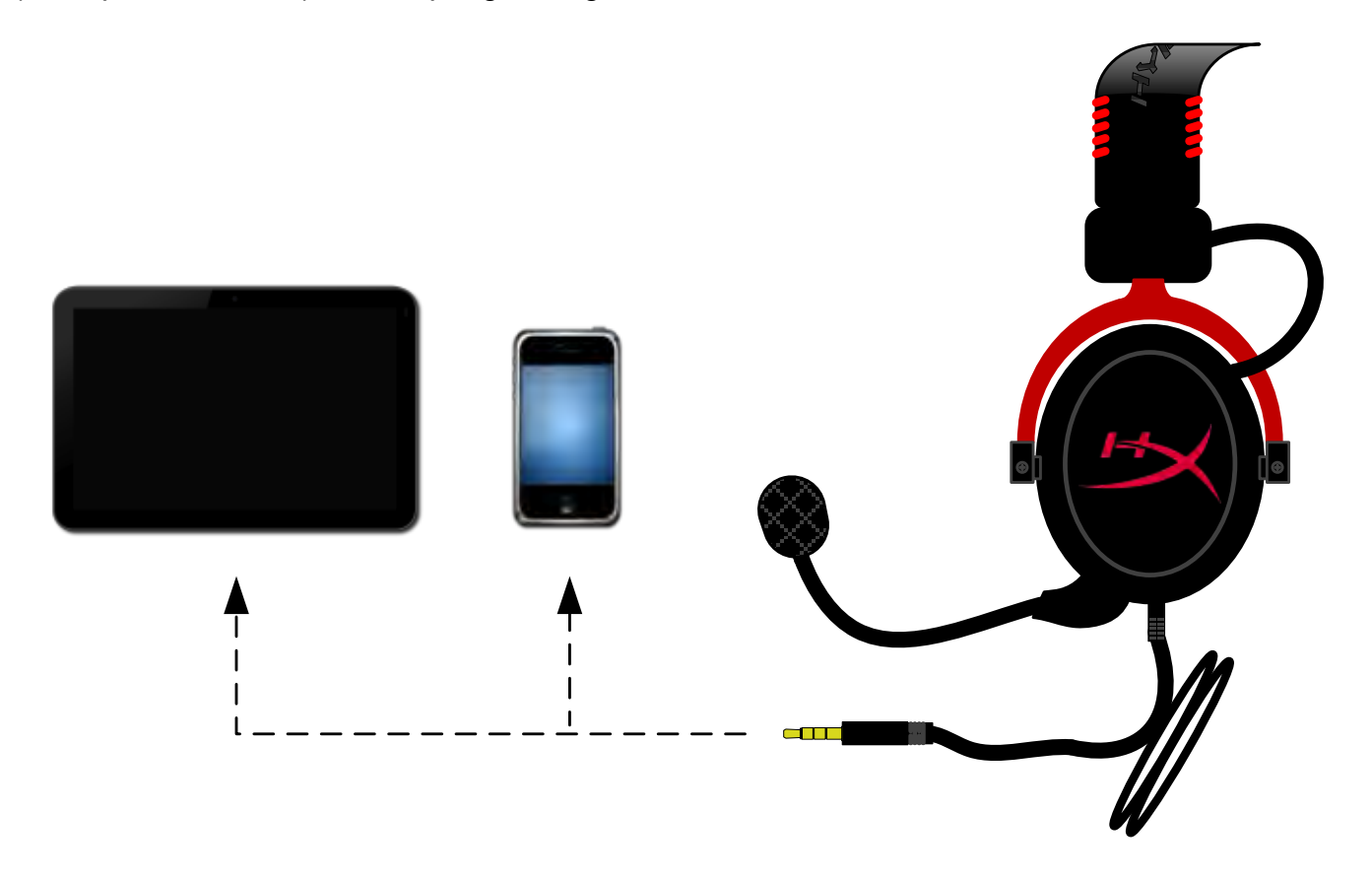

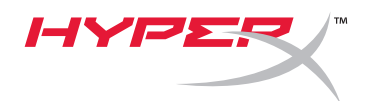

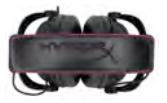

# **Utilizzo con modulo di controllo**

Collegare il jack audio da 3,5mm delle cuffie all'ingresso per jack del modulo di controllo. Il modulo di controllo potrà poi essere collegato a un computer mediante il connettore USB che si trova all'estremità del modulo di controllo.

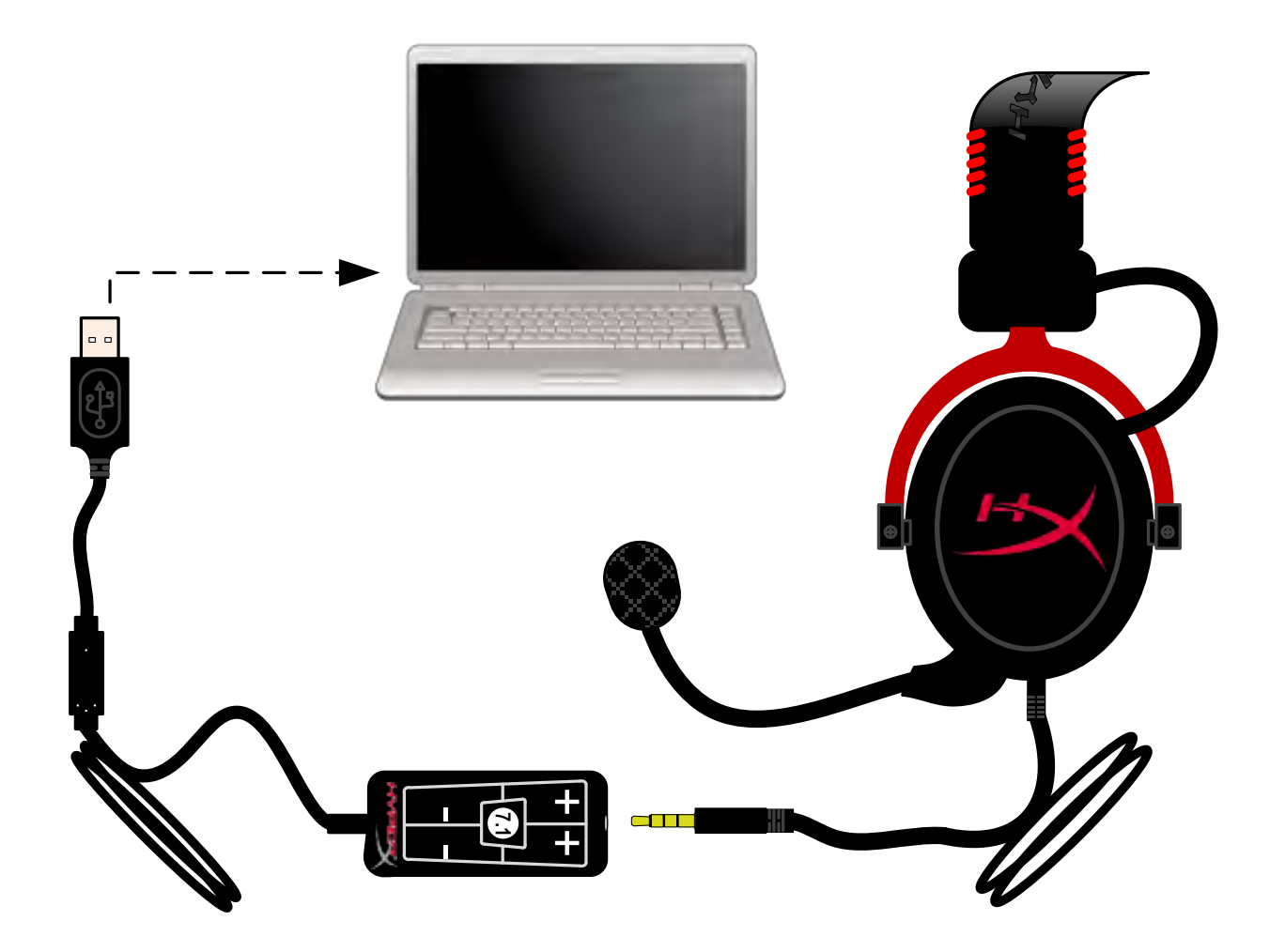

*Utilizzo del modulo di controllo*

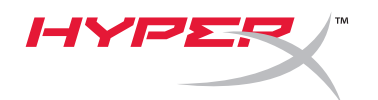

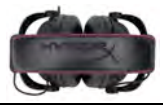

# **Per impostare le cuffie HyperX Cloud II come dispositivo audio predefinito, sono sufficienti pochi semplici passi:**

Windows:

- 1. Aprire il Pannello di controllo e selezionare *Hardware e suoni*, quindi selezionare *Suoni*.
- 2. Se risulta impostata un'opzione predefinita diversa da "*HyperX 7.1 Audio"*, fare clic con il pulsante destro del mouse su questa opzione e selezionare "Imposta come dispositivo predefinito".

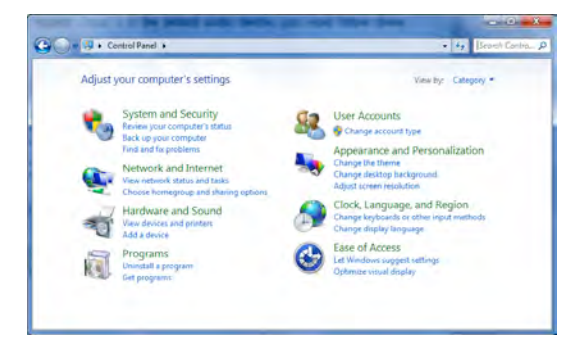

3. Windows aggiunge un segno di spunta verde accanto al dispositivo audio predefinito. Figura 1 – Pannello di controllo

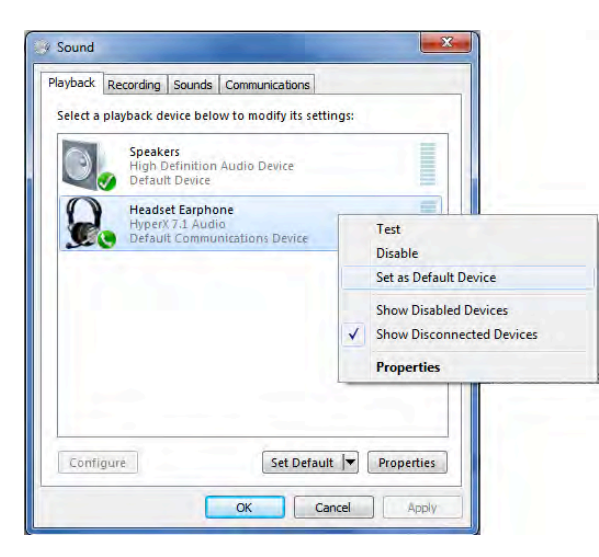

Figura 2 – Clic con il pulsante destro del mouse su dispositivo predefinito Figura 3 – Dispositivo audio predefinito

Ripetere le stesse operazioni per il microfono, che si trova nel tab "Registrazione", sempre nella sezione *Audio* del Pannello di controllo.

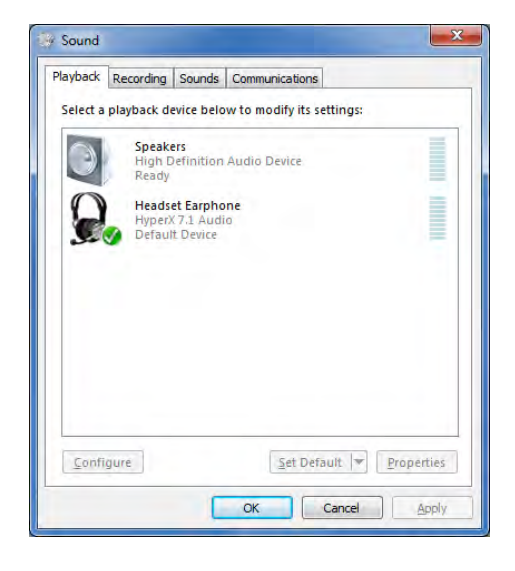

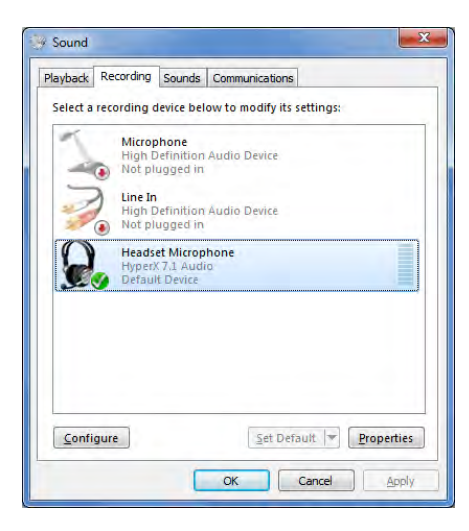

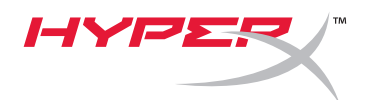

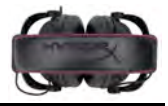

# **Per impostare le cuffie HyperX Cloud II come dispositivo audio predefinito, sono sufficienti pochi semplici passi:**

Mac:

- 1. Fare clic sul menu Apple e selezionare "*Preferenze di Sistema*" dal menu a discesa.
- 2. In "*Preferenze di Sistema*", fare clic sull'icona "Suono".
- 3. Fare clic sul tab Ingresso e selezionare "*HyperX 7.1 Audio"* per renderlo l'ingresso audio predefinito.
- 4. Fare clic sul tab Uscita e selezionare "*HyperX 7.1 Audio"* per renderlo l'uscita audio predefinito.

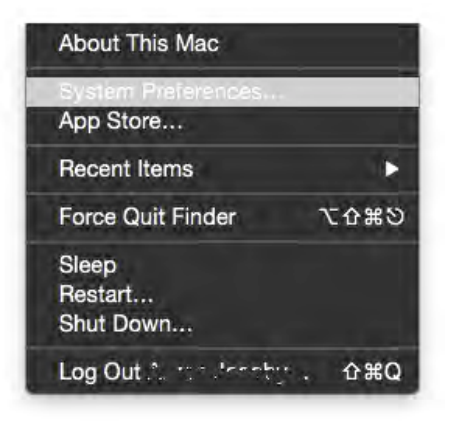

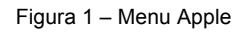

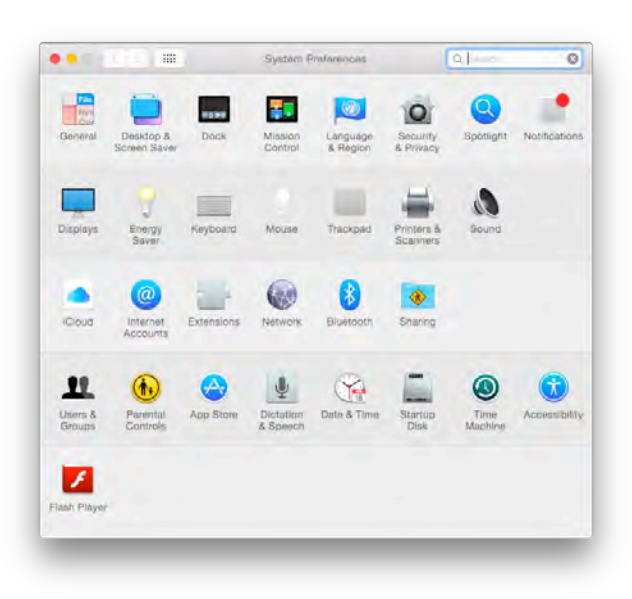

Figura 2 – Preferenze di Sistema

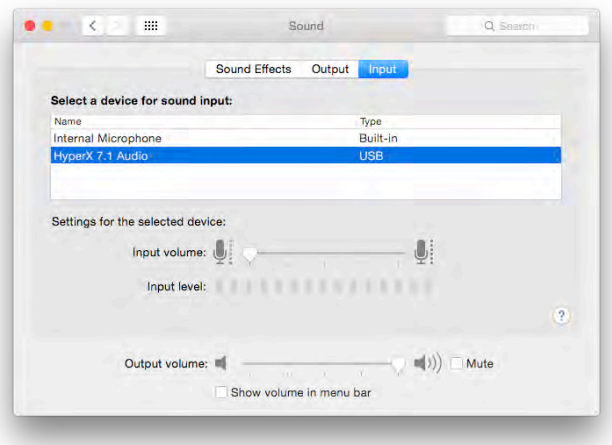

Figura 3 – Preferenze

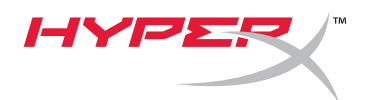

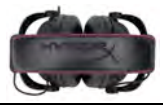

# **Utilizzo con PlayStation® 4**

Per un impiego ottimale con la console PlayStation® 4 (PS4®), scollegare il jack delle cuffie dal modulo di controllo USB e collegarlo direttamente al controller di gioco della PS4. Quindi procedere come descritto di seguito:

- 1. Accendere la console PS4®.
- 2. Accedere al menu delle impostazioni e selezionarlo.
- 3. Evidenziare la voce di menu "*Dispositivi*" e selezionarla.
- 4. Scorrere fino alla voce "*Dispositivi audio*" e selezionarla.
- 5. Scegliere "*Riproduci l'audio tramite cuffie*" e selezionare "*Tutto l'audio*".

### **PlayStation 4**

(Modulo di controllo USB non necessario)

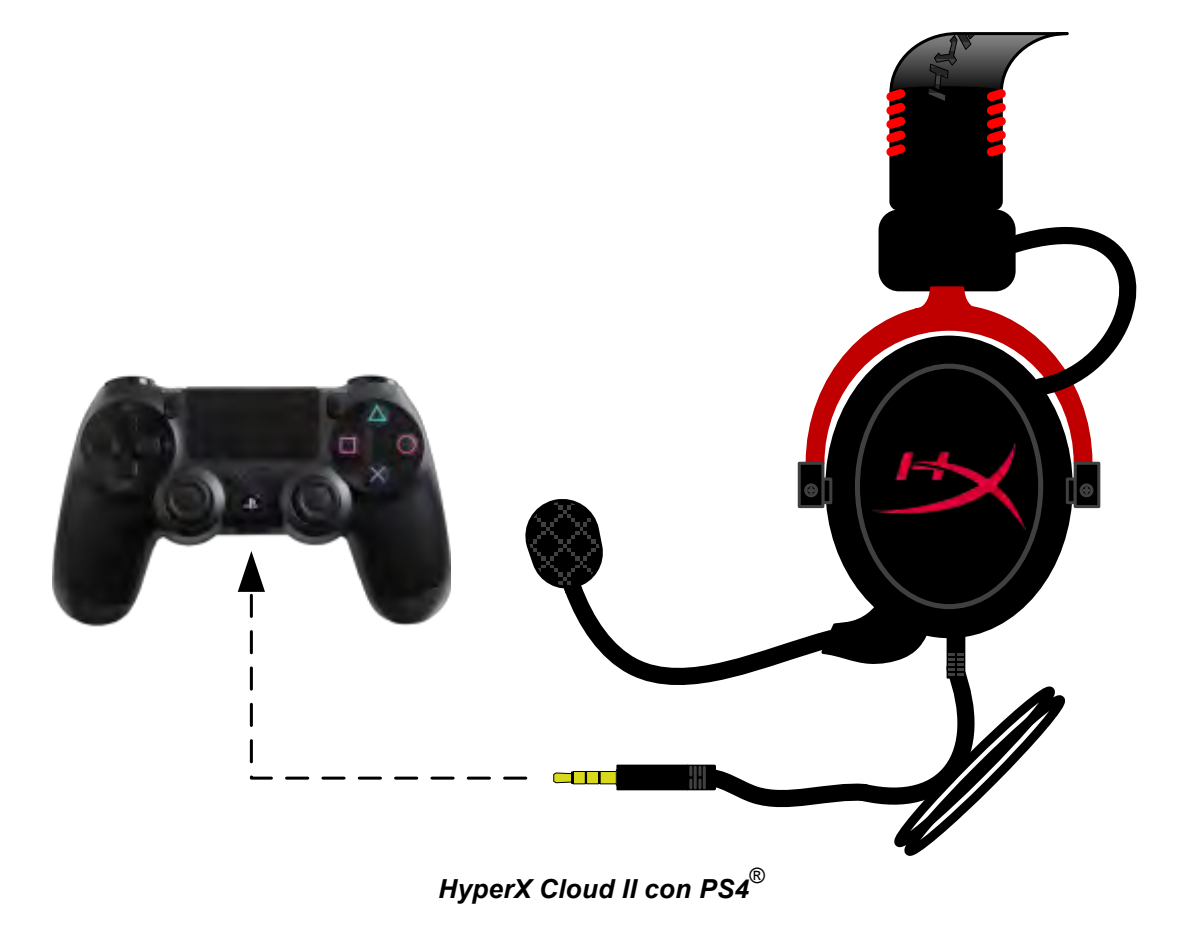

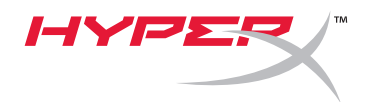

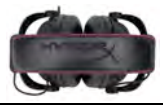

# **Utilizzo con Xbox**® **One**

Per utilizzare la cuffie HyperX Cloud II con la console Xbox® One, è necessario inserire l'adattatore per Xbox One (venduto separatamente) nel controller della console Xbox® One (come illustrato di seguito.) Dal momento che l'adattatore è dotato di un proprio controllo di volume, è possibile rimuovere il modulo di controllo USB fornito in dotazione con le cuffie HyperX Cloud II ed effettuare il collegamento diretto al controller della console Xbox One.

> **Xbox One, richiede adattatore per controller** (Adattatore venduto separatamente)

**(Modulo di controllo USB non necessario)**

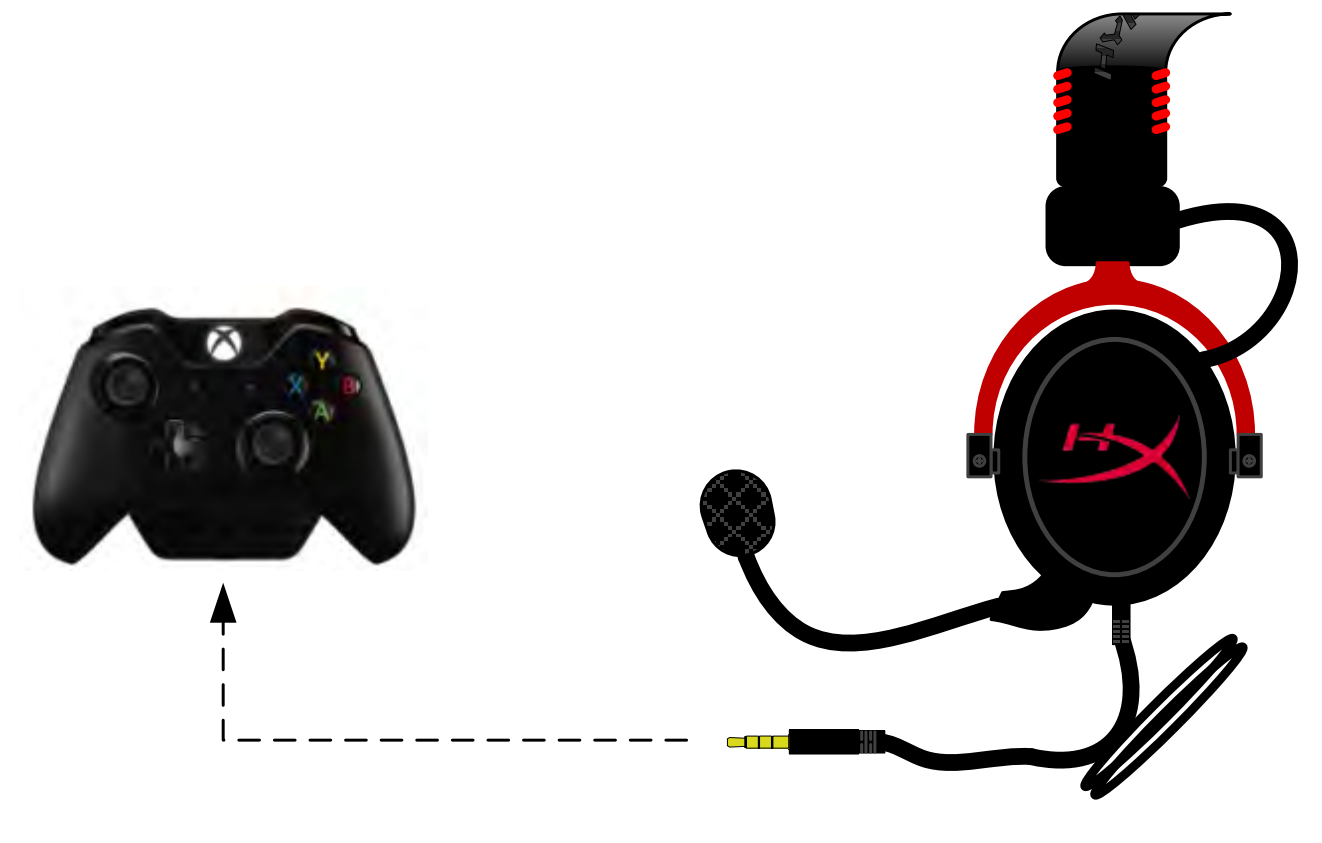

*Utilizzo con Xbox*® *One*

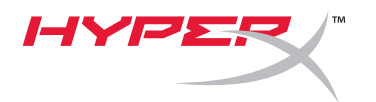

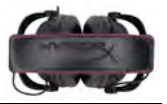

# **Utilizzo con dispositivo mobile (Smartphone o Tablet)**

Per utilizzare le cuffie HyperX Cloud II insieme a un dispositivo mobile scollegare il modulo di controllo USB e inserire il jack audio da 3,5mm direttamente nella presa audio dello smartphone o del tablet.

> **Mobile (Smartphone o Tablet)** (Modulo di controllo USB non necessario)

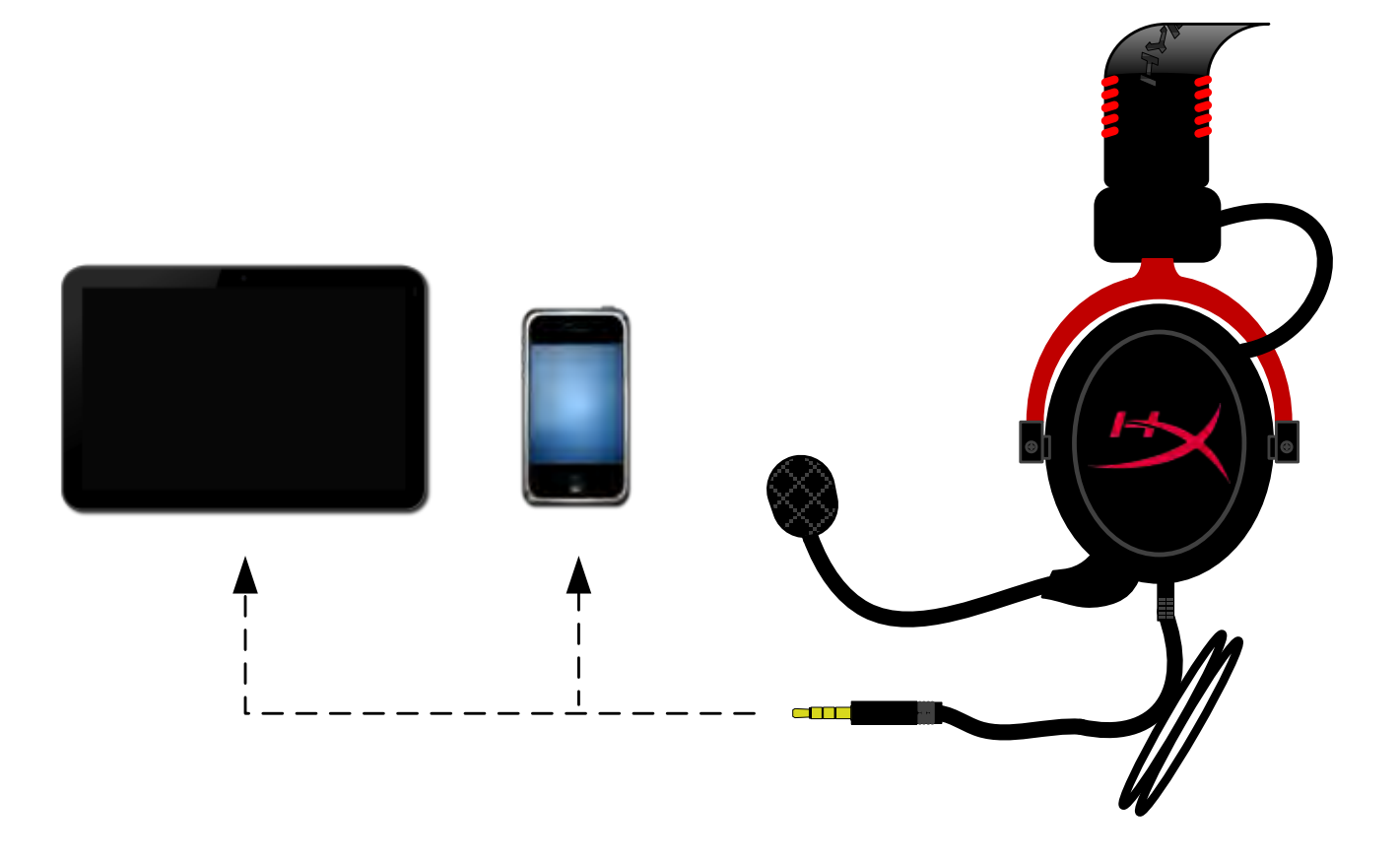

*Figura 1.14 – Utilizzo con dispositivo mobile (smartphone o tablet)*

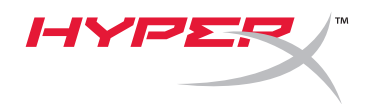

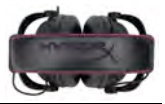

## **Impiego con adattatore per aeroplano**

Per collegare le cuffie Cloud II all'adattatore audio per aeroplano, non è necessario utilizzare il modulo di controllo USB. Inserire direttamente il jack audio delle cuffie nell'adattatore per aeroplano (fornito in dotazione con la cuffia), che dovrà essere a sua volta inserito nella presa per cuffie, che si trova nella parte laterale o frontale del bracciolo della poltrona.

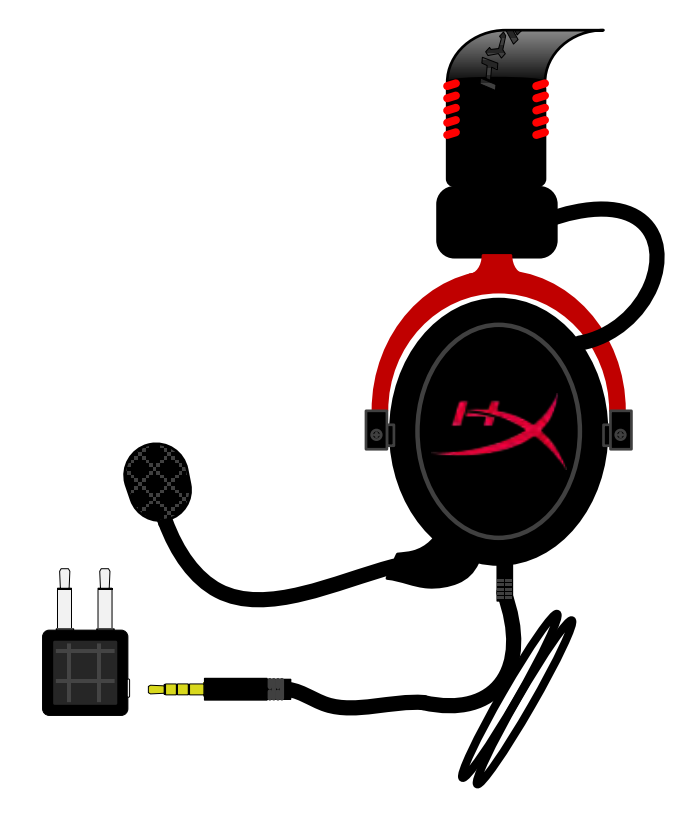

*Connessione alla presa cuffie in aeroplano*

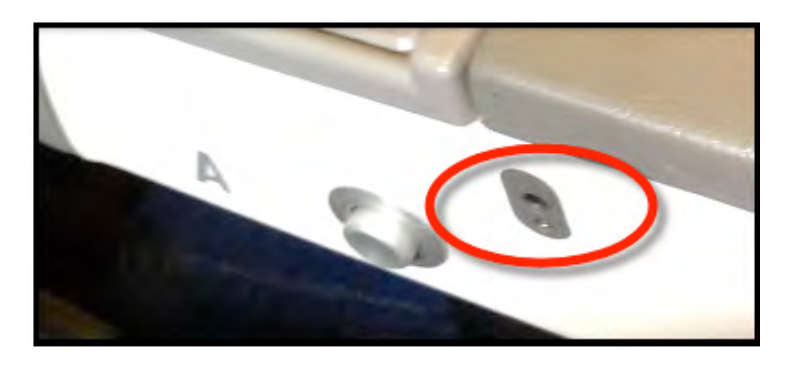

*Inserire il jack alla presa cuffie presente nel bracciolo della poltrona.*

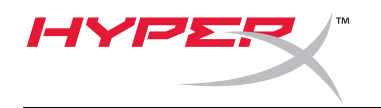

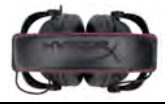

# **Headset HyperX Cloud II**

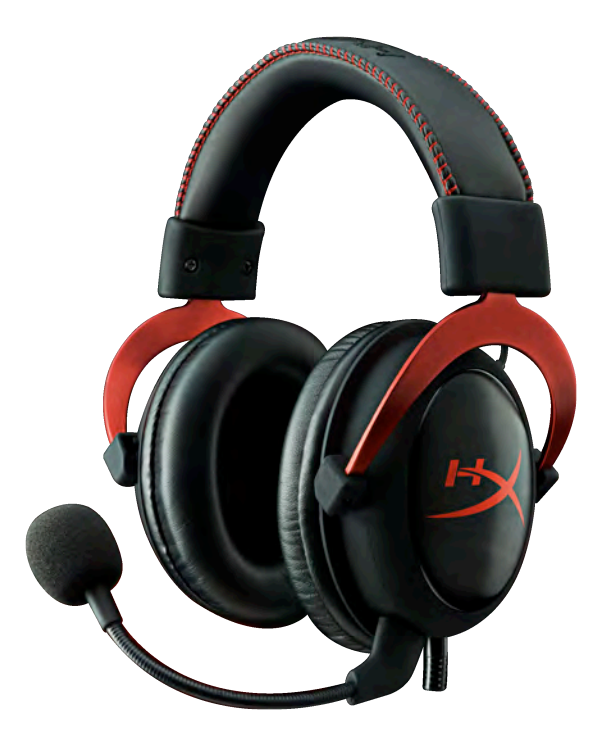

# **Código do Produto: KHX-HSCP-GM (Metal) KHX-HSCP-PK (Rosa) KHX-HSCP-RD (Vermelho)**

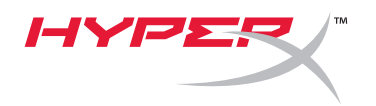

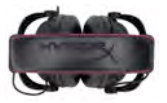

## **Introdução**

Otimizado para jogadores profissionais, o Headset HyperX Cloud II (KHX-HSCP-xx) é um dispositivo de alta qualidade que oferece som, estilo e conforto superiores. Com arco de couro sintético ajustável e almofadado, e um design de fone de ouvido fechado para melhor reprodução de som e maior eficiência no isolamento de ruídos externos. O headset HyperX Cloud II é compatível com HiFi e oferece um modelo durável para os ambientes de jogos mais adversos. Também é compatível com tablets e smartphones.

# **O que está incluído:**

- 1 Headset HyperX Cloud II
- 1 microfone removível (acoplado ao headset)
- 1 Um par de protetores de ouvido aveludados extra
- 1 controle de áudio USB
- 1 Adaptador para avião
- 1 bolsa de tela

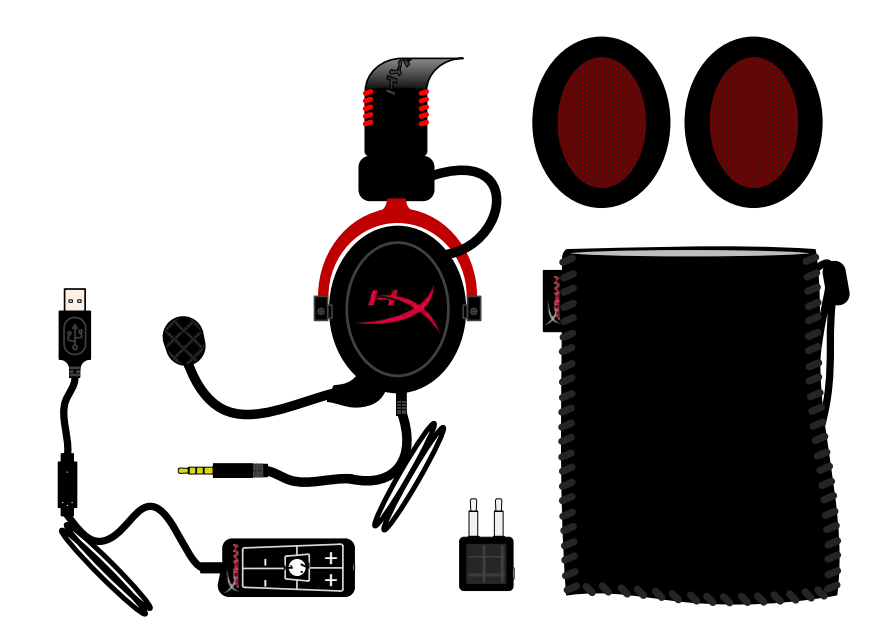

#### *Conteúdo da embalagem*

## **Características:**

- Drivers de 53 mm compatível com Hi-Fi para uma qualidade de áudio superior
- Resposta de frequência de 15-25 KHz (fones de ouvido)
- Microfone removível (conexão/desconexão rápida e fácil para ouvir música)
- Estrutura em alumínio sólido para maior durabilidade e estabilidade
- Arco de couro sintético almofadado super macio, protetores de ouvido de espuma e conchas de couro sintético.
- Design do fone de ouvido fechado para melhor reprodução de som e eficiência no isolamento de ruídos externos.

![](_page_63_Picture_0.jpeg)

![](_page_63_Picture_1.jpeg)

## **Especificações técnicas:**

#### **Headset**

- Tipo de transdutor: Dinâmico 53 mm com ímãs de neodímio
- Princípio operacional: Fechado
- Resposta de frequência: 15Hz-25KHz (fones de ouvido)
- Impedância nominal: 60 ohm por sistema
- SPL nominal: 98+/-3dB
- $T.H.D.: < 2\%$
- Capacidade de energia: 150mW
- Som acoplado: Circumaural
- Atenuação de ruído ambiente: aprox.20 dBA
- Pressão do arco na cabeça: 5 N
- Peso com microfone e fio: 320 g
- Tipo e comprimento do fio: 1m + 2m extensão
- Conexão: mini plugue estéreo jack (3,5 mm)

#### **Microfone**

- Tipo de transdutor do microfone: condensador (back electret)
- Princípio operacional: Gradiente de pressão
- Padrão Polar: Cardióide
- Fonte de alimentação: Energia AB
- Tensão de alimentação: 2V
- Consumo de energia: Max 0,5 mA
- Impedância nominal: ≤2,2 k ohm +/- 30%
- Tensão de circuito aberto a f = 1 kHz 20 mV / Pa
- Resposta de frequência: 50 18.000 Hz (microfone)
- T.H.D: 2% a f = 1 kHz
- SPL máximo: 105dB SPL (THD ≤ 1.0% a 1KHz)
- Saída do microfone: -39+/-3dB
- Dimensões: 6\*5 mm
- Comprimento da haste do microfone: 150 mm (inclui haste flexível)
- Diâmetro da cápsula: 6 mm

![](_page_64_Picture_0.jpeg)

![](_page_64_Picture_1.jpeg)

# **Visão geral**

![](_page_64_Picture_3.jpeg)

- **A.** Arco da cabeça de couro sintético com logo HyperX
- **B.** Haste de alumínio para ajustar o arco da cabeça
- **C.** Cabo anexo com conector de entrada de 3,5 mm
- **D.** Microfone removível com haste ajustável e condensador
- **E.** Conector de entrada de aúdio 3,5 mm
- **F.** Par de protetores de ouvido extra
- **G.** Cabo do controle de aúdio com conector USB e controle de áudio (letra H)
- **H.** Controle de áudio USB com controle de volume e botão de áudio 7.1
- **I.** Adaptador para avião com conexões de áudio de 3,5 mm e conector do conversor

![](_page_65_Picture_0.jpeg)

![](_page_65_Picture_1.jpeg)

# **Uso (Conexão Direta) sem o controle de áudio**

Conecte seu headset diretamente ao seu computador, console de jogos ou outro dispositivo (celular ou tablet) que tenha conector de áudio de 3,5 mm.

![](_page_65_Picture_4.jpeg)

![](_page_66_Picture_0.jpeg)

![](_page_66_Picture_1.jpeg)

# **Uso (com controle de áudio)**

Conecte o conector de áudio de 3,5 mm do headset a entrada do controle de áudio USB. O controle de áudio USB se conecta a um computador utilizando o conector USB.

![](_page_66_Picture_4.jpeg)

*Usando o controle de áudio*

![](_page_67_Picture_0.jpeg)

![](_page_67_Picture_1.jpeg)

# **Para assegurar que o HyperX Cloud II seja o dispositivo de áudio padrão, você deve seguir essas instruções:**

Para Windows:

- 1. Abra o painel de controle e selecione *Sons e Dispositivos de Áudio* em seguida selecione *Áudio*.
- 2. Se "*HyperX 7.1 Audio"* não for seu dispositivo de áudio atual, clique com o botão direito na opção e selecione "Definir como Dispositivo Padrão."

![](_page_67_Picture_6.jpeg)

![](_page_67_Picture_7.jpeg)

Figura 2 – Clique Áudio padrão com o botão direito Figura 3 – Dispositivo de áudio padrão

![](_page_67_Picture_9.jpeg)

![](_page_67_Picture_114.jpeg)

![](_page_68_Picture_0.jpeg)

![](_page_68_Picture_1.jpeg)

Repita os mesmos passos para o microfone do headset, localizada sob a guia "Gravação" (também encontrada no programa *Áudio* no Painel de Controle).

![](_page_68_Picture_3.jpeg)

# **Para assegurar que o HyperX Cloud II seja o dispositivo de áudio padrão, você deve seguir essas instruções:**

Para Mac:

- 1. Clique no menu Apple e selecione "*Preferências do Sistema*" no menu suspenso.
- 2. Em "*Preferências do Sistema*", clique no ícone 'Áudio.
- 3. Clique na guia Entrada e selecione "*HyperX 7.1 Audio"* para entrada de áudio padrão.
- 4. Clique na guia Saída e selecione "*HyperX 7.1 Audio"* para saída de áudio padrão.

![](_page_68_Picture_10.jpeg)

Figura 1 – Menu Apple

![](_page_69_Picture_0.jpeg)

![](_page_69_Picture_1.jpeg)

|                   | m<br>0.01            |                   |                       | System Preferences   |                        |                 | $\circ$       | 38<br>$\bullet$ $\bullet$ $\bullet$ $\bullet$ $\bullet$ $\bullet$ $\bullet$ |                      | Sound                                                                                                    | Q Search |
|-------------------|----------------------|-------------------|-----------------------|----------------------|------------------------|-----------------|---------------|-----------------------------------------------------------------------------|----------------------|----------------------------------------------------------------------------------------------------|----------|
| 1 th              |                      | 8399              | нJ                    | w                    | O                      | О               |               |                                                                             | <b>Sound Effects</b> | Output Input                                                                                                    |          |
| General           | Desktop &            | <b>DOCK</b>       | Mission               | Language<br>& Region | <b>Security</b>        | Spotlight       | Notifications | Select a device for sound input:                                            |                      |                                                                                                    |          |
|                   | Screen Saver         |                   | Control               |                      | & Privacy              |                 |               | Name                                                                        |                      | Type                                                                                                    |          |
|                   |                      |                   |                       |                      |                        |                 |               | <b>Internal Microphone</b>                                                  |                      | Built-in                                                                                                    |          |
|                   |                      |                   |                       |                      |                        |                 |               | HyperX 7.1 Audio                                                            |                      | <b>USB</b>                                                                                                    |          |
|                   |                      |                   |                       |                      |                        |                 |               |                                                                             |                      |                                                                                                    |          |
| Displays          | Energy<br>Saver      | Keyboard          | Mouse                 | Trackpad             | Printers &<br>Scanners | <b>Gound</b>    |               |                                                                             |                      |                                                                                                    |          |
|                   |                      |                   |                       |                      |                        |                 |               | Settings for the selected device:                                           |                      |                                                                                                    |          |
|                   |                      |                   |                       |                      |                        |                 |               |                                                                             |                      |                                                                                                    |          |
|                   | $\omega$             |                   |                       | Ж                    | $\circledast$          |                 |               |                                                                             |                      | Input volume: U                                                                                                    |          |
| <b>ICIOUS</b>     | Internet             | <b>Extensions</b> | Network               | Bluetooth            | Sharing                |                 |               |                                                                             |                      | Input level: The Contract of the Contract of the Contract of the Contract of the Contract of the Contract of the                                                                                                    |          |
|                   | Accounts             |                   |                       |                      |                        |                 |               |                                                                             |                      |                                                                                                    |          |
|                   |                      |                   |                       |                      |                        |                 |               |                                                                             |                      |                                                                                                    |          |
|                   |                      |                   |                       |                      |                        | O               | Œ             |                                                                             |                      |                                                                                                    |          |
|                   |                      |                   |                       | $\sqrt{1}$           |                        |                 |               |                                                                             |                      | Output volume: $\blacksquare$ $\blacksquare$ $\bl$ |          |
| Users &<br>Groups | Parental<br>Controls | App Store         | Dictation<br>& Speech | Date & Time          | Startup<br>Disk        | Time<br>Machine | Accessibility |                                                                             |                      | Show volume in menu bar                                                                                                    |          |
|                   |                      |                   |                       |                      |                        |                 |               |                                                                             |                      |                                                                                                    |          |

Figura 2 – Preferências do sistema

# **Uso (PlayStation® 4)**

Para uso com o PlayStation® 4 (PS4®), desconecte o headset do controle de áudio USB e conecte o cabo de áudio do headset diretamente ao controle do PS4 e siga esses passos:

- 1. Ligue seu console de jogos PS4®.
- 2. Entre no Menu de Configurações e selecione-o.
- 3. Encontre a opção '*Dispositivos*' e selecione-a.
- 4. Vá para baixo e selecione '*Dispositivos de Áudio*' .
- 5. Escolha '*Saída para Fones de Ouvido* e selecione '*Todo o Áudio*.'

### **PlayStation 4**

(O controle de áudio USB não é necessário)

![](_page_70_Picture_0.jpeg)

![](_page_70_Picture_1.jpeg)

![](_page_70_Picture_2.jpeg)

*HyperX Cloud II com PS4*®

# **Uso de (Xbox**® **One)**

Para usar o headset HyperX Cloud II com Xbox® One, você precisará do adaptador Xbox One (vendido separadamente) que se conecta ao controle do Xbox® One (figura abaixo). Como esse adaptador possui controles de volumes incorporados, você precisará remover o controle de áudio USB (que acompanha seu headset HyperX Cloud II) e conectar diretamente ao controle do Xbox One.

> **Xbox One, requer adaptador para o controle** (Adaptador vendido separadamente)

**(O controle de áudio USB não é necessário)**

![](_page_71_Picture_0.jpeg)

![](_page_71_Picture_1.jpeg)

![](_page_71_Picture_2.jpeg)

*Uso com Xbox*® *One*

# **Uso com Dispositivo Móvel (Celular ou Tablet)**

Para usar o headset HyperX Cloud II com um dispositivo móvel, desconecte o controle de aúdio USB e encaixe o conector do headset de 3,5 mm diretamente na entrada de áudio do seu celular ou tablet.

# **Dispositivo móvel (Celular / Tablet)**

(O controle de áudio USB não é necessário)
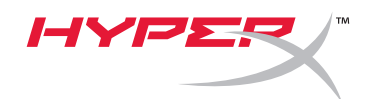

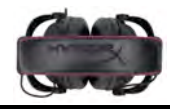

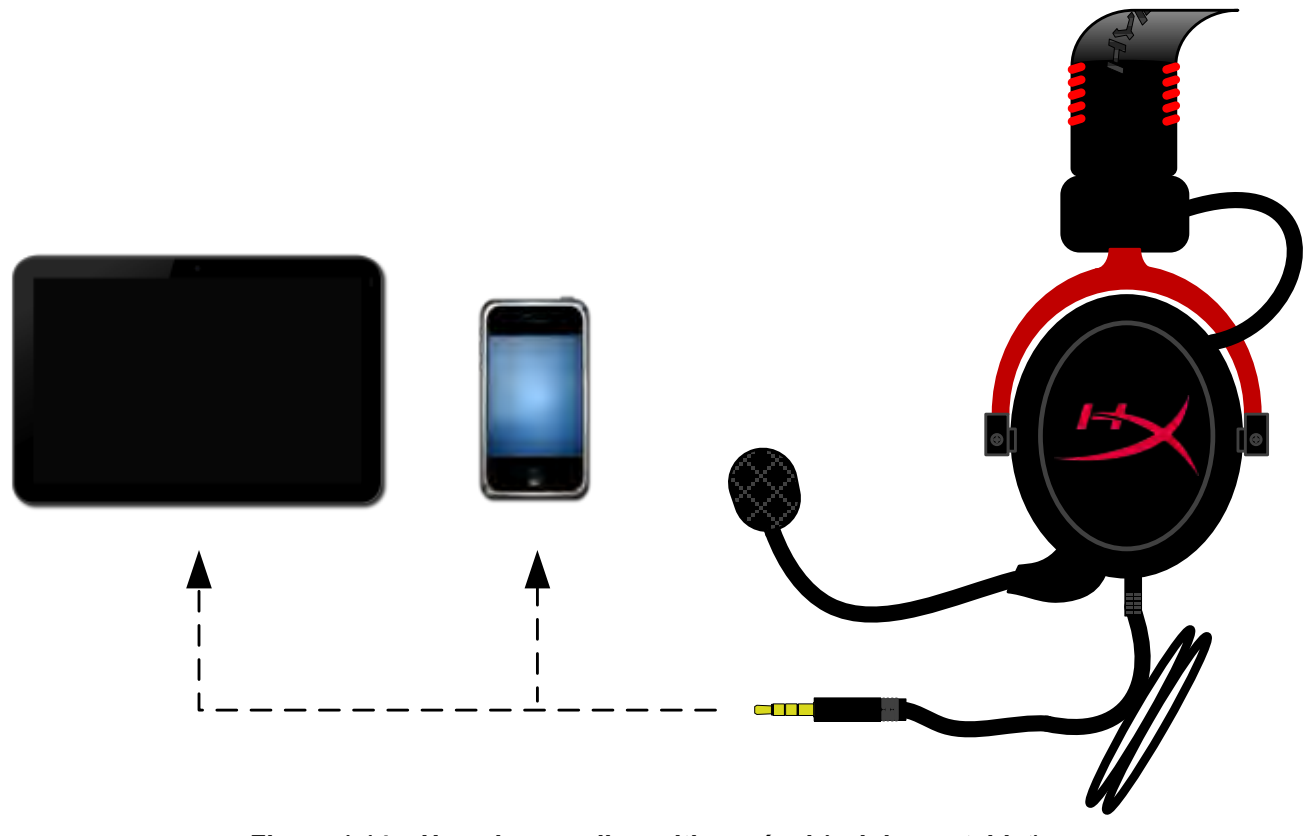

*Figura 1.14 – Usando com dispositivo móvel (celular ou tablet)*

#### **Uso (com adaptador para avião)**

Se conectar o headset Cloud II a um adaptador para avião, você não precisará usar o controle de áudio USB. Simplesmente conecte o conector de áudio do headset ao adaptador para avião (que acompanha seu headset) e encaixe diretamente no conector do avião localizada na frente ou na parte interna do braço da poltrona.

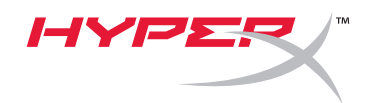

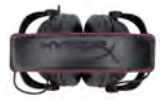

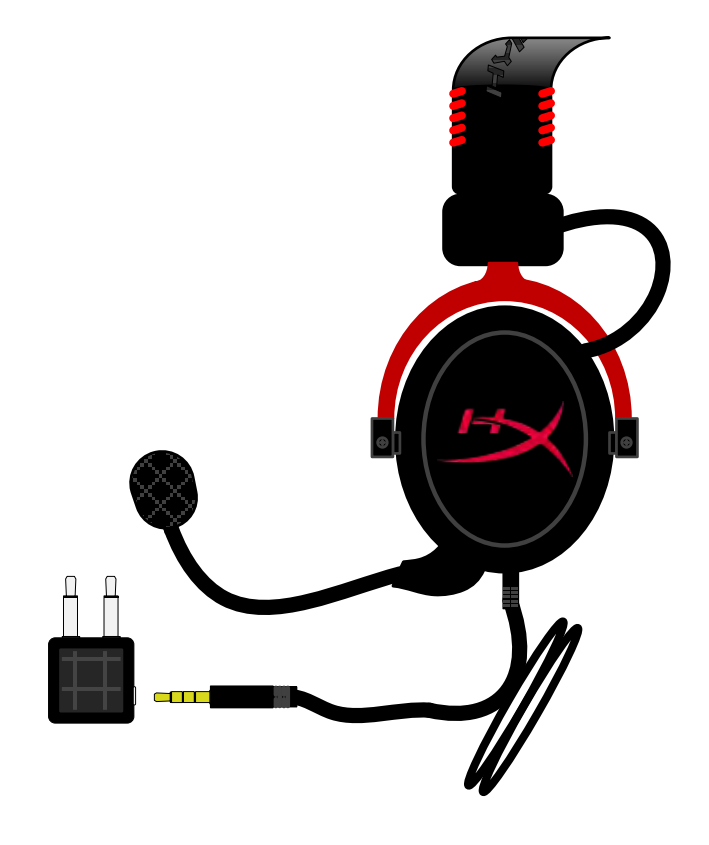

*Conectando com o adaptador para avião*

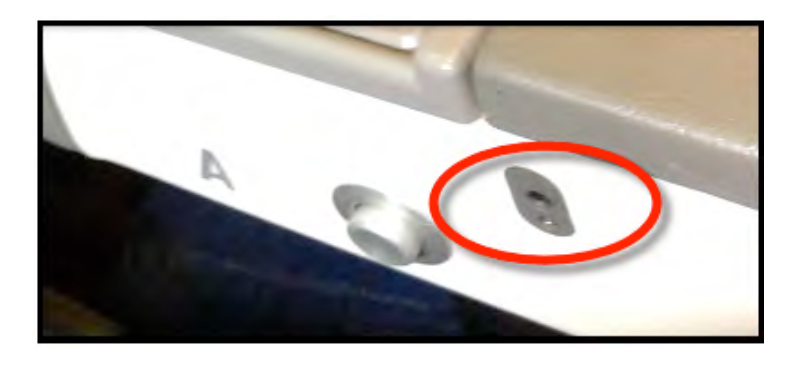

*Conector de entrada no assento de um avião (braço da poltrona)*

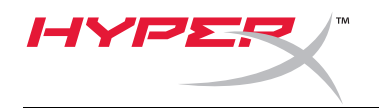

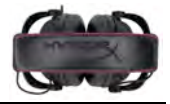

# **Zestaw słuchawkowy HyperX Cloud II**

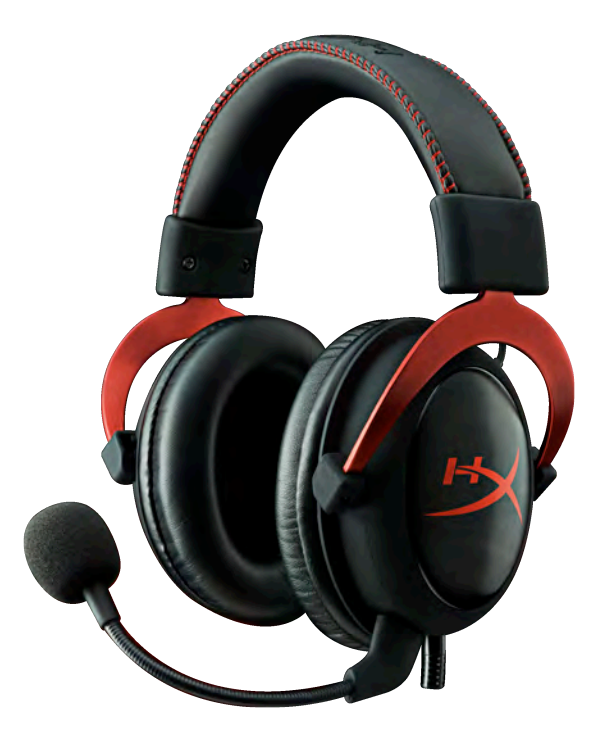

# **Numery katalogowe: KHX-HSCP-GM (stalowoszary) KHX-HSCP-PK (różowy) KHX-HSCP-RD (czerwony)**

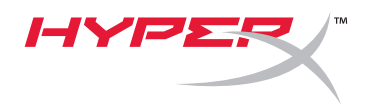

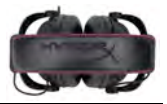

#### **Wprowadzenie**

Zoptymalizowany pod kątem profesjonalnego grania zestaw słuchawkowy HyperX Cloud II (KHX-HSCP-xx) to wysokiej klasy urządzenie komunikacyjne oferujące doskonały dźwięk, wysoki komfort użytkowania oraz niepowtarzalny styl. W zestawie zastosowano regulowany, miękki pałąk pokryty sztuczną skórą oraz zamknięte nauszniki, które zapewniają lepsze odtwarzanie niskich tonów oraz praktycznie nie dopuszczają do emisji dźwięku poza słuchawki. Zestaw słuchawkowy HyperX Cloud II jest zgodny ze standardem Hi-Fi, a jego wytrzymała konstrukcja pozwala używać go podczas grania w najbardziej nawet wymagających warunkach. Zestaw jest ponadto kompatybilny z tabletami i smartfonami, dzięki czemu nadaje się doskonale do zastosowań mobilnych.

#### **W zestawie:**

- 1 zestaw słuchawkowy HyperX Cloud II
- 1 odłączany mikrofon (podłączony do zestawu)
- 1 dodatkowy zestaw welurowych podkładek usznych
- 1 moduł sterujący USB
- 1 adapter samolotowy
- 1 torba siateczkowa

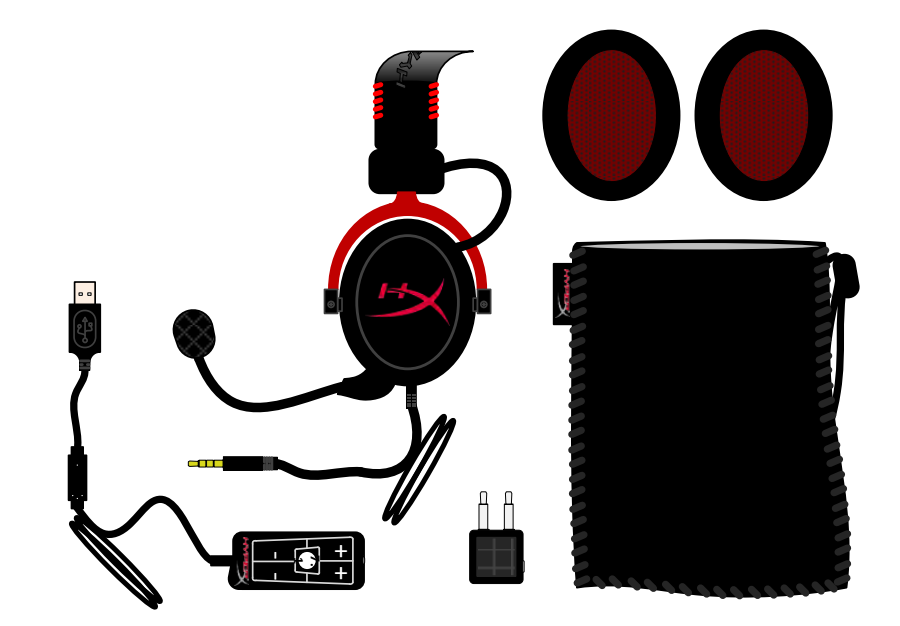

*Zawartość pakietu*

#### **Cechy:**

- Zgodne ze standardem Hi-Fi słuchawki ze sterownikami 53 mm gwarantujące doskonałą jakość dźwięku
- Częstotliwość przenoszenia 15–25 kHz (głośniki w słuchawkach)
- Odłączany mikrofon (szybkie i łatwe podłączanie/odłączanie w celu słuchania tylko muzyki)
- Solidna aluminiowa konstrukcja zapewniająca trwałość i stabilność
- Bardzo miękki pałąk oraz nauszniki ze sztucznej skóry
- Zamknięte nauszniki poprawiające odtwarzanie niskich tonów i zapobiegające emisji dźwięku poza słuchawki

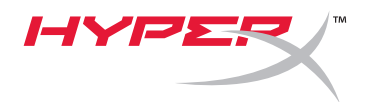

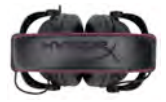

#### **Dane techniczne:**

#### **Zestaw słuchawkowy**

- Typ przetwornika: dynamiczny, o średnicy 53 mm, z magnesami neodymowymi
- Zasada działania: zamknięty
- Częstotliwość przenoszenia: 15 Hz 25 KHz (głośniki w słuchawkach)
- Impedancja nominalna: 60 omów na stronę
- Nominalny poziom ciśnienia akustycznego (SPL): 98+/-3 dB
- Całkowite zniekształcenia harmoniczne (THD): < 2%
- Moc wyjściowa: 150 mW
- Typ słuchawek: nagłowne, wokółuszne
- Tłumienie dźwięków otoczenia: ok. 20 dBA
- Nacisk pałąka: 5 N
- Waga z mikrofonem i przewodem: 320 g
- Długość i typ przewodu: 1 m + przedłużacz 2 m
- Połączenie: wtyczka mini stereo jack (3,5 mm)

#### **Mikrofon:**

- Typ przetwornika mikrofonu: pojemnościowy (okładzina z elektretu)
- Zasada działania: gradient ciśnienia
- Charakterystyka kierunkowości: kardioidalna
- Zasilanie: zasilanie A–B
- Napięcie: 2 V
- Zużycie prądu: maks. 0,5 mA
- Impedancja nominalna: ≤ 2,2 kilooma +/- 30%
- Napięcie w obwodzie otwartym przy f = 1 kHz: 20 mV/Pa
- Częstotliwość przenoszenia: 50 18.000 Hz (mikrofon)
- Całkowite zniekształcenia harmoniczne (THD): 2% przy f = 1 kHz
- Maksymalny poziom ciśnienia akustycznego (SPL): 105 dB SPL (THD ≤ 1,0% przy 1 kHz)
- Wyjście mikrofonu: -39+/-3 dB
- Wymiary: 6 x 5 mm
- Długość ramienia mikrofonu: 150 mm (z łącznikiem)
- Średnica kapsuły: 6 mm

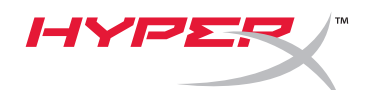

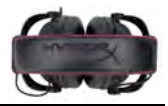

#### **Przegląd zawartości zestawu**

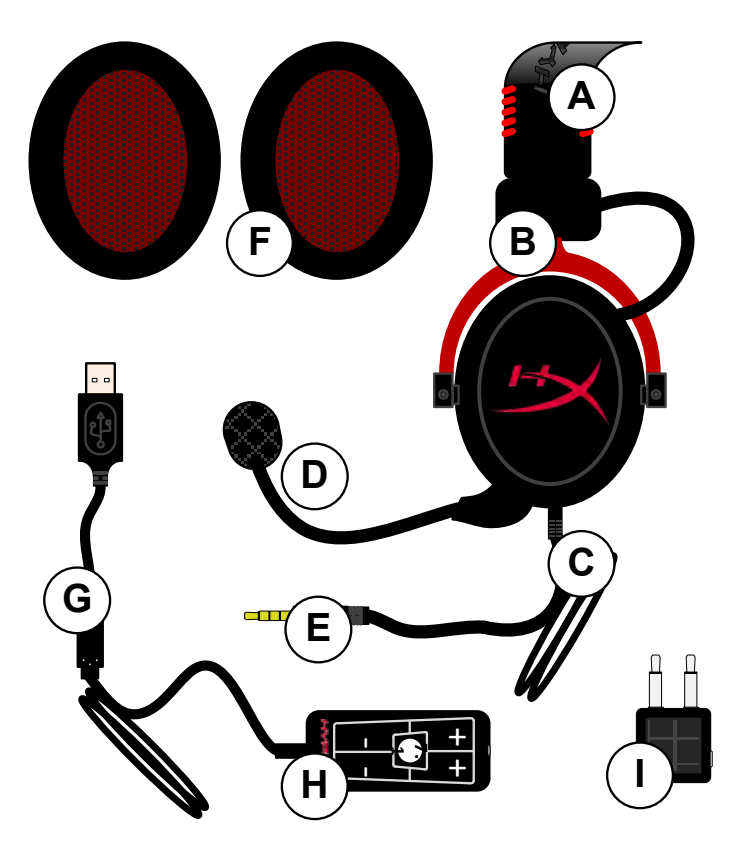

- **A.** Pokryty sztuczną skórą pałąk z logo HyperX
- **B.** Aluminiowe ramię regulacyjne pałąka
- **C.** Podłączony przewód z wtyczką audio jack 3,5 mm
- **D.** Odłączany mikrofon z regulowanym ramieniem i kondensatorem
- **E.** Wtyczka audio jack 3,5 mm
- **F.** Dodatkowy zestaw podkładek usznych
- **G.** Przewód modułu sterującego ze złączem USB i moduł sterujący (litera H)
- **H.** Moduł sterujący USB ze sterowaniem głośnością i przyciskiem dźwięku 7.1
- **I.** Adapter samolotowy z wtyczkami audio jack 3,5 mm oraz wtyczką konwertera wejściowego

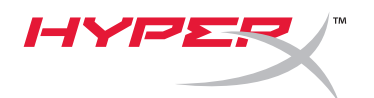

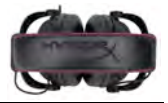

## **Użytkowanie (połączenie bezpośrednie) bez modułu sterującego**

Podłącz zestaw słuchawkowy bezpośrednio do komputera, konsoli do gier lub innego urządzenia (np. telefonu lub tabletu), które ma gniazdo audio jack 3,5 mm.

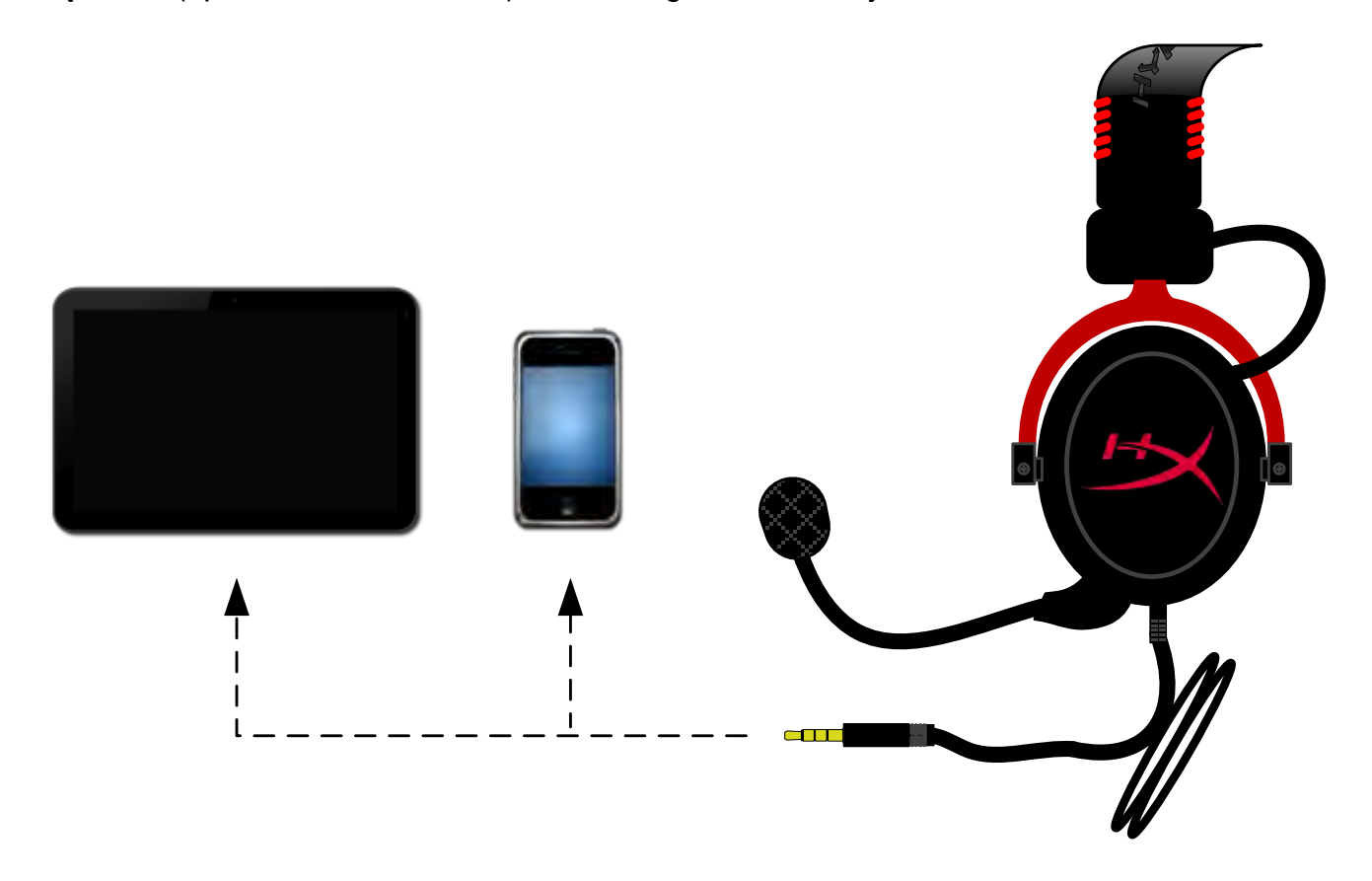

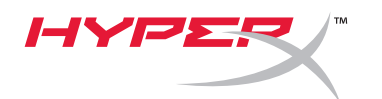

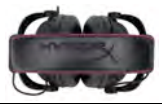

## **Użytkowanie (z modułem sterującym)**

Podłącz wtyczkę audio jack 3,5 mm zestawu słuchawkowego do gniazda wejściowego w module sterującym. Następnie podłącz moduł sterujący USB do komputera, korzystając ze złącza USB na końcu modułu sterującego.

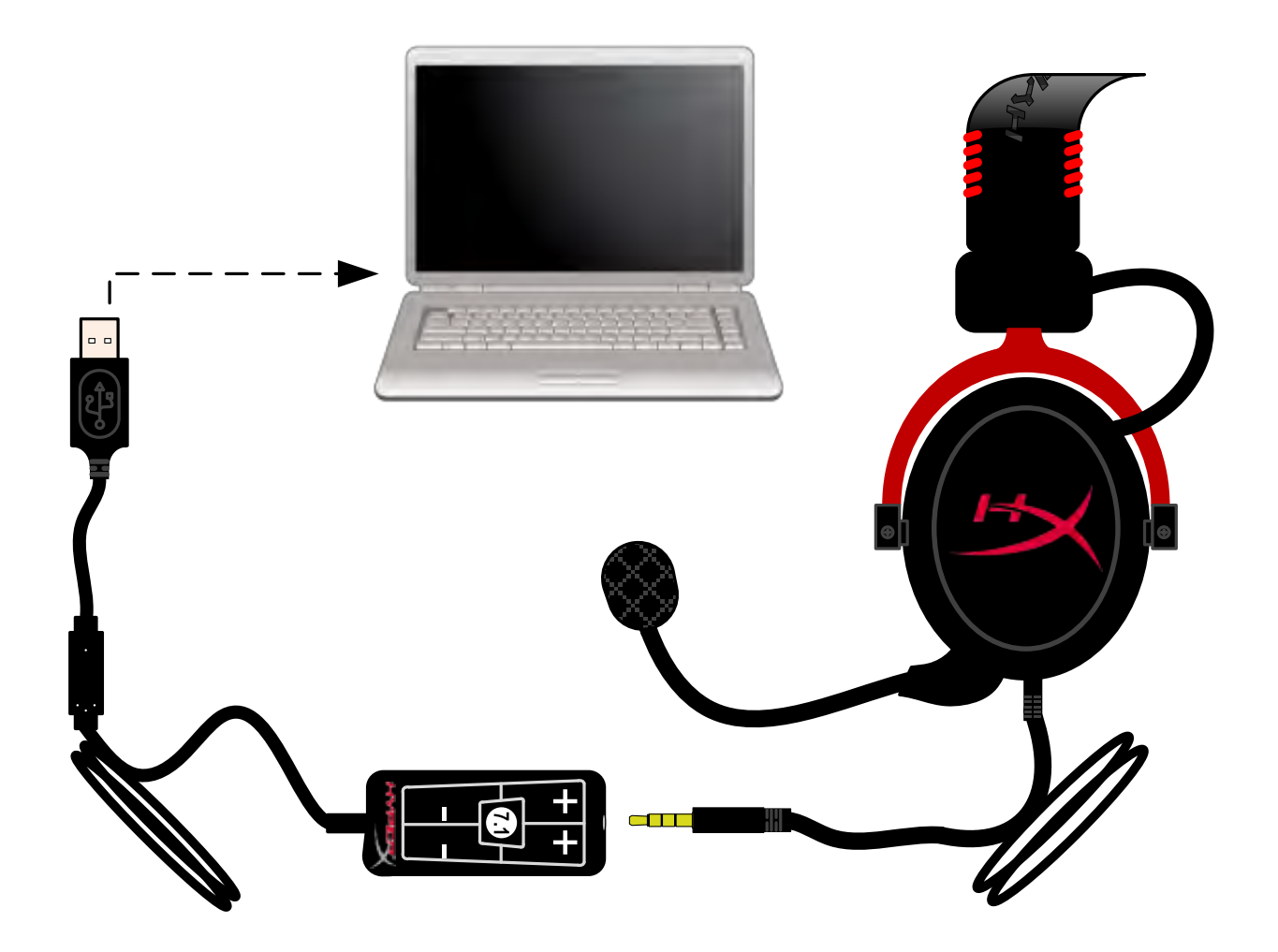

*Obsługa modułu sterującego*

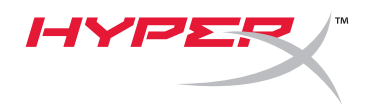

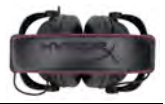

# **Aby zagwarantować, że zestaw słuchawkowy HyperX Cloud II będzie domyślnym urządzeniem audio, wykonaj następujące czynności:**

W systemie Windows:

- 1. Otwórz Panel sterowania i wybierz opcję *Sprzęt i dźwięk*, a następnie kliknij pozycję *Dźwięk*.
- 2. Jeśli "*HyperX 7.1 Audio"* nie jest domyślnym urządzeniem audio, kliknij tę opcję prawym przyciskiem myszy i wybierz polecenie "Ustaw jako urządzenie domyślne".
- 3. Obok domyślnego urządzenia audio powinien pojawić się zielony znacznik.<br>
Rys. 1 – Panel sterowania pojawić się zielony znacznik.

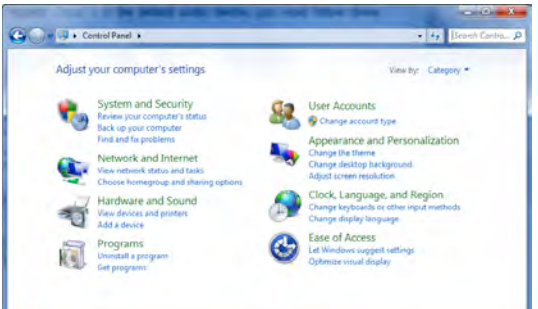

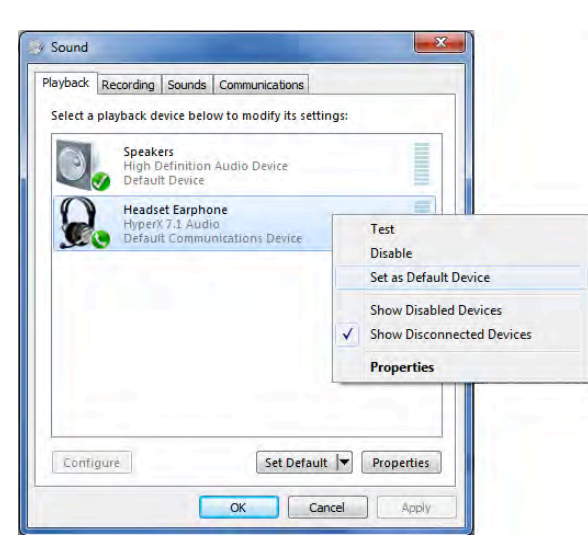

Rys. 2 – Ustawienie domyślnego urządzenia prawym przyciskiem myszy Rys. 3 – Domyślne urządzenie audio

Powtórz te same czynności dla mikrofonu zestawu słuchawkowego, tym razem na karcie "Nagrywanie" (dostępnej w tym samym oknie *Dźwięk* Panelu sterowania.)

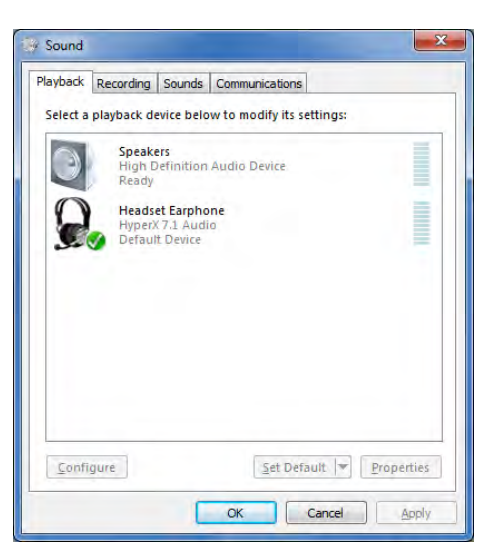

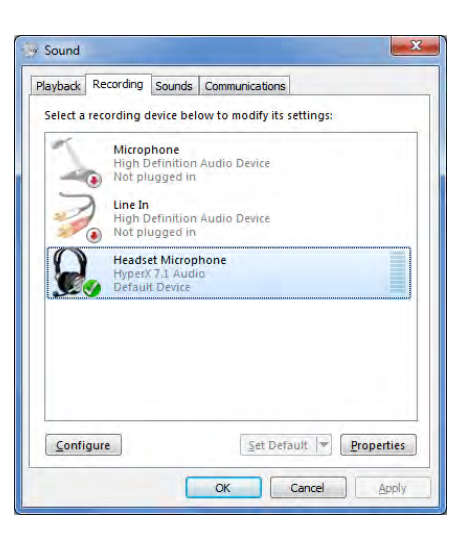

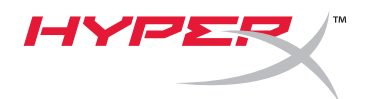

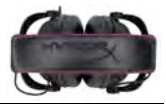

#### **Aby zagwarantować, że zestaw słuchawkowy HyperX Cloud II będzie domyślnym urządzeniem audio, wykonaj następujące czynności:**

W systemie Mac:

- 1. Kliknij menu Apple i w menu rozwijanym wybierz opcję "*Preferencje systemowe*".
- 2. W oknie "Preferencje systemowe" kliknij ikonę "Dźwięk".
- 3. Kliknij karte "Wejście" i ustaw "*HyperX 7.1 Audio"* jako domyślne wejściowe urządzenie dźwiękowe.
- 4. Kliknij kartę "Wyjście" i ustaw "*HyperX 7.1 Audio"* jako domyślne wyjściowe urządzenie dźwiękowe.

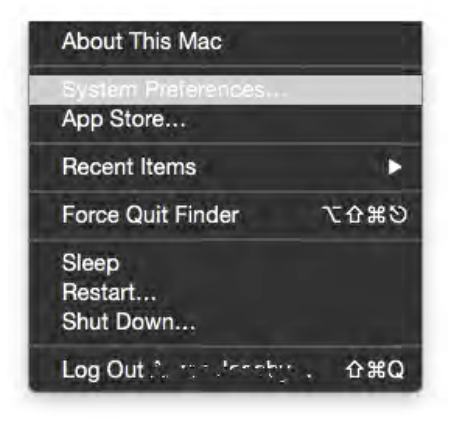

Rys. 1 – Menu Apple

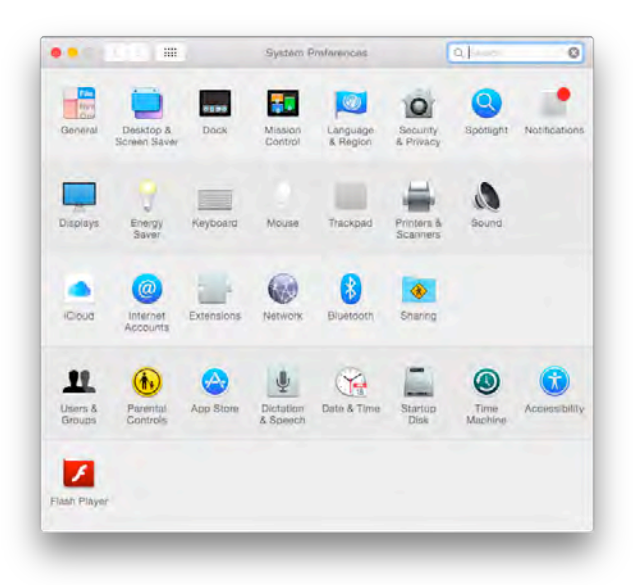

Rys. 2 – Preferencje systemowe

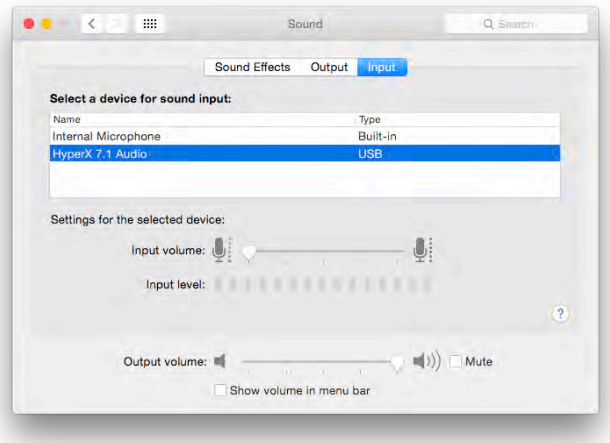

Rys. 3 – Ustawienia dźwięku

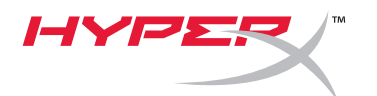

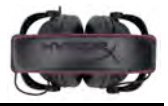

#### **Użytkowanie (z konsolą PlayStation® 4)**

Aby zapewnić optymalną pracę zestawu słuchawkowego z konsolą PlayStation® 4 (PS4®), odłącz wtyczkę zestawu słuchawkowego od modułu sterującego, podłącz tę wtyczkę audio bezpośrednio do kontrolera konsoli PS4 i wykonaj poniższe czynności:

- 1. Włącz konsolę PS4®.
- 2. Przejdź do menu Ustawienia i otwórz je.
- 3. W menu przejdź do opcji *Urządzenia* i wybierz ją.
- 4. Przewiń w dół do pozycji *Urządzenia audio* i wybierz ją.
- 5. Wybierz opcję *Wyjście na słuchawki*, a następnie pozycję *Całość dźwięku*.

#### **PlayStation 4**

(Moduł sterujący USB nie jest wymagany)

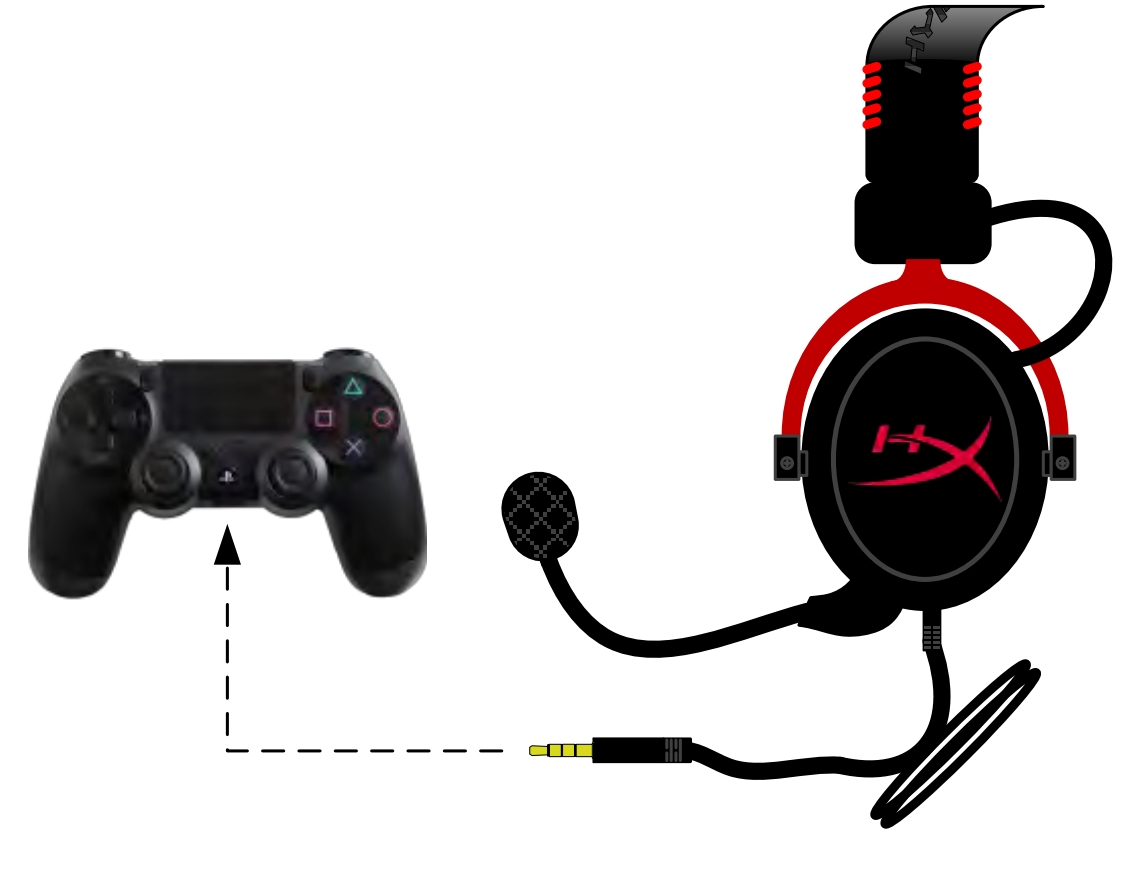

*Zestaw HyperX Cloud II z konsolą PS4*®

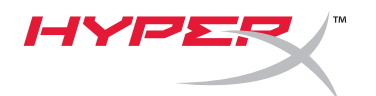

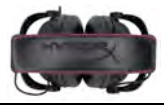

# **Użytkowanie (z konsolą Xbox**® **One)**

Do podłączenia zestawu słuchawkowego HyperX Cloud II do konsoli Xbox® One niezbędny jest adapter konsoli Xbox One (sprzedawany oddzielnie) podłączany do kontrolera konsoli Xbox® One (patrz niżej). Ponieważ adapter ten posiada zintegrowane sterowanie głośnością, nie ma konieczności stosowania modułu sterującego zestawu słuchawkowego HyperX Cloud II. Wystarczy podłączyć zestaw bezpośrednio do kontrolera konsoli Xbox One.

> **Konsola Xbox One, wymagany adapter kontrolera** (Adapter sprzedawany osobno)

**(Moduł sterujący USB nie jest wymagany)**

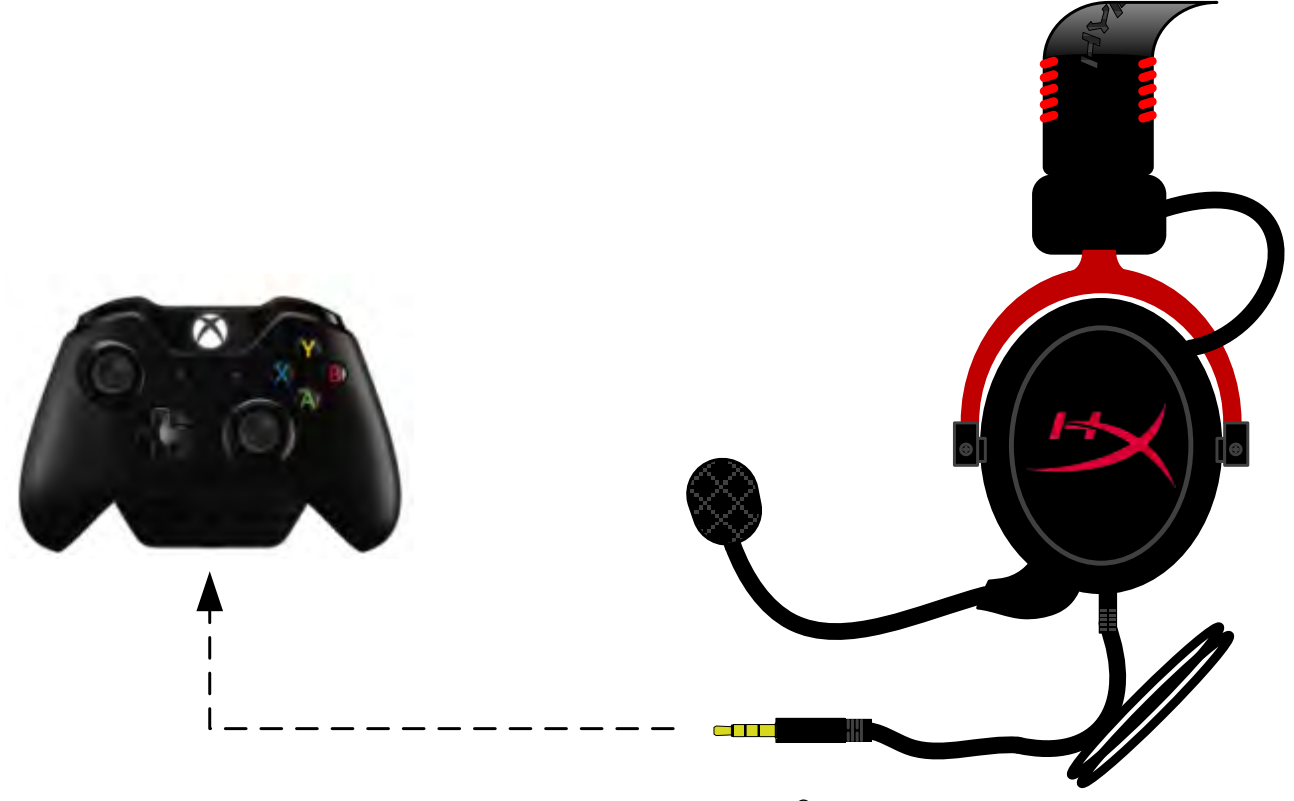

*Użytkowanie z konsolą Xbox*® *One*

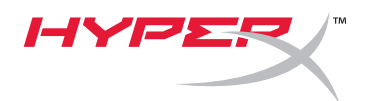

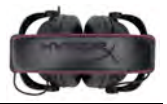

#### **Użytkowanie z urządzeniami mobilnymi (telefonami lub tabletami)**

Aby móc używać zestawu słuchawkowego HyperX Cloud II z urządzeniem mobilnym, należy odłączyć moduł sterujący USB i podłączyć wtyczkę audio jack 3,5 mm bezpośrednio do gniazda audio jack telefonu lub tabletu.

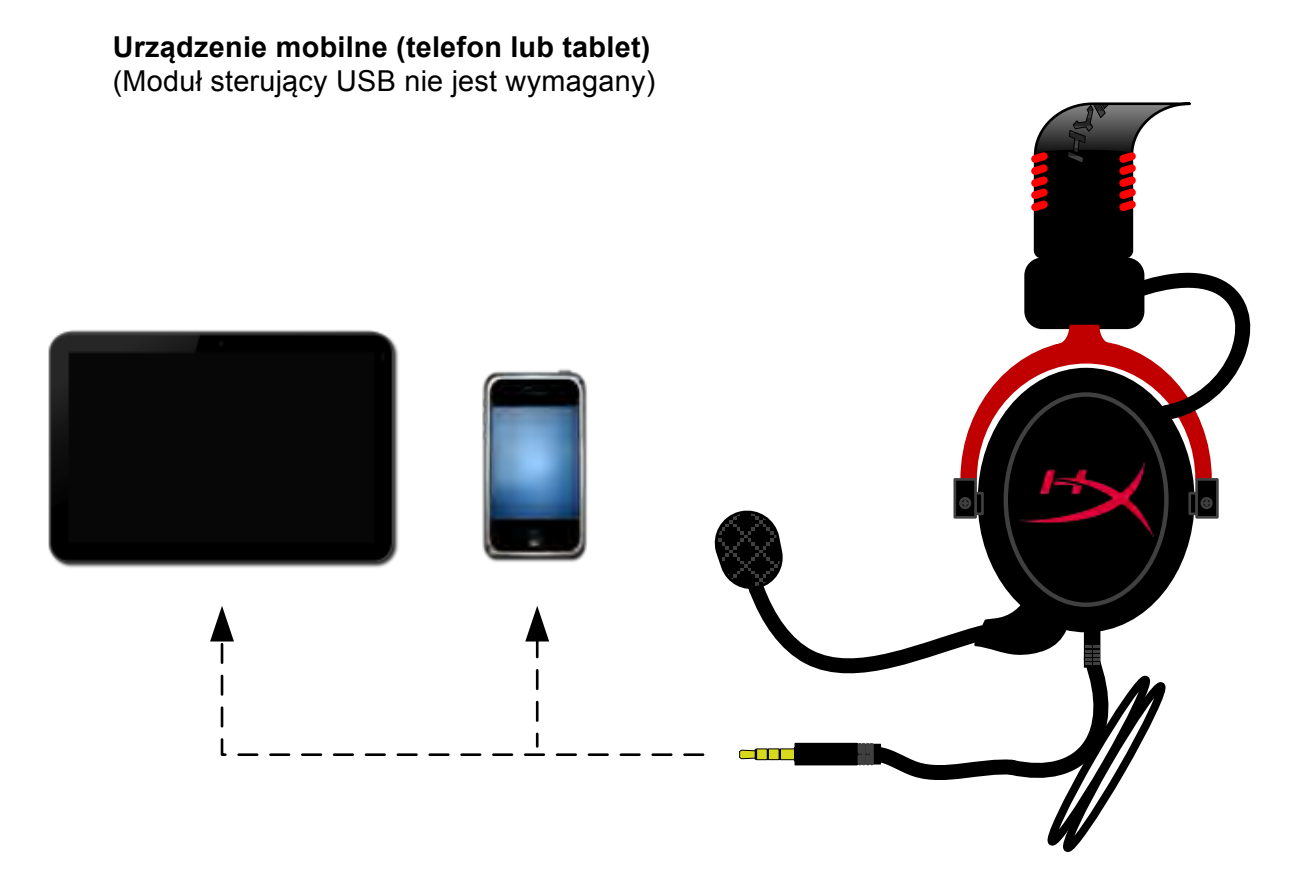

*Rys. 1.14 – Użytkowanie z urządzeniem mobilnym (telefonem lub tabletem)*

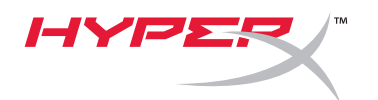

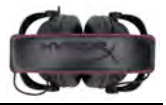

#### **Użytkowanie (z adapterem samolotowym)**

Moduł sterujący USB nie jest potrzebny do podłączenia zestawu słuchawkowego HyperX Cloud II do gniazda w fotelu samolotowym. Wystarczy podłączyć wtyczkę audio jack do adaptera samolotowego (sprzedawanego z zestawem) i podłączyć go bezpośrednio do gniazda audio z przodu lub po wewnętrznej stronie podłokietnika fotela samolotowego.

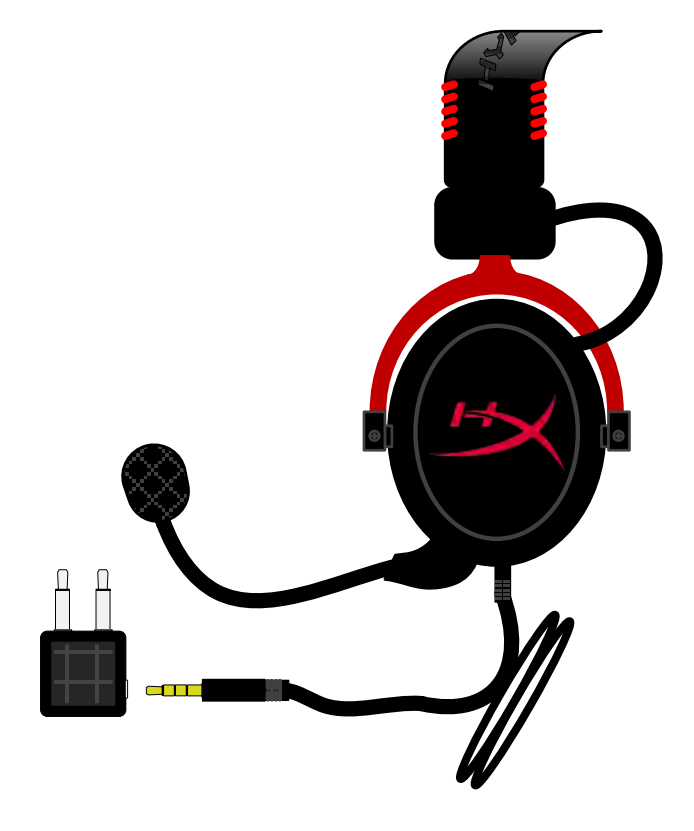

*Podłączanie do gniazda w samolocie*

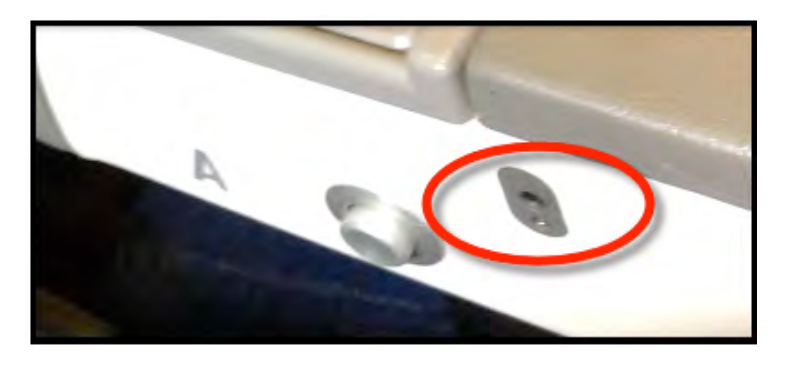

*Gniazdo wejściowe w fotelu samolotowym (podłokietnik)*

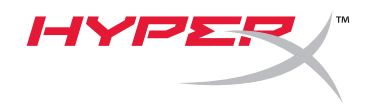

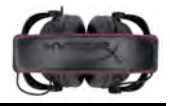

# **Гарнитура HyperX Cloud II**

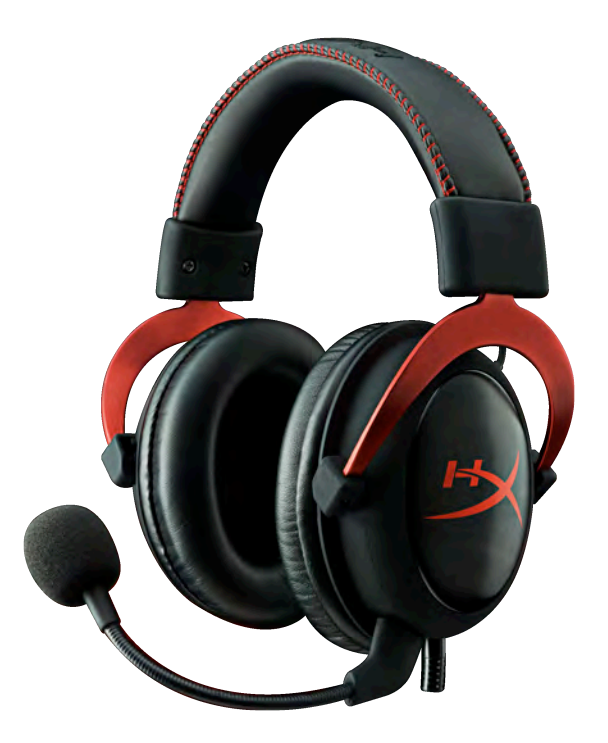

**Номера: KHX-HSCP-GM (красно-серый) KHX-HSCP-PK (розовый) KHX-HSCP-RD (красный)**

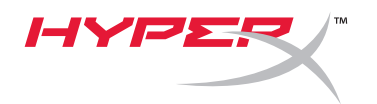

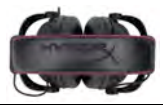

#### **Введение**

Гарнитура HyperX Cloud II (номер KHX-HSCP-xx) оптимизирована для профессиональных геймеров и представляет собой высококачественное коммуникационное устройство, которое обеспечивает превосходное качество звука и удобство использования и имеет современный внешний вид. В этой гарнитуре используется регулируемое оголовье из кожзаменителя с мягкой подкладкой, а сами наушники имеют закрытую конструкцию, что улучшает качество воспроизведения басов и сводит к минимуму потери звука. Гарнитура HyperX Cloud II обладает функциональностью уровня HiFi, отличается прочной конструкцией и совместима с планшетами и смартфонами для использования в мобильном режиме.

#### **Комплект поставки:**

- 1 гарнитура HyperX Cloud II
- 1 съемный микрофон (крепится к гарнитуре)
- 1 запасной комплект велюровых амбушюр
- 1 USB-блок управления
- 1 авиаадаптер гарнитуры
- 1 чехол

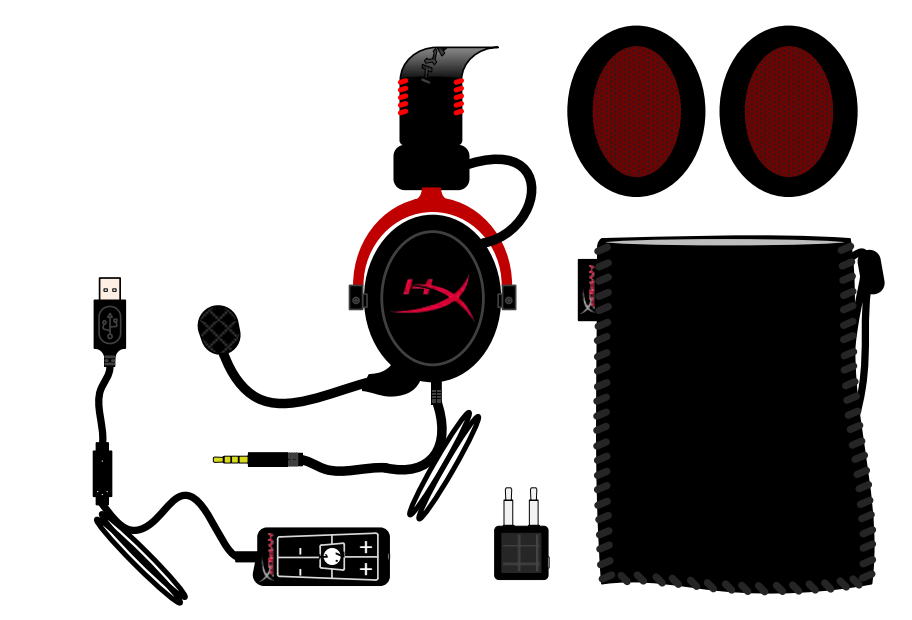

*Содержимое упаковки*

#### **Функции:**

- Hi-Fi-функциональность с динамическими головками 53 мм для превосходного качества звука
- Частотная характеристика 15-25 кГц (наушники)
- Съемный микрофон (простое подключение/отключение для прослушивания музыки)
- Цельная алюминиевая конструкция, обеспечивающая прочность и долговечность
- Оголовье из кожзаменителя с мягкой прокладкой и подкладка из кожзаменителя на чашках
- Закрытая конструкция крышек для улучшенного воспроизведения басов и предотвращения потерь звука

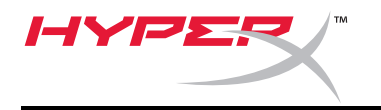

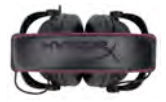

#### **Технические характеристики**

#### **Гарнитура**

- Тип датчика: динамический Ø 53 мм с неодимовыми магнитами
- Принцип работы: закрытый
- Частотная характеристика: 15-25 кГц (наушники)
- Номинальный импеданс: 60 Ом на систему
- Номинальный уровень звукового давления: 98+/-3 дБ
- Коэффициент нелинейных искажений: < 2%
- Максимальная мощность: 150 мВт
- Тип наушников: охватывающие
- Подавление окружающих шумов: примерно 20 дБа
- Давление оголовья: 5 Н
- Вес с микрофоном и кабелем: 320 г
- Длина и тип кабеля: 1 м + удлинитель 2 м
- Разъем: Мини-штекер стерео (3,5 мм)

#### **Микрофон**

- Тип датчика микрофона: конденсаторный (обратный электретный)
- Принцип работы: градиент давления
- Диаграмма направленности: кардиоидная
- Источник питания: питание AB
- Напряжение питания: 2 В
- Потребление тока: макс. 0,5 мА
- Номинальный импеданс: ≤2,2 кОм +/- 30%
- Напряжение в режиме холостого хода: при f = 1 кГц: 20 мВ/Па
- Частотная характеристика: 50-18 000 Гц (микрофон)
- Коэффициент нелинейных искажений: 2% при f = 1 кГц
- Макс. уровень звукового давления: 105 дБ SPL (THD≤1,0% при частоте 1 кГц)
- Выход микрофона: -39+/-3 дБ
- Размеры: 6\*5 мм
- Длина микрофона: 150 мм (включая стойку)
- Диаметр мембраны: 6 мм

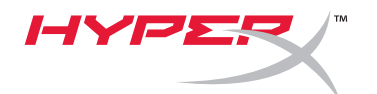

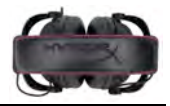

#### **Обзор**

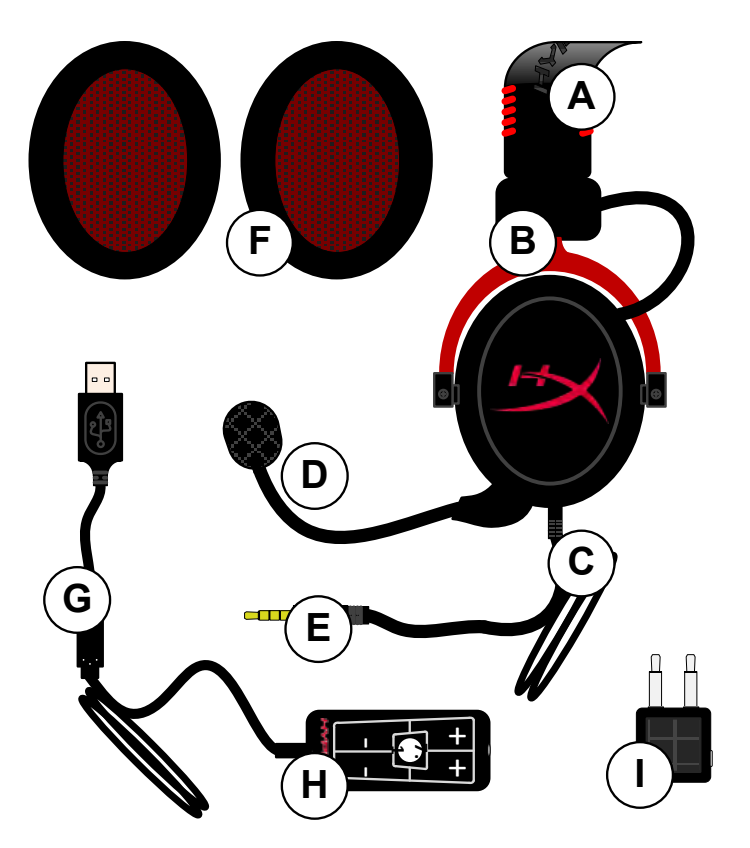

- **A.** Оголовье из кожзаменителя с логотипом HyperX
- **B.** Алюминиевый регулятор оголовья
- **C.** Прилагаемый кабель с входным разъемом 3,5 мм
- **D.** Съемный микрофон с регулируемым держателем и конденсатором
- **E.** Входной аудиоразъем 3,5 мм
- **F.** Дополнительный комплект амбушюр
- **G.** Кабель блока управления с USBразъемом и блок управления (буква H)
- **H.** USB-блок управления с регуляторами громкости и кнопкой звука 7.1
- **I.** Авиаадаптер с аудиоразъемами 3,5 мм и входным преобразователем

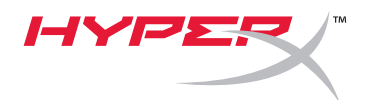

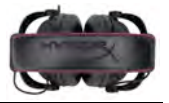

#### **Использование (прямое подключение) без блока управления**

Подключите гарнитуру непосредственно к компьютеру, игровой консоли или другому устройству (телефону или планшету) с аудиоразъемом 3,5 мм.

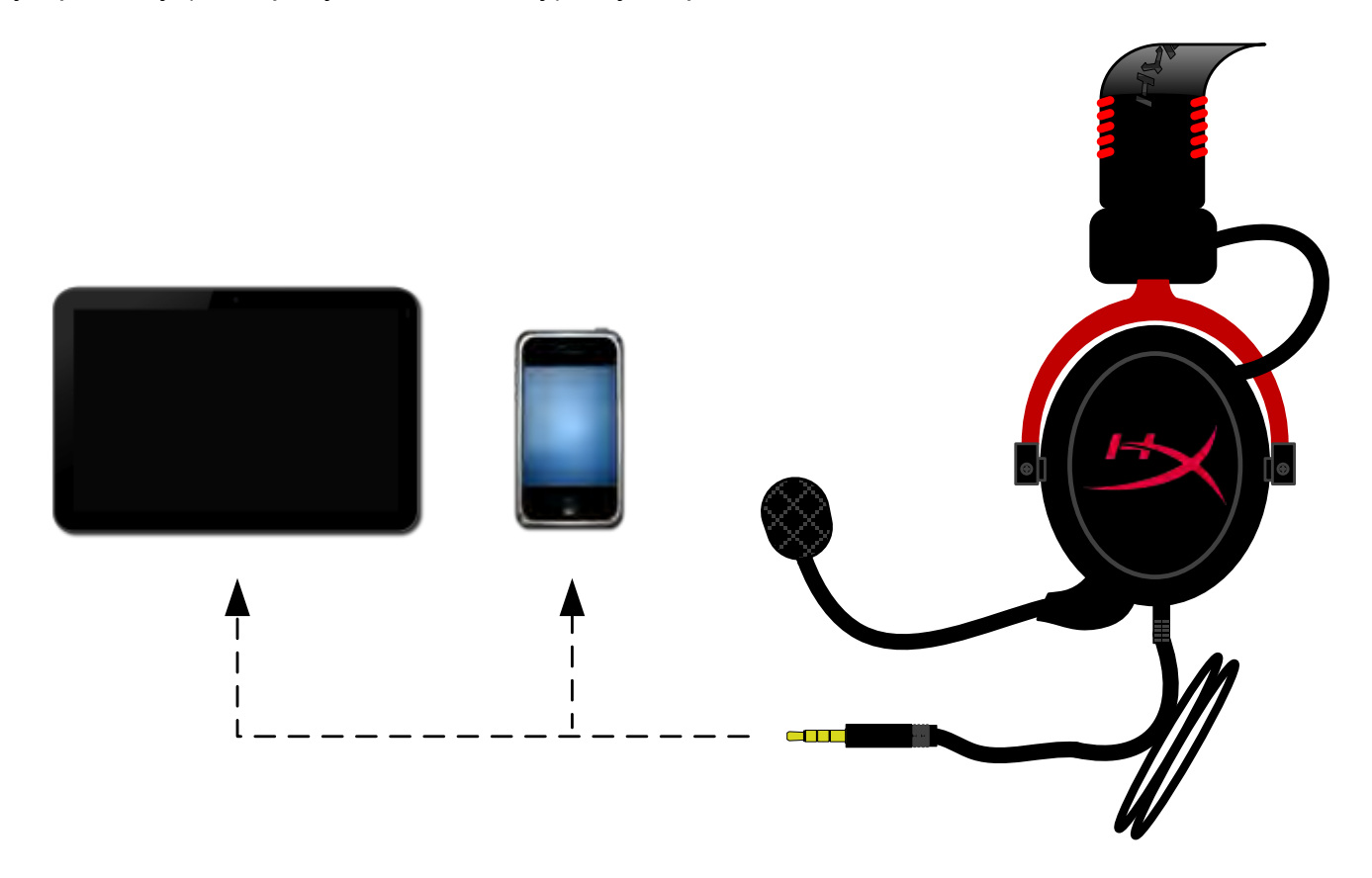

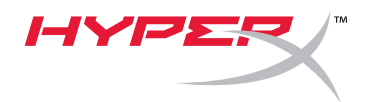

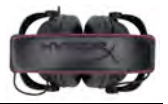

#### **Использование с блоком управления**

Вставьте аудиоштекер 3,5 мм гарнитуры во входной разъем на USB-блоке управления. Затем USB-блок управления подключается к компьютеру с помощью USB-разъема на конце блока управления.

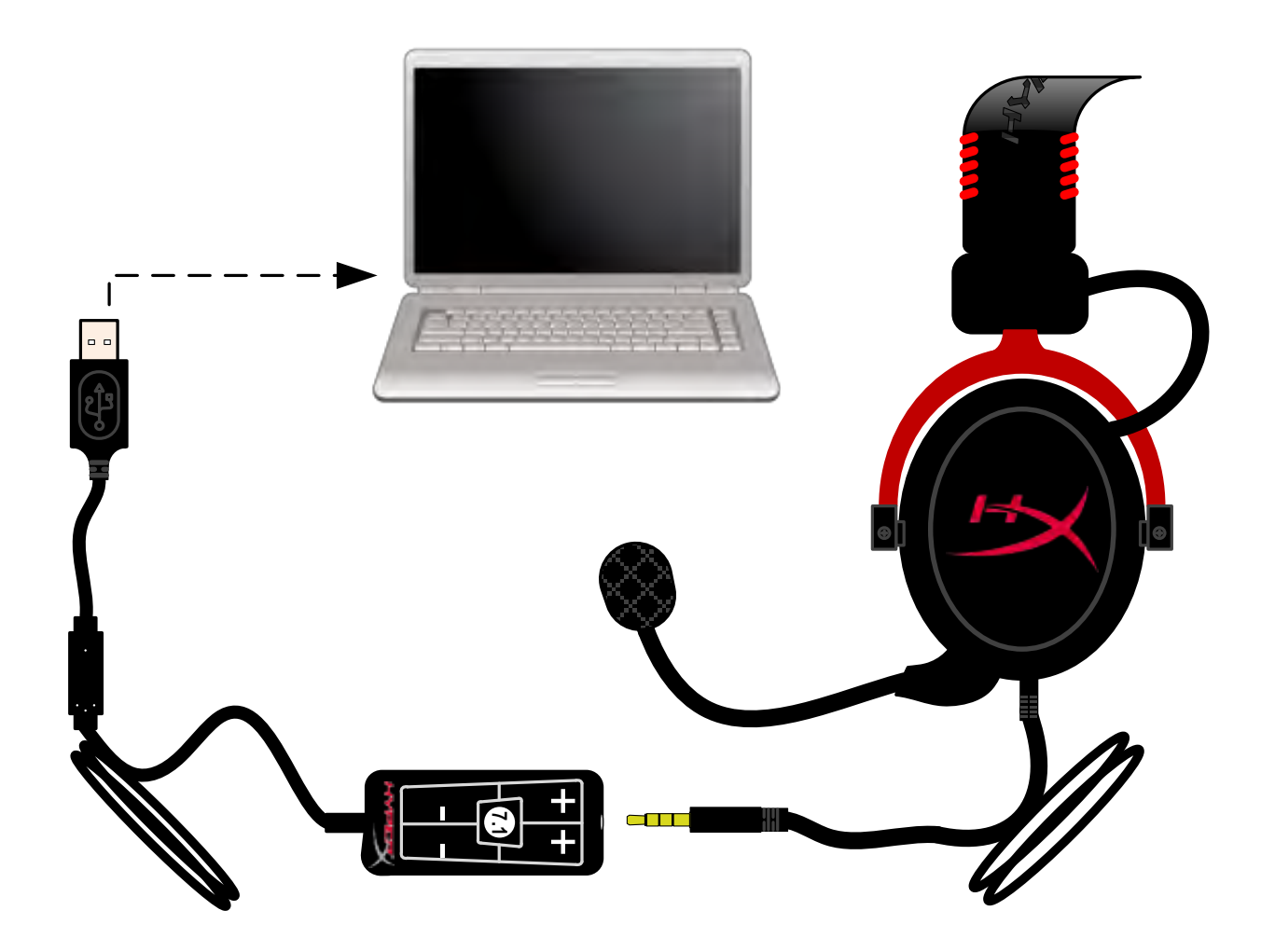

*Использование блока управления*

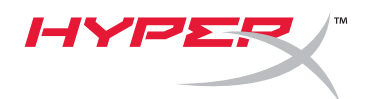

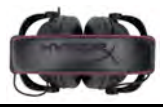

#### **Чтобы гарнитура HyperX Cloud II была аудиоустройством по умолчанию, следует выполнить следующие действия:**

Для Windows:

- 1. Откройте Панель управления и выберите *Оборудование и звук*, а затем *Звук*.
- 2. Если «*HyperX 7.1 Audio»* еще не является аудиоустройством по умолчанию, щелкните правой кнопкой мыши по соответствующей опции и выберите «Выбрать в качестве устройства по умолчанию».

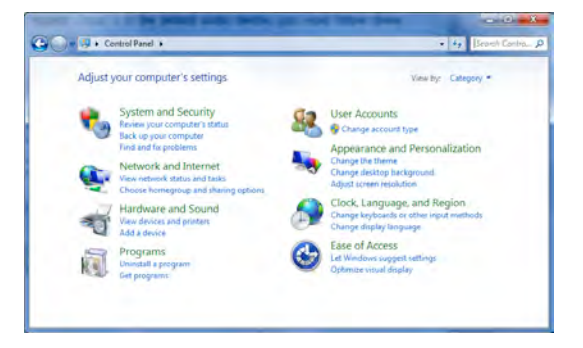

3. При этом аудиоустройство по умолчанию будет помечено зеленым цветом.

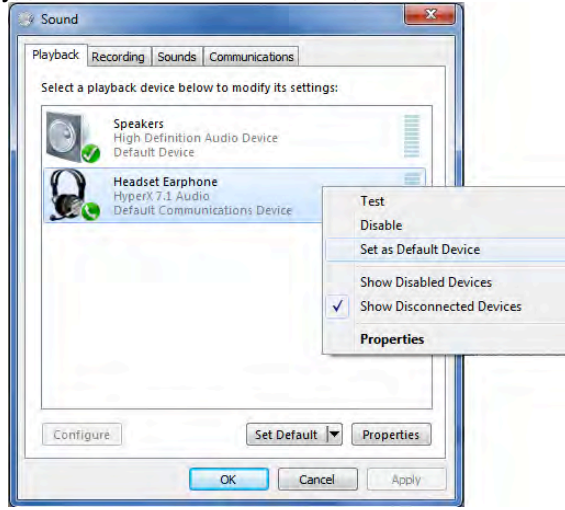

Рис. 2 – Выбор аудиоустройства по умолчанию правым щелчком мыши Рис. 3 – Аудиоустройство по умолчанию

Повторите ту же процедуру для микрофонной части гарнитуры во вкладке «Запись» (см. также программу *Звук* на панели управления).

Рис. 1 – Панель управления

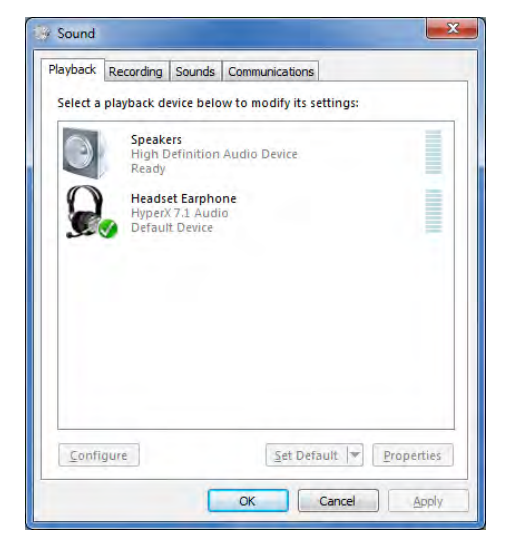

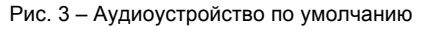

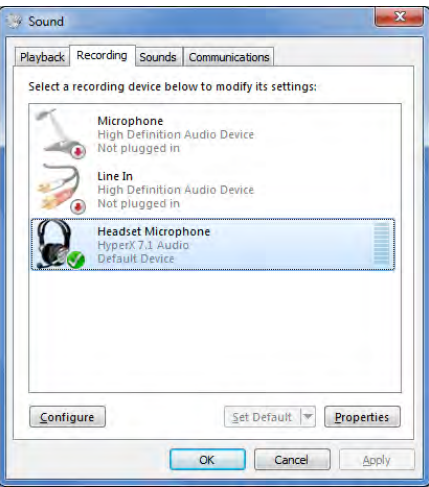

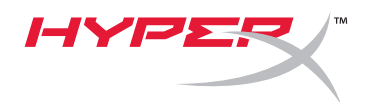

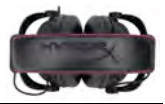

#### **Чтобы гарнитура HyperX Cloud II была аудиоустройством по умолчанию, выполните следующие действия:**

Для Mac:

- 1. Щелкните меню Apple и выберите «*Системные настройки*» из выпадающего меню.
- 2. В «*Системных настройках*» щелкните значок «Звук».
- 3. Щелкните вкладку «Вход» и выберите «*HyperX 7.1 Audio*» в качестве входного аудиоустройства по умолчанию.
- 4. Щелкните вкладку «Выход» и выберите «*HyperX 7.1 Audio*» в качестве выходного аудиоустройства по умолчанию.

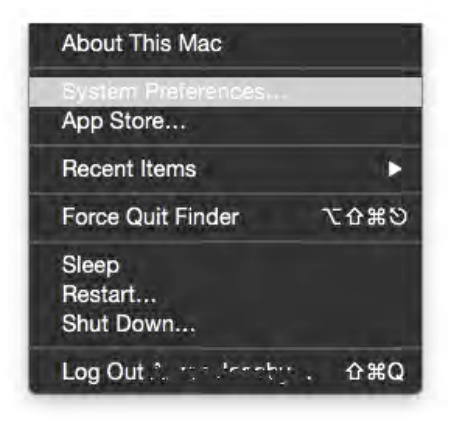

Рис. 1 – Меню Apple

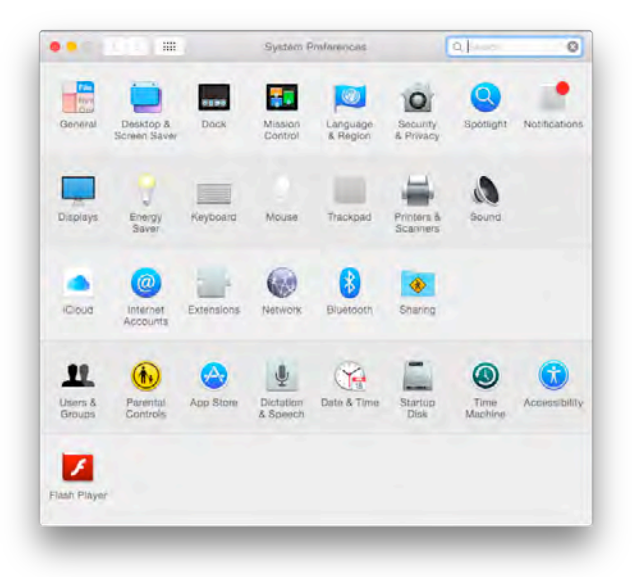

Рис. 2 – Системные настройки

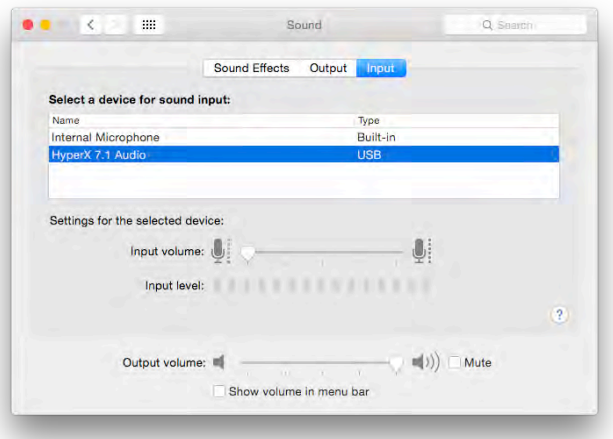

Рис. 3 – Звуковые параметры

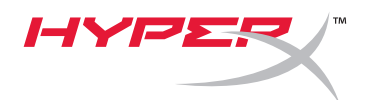

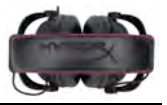

#### **Использование с PlayStation® 4**

Для оптимального использования с PlayStation® 4 (PS4<sup>®</sup>) отсоедините штекер гарнитуры от USB-блока управления, подключите его непосредственно к контроллеру PS4 и выполните следующие действия:

- 1. Включите свою игровую консоль PS4®.
- 2. Перейдите в Меню настроек и выберите устройство.
- 3. Наведите курсор на меню *Устройства* и выберите его.
- 4. Прокрутите до раздела *Аудиоустройства* и выберите его.
- 5. Выберите *Выход к наушникам* и выберите *Все аудио*.

#### **PlayStation 4**

(USB-блок управления не требуется)

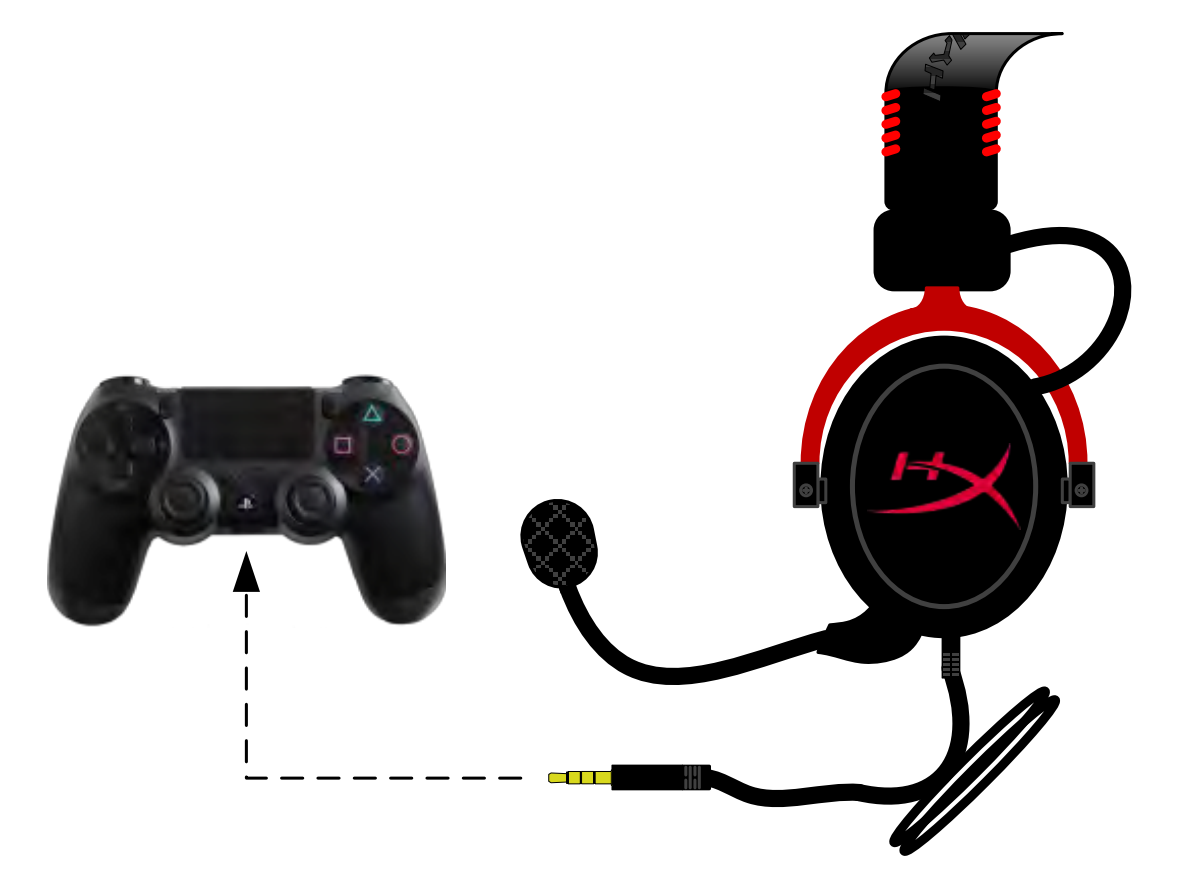

*Использование HyperX Cloud II с PS4*®

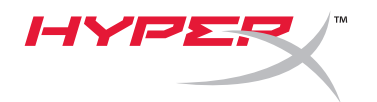

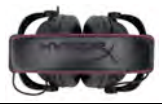

# **(Xbox**® **One)**

Для использования гарнитуры HyperX Cloud II с Xbox<sup>®</sup> One вам потребуется переходник Xbox One (продается отдельно), который вставляется в контроллер Xbox® One (см. изображение ниже). Поскольку этот переходник имеет встроенные регуляторы громкости, USB-блок управления (поставляемый с гарнитурой HyperX Cloud II) не нужен: выполните подключение непосредственно к контроллеру Xbox One.

> **Xbox One, требуется адаптер контроллера** (адаптер продается отдельно)

**(USB-блок управления не требуется)**

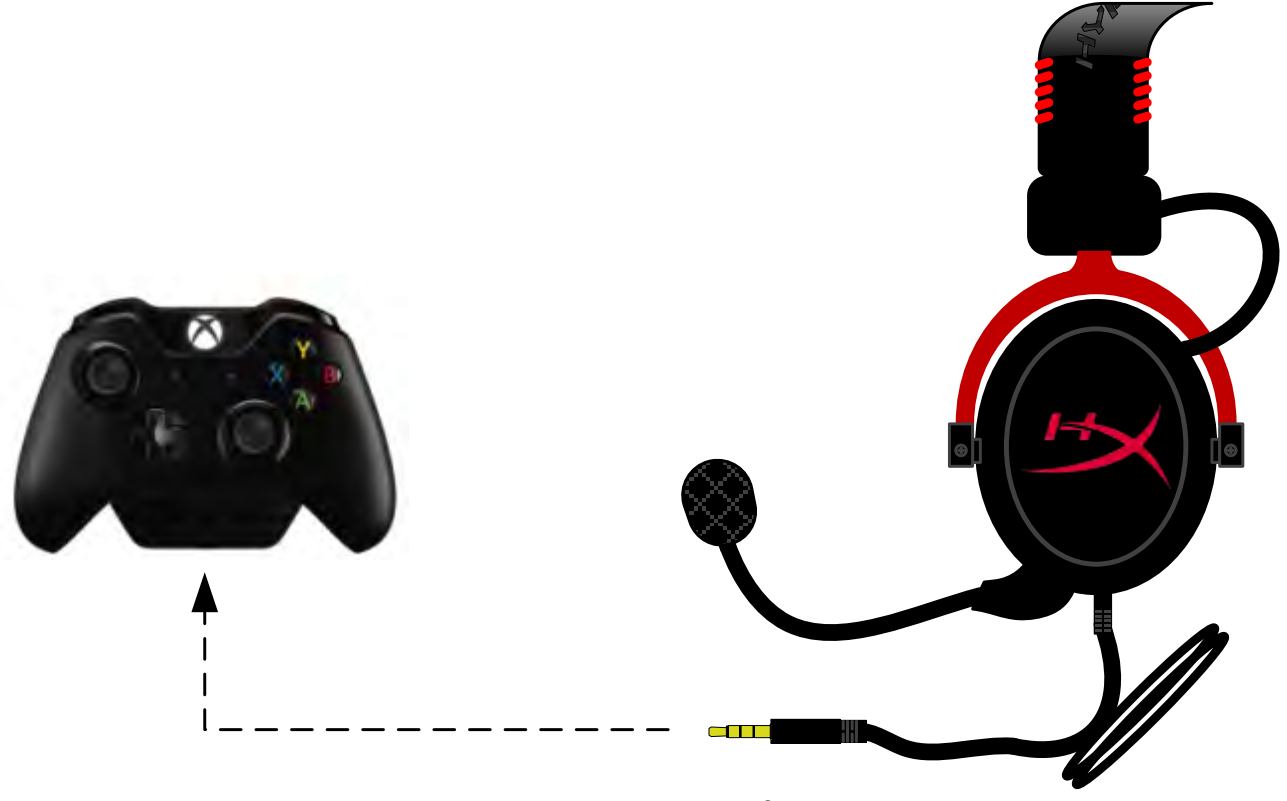

*Использование с Xbox*® *One*

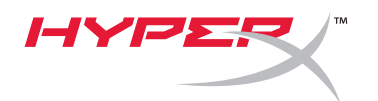

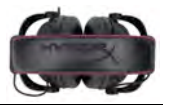

#### **Использование с мобильным устройством (телефоном или планшетом)**

Для использования гарнитуры HyperX Cloud II с мобильным устройством отсоедините USB-блок управления и вставьте штекер 3,5 мм гарнитуры непосредственно в аудиоразъем телефона или планшета.

# **Мобильное устройство (сотовый телефон/планшет)** (USB-блок управления не требуется)

*Рис. 1.14 – Использование с мобильным устройством (телефоном или планшетом)*

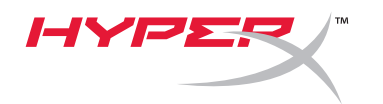

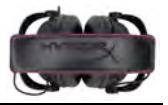

#### **Использование с авиаадаптером**

При подключении гарнитуры Cloud II к разъему в самолете USB-блок управления не используется. Просто подключите аудиоштекер к авиаадаптеру (включенному в комплект поставки гарнитуры) и вставьте его в разъем, расположенный на передней или внутренней стороне подлокотника сиденья в самолете.

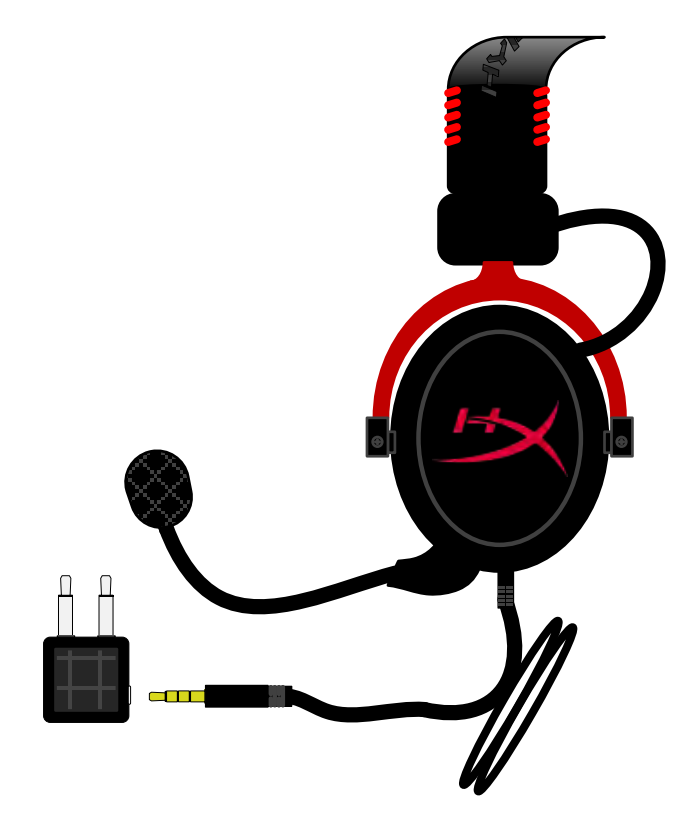

*Подключение к разъему в самолете*

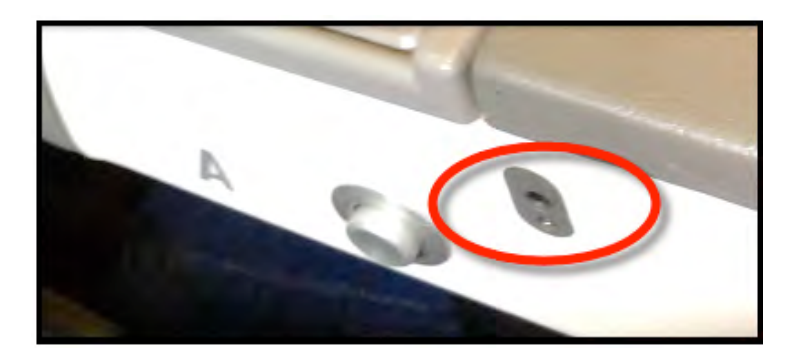

*Вставьте штекер в разъем на сиденье (подлокотнике сиденья) в самолете*

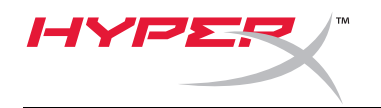

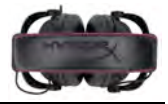

# **HyperX Cloud II Kulaklık**

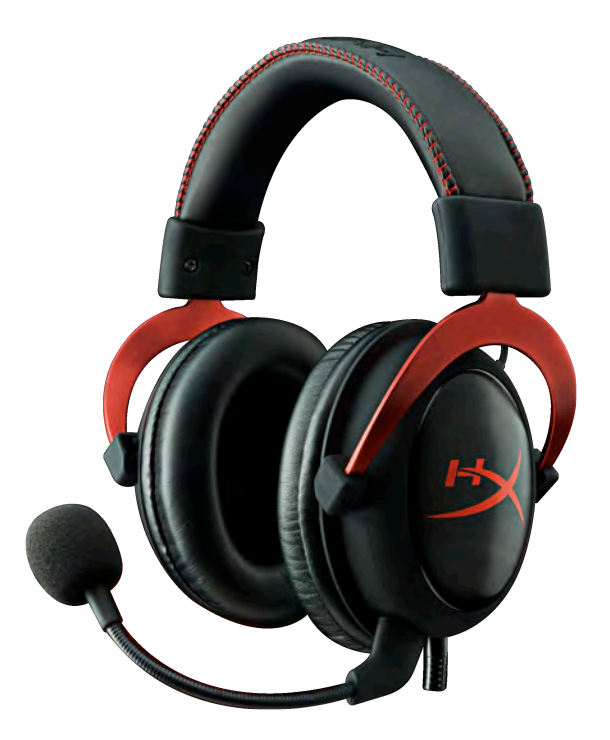

# **Parça Numaraları: KHX-HSCP-GM (Top Metali) KHX-HSCP-PK (Pembe) KHX-HSCP-RD (Kırmızı)**

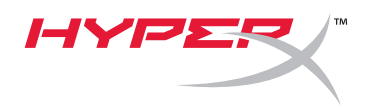

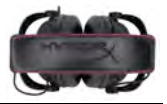

#### **Giriş**

Profesyonel oyunlar için optimize edilmiş HyperX Cloud II Kulaklık (KHX-HSCP-xx) üstün ses, tarz ve konfor sunan yüksek kaliteli bir iletişim cihazıdır. Bu üründe ayarlanabilir, yumuşak yastıklı suni deri kafa bandı kullanılmakta olup, gelişmiş bas arttırma ve minimum düzeyde ses sızıntısı için kapalı kapak tasarımına sahiptir. HyperX Cloud II kulaklık, HiFi özelliğine ve en zorlu oyun ortamları için sağlam bir tasarıma sahiptir. Mobil kullanım için tablet bilgisayarlar ve akıllı telefonlar ile uyumludur.

#### **Dahil Olanlar:**

- 1 adet HyperX Cloud II Kulaklık
- 1 adet Çıkartılabilir Mikrofon (kulaklığa takılıdır)
- 1 adet yedek kadife kulak yastığı seti
- 1 adet USB kontrol kutusu
- 1 adet uçak kulaklık adaptörü
- 1 adet file çanta

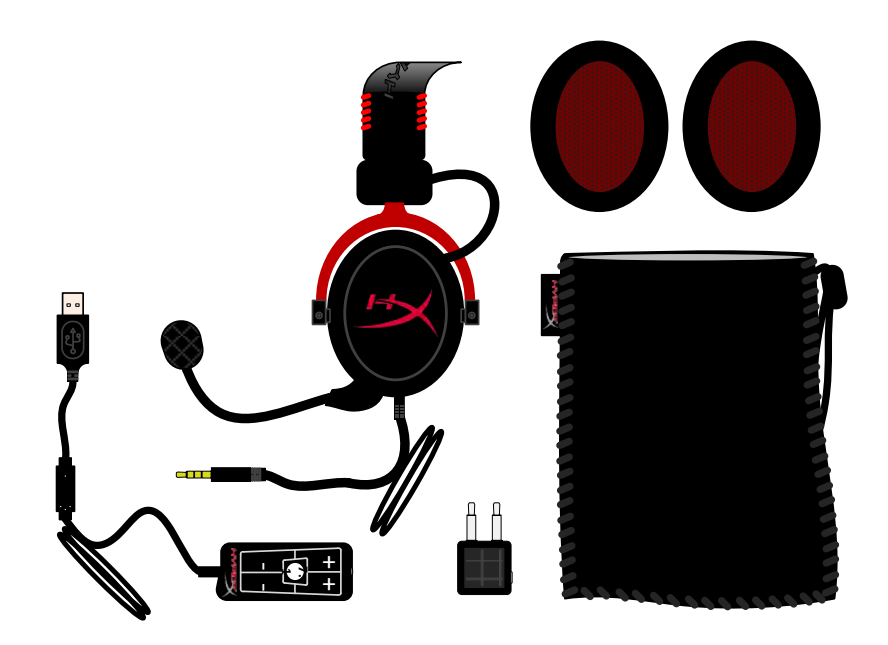

*Paketin İçindekiler*

# **Özellikler:**

- Üstün ses kalitesi için Hi-fi özellikli 53 mm sürücüler
- 15-25 KHz frekans yanıtı (kulaklıklar)
- Çıkartılabilir mikrofon (yalnızca müzik dinlemek için hızlı ve kolay takma/çıkartma)
- Dayanıklılık ve kararlılık için sert alüminyum yapı
- Son derece yumuşak yastıklı suni deri kafa bandı ve kapaklarda suni deri yastıklar
- Gelişmiş bas arttırma ve ses sızıntısı için kapalı kapak tasarımı

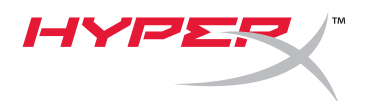

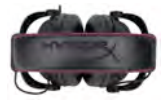

### **Teknik Özellikler:**

#### **Kulaklık**

- Dönüştürücü tipi: Neodim Mıknatıslarla dinamik 53 mm
- Çalışma prensibi: Kapalı
- Frekans yanıtı: 15 Hz-25 KHz (kulaklıklar)
- Nominal empedans: sistem başına 60 ohm
- Nominal SPL: 98+/-3 dB
- $T.H.D.: < 2\%$
- Güç kullanma kapasitesi: 150 mW
- İşitilecek ses bağlaşımı: Çevresel
- Ortam gürültü azaltımı: yaklaşık 20 dBA
- Kafa bandı basıncı: 5 N
- Mikrofon ve kablo ile birlikte ağırlık: 320 g
- Kablo uzunluğu ve tipi: 1 m + 2 m uzatma
- Bağlantı: Mini stereo jak fişi (3,5 mm)

#### **Mikrofon**

- Mikrofon Dönüştürücü tipi: Kondansatör (arka elektret)
- Çalışma prensibi: Basınç eğimi
- Kutup Düzeni: Kardioit
- Güç kaynağı: AB güç besleme
- Besleme voltajı: 2V
- Akım tüketimi: Maks. 0,5 mA
- Nominal empedans: ≤2,2 k ohm +/- %30
- f = 1 kHz iken açık devre voltajı 20 mV / Pa
- Frekans yanıtı: 50 18.000 Hz (mikrofon)
- T.H.D:  $f = 1$  kHz iken %2
- Maks. SPL: 105 dB SPL (THD ≤ %1,0, 1KHz'de)
- Mikrofon çıkışı: -39+/-3 dB
- Boyutlar: 6\*5 mm
- Mikrofon bomu uzunluğu: 150 mm (deveboynu dahil)
- Kapsül çapı: 6 mm

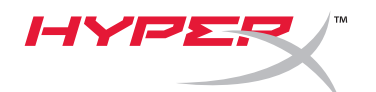

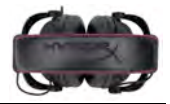

# **Genel Özellikler**

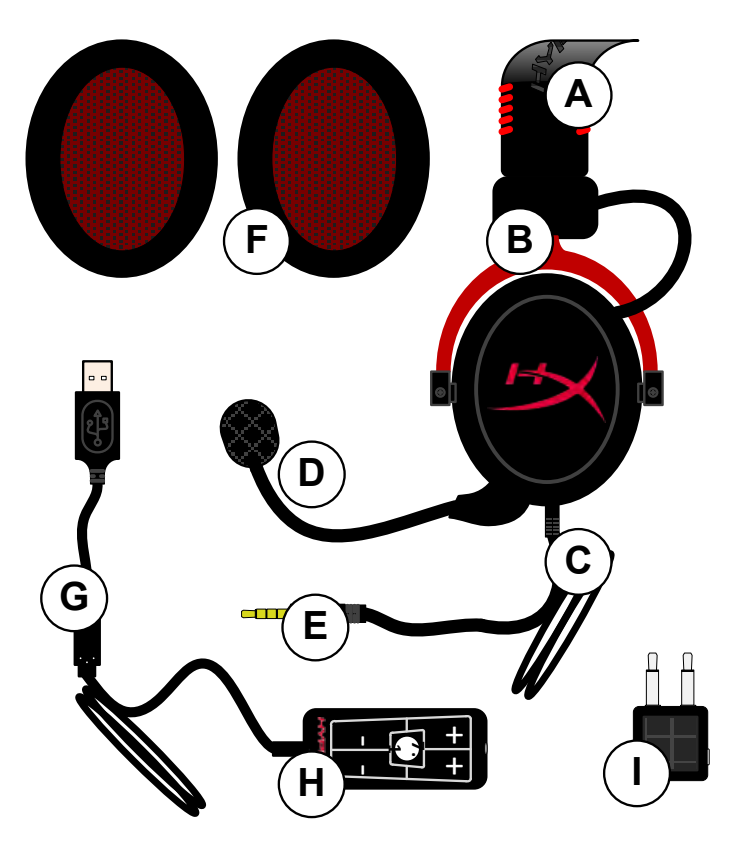

- **A.** HyperX logolu suni deri kafa bandı
- **B.** Kafa bandını ayarlamak için alüminyum kol
- **C.** 3,5 mm ses jakı bulunan kablo ile
- **D.** Ayarlanabilir kollu ve kondansatörlü çıkarılabilir mikrofon
- **E.** 3,5 mm ses giriş jakı
- **F.** Fazladan kulak yastığı seti
- **G.** USB konektörlü kontrol kutusu kablosu ve kontrol kutusu (H harfi)
- **H.** Ses kontrollü ve 7.1 ses düğmeli USB Kontrol kutusu
- **I.** 3,5 mm ses jakları ve giriş dönüştürücü jakı bulunan uçak adaptörü

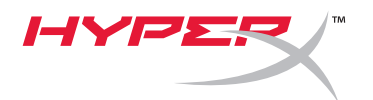

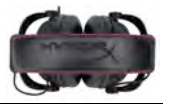

### **Kontrol Kutusu Olmadan Kullanım (Doğrudan Bağlantı)**

Kulaklığınızı doğrudan bilgisayarınıza, oyun konsolunuza veya 3,5 mm ses jakı bulunan başka bir cihaza (telefon veya tablet bilgisayar) bağlayın.

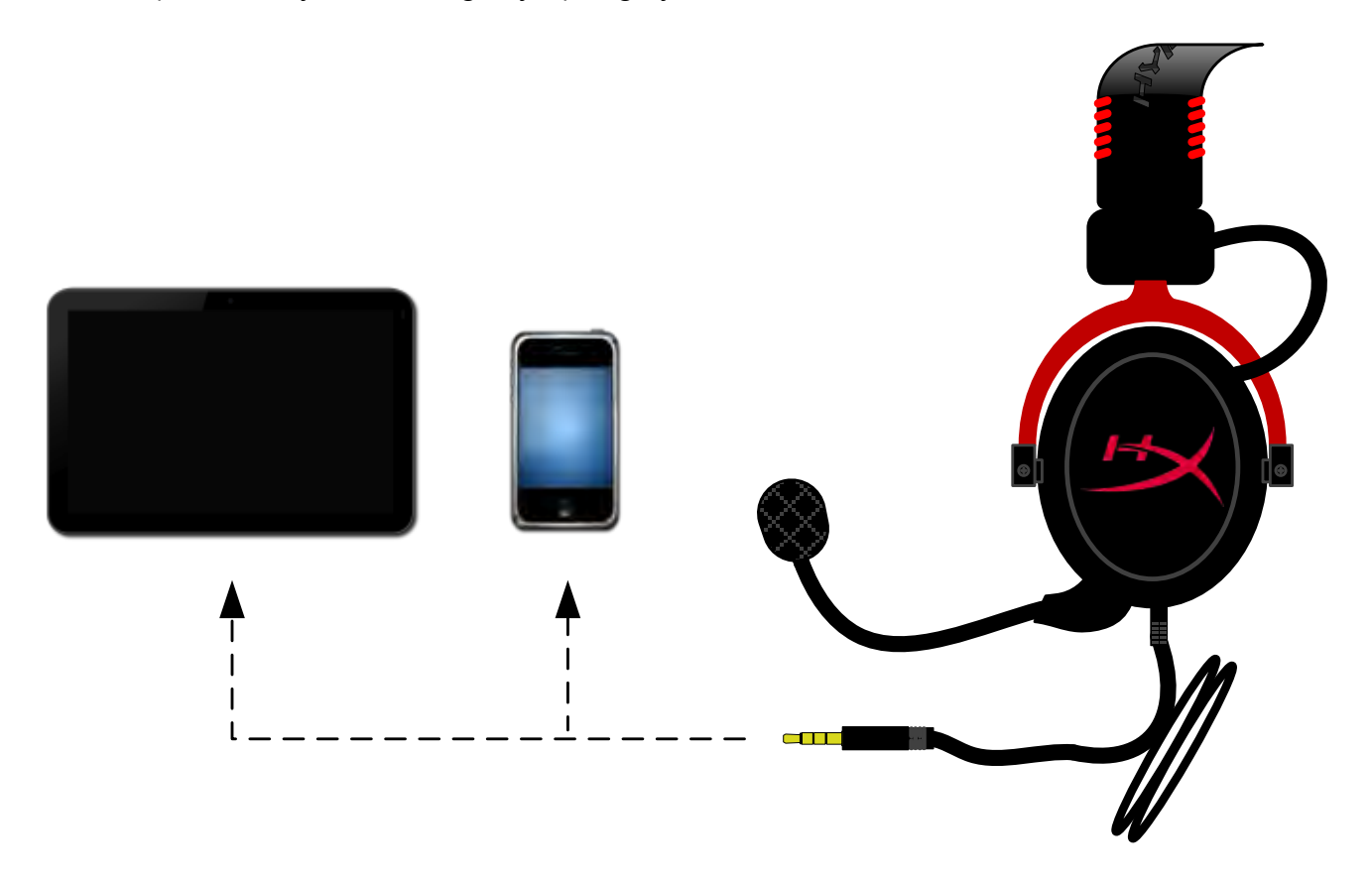

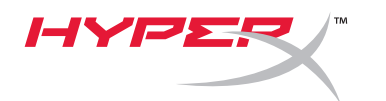

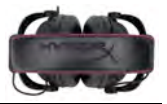

## **Kullanım (Kontrol Kutusu ile)**

Kulaklığınızın 3,5 mm'lik ses jakını USB kontrol kutusundaki giriş jakına bağlayın. Daha sonra USB kontrol kutusunu, kontrol kutusunun ucunda bulunan USB konektörünü kullanarak bir bilgisayara bağlayın.

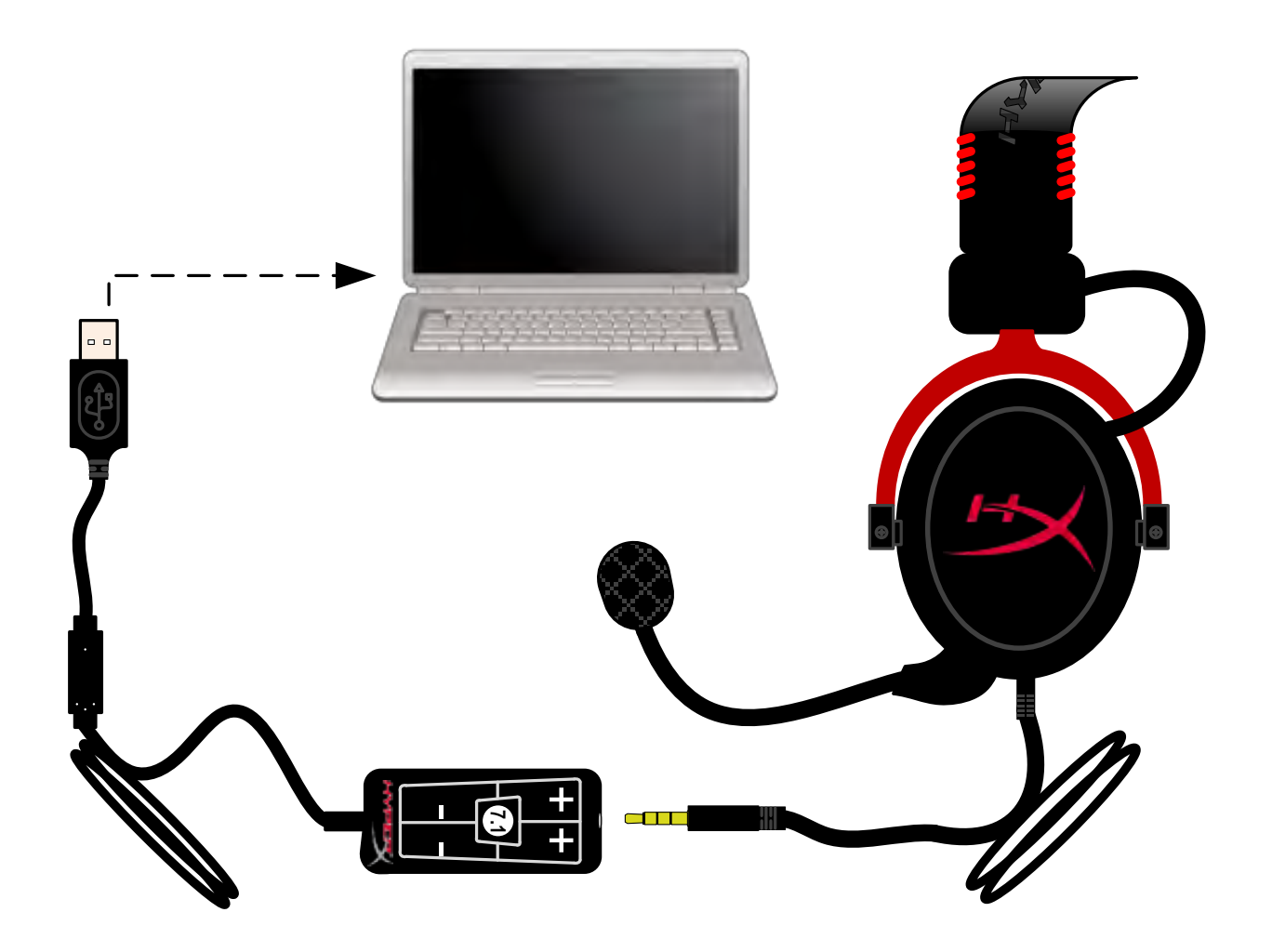

*Kontrol Kutusu Kullanımı*

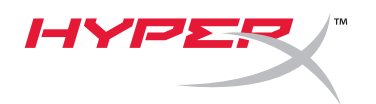

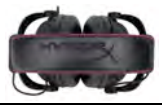

#### **HyperX Cloud II'nin varsayılan ses aygıtı olduğundan emin olmak için şu talimatları uygulamanız gerekir:**

Windows için:

- 1. Denetim Masası'nı açın ve *Donanım ve Ses*'i ve sonra *Ses*'i seçin.
- 2. "*HyperX 7.1 Audio"* varsayılan ses aygıtı değilse, seçeneğe sağ tıklayın ve "Varsayılan Aygıt Olarak Ayarla"yı seçin.
- 3. Böylelikle varsayılan ses aygıtının yanında yeşil renkli bir onay işareti belirecektir.

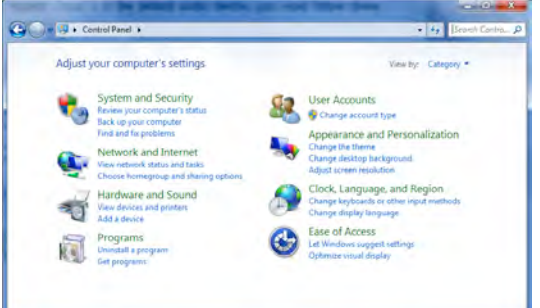

Şekil 1 – Denetim Masası

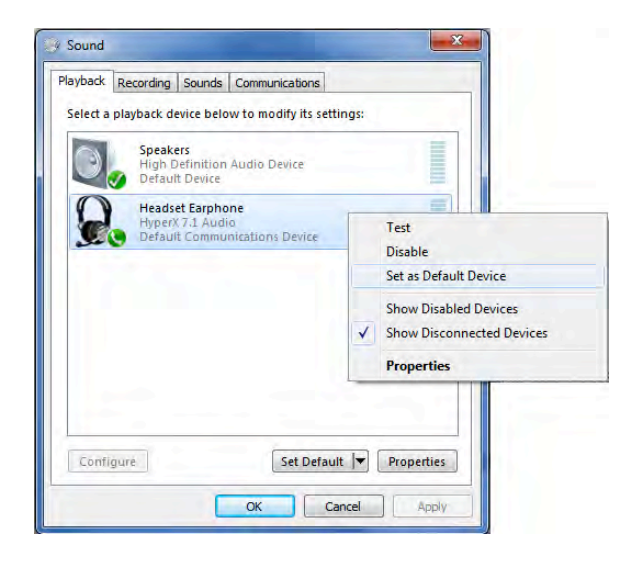

Şekil 2 – Varsayılan Ses'e sağ tıklayın Şekil 3 – Varsayılan Ses Aygıtı

"Kayıt" sekmesi altında bulunan aynı adımları kulaklığın mikrofon bölümü için tekrarlayın (Denetim Masası'nda *Ses* programından da ulaşılabilir.)

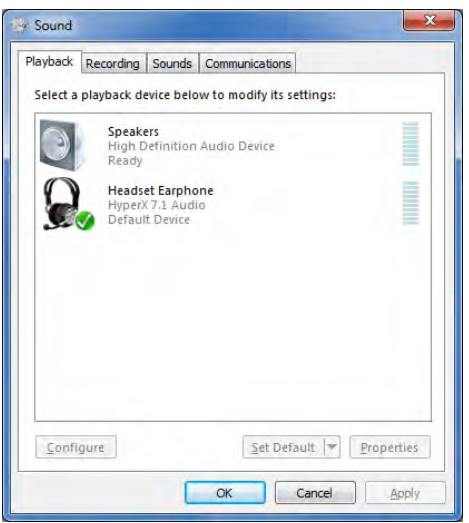

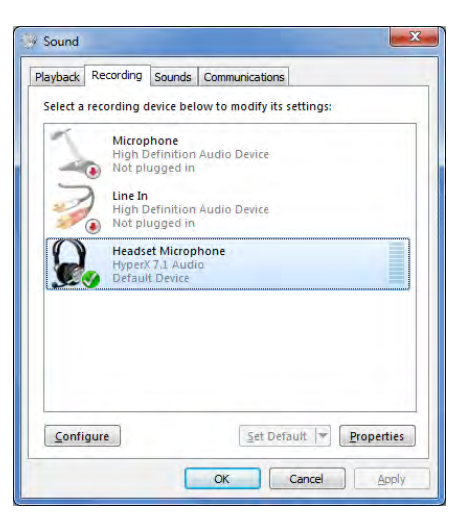

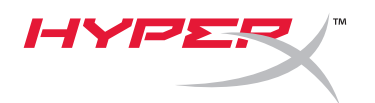

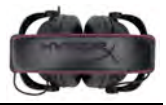

#### **HyperX Cloud II'nin varsayılan ses aygıtı olduğundan emin olmak için, şu talimatları uygulamanız gerekir:**

Mac için:

- 1. Apple menüsüne tıklayın ve açılır menüden "*Sistem Tercihleri*"ni seçin.
- 2. "*Sistem Tercihleri*"nde, Ses' simgesine tıklayın.
- 3. Giriş sekmesine tıklayın ve varsayılan ses girişi için "*HyperX 7.1 Audio"*yu seçin.
- 4. Çıkış sekmesine tıklayın ve varsayılan ses çıkışı için "*HyperX 7.1 Audio*"yu seçin.

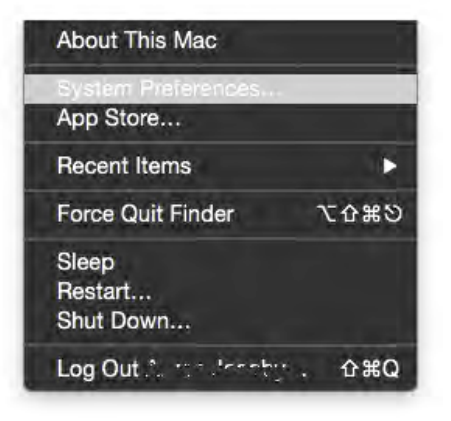

Şekil 1 – Apple Menüsü

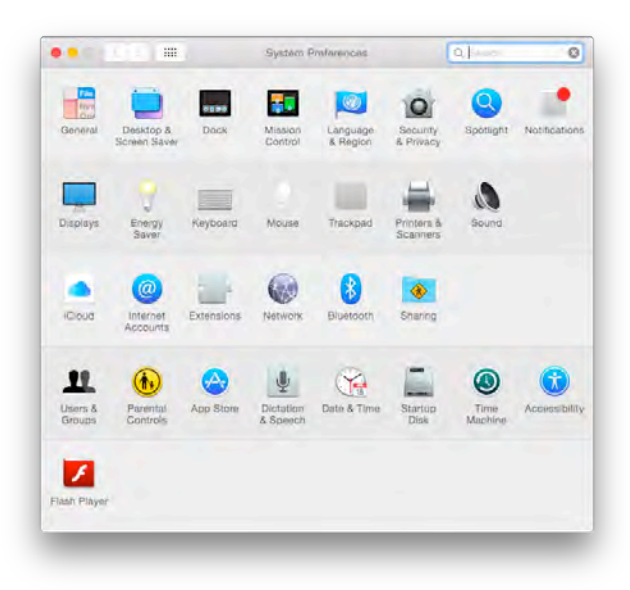

Şekil 2 – Sistem Tercihleri

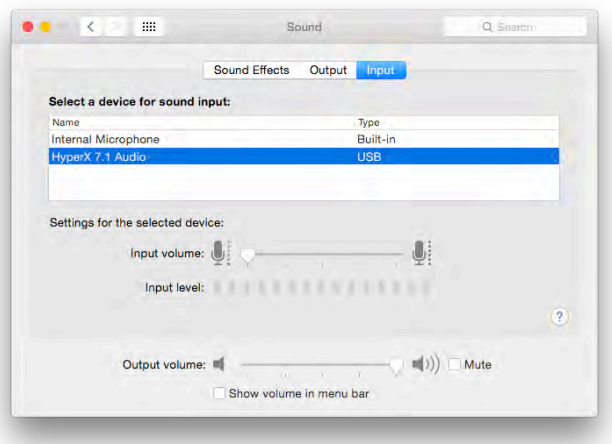

Şekil 3 – Ses Tercihleri

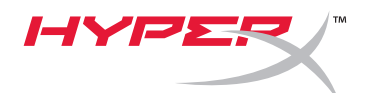

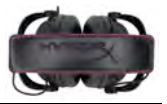

#### **Kullanım (PlayStation® 4)**

PlayStation® 4 (PS4®) ile ideal kullanım için kulaklık jakını USB kontrol kutusundan çıkarın ve kulaklıktaki ses jakını doğrudan PS4 oyun kontrolörüne bağlayıp aşağıdaki adımları uygulayın:

- 1. PS4® oyun konsolunuzu açın.
- 2. Ayarlar Menüsü'ne gidip bu menüyü seçin.
- 3. '*Aygıtlar*' menü seçeneğini vurgulayıp bu seçeneği belirleyin.
- 4. '*Ses Aygıtları*' öğesine inip bu öğeyi seçin.
- 5. '*Kulaklık Çıkışı*' öğesini ve ardından '*Tüm Sesler*' öğesini seçin.

#### **PlayStation 4**

(USB Kontrol Kutusuna gerek yok)

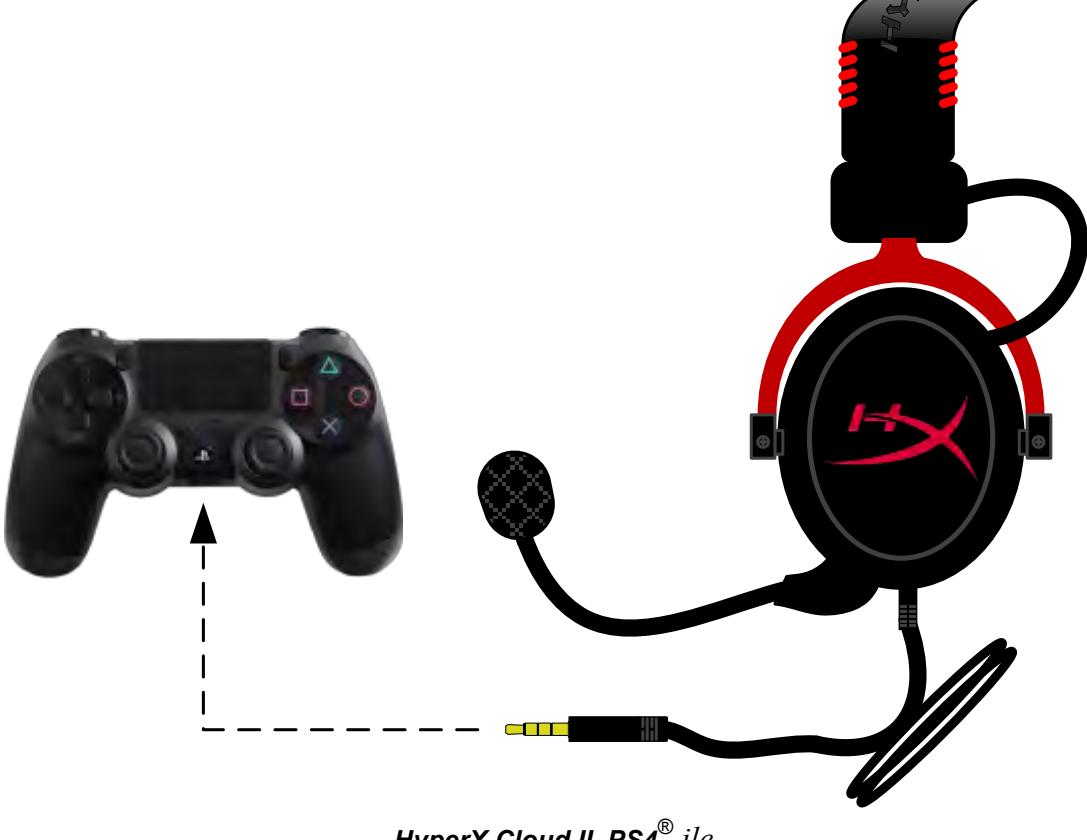

*HyperX Cloud II, PS4*® *ile*

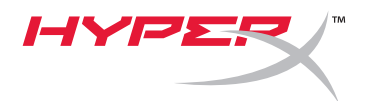

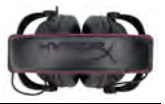

# **Kullanım (Xbox**® **One)**

HyperX Cloud II kulaklığı Xbox® One ile kullanmak için Xbox® One kontrolörüne takılan Xbox One adaptörüne (ayrı satılır) ihtiyacınız olacaktır (aşağıda gösterilmiştir). Bu adaptörde dahili ses seviyesi kontrolleri bulunduğundan, USB kontrol kutusunu (HyperX Cloud II kulaklığınız ile birlikte verilir) çıkarıp, doğrudan Xbox One kontrolörüne bağlayabilirsiniz.

> **Xbox One, kontrolör adaptörü gerekir** (Adaptör ayrı satılır)

**(USB Kontrol Kutusuna gerek yok)**

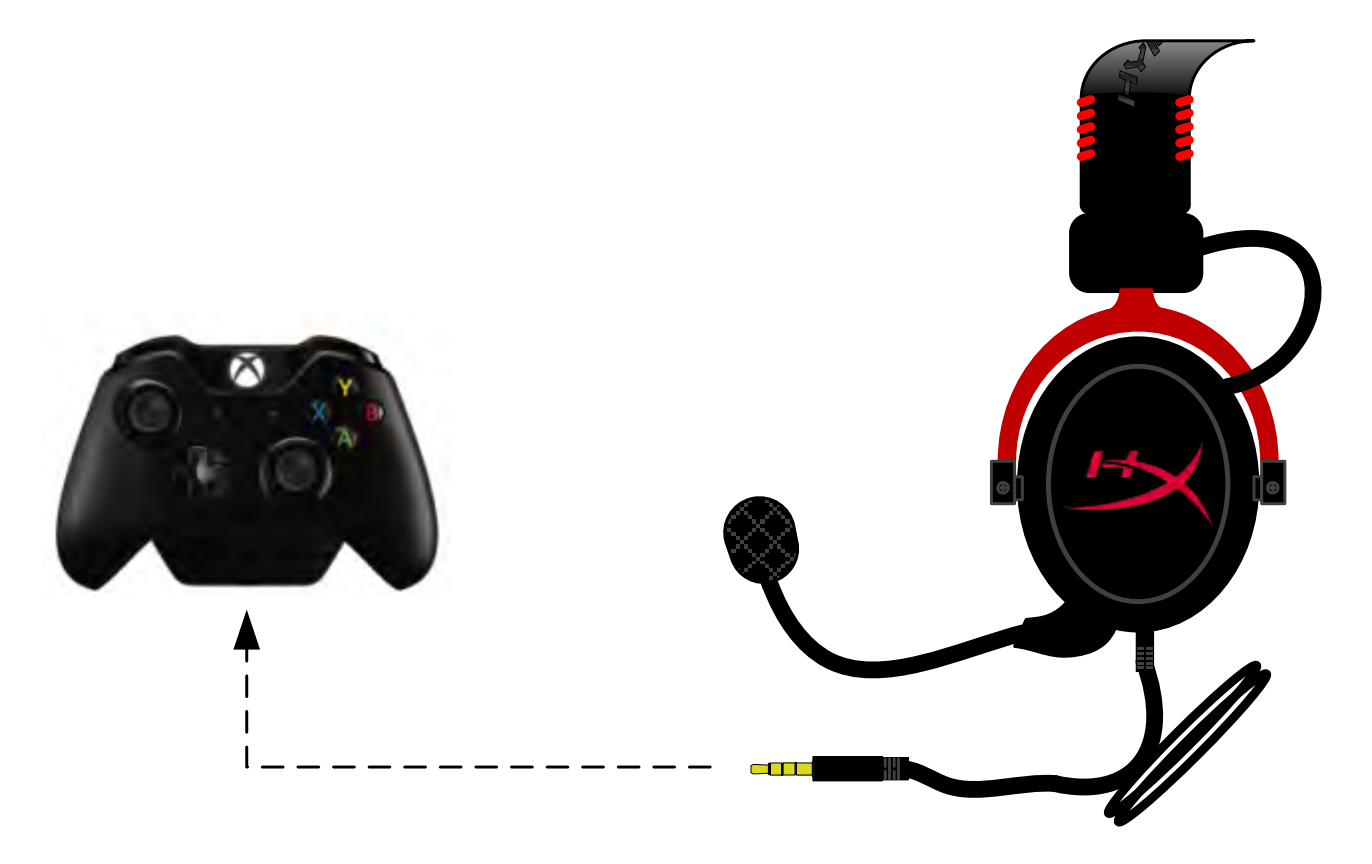

*Xbox*® *One ile Kullanım*
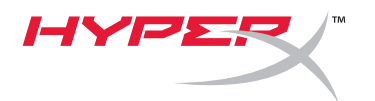

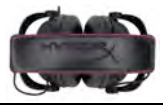

## **Mobil Cihaz (Telefon veya Tablet Bilgisayar) ile Kullanım**

HyperX Cloud kulaklığı II bir mobil cihaz ile kullanmak için USB kontrol kutusunun fişini çekin ve 3,5 mm'lik kulaklık jakını doğrudan telefonunuzdaki veya tablet bilgisayarınızdaki ses jakına takın.

#### **Mobil Cihaz (Telefon / Tablet Bilgisayar)** (USB Kontrol Kutusuna gerek yok)

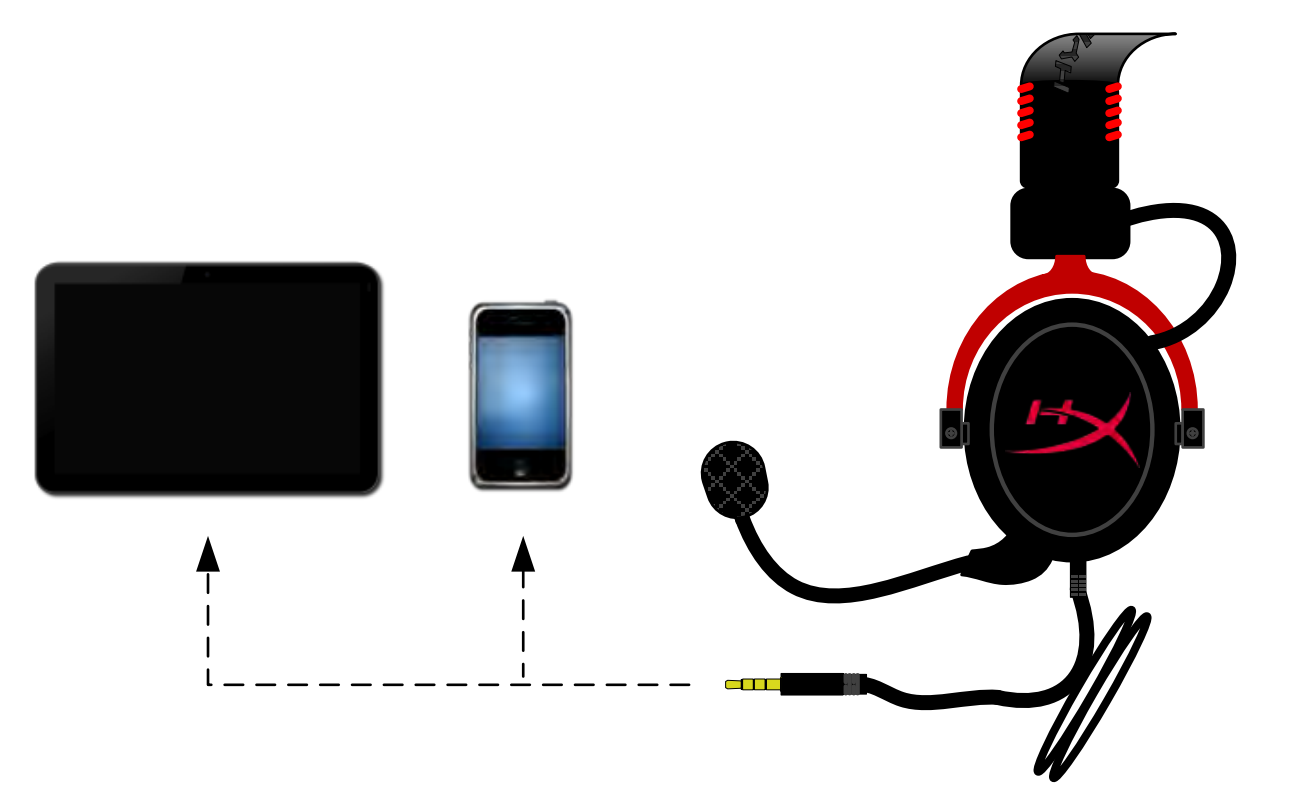

*Şekil 1.14 – Mobil cihaz (telefon veya tablet bilgisayar) ile kullanma*

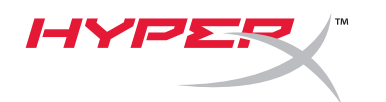

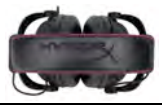

## **Kullanım (Uçak Adaptörü ile)**

Cloud II kulaklığı bir uçak jakına bağlarsanız, USB kontrol kutusunu kullanamazsınız. Kulaklık ses jakını uçak adaptörüne (kulaklığınız ile birlikte verilir) bağlayın ve doğrudan koltuk kolçağının ön veya iç kısmında bulunan uçak jakına takın.

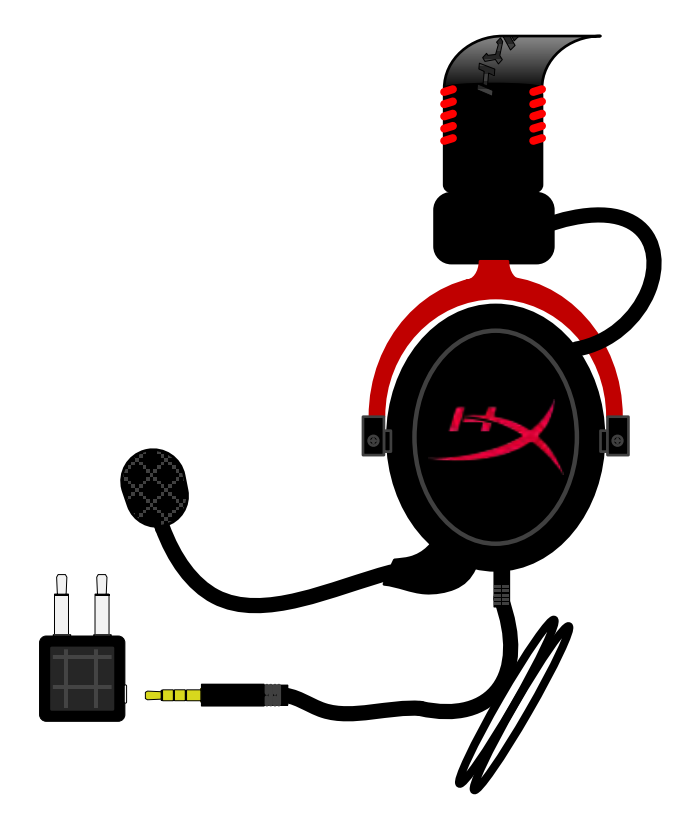

*Uçak Jakına Bağlama*

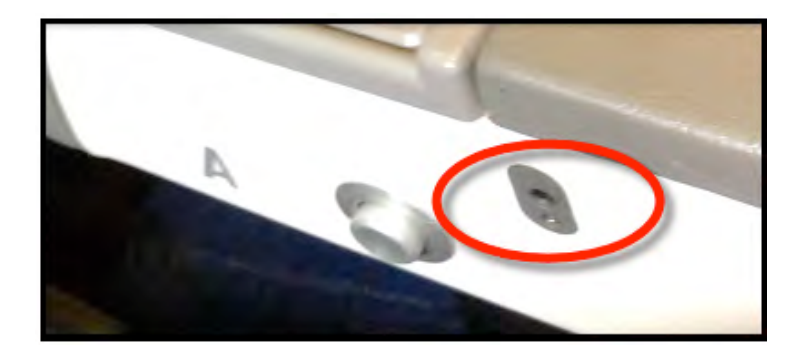

*Bir Uçak Koltuğundaki (Kolçak) Giriş Jakı*

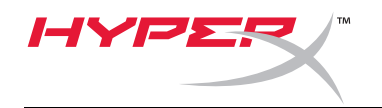

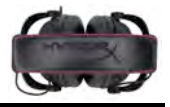

# **HyperX Cloud II** ヘッドセット

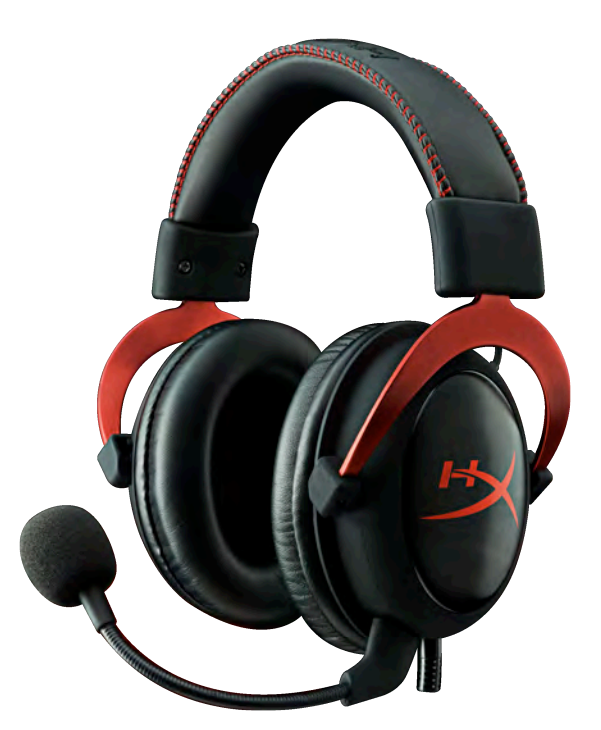

製品番号: **KHX-HSCP-GM (**ガンメタル**) KHX-HSCP-PK (**ピンク**) KHX-HSCP-RD (**レッド**)**

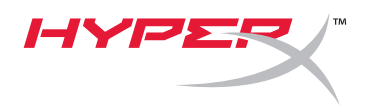

#### ご紹介

プロのゲーマー用に最適化された HyperX Cloud II ヘッドセット(KHX-HSCP-xx)は、優れた音声とスタイル、快 適性をお届けする高品質なコミュニケーションデバイスです。調整が可能でソフトなパッド付きレザーレットヘッ ドバンドを使用し、低音の再現を強化し、音漏れを最小限に抑える密閉型カップデザインが特徴です。HyperX Cloud II ヘッドは HiFi 再生が可能で、最も過酷なゲーム環境に備えた頑丈な設計です。モバイルユースに関して は、タブレットとスマートフォンに対応しています。

### 製品内容:

- HyperX Cloud II ヘッドセット 1
- 取り外し可能なマイク 1 (ヘッドセットに付属)
- ベロアイヤークッションのスペア セット 1
- USB コントロールボックス 1
- 航空機ヘッドホンアダプター 1
- メッシュバッグ 1

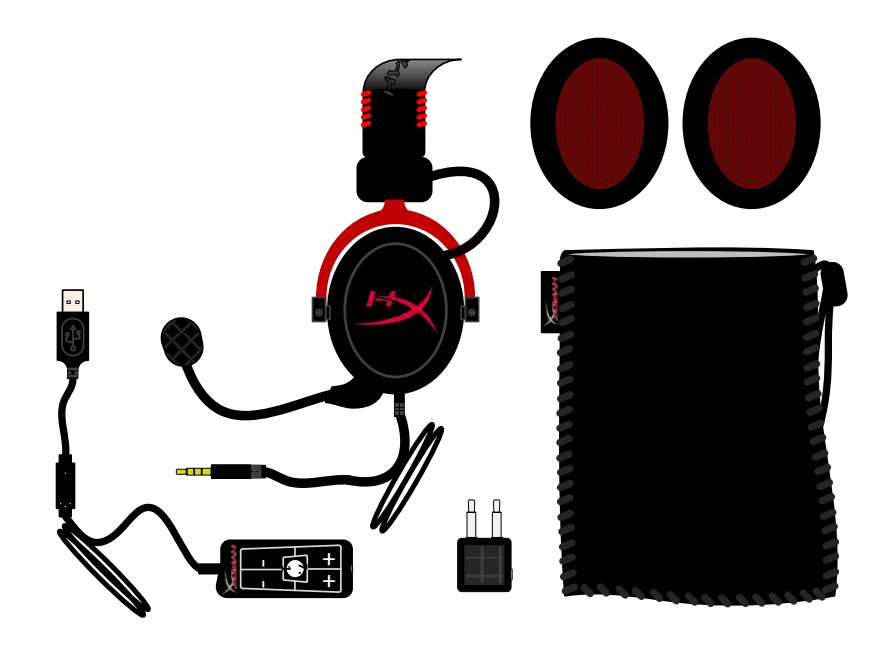

パッケージ内容

#### 特徴:

- 優れた音声性能を持ち、Hi-Fi 再生が可能な 53 ミリ径ドライバー
- 周波数応答 15~25KHz (イヤホン)
- 取り外し可能なマイク(音楽再生のみに使用する際に、プラグの抜き差しがすばやく簡単です)
- 耐久性と安定性に優れた頑丈なアルミニウム構造
- 超ソフトなパッド付きレザートレットヘッドバンドとレザーレットパッド付きカップ
- 低音の再現と音漏れを改良した密閉型カップデザイン

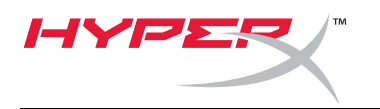

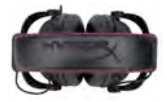

## 技術仕様:

#### ヘッドセット

- トランスデューサータイプ:ネオジム磁石、ダイナミック 53mm 径
- 動作原理:密閉
- 周波数応答:15Hz~25KHz (イヤホン)
- 公称インピーダンス:システムあたり 60 オーム
- 公称 SPL:98±3dB
- T.H.D:2%未満
- 耐電力特性:150mW
- イヤーサウンドカップリング:サーカムオーラル
- 周囲騒音の減衰:約 20 dBA
- ヘッドバンド圧:5 N
- 重量(マイクとケーブルを含む):320g
- ケーブルの長さとタイプ:1m ケーブル、2m 延長ケーブル
- 接続:ミニステレオジャックプラグ (3.5mm)

マイク

- マイクロホントランデューサータイプ:バックエレクトレットコンデンサー
- 動作原理:圧力勾配
- 極性パターン:カーディオイド
- 電源:AB 電源
- 電源電圧:2V
- 電流消費:最大 0.5 mA
- 公称インピーダンス:2.2k オーム以下±30%
- 開路電圧 f = 1 kHz 時:20 mV / Pa
- 周波数応答:50~18,000 Hz (マイク)
- T.H.D:2%  $(f = 1$  kHz 時)
- 最大 SPL:105dB SPL (THD1.0%以下、1KHz 時)
- マイク出力:-39±3dB
- 寸法:6\*5mm
- マイクのブーム長:150mm(グースネックを含む)
- カプセル径:6mm

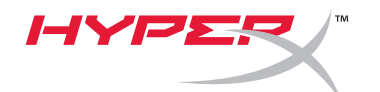

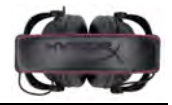

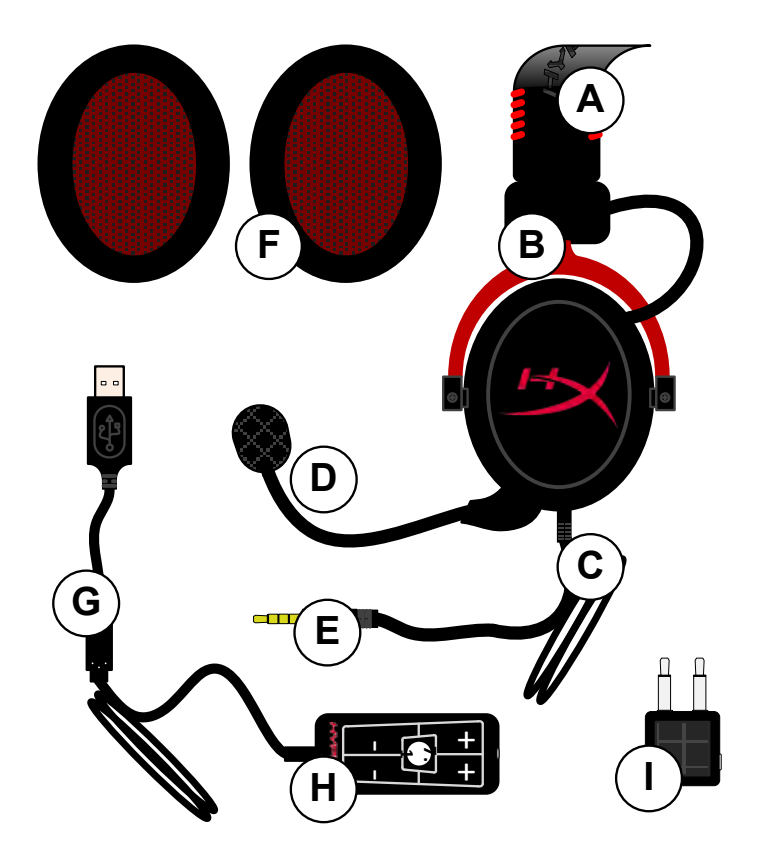

- **A.** HyperX ロゴ付きレザーレットヘッ ドハンド
- **B.** ヘッドバンド調整用アルミニウムア ーム
- **C.** 3.5 ミリ入力ジャック付き付属ケー ブル
- **D.** 取り外し可能なマイク(調整可能な アームとコンデンサー付き)
- **E.** 3.5 ミリオーディオ入力ジャック
- **F.** イヤークッションのスペアセット
- **G.** USB コネクター付きコントロール ボックスケーブルとコントロール ボックス(H ロゴ付き)
- **H.** 音量コントロールと 7.1 オーディ オボタン付き USB コントロール ボックス
- **I.** 3.5 ミリオーディオジャックと入力 変換ジャック付き航空機アダプター

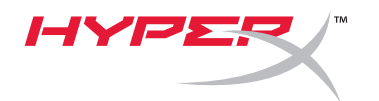

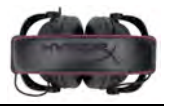

コントロールボックスを使用しない場合(直接接続)

ヘッドセットを、3.5 ミリオーディオジャックのあるコンピューター、ゲーム機、またはその他の デバイス(電話やタブレット)に直接接続します。

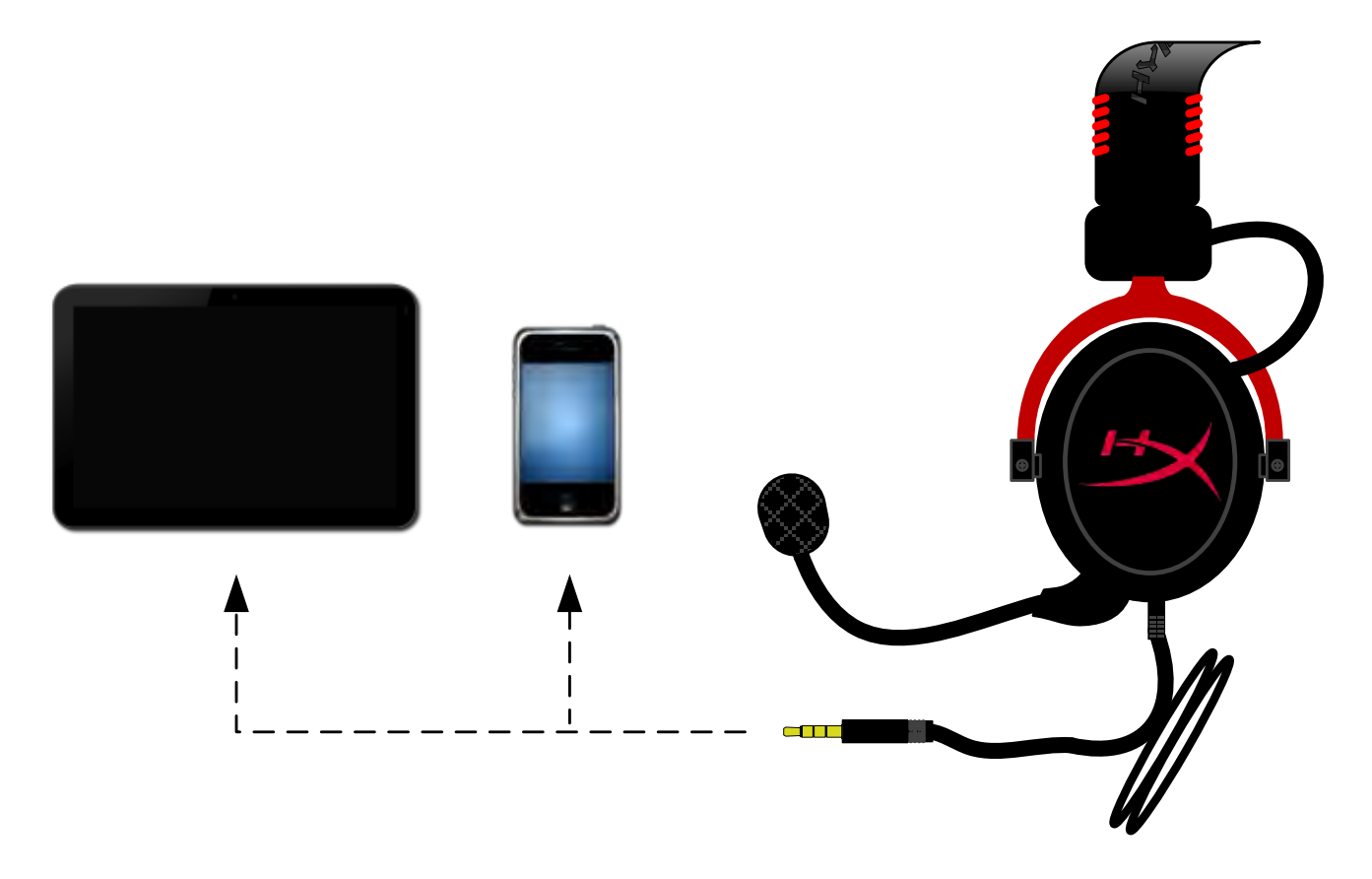

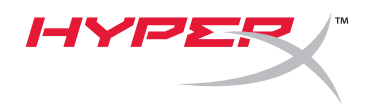

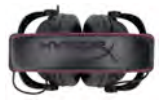

コントロールボックスを使用する場合

ヘッドセットの 3.5 ミリオーディオジャックを USB コントロールボックスの入力ジャックに接続しま す。次に、USB コントロールボックスの端にある USB コネクターを使用して、コントロールボック スをコンピューターに接続します。

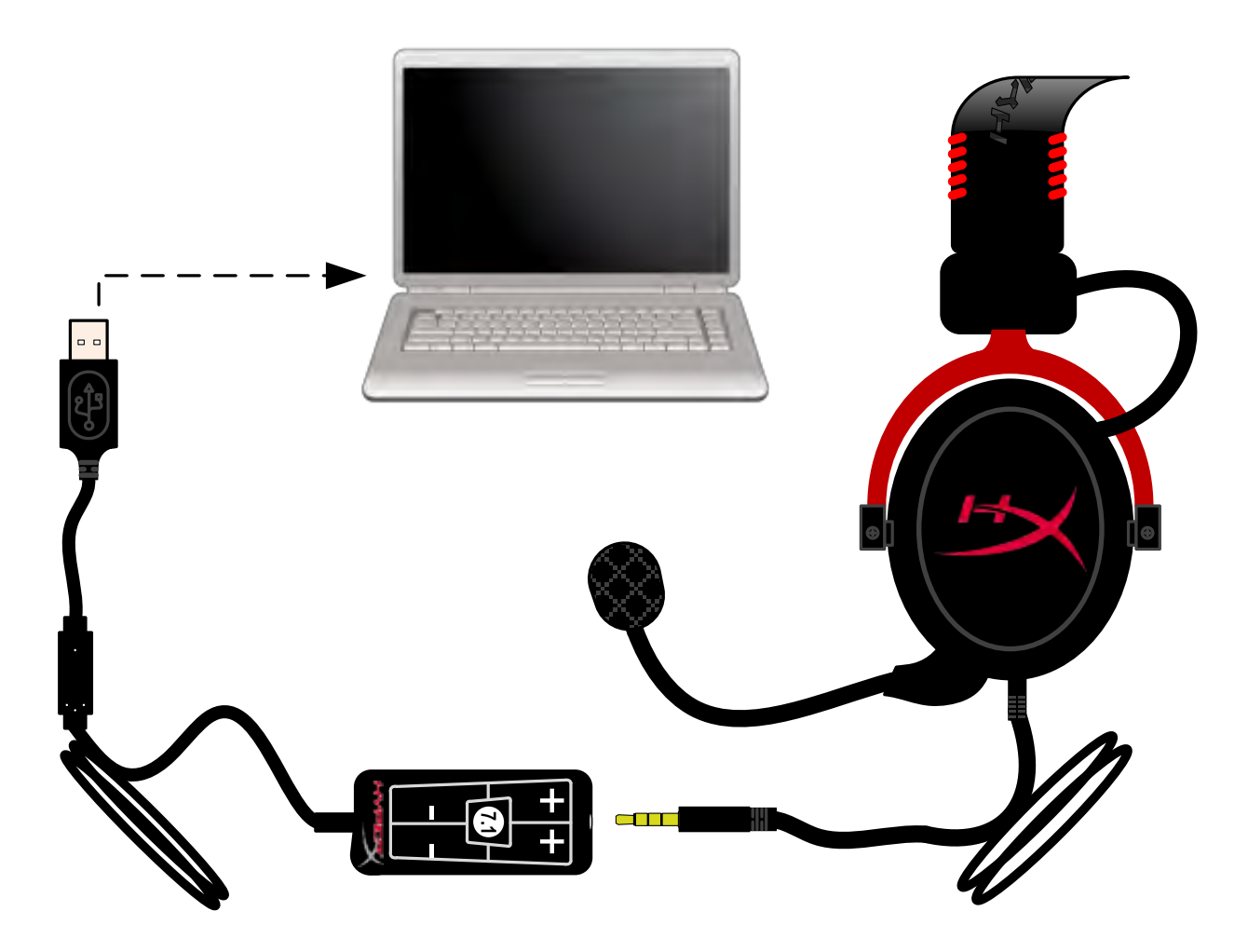

コントロールボックスの使用

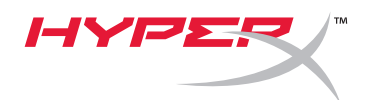

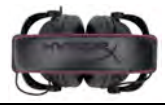

確実に **HyperX Cloud II** を既定のオーディオデバイスにするには、以下の説明に従ってください:

### Windows の場合:

- 1. [コントロール パネル] を開き、[ハードウェア とサウンド]、[サウンド] の順に選択します。
- 2. 「*HyperX 7.1 Audio*」が現在の既定のオー ディオ デバイスでない場合は、そのオプショ ンを右クリックして、[既定のデバイスとして 設定] を選択します。
- 3. 既定のオーディオ デバイスの隣に緑色の νω ενινή στη στη συνημένα των αποτελείων αποτελεύν αποτελεύναν από τη διατική στη συνημενή στη συνημενή στη συ<br>チェック マークが付きます。

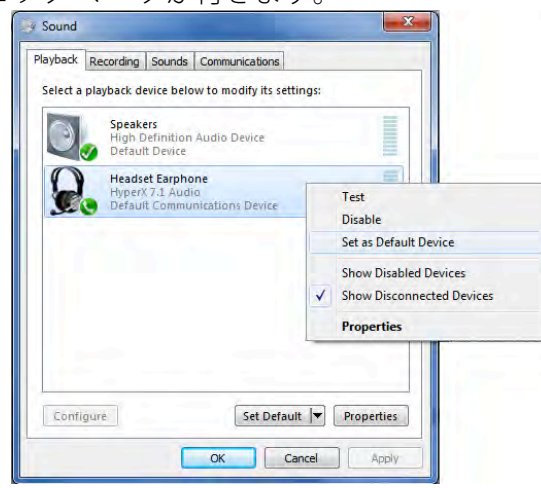

図2- 既定のオーディオを右クリック インパン インスコン 図3-既定のサウンド デバイス

[録音] タブ ([コントロール パネル] の [サウンド] プ ログラムにあります) にあるヘッドセットのマイク オプションについても同じ手順を繰り返します

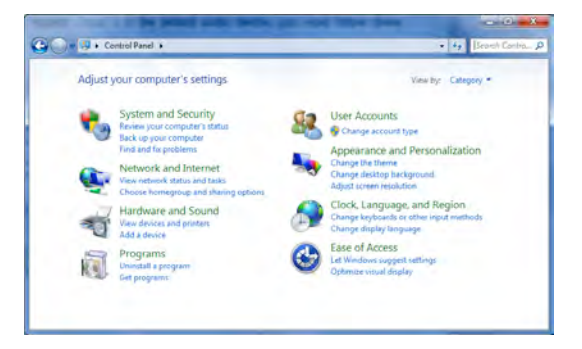

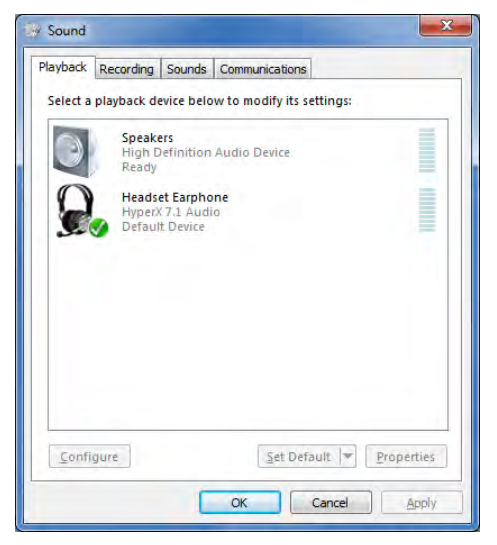

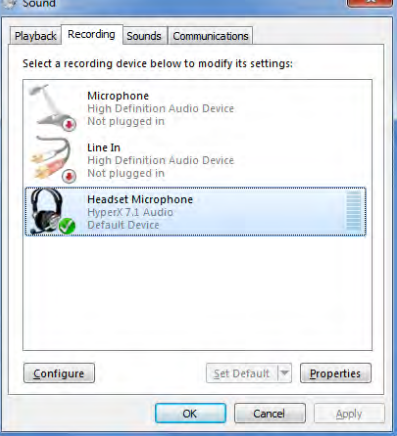

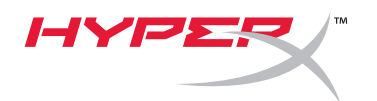

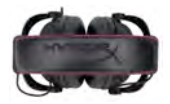

確実に **HyperX Cloud II** を既定のオーディオデバイスにするには、以下の説明に従ってください:

## Mac の場合:

- 1. Apple メニューをクリックして、ドロッ プダウンメニューから「システム環境設 定」を選択します。
- 2. 「システム環境設定」で、「サウンド」 アイコンをクリックします。
- 3. 「入力」タブをクリックして、デフォルト のサウンド入力に「*HyperX 7.1 Audio*」 を選択します。
- 4. 「出力」タブをクリックして、デフォルト のサウンド出力に「*HyperX 7.1 Audio*」 を選択します。

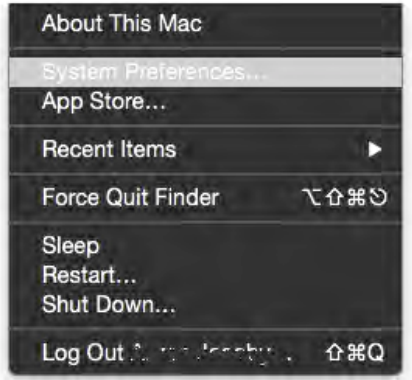

 $\boxtimes$  1 – Apple  $\times$ ニュー

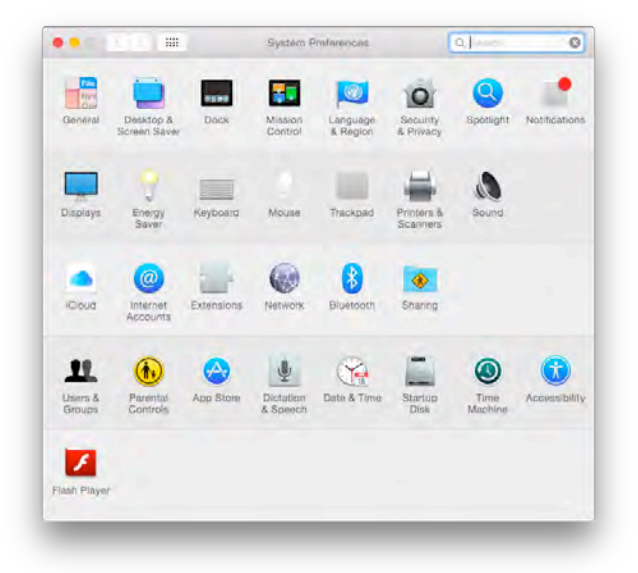

#### 図2-システム環境設定

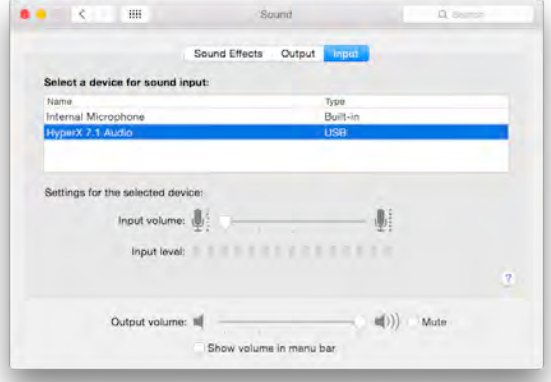

図 3 – サウンド設定

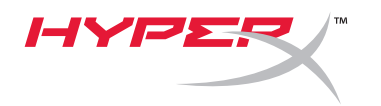

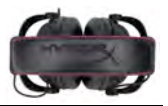

### **PlayStation® 4** の使用

PlayStation® 4(PS4®)用に最適化して使用するには、USB コントロールボックスからヘッドセットの ジャックを抜き、PS4 のゲームコントローラにヘッドセットのオーディオジャックを直接接続して から、以下の手順に従います:

- 1. PS4®ゲーム機の電源を入れます。
- 2. [設定]メニューに移動し、選択します。
- 3. [周辺機器]メニューオプションを反転して、選択します。
- 4. [オーディオ機器]までスクロールダウンして、選択します。
- 5. [ヘッドホンへの出力]を選んでから、[すべての音声]を選択します。

#### **PlayStation 4**

(USB コントロールボックスは不要です)

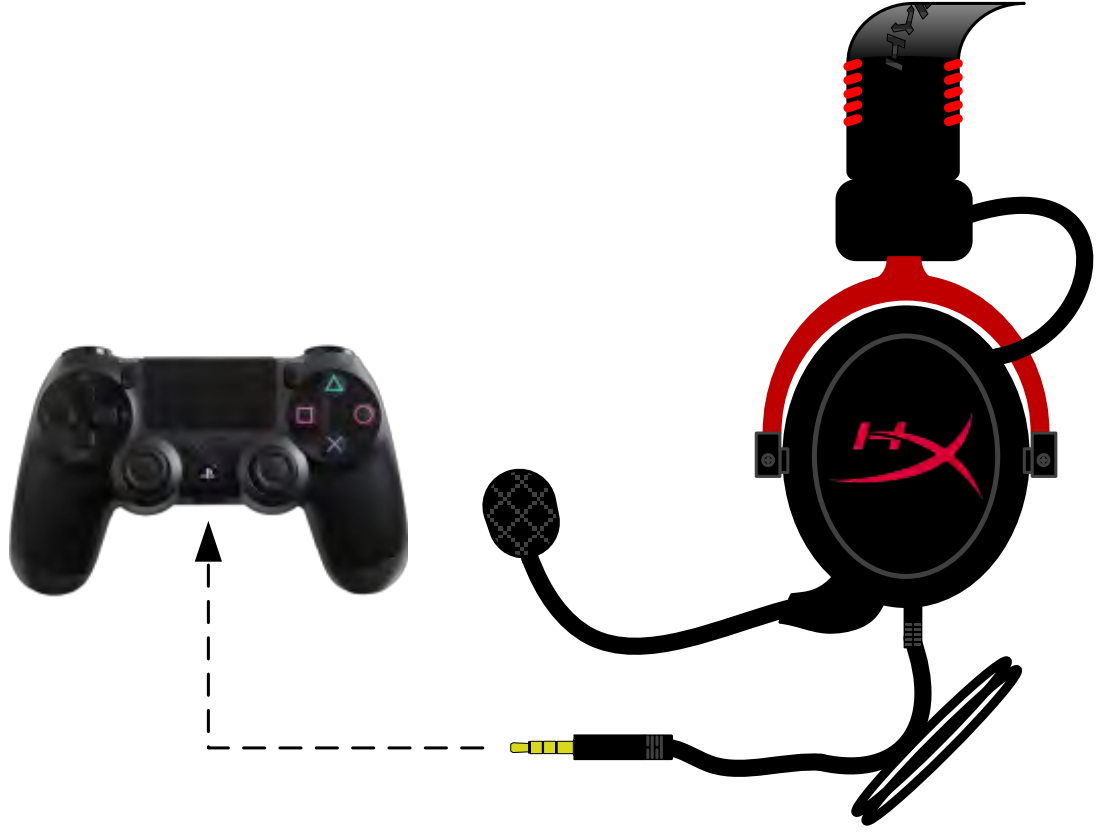

*HyperX Cloud II* <sup>と</sup> *PS4*®

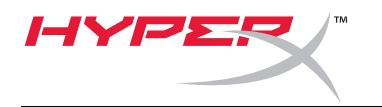

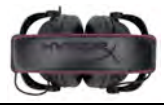

**Xbox**® **One** との使用

HyperX Cloud II ヘッドセットを Xbox® One と使用する場合は、別売の Xbox One アダプターを Xbox® One のコントローラーに差し込む必要があります(下図参照)。このアダプターには音量コントロールが 内蔵されているので、(HyperX Cloud II ヘッドセット付属の)USB コントロールボックスを外して、 Xbox One のコントローラーに直接接続できます。

> **Xbox One** には、コントローラーのアダプターが必要です (アダプターは別売です)

**(USB** コントロールボックスは不要です**)**

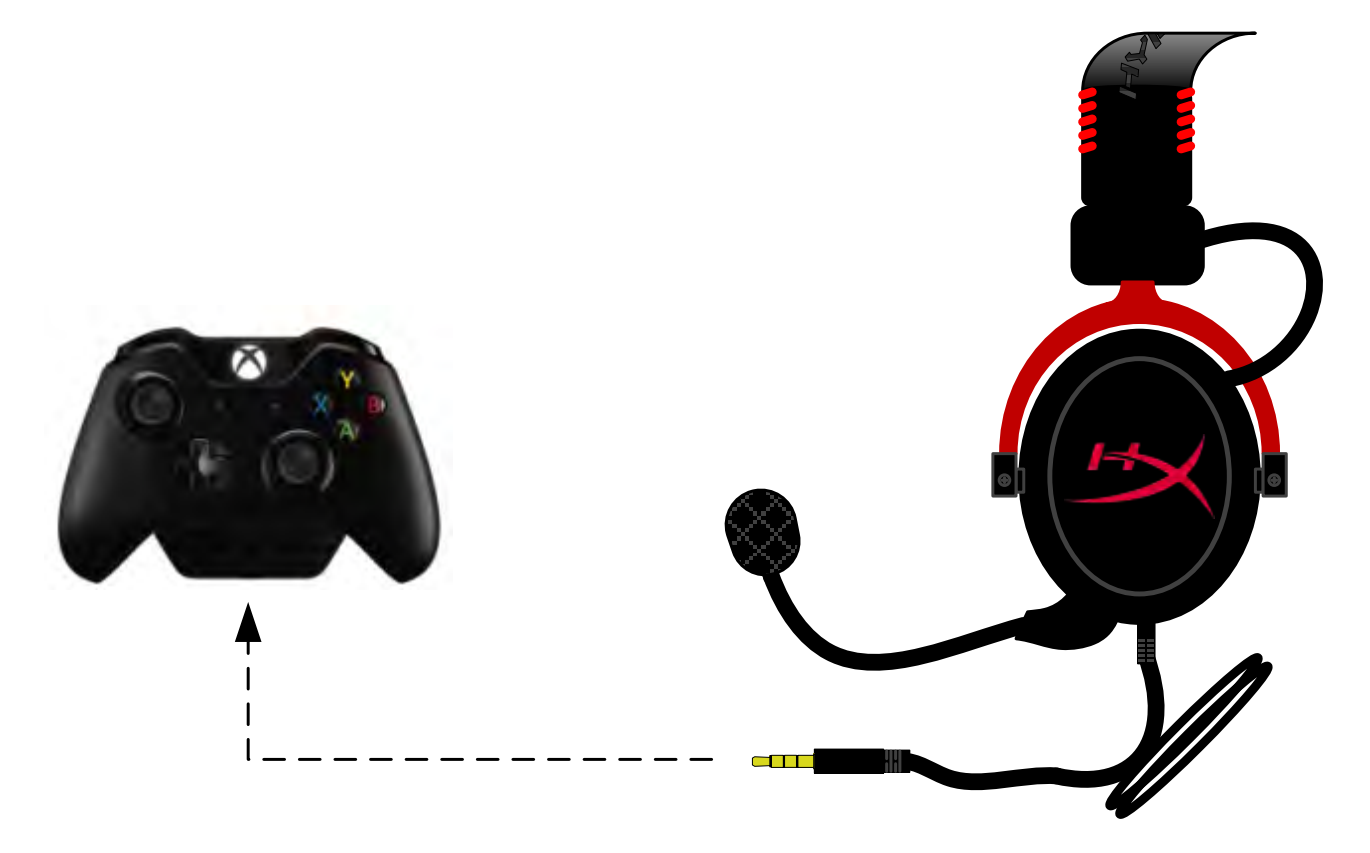

*Xbox*® *One* との使用

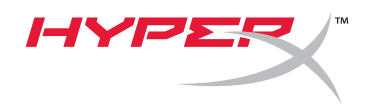

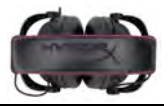

モバイルデバイス(電話やタブレット)との使用

HyperX Cloud II ヘッドセットをモバイルデバイスと使用するには、USB コントロールボックスから 3.5 ミリヘッドセットのジャックを抜き、電話またはタブレットのオーディオジャックに直接差し 込みます。

> モバイル(電話/タブレット) (USB コントロールボックスは不要です)

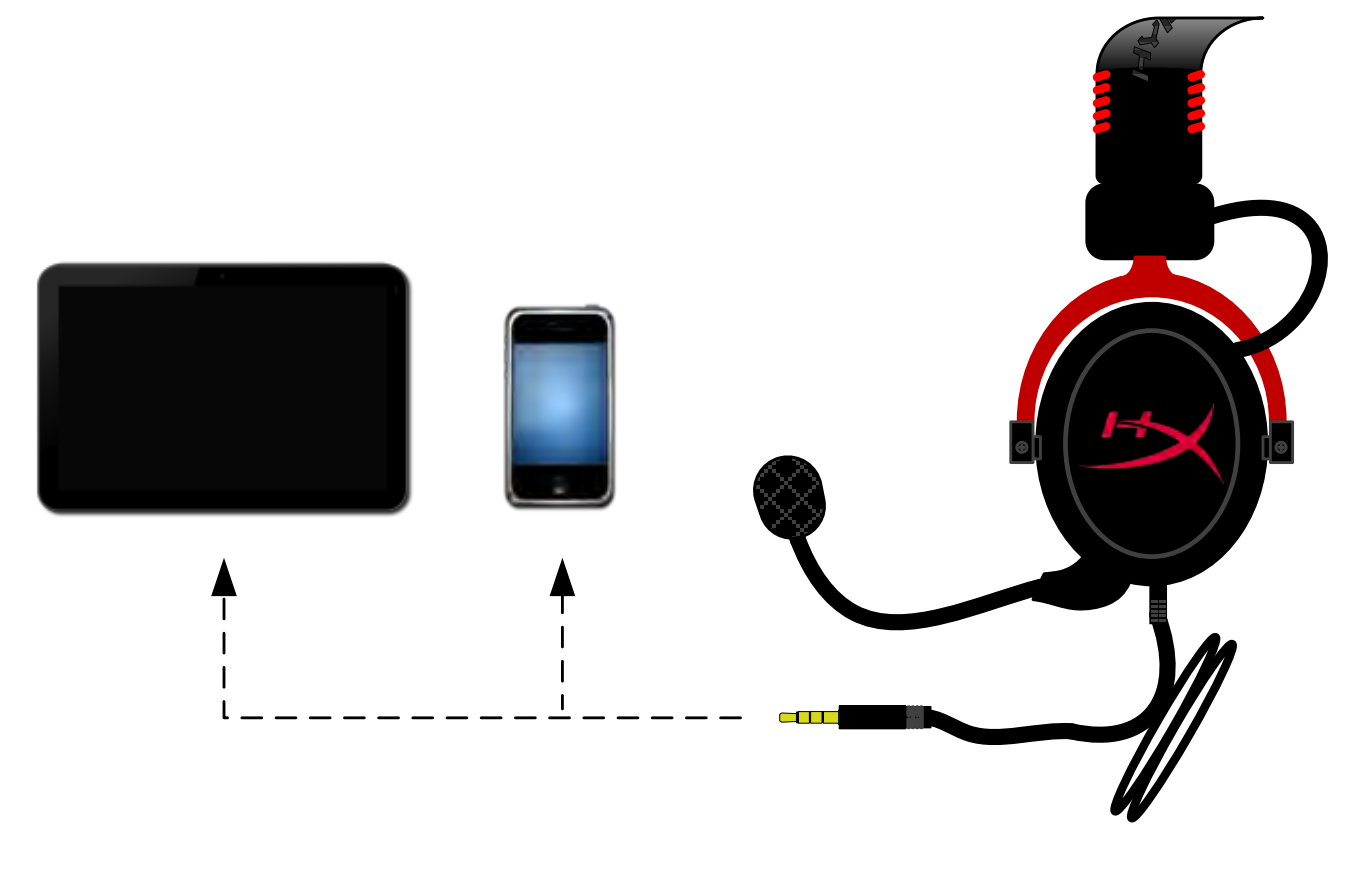

図 *1.14 –* モバイルデバイス(電話やタブレット)との使用

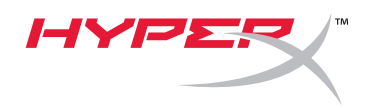

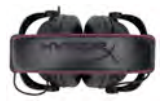

### 航空機アダプターの使用

Cloud II ヘッドセットを航空機のジャックに接続する場合は、USB コントロールボックスは使用しま せん。ヘッドセットのオーディオジャックを(ヘッドセットに付属する)航空機アダプターに接続してか ら、座席のアームレストの前か内側にある航空機のジャックに直接プラグを差し込んでください。

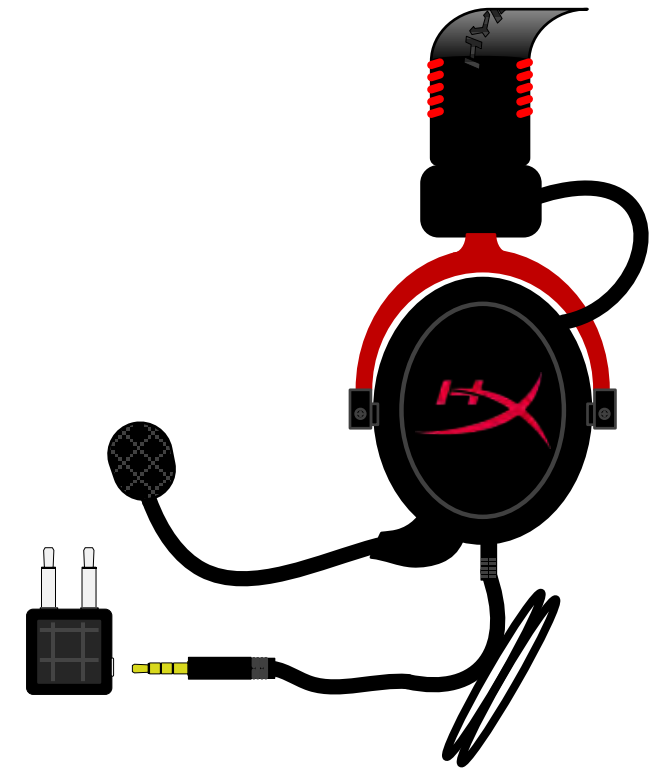

航空機のジャックとの接続

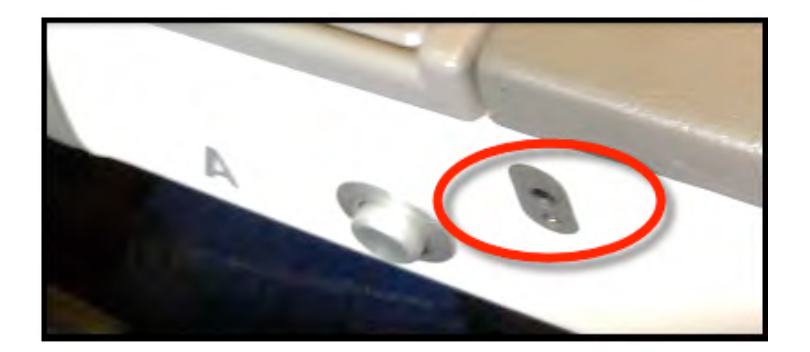

航空機の座席(アームレスト)にある入力ジャック

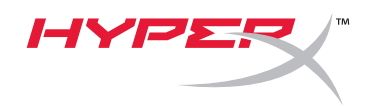

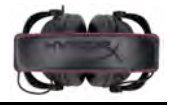

# ชุดหูฟัง **HyperX Cloud II**

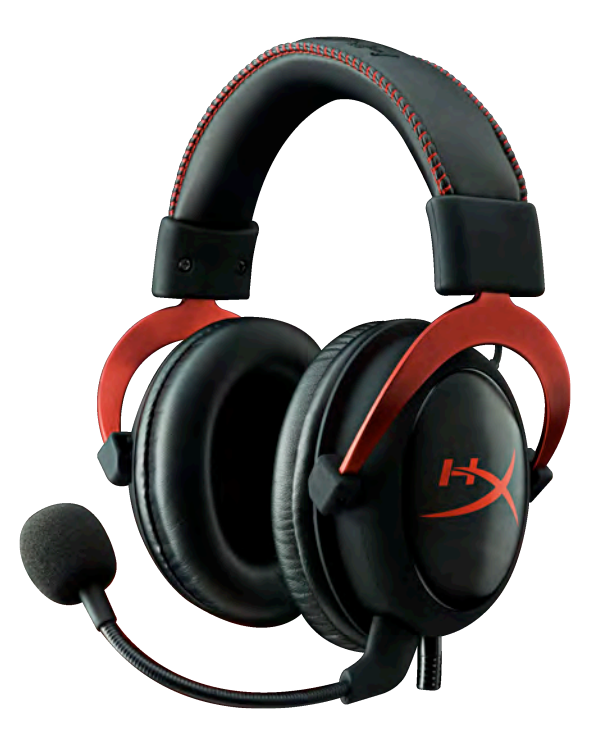

เลขชนสิ& วน่ **: KHX-HSCP-GM (**กันเมทัล**) KHX-HSCP-PK (**ชมพู**) KHX-HSCP-RD (**แดง**)**

**เกริ่นนำ** 

เลขเอกสาร 480KHX-HSCP001.A01 ชุดหูฟัง HyperX Cloud II หน้า 1 จาก 12

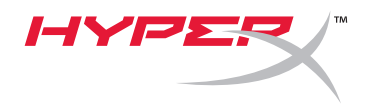

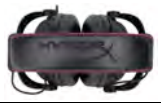

ชุดหูฟัง HyperX Cloud II (KHX-HSCP-xx) เป็นอุปกรณ์สื่อสารคุณภาพสูงที่พัฒนาขึ้นมาโดยเฉพาะให ้ได้คุณภาพเสียงที่ดีกับ ึการออกแบบที่มีสไตล์และการสวมใส่ที่สบาย ่ ที่รัดศีรษะมีลักษณะคล้ายหนังบุนุ่มปรับได้ ออกแบบเป็นรูปถ้วยแบบปิดทึบ ี เพื่อให้รับฟังเสียงเบสได้อย่างเต็มกำลังและมีเสียงรั่วไหลออกสู่ด้านนอกน้อยที่สุด ชุดหูฟัง HyperX Cloud II รองรับสัญญาณ HiFi ออกแบบมาให้มีความทนทานเหมาะกับสภาพแวดล*้*อมในการเล่นเกมที่ต้องการความสมบุกสมบัน สามารถใช้งาน ได ้กับแท็บเล็ตและสมาร์ทโฟนในแบบพกพา

# ี่สิ่งที่จัดมาให้**:**

- ชุดหูฟัง HyperX Cloud II 1 ชุด
- ไมโครโฟนแบบถอดได ้1 ชุด (ติดมากับชุดหูฟัง)
- ชิ้นส่วนเสียบรูหูเนื้อนุ่มสำรอง 1 ชุด
- กล่องควบคุม USB 1 ชุด
- หัวต่อเฮดโฟนสำหรับใช้บนเครื่องบิน 1 ชุด
- ถุงตาข่าย 1 ถุง

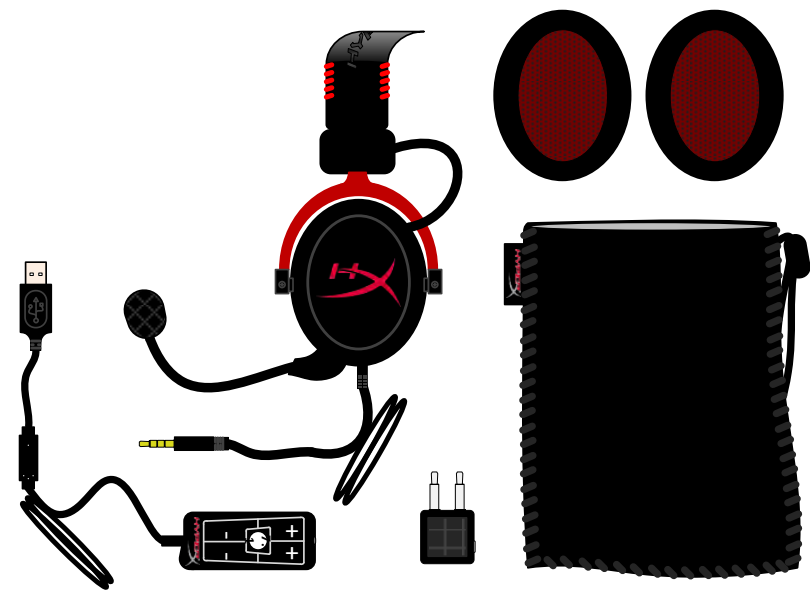

ส่วนประกอบที่จำหน่าย

## คุณสมบัติ**:**

- ไดรเวอร์ 53 มม. ระดับ Hi-Fi ให้คุณภาพเสียงคุณภาพเยี่ยม
- รองรับความถี่ 15-25 KHz (ชุดหูฟัง)
- ไมโครโฟนถอดแยกได้ (เสียบ/ถอดได้ง่ายและรวดเร็วสำหรับใช้ฟังเพลงโดยเฉพาะ)
- โครงทำจากอะลูมิเนียมชิ้นเดียว ทนทานและแข็งแรง
- $\bullet$  แถบรัดศีรษะลักษณะคล้ายหนังบุนุ่มพิเศษและวัสดุบุคล้ายหนังบริเวณส่วนครอบใบหู
- โครงสร้างแบบปิดทึบเพื่อให้เสียงเบสที่หนักแน่นและป้องกันการรั่วไหลของเสียง

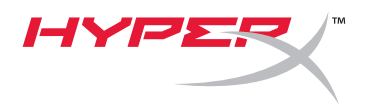

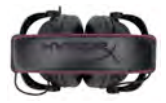

## รายละเอียดทางเทคนิค**:**

### ชุดหูฟัง

- ิประเภททรานสดิวเซอร์: 53 มม. แบบไดนามิคพร้อมแม่เหล็กนีโอดีเนียม
- หลักการทํางาน: แบบปิด
- ความถี': 15Hz-25KHz (ชุดหูฟัง)
- พิกัดความต ้านทาน: 60 โอห์มต ่อชุด
- SPL พิกัด: 98+/-3dB
- $T.H.D: < 2\%$
- ความสามารถในการรับกําลัง: 150mW
- การติดตั้งกับหู: ปิดทั้งใบหู
- การลดเสยงรบกวนแวด ี ล ้อม: ประมาณ 20 dBA
- $\mu$ รงดันของแถบรัดศีรษะ: 5 N
- น้ำหนักพร้อมไมโครโฟนและสายสัญญาณ: 320 ก.
- ความยาวและประเภทสาย: สายพ่วง 1 + 2 ม.
- ึ การเชื่อมต่อ: หัวเสียบมินิสเตอริโอ (3.5 มม.)

## ไมโครโฟน

- ไมโครโฟนประเภททรานสดิวเซอร์: คอนเดนเซอร์(back electret)
- หลักการทํางาน: การกระจายแรงดัน
- รูปแบบขั้ว: Cardioid
- แหล ่งจ่ายไฟ: ระบบจ่าย AB
- ้แรงดันไฟเลี้ยง: 2V
- ่ อัตราสิ้นเปลืองกระแส: สงสด 0.5 mA
- $\hat{\mathfrak{w}}$ กัดความต้านทาน: ≤2.2 k โอห์ม +/- 30%
- $\cdot$  แรงดันวงจรเปิดที่ f = 1 kHz 20 mV / Pa
- ความถี': 50 18,000 Hz (ไมโครโฟน)
- T.H.D: 2% ที่ f = 1 kHz
- $SPL$  สูงสุด: 105dB SPL (THD ≤ 1.0% ที่ 1KHz)
- สัญญาณไมโครโฟนขาออก: -39+/-3dB
- ขนาด: 6\*5 มม.
- ความยาวบูมไมค์: 150 มม. (รวมก ้านไมค์)
- ้ เส้นผ่านศูนย์กลางแคปซูล: 6 มม.

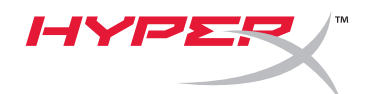

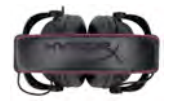

#### ภาพรวม

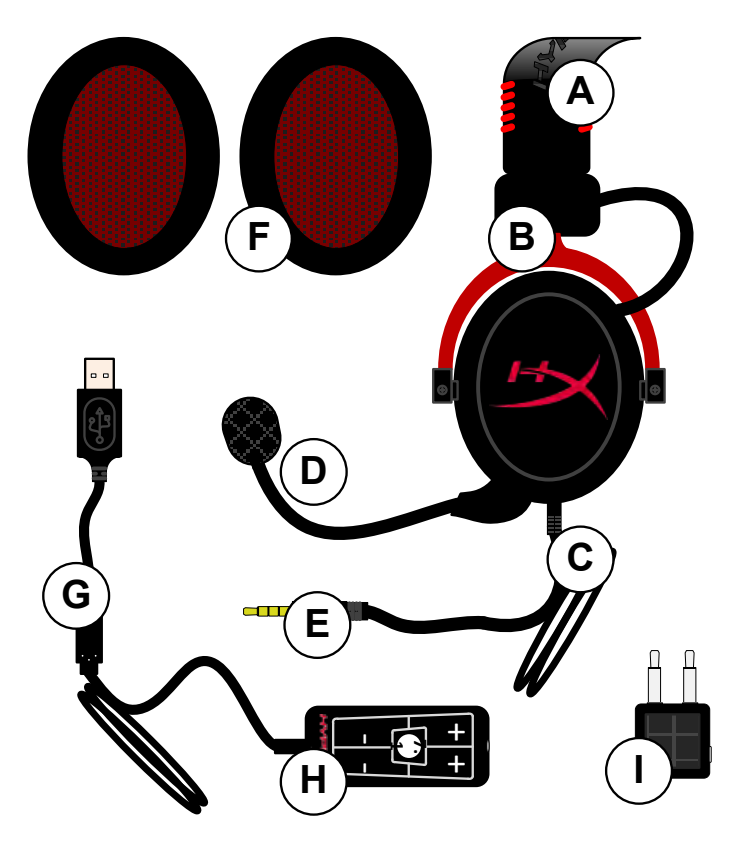

- **A.** แถบรัดศีรษะคล้ายหนังพร้อมโลโก้ HyperX
- **B.** แขนอะลูมิเนียมสำหรับปรับแถบรัดศีรษะ
- **C.** สายสัญญาณที่ติดตั้งมาพร้อมกันพร้อม ี หัวเสียบสัญญาณขาเข้าขนาด 3.5 มม.
- **D. ไมโครโฟนแบบถอดแยกได***้***พร้อมแขนปรับ** ได ้และคอนเดนเซอร์
- **E.** หัวเสียบสัญญาณเสียงขาเข้า 3.5 มม.
- **F.** ชุดวัสดุบุรองหูแบบพิเศษ
- **G.** สายกล่องควบคุมพร้อมหัวต่อ USB และกล่องควบคุม (ตัว H)
- **H.** กล่องควบคุม USB พร้อมส่วนควบคุม ระดับเสียงและปุ่มควบคุมเสียง 7.1
- **I. อะแดปเตอร์สำหรับใช้งานบนเครื่องบิน** พร้อมหัวเสียบสัญญาณเสียง 3.5 มม. และหัวแปลงสัญญาณขาเข้า

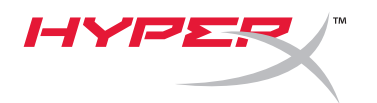

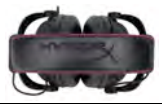

## การใ◌ ้ชงาน ้ **(**ต ่อตรง**)** แบบไม ่มีกล ่องควบคุม

ต่อชุดหูฟังโดยตรงกับคอมพิวเตอร์ เครื่องเล่นเกม หรืออุปกรณ์อื่น ๆ (โทรศัพท์หรือแท็บเล็ต) ี่ ที่มีหัวเสียบสัญญาณเสียง 3.5 มม.

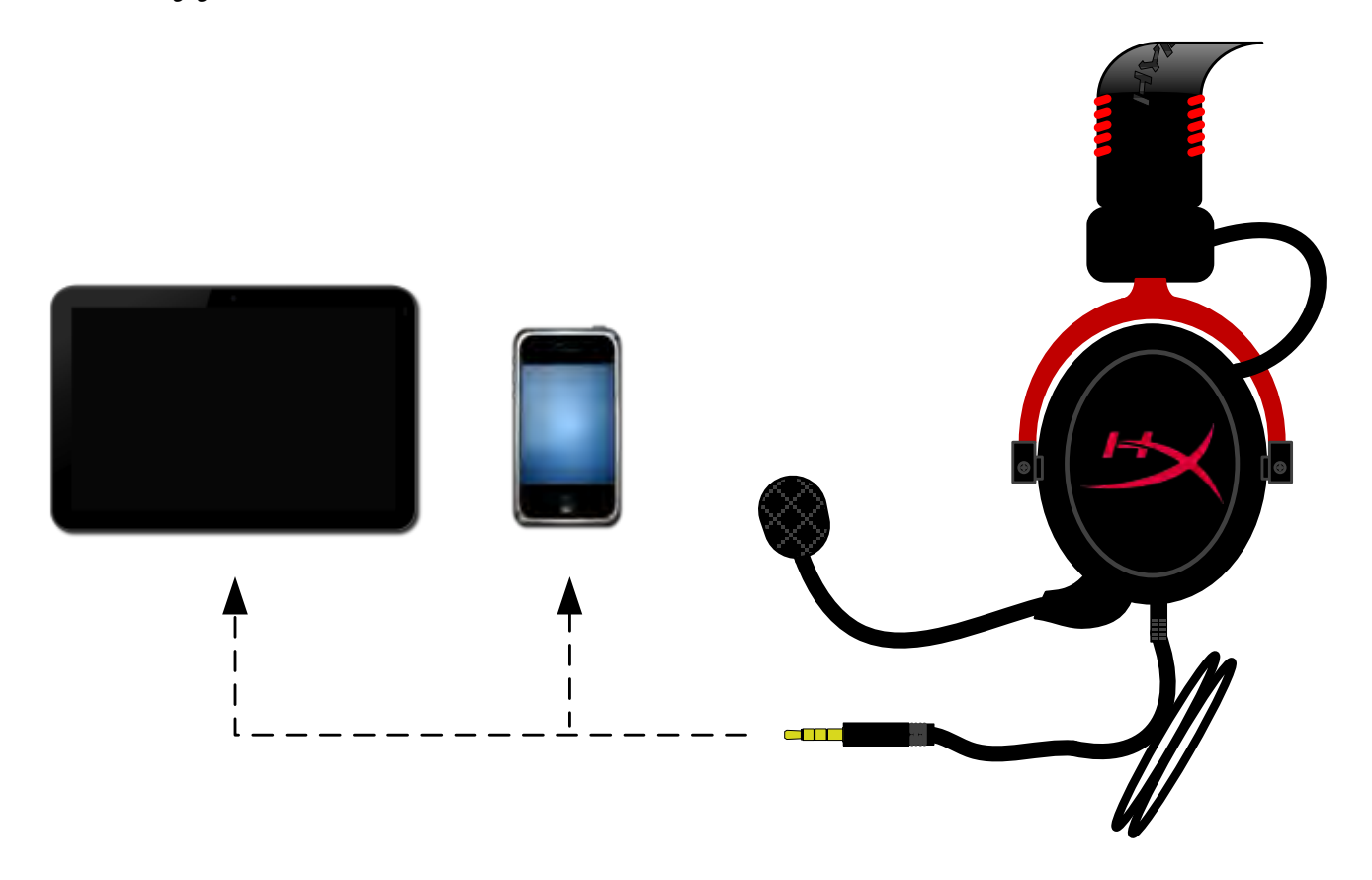

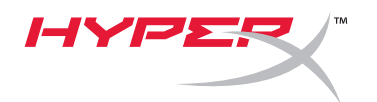

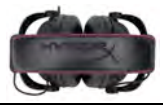

## การใชงาน ้ **(**กับกล ่องควบคุม**)**

ต่อหัวเสียบสัญญาณเสียง 3.5 มม. ของชุดหูฟังเข้าที่ช่องเสียบสัญญาณขาเข้าที่กล่องควบคุม USB จากนั้นกล่องควบคุม USB จะต่อเข้ากับคอมพิวเตอร์โดยใช้หัวต่อ USB ที่ปลายของกล่องควบคุม

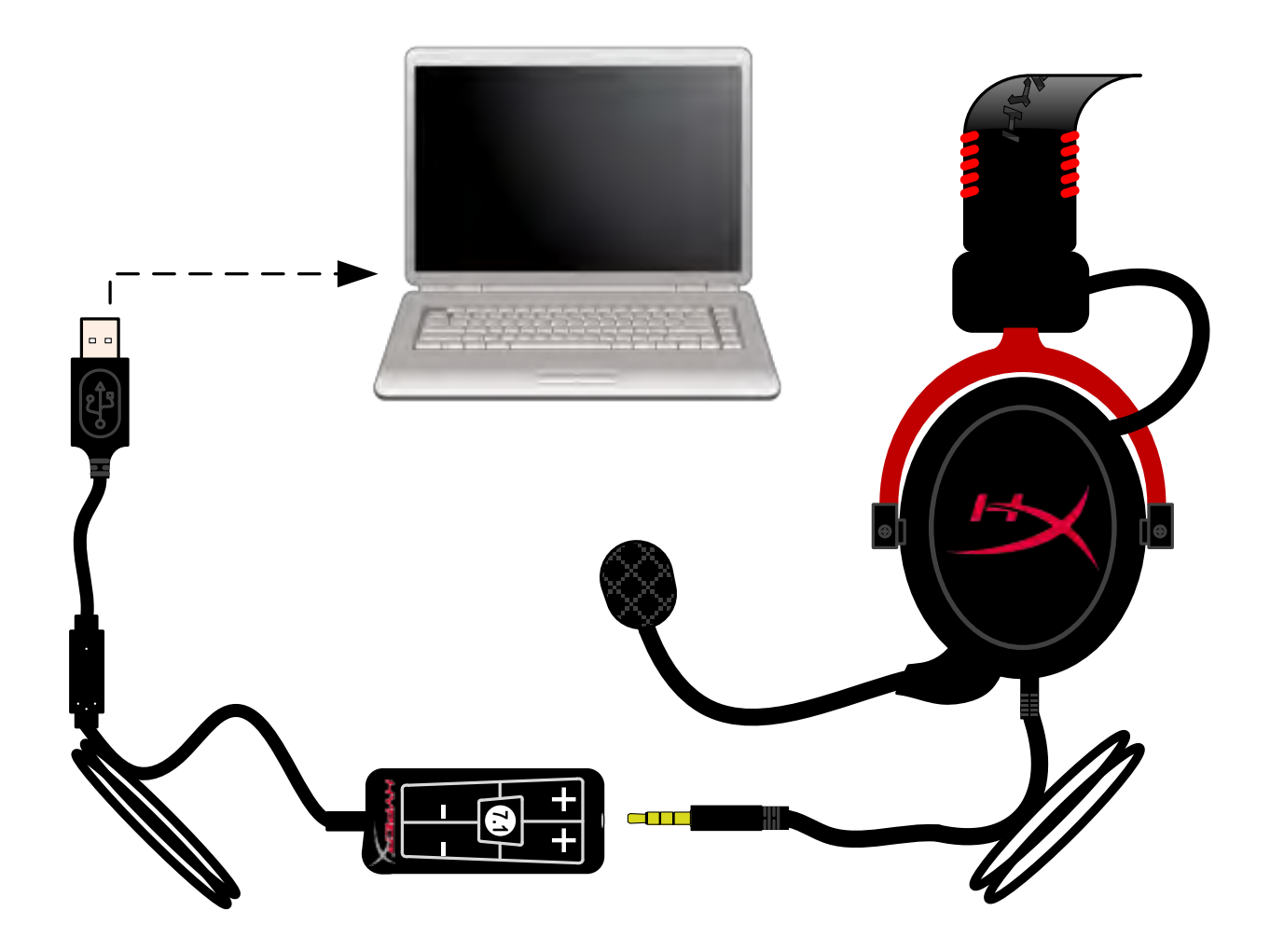

ใช้กล่องควบคุม

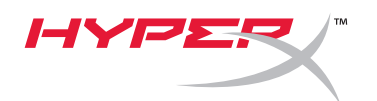

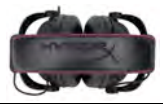

# ี เพื่อให้แน่ใจว่า HyperX Cloud II เป็นอุปกรณ์เสียงเริ่มต้น ให้ทำตามขั้นตอนต่อไปนี้

สํ าหรับ Windows:

- 1. เปิด Control Panel จากนั้นเลือก *Hardware and Sound* แล ้วเลือก *Sound*
- 2. หากข้อความ "*HyperX 7.1 Audio"* ไม่ได*้*แสดง ่ เป็นอุปกรณ์เสียงเริ่มต้น ให้คลิกขวาที่ตัวเลือกนี้ จากนั้นเลือก "Set as Default Device"
- ่ 3. จะมีเครื่องหมายสีเขียวแสดงอย่ติดกับอปกรณ์เสียงเริ่มต้น

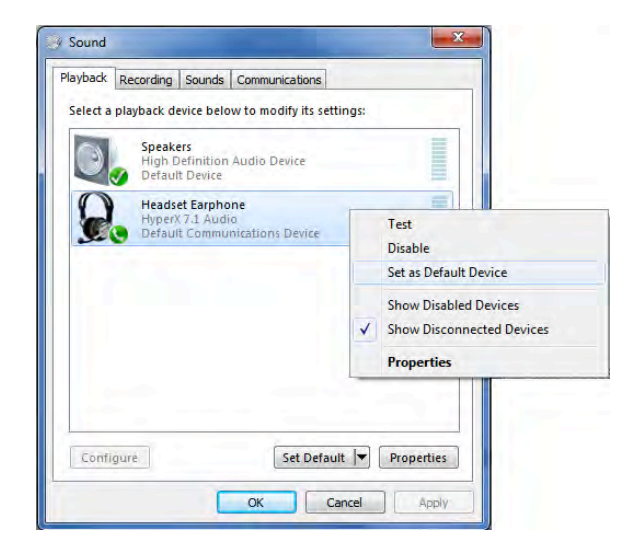

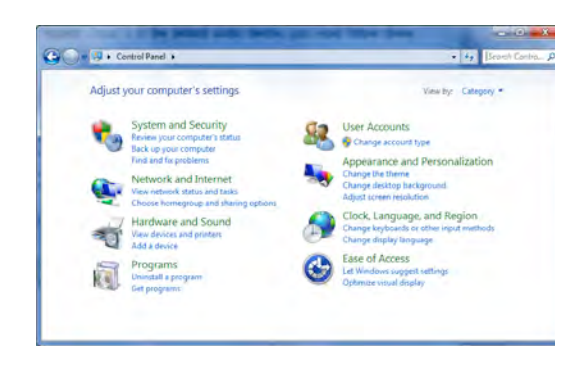

ภาพที่ 1 - แผงควบคุม

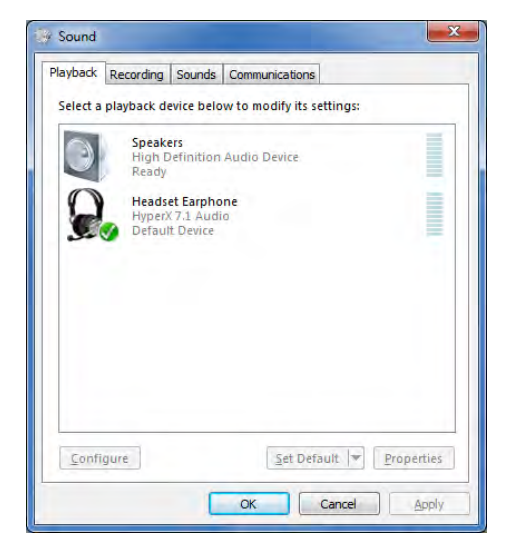

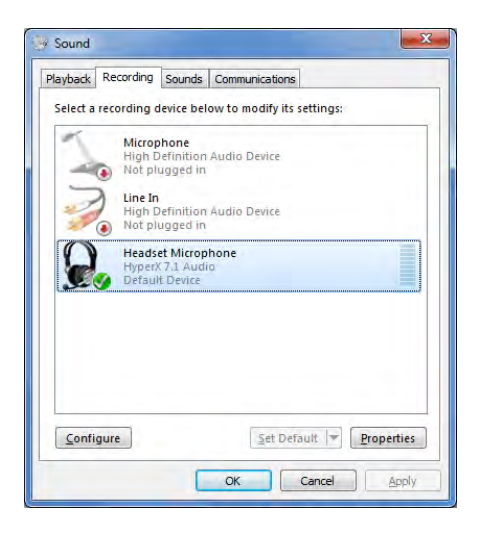

ภาพที& 2 - คลิกขวาที)อุปกรณ์เสยงเริ)มต ้น ี ภาพที& 3 - อุปกรณ์เสยงเริ.มต ้น ี

ทวนซ้ำขั้นตอนสำหรับส่วนของไมโครโฟนของชุดหูฟังจากแท็บ ํ& "Recording" (หรือดูได้จากโปรแกรม *Sound* ใน Control Panel)

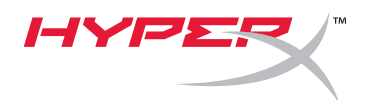

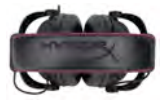

# ี เพื่อให้แน่ใจว่า HyperX Cloud II เป็นอุปกรณ์เสียงเริ่มต้น ให้ทำตามขั้นตอนต่อไปนี้

สำหรับเครื่อง Mac:

- 1. คลิกที่เมนู Apple จากนั้นเลือก "*System Preferences*" จากเมนูแสดงรายการ
- 2. จาก "*System Preferences*" คลิกที'ไอคอน Sound'
- 3. คลิกที่แท็บ Input จากนั้นเลือก "*HyperX 7.1 Audio"* เพื่อกำหนดเป็นสัญญาณเสียง ขาเข้าเริ่มต้น
- 4. คลิกที่แท็บ Output จากนั้นเลือก *ู้ HyperX 7.1 Audio"* เพื่อกำหนดเป็น ี สัญญาณเสียงขาออกเริ่มต*้*น

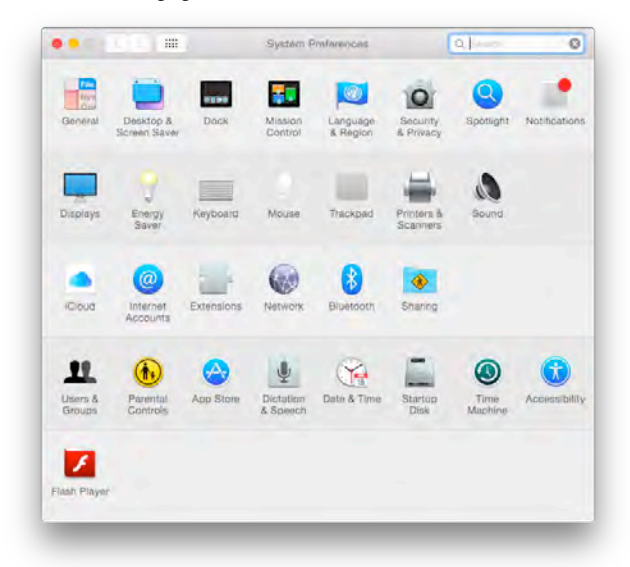

ภาพที่ 2 - System Preferences

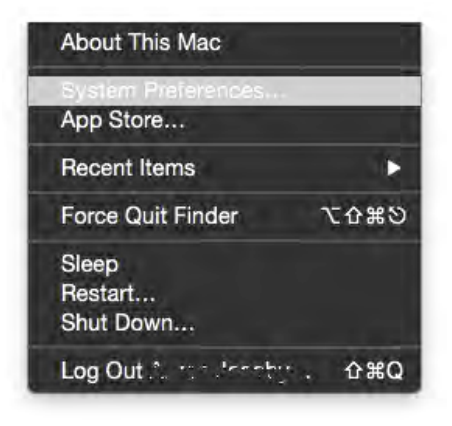

ภาพที่ 1 - เมนู Apple

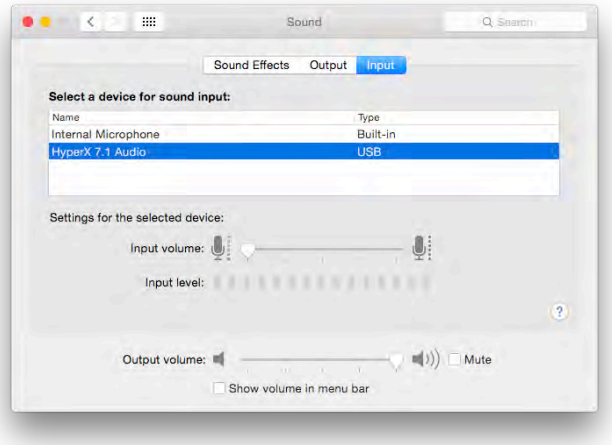

ภาพที่  $3 -$  Sound Preferences

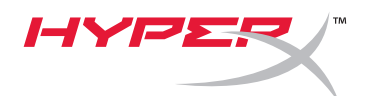

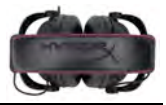

## การใชงาน ้ **(PlayStation® 4)**

เพื่อให้สามารถใช้งานได้กับ PlayStation $^\circ$  4 (PS4 $^\circ$ ) ให้ถอดหัวเสียบชุดหูฟังจากกล่องควบคุม USB ึ้งก่องหนังพระระบวน 3000 ปี 10 ปี 2000 ปี 2000 ปี 2000 ปี 2000 ปี 2000 ปี 2000 ปี 2000 ปี 2000 ปี 2000 ปี 2000<br>และต่อหัวสัญญาณเสียงที่ชุดหูฟังโดยตรงกับเครื่องเล่นเกม PS4 จากนั้นทำตามขั้นตอนต่อไปนี้

- 1. เปิดเครื่องเล่นเกม  $\mathsf{PS4}^\circledast$  ของคุณ
- 2. ไปที่เมนู Settings เพื่อเลือกรายการ
- 3. แรเงาเลือกเมนู*'Devices*' จากนั้นเลือกรายการ
- 4. ไล่รายการไปที่ '*Audio Devices*' จากนั้นเลือกรายการ
- 5. เลือก '*Output to Headphones*' จากนั้นเลือก '*All Audio*'

**PlayStation 4** (ไม่ต้องใช้กล่องควบคุม USB)

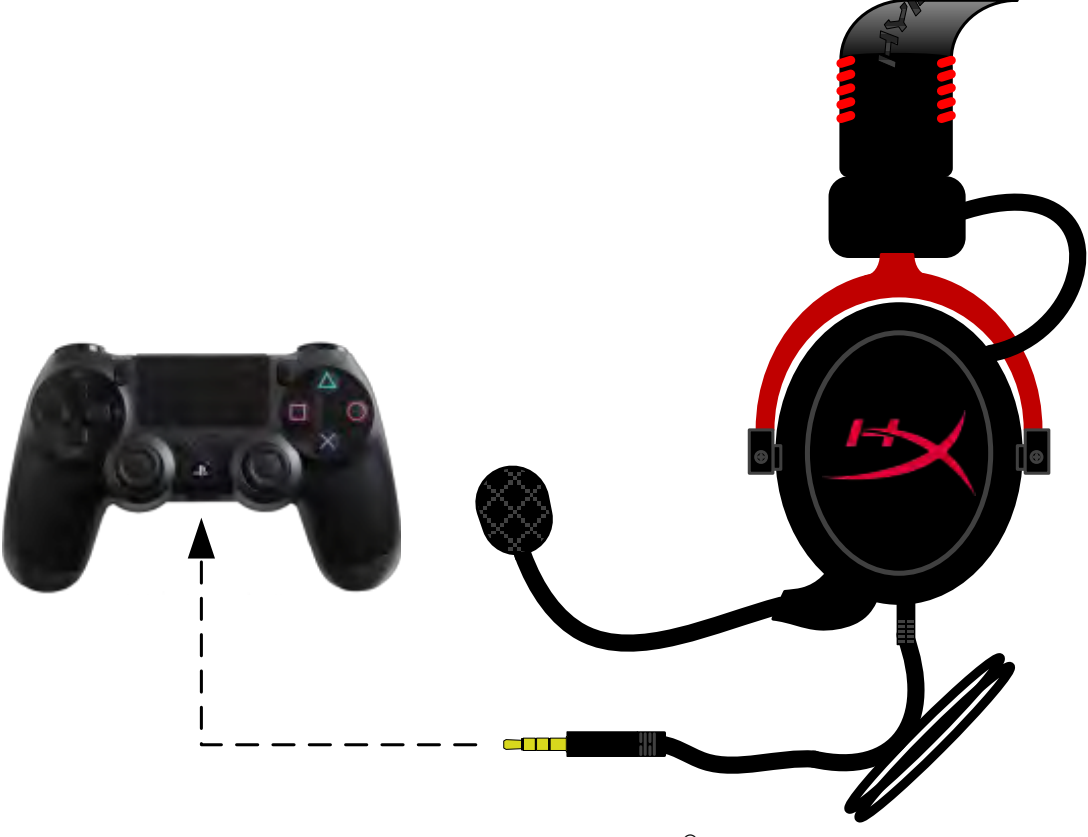

*yperX Cloud II* กับ *PS4*®

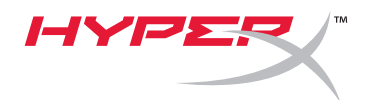

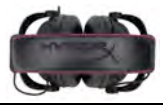

# การใชงาน ้ **(Xbox**® **One)**

ใช้ชุดหูฟัง HyperX Cloud II กับ Xbox $^\circ$  One โดยต้องมีอะแดปเตอร์ Xbox One (จำหน่ายแยกต่างหาก) สำหรับเสียงเข้ากับชุดควบคุม Xbox<sup>®</sup> One (ภาพด้านล่าง) อะแดปเตอร์นี้มีส่วนควบคุมระดับเสียงในตัว คุณจึงต้องนำกล่องควบคุม USB ออก (มาพร้อมกับชุดหูฟัง HyperX Cloud II) และต่อตรงเข้ากับ ชุดควบคุม Xbox One

> **Xbox One, ต้องใช้อะแดปเตอร์ชุดควบคุม** (อะแดปเตอร์จำหน่ายแยกต่างหาก)

## **(**ไม ่ต ้องใชกล ่องควบคุม ้ **USB)**

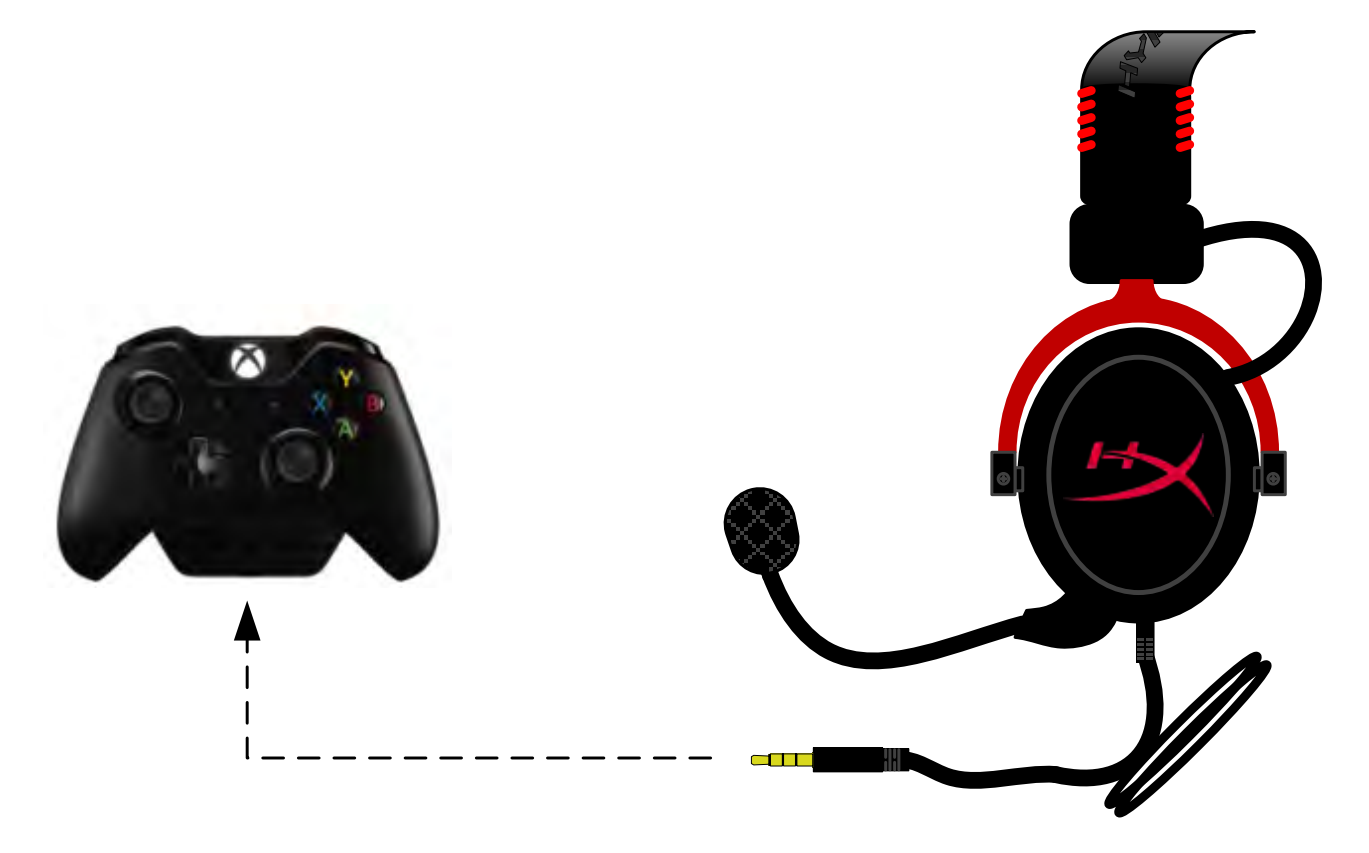

การใชกับ้ *Xbox*® *One*

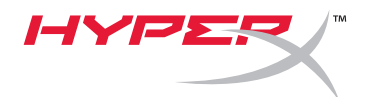

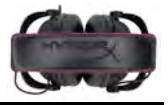

## การใชงานกับอุปกรณ์พกพา ้ **(**โทรศพท์หรือแท็บเล็ต ั **)**

่ ใช้ชุดหูฟัง HyperX Cloud II กับอุปกรณ์พกพาโดยถอดกล่องควบคุม USB ออก จากนั้นเสียงหัวเสียบชุด ี หูฟังขนาด 3.5 มม. โดยตรงไปที่ช่่องเสียบสัญญาณเสียงที่โทรศัพท์หรือแท็บเล็ตของคุณ

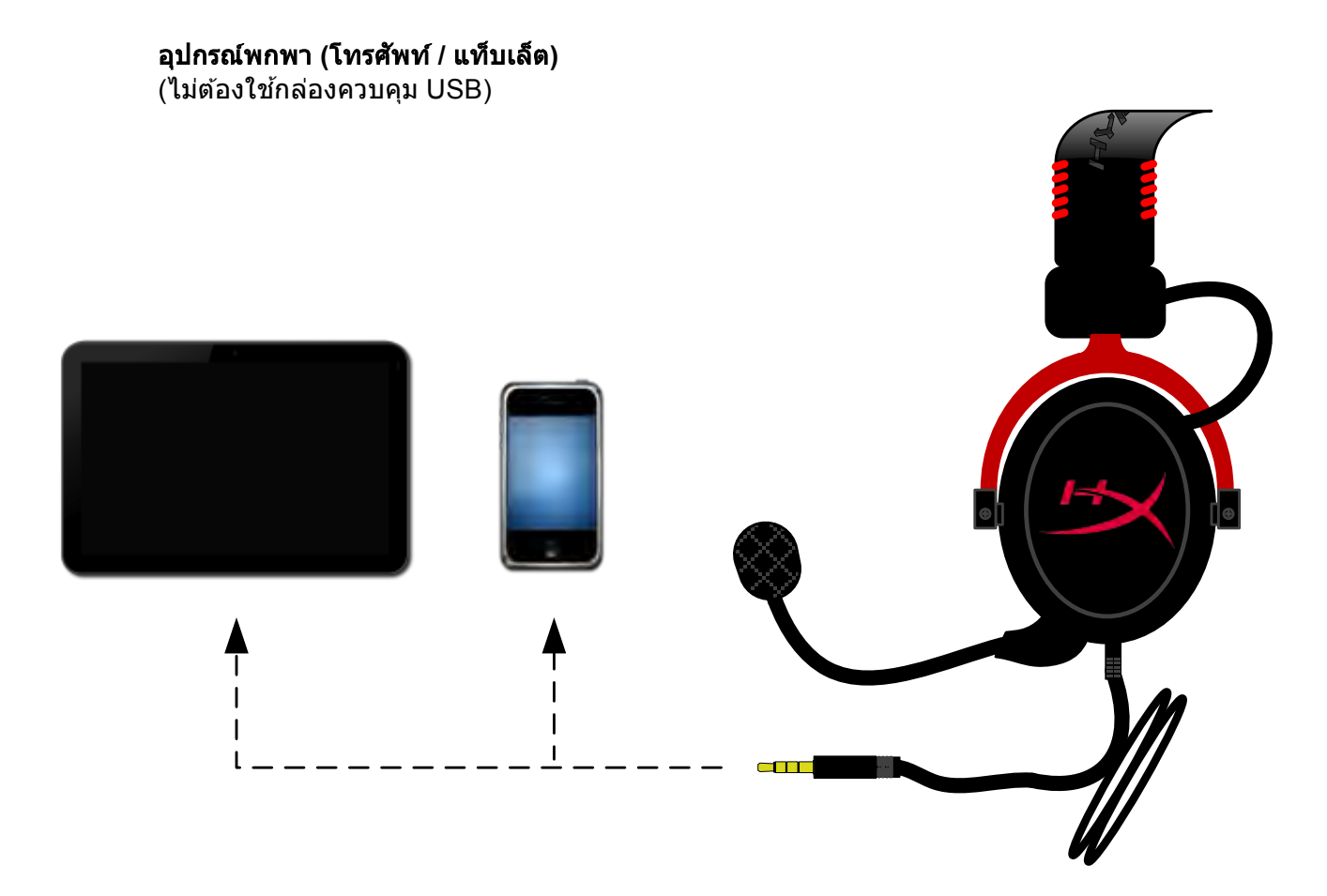

ภาพที& *1.14 -* การใชงานกับอุปกรณ์พกพา ้ *(*โทรศพท์หรือแท็บเล็ต ั *)*

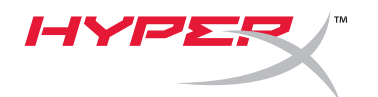

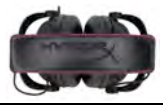

## การใช้งาน (กับอะแดปเตอร์สำหรับใช้งานบนเครื่องบิน)

หากคุณต่อชุดหูฟัง Cloud II กับช่องเสียบบนเครื่องบิน ห้ามใช้กล่องควบคุม USB ให้ต่อแจ็คเสียง สัญญาณเสียงชุดหูฟังเข้ากับอะแดปเตอร์สำหรับใช้งานบนเครื่องบิน (จัดมาให้พร้อมกับชุดหูฟัง) ้าเรือด การการจากรู้การบริการบริการที่การจากการจากการจากการจาก (การจากการการจาก แ<br>และเสียบโดยตรงที่ช่องเสียบบนเครื่องบินด้านหน้าหรือด้านในของที่วางแขนของเบาะนั่ง

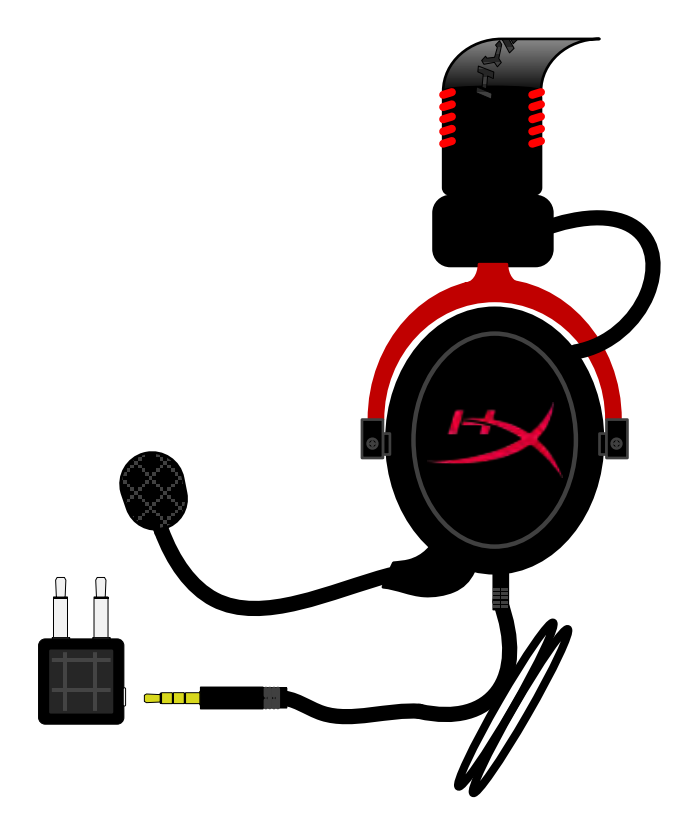

การต่อกับช่องเสียบบนเครื่องบิน

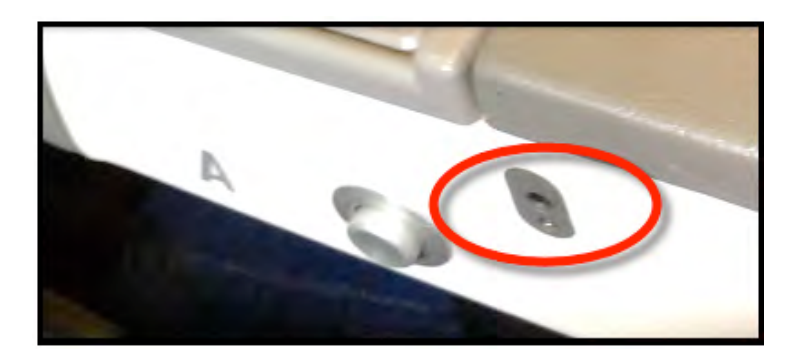

ี่ ช่องเสียบสัญญาณขาเข้าที่เบาะนั่งบนเครื่องบิน (พนักวางแขน)

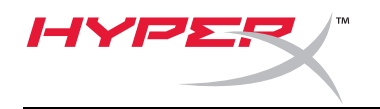

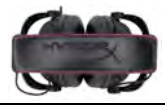

# **Tai nghe HyperX Cloud II**

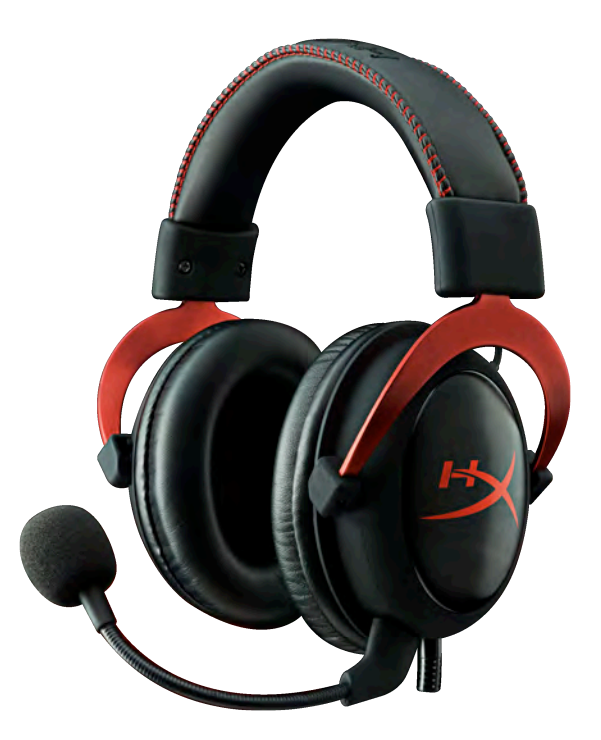

**Mã sản phẩm: KHX-HSCP-GM (Xám tối) KHX-HSCP-PK (Hồng) KHX-HSCP-RD (Đỏ)**

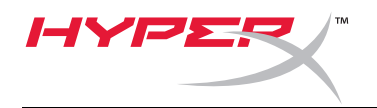

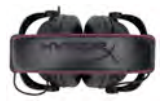

#### **Giới thiệu**

Được tối ưu cho việc chơi game chuyên nghiệp, Bộ tai nghe HyperX Cloud II (KHX-HSCP-xx) là một thiết bị liên lạc chất lượng cao mang đến cho bạn âm thanh tuyệt hảo, phong cách độc đáo và sự tiện nghi tuyệt vời. Bộ tai nghe này sử dụng một dây đeo phủ chất liệu giả da, lót đệm mềm và có phần chụp tai được thiết kế đóng kín nhằm nâng cao khả năng tái tạo âm trầm cũng như giảm thiểu việc âm thanh bị lọt ra ngoài. Tai nghe HyperX Cloud II có khả năng phát âm thanh HiFi và có kết cấu chắc chắn cho môi trường chơi game khắc nghiệt nhất, đồng thời tương thích với máy tính bảng và điện thoại thông minh để sử dụng di động.

## **Bộ tai nghe bao gồm:**

- 1 Tai nghe HyperX Cloud II
- 1 micro có thể tháo rời (gắn kèm với tai nghe)
- 1 bộ lót tai bằng nhung dự phòng
- 1 Hộp điều khiển USB
- 1 bộ chuyển đổi tai nghe trên máy bay
- 1 Túi lưới

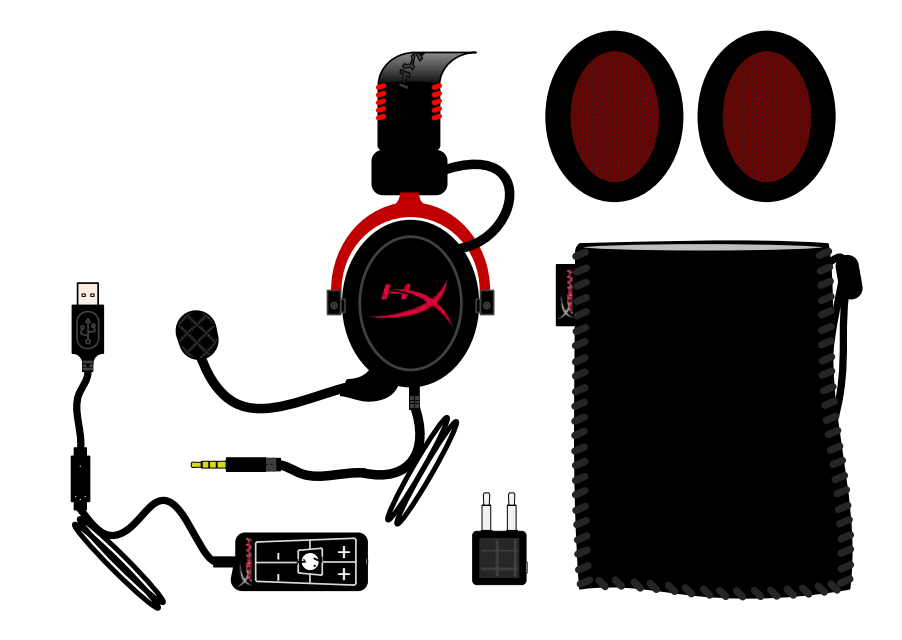

#### *Các ph***ụ** *ki***ệ***n bên trong gói s***ả***n ph***ẩ***m*

## **Đặc điểm:**

- Loa thành phần 53mm có khả năng phát âm thanh Hi-Fi mang đến chất lượng âm thanh tuyệt hảo
- đáp tuyến tần số 15-25 KHz (tai nghe)
- Micro có thể tách rời (tháo lắp nhanh chóng và dễ dàng khi bạn chỉ muốn nghe nhạc)
- Kết cấu nhôm chắc chắn mang lại độ bền và tính ổn định cao
- Dây đeo được phủ chất liệu giả da lót đệm siêu mềm và phần chụp tai được phủ chất liệu giả da
- Thiết kế phần chụp tai đóng kín nhằm tăng cường khả năng tái tạo âm trầm và ngăn không cho âm thanh lọt ra ngoài

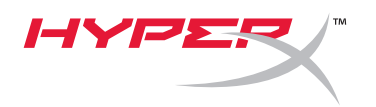

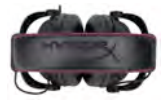

## **Thông số kỹ thuật:**

#### **Tai nghe**

- Loại bộ biến năng: động Ø 53mm với nam châm đất hiếm
- Nguyên tắc hoạt động: Đóng
- Đáp tuyến tần số: 15Hz-25KHz (tai nghe)
- Trở kháng danh nghĩa: 60 ohm mỗi hệ thống
- Ngưỡng áp suất âm (SPL) danh nghĩa: 98+/-3dB
- Tổng độ biến dạng sóng hài (T.H.D): < 2%
- Công suất sử dụng: 150mW
- Phương thức truyền âm thanh tới tai: Chụp đầu
- Độ giảm tiếng ồn xung quanh: khoảng 20 dBA
- Áp lực dây đeo: 5 N
- Trọng lượng bao gồm micro và dây cáp 320g
- Độ dài và loại dây cáp: 1m + 2m dây nối dài
- Kết nối: Giắc cắm mini stereo (3.5MM)

#### **Micro:**

- Loại bộ biến năng: Tụ (micro điện dung ở phía sau)
- Nguyên tắc hoạt động: Gradient áp suất
- Tính định hướng: Cardioid
- Nguồn điện: Nguồn AB
- Điện áp cung cấp: 2V
- Mức tiêu thụ dòng điện: Tối đa 0.5 mA
- Trở kháng danh nghĩa: ≤2.2 k ohm +/- 30%
- Điện áp mạch hở với f = 1 kHz 20 mV / Pa
- Đáp tuyến tần số: 50 18.000 Hz (micro)
- Tổng độ biến dạng sóng hài (T.H.D): 2% với f = 1 kHz
- Ngưỡng áp suất âm (SPL) tối đa: 105dB SPL (THD ≤ 1.0% với 1KHz)
- Công suất micro: -39+/-3dB
- Kích thước: 6\*5mm
- Độ dài cán micro: 150MM(bao gồm cả cần)
- Đường kính capsule : 6mm

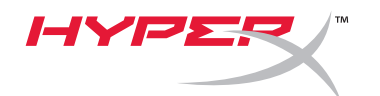

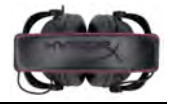

## **Khái quát**

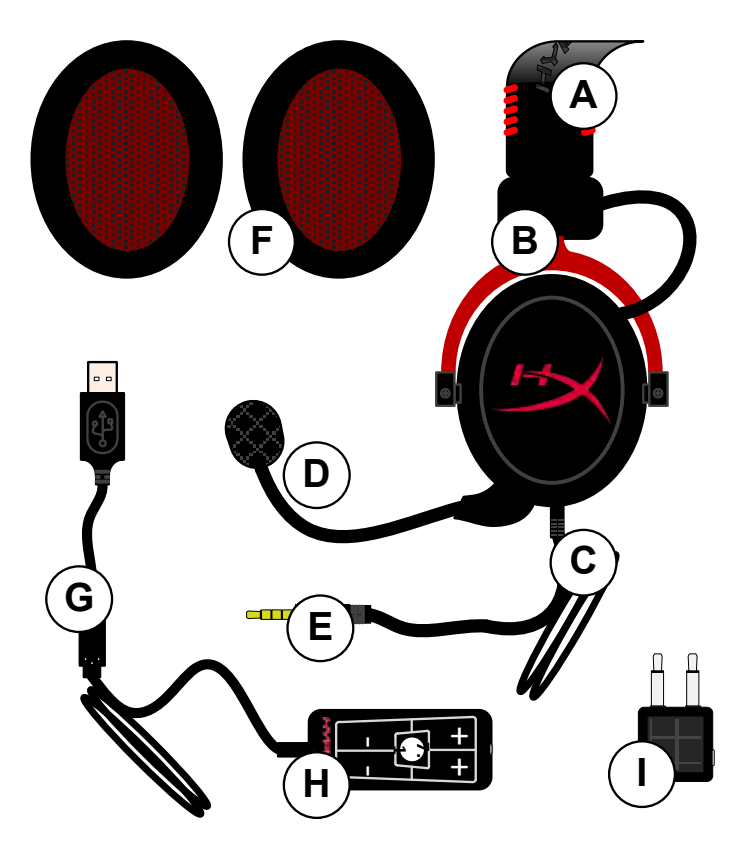

- **A.** Dây chụp đầu bằng chất liệu giả da có logo HyperX
- **B.** Tay gạt bằng nhôm để điều chỉnh dây chụp đầu
- **C.** Dây cáp đi kèm với giắc đầu vào 3.5mm
- **D.** Micro có thể tháo rời với tay gạt và tụ có thể điều chỉnh
- **E.** giắc đầu vào âm thanh 3.5mm
- **F.** Một bộ lót tai bổ sung
- **G.** Dây cáp hộp điều khiển kèm đầu nối USB và hộp điều khiển (chữ H)
- **H.** Hộp điều khiển USB kèm bộ điều khiển âm lượng và nút âm thanh 7.1
- **I.** Bộ chuyển đổi trên máy bay với giắc âm thanh 3.5mm và giắc chuyển đổi đầu vào

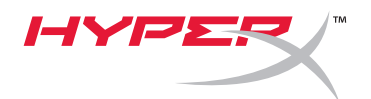

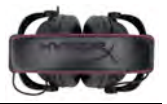

## **Sử dụng (kết nối trực tiếp) không cần hộp điều khiển**

Kết nối tai nghe trực tiếp với máy tính, thiết bị chơi game hoặc các thiết bị khác (điện thoại hoặc máy tính bảng) có giắc âm thanh 3.5mm.

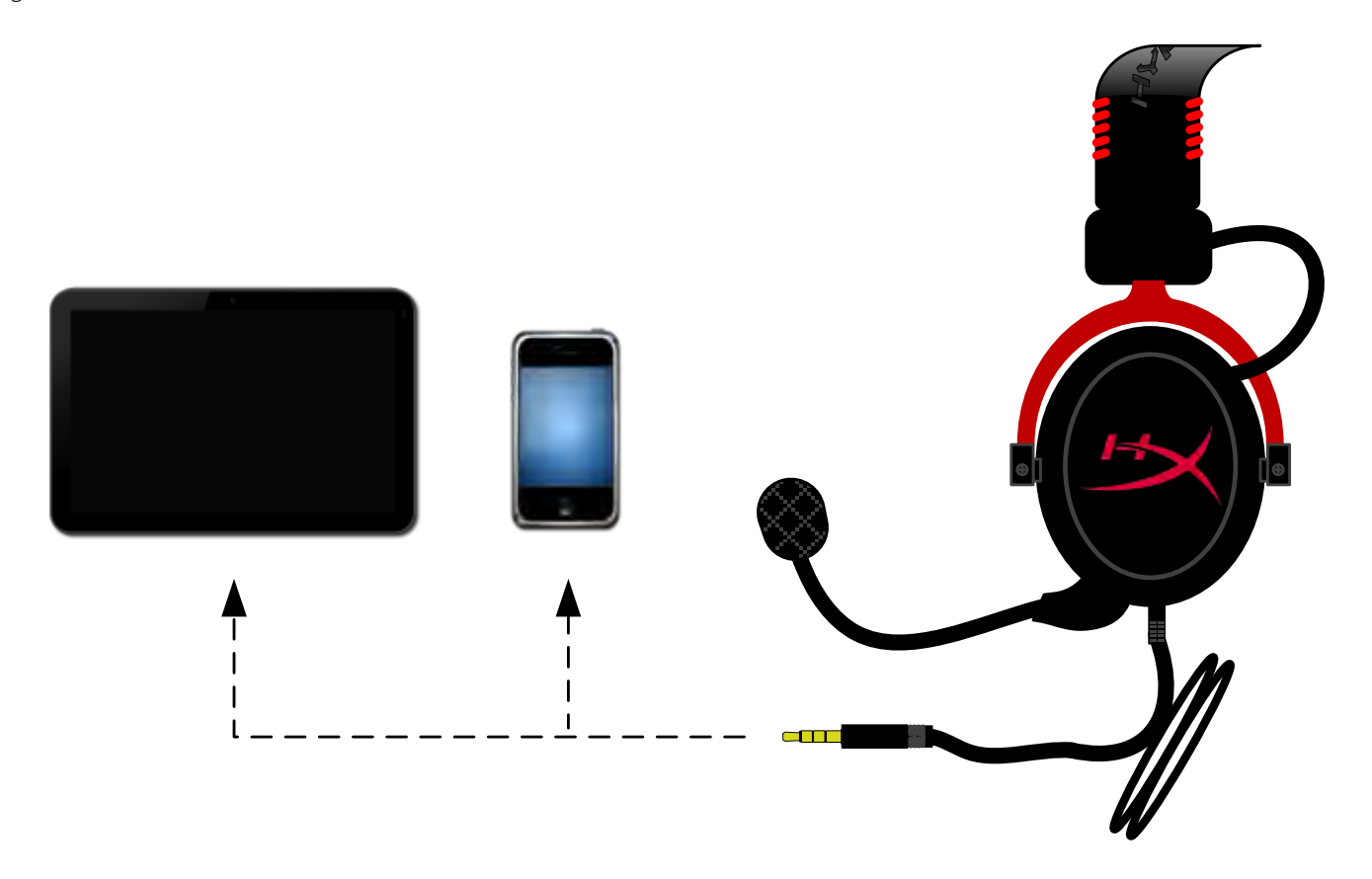

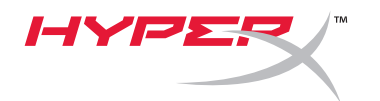

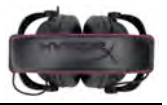

## **Sử dụng (với Hộp điều khiển)**

Kết nối giắc âm thanh 3.5mm của tai nghe với giắc đầu vào trên hộp điều khiển USB. Sau đó, hộp điều khiển USB kết nối với máy tính bằng đầu nối USB ở đầu của hộp điều khiển.

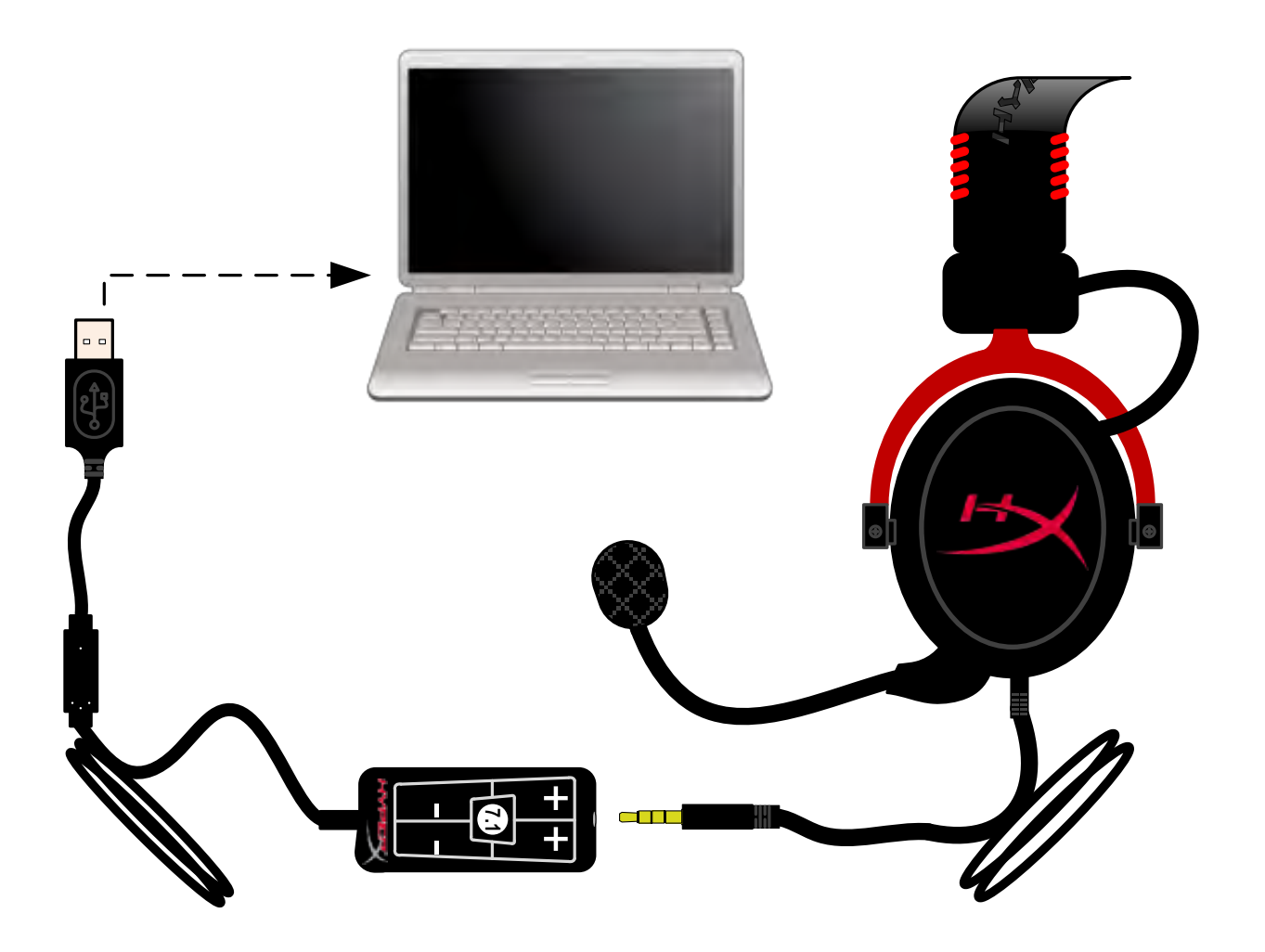

*S***ử** *d***ụ***ng h***ộ***p* **đ***i***ề***u khi***ể***n*

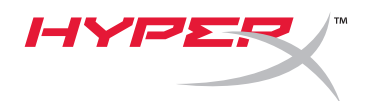

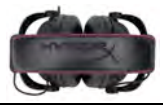

## Để đảm bảo HyperX Cloud II là thiết bị âm thanh mặc định, bạn phải tuân theo những hướng dẫn này:

Đối với máy Windows:

- 1. Mở Control Panel (Bảng điều khiển) và chon *Hardware and Sound (Ph***ầ***n c***ứ***ng và Âm thanh)*  rồi chọn *Sound (Âm thanh)*.
- 2. Nếu "*HyperX 7.1 Audio" (Âm thanh HyperX 7.1)* hiện không phải là thiết bị âm thanh mặc định, nhấp chuột phải vào tùy chọn và chọn "Set as Default Device." (Đặt làm thiết bị mặc định)
- 3. Phải đánh dấu kiểm màu xanh bên canh thiết bị âm thanh mặc định.

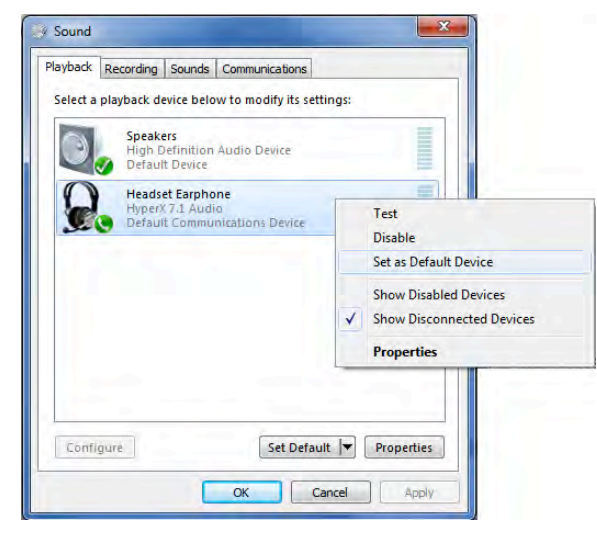

Hình 2 – Nhấp chuột phải vào âm thanh mặc định Hình 3 – Thiết bị âm thanh mặc định Hình 3 – Thiết bị âm thanh mặc định

Lặp lại các bước tương tự đối với phần micro của tai nghe, nằm dưới tab "Recording" (Ghi) (cũng có thể thấy ở chương trình *Sound (Âm thanh)* ở Control Panel (Bảng điều khiển).)

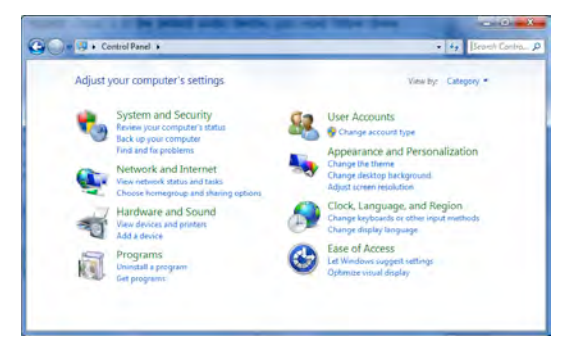

Hình 1 – Bảng điều khiển

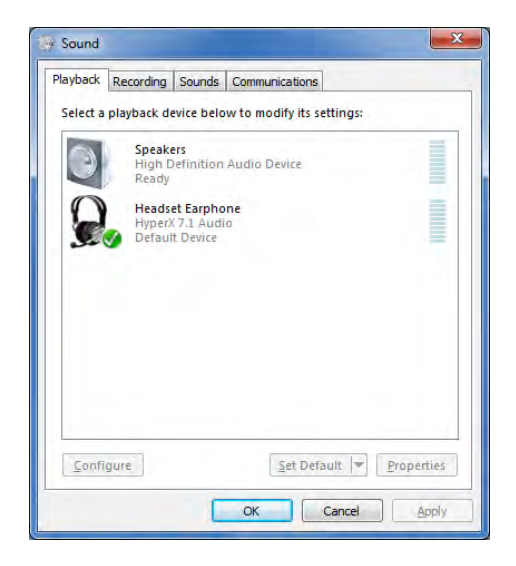

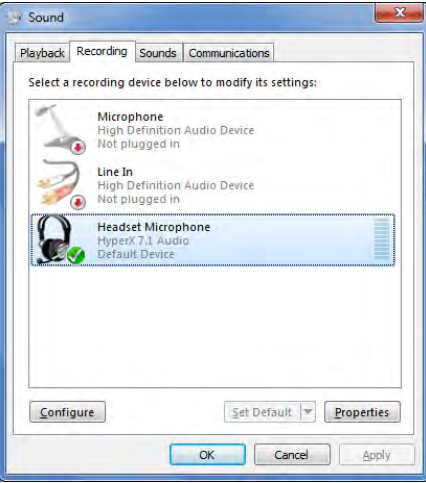

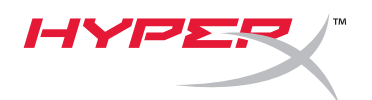

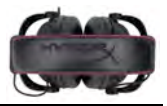

## Để đảm bảo HyperX Cloud II là thiết bị âm thanh mặc định, bạn phải tuân theo những hướng dẫn này:

Đối với máy Mac:

- 1. Nhấp vào danh mục Apple và chọn "*System Preferences (Ch***ỉ***nh c***ấ***u hình h***ệ** *th***ố***ng)*" từ danh mục thả xuống.
- 2. Trong "*System Preferences (Ch***ỉ***nh c***ấ***u hình h***ệ** *th***ố***ng)*", nhấp vào biểu tượng Sound' (Âm thanh).
- 3. Nhấp vào tab Input (Đầu vào) và chọn "*HyperX 7.1 Audio (Âm thanh HyperX 7.1)"* để có đầu vào âm thanh mặc định.
- 4. Nhấp vào tab Output (Đầu ra) và chọn "*HyperX 7.1 Audio (Âm thanh HyperX 7.1)"* để có đầu ra âm thanh mặc định.

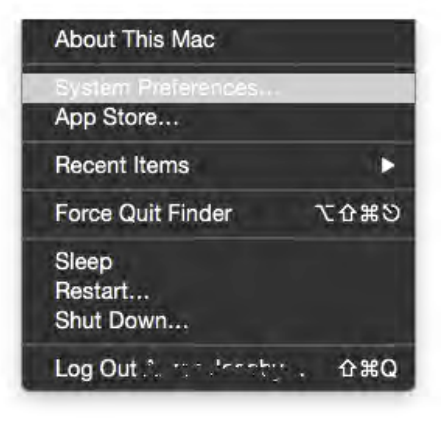

Hình 1 – Danh mục Apple

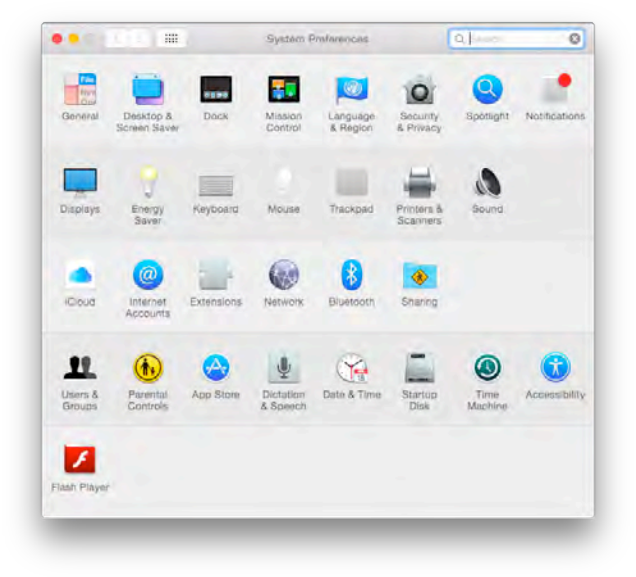

Hình 2 – Chỉnh cấu hình hệ thống

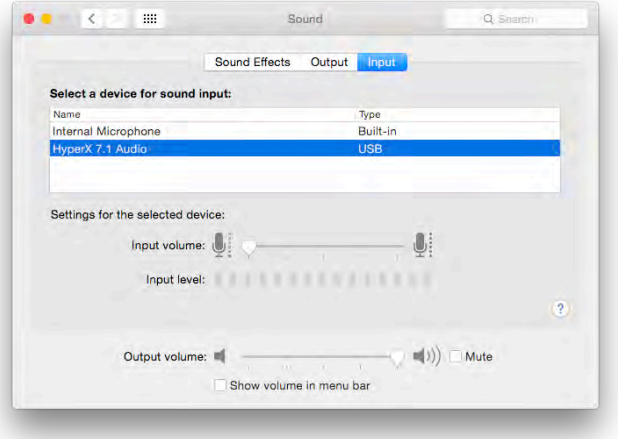

Hình 3 – Chỉnh cấu hình âm thanh

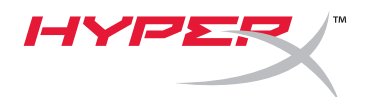

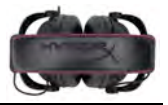

## **Sử dụng (PlayStation® 4)**

Để sử dụng tối ưu với PlayStation® 4 (PS4®), tháo giắc tai nghe ra khỏi hộp điều khiển USB và kết nối trực tiếp giắc âm thanh vào thiết bị chơi game PS4 và tuân theo các bước này:

- 1. Bật máy chơi game PS4<sup>®</sup>. .
- 2. Điều hướng tới danh mục Setting (Cài đặt) và chọn.
- 3. Đánh dấu tùy chọn danh mục '*Devices (Thi***ế***t b***ị***)*' và chọn.
- 4. Cuộn xuống '*Audio Devices (Thi***ế***t b***ị** *âm thanh)*' và chọn.
- 5. Chọn '*Output to Headphones (***Đầ***u ra tai nghe)*' và chọn '*All Audio (T***ấ***t c***ả** *tai nghe)*.'

#### **PlayStation 4**

(Không cần hộp điều khiển USB)

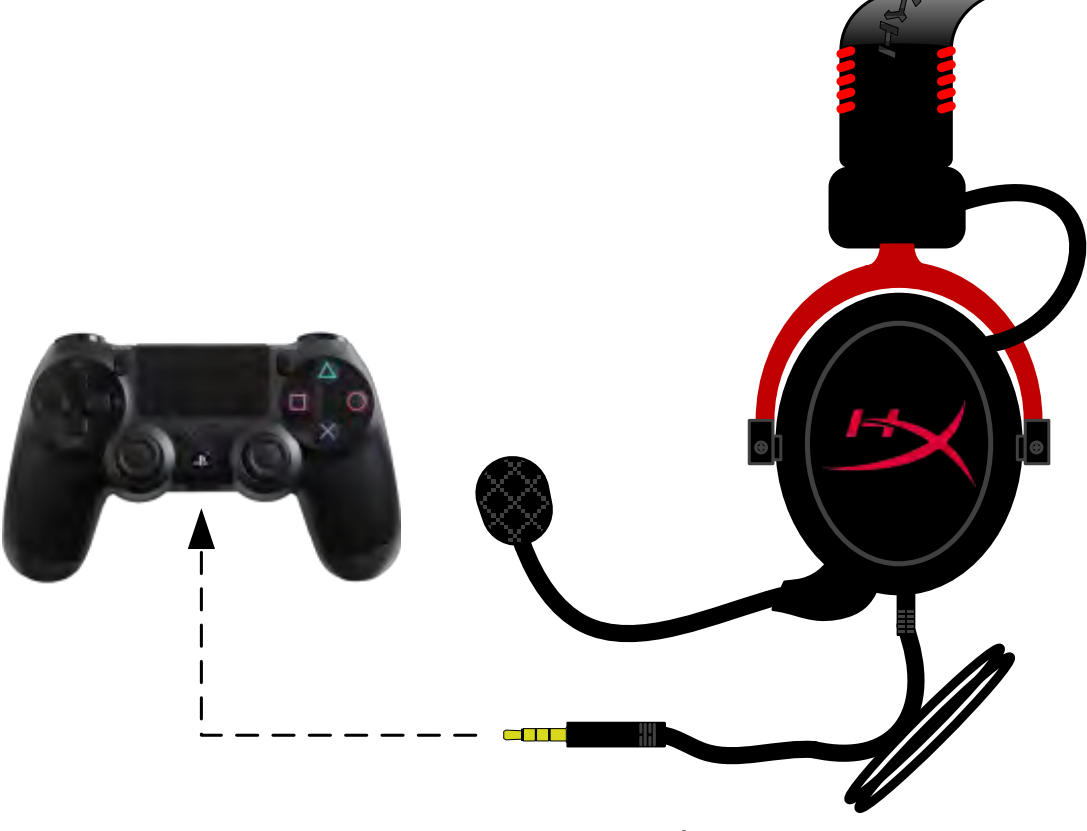

*HyperX Cloud II v***ớ***i PS4*®

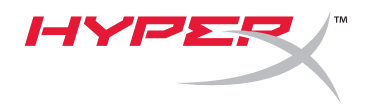

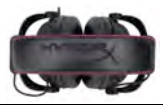

## **Sử dụng (Xbox**® **One)**

Để sử dụng tai nghe HyperX Cloud II với Xbox<sup>®</sup> One, bạn sẽ cần bộ điều hợp Xbox One (được bán riêng) cắm vào bộ điều khiển Xbox® One (như hình bên dưới.) Do bộ điều hợp có tích hợp điều khiển âm lượng, bạn sẽ xóa hộp điều khiển USB (đi kèm tai nghe HyperX Cloud II) và kết nối trực tiếp với bộ điều khiển Xbox One.

## **Cần phải có bộ điều hợp cho bộ điều khiển Xbox One**

(Bộ chuyển đổi được bán riêng)

#### **(Không cần hộp điều khiển USB)**

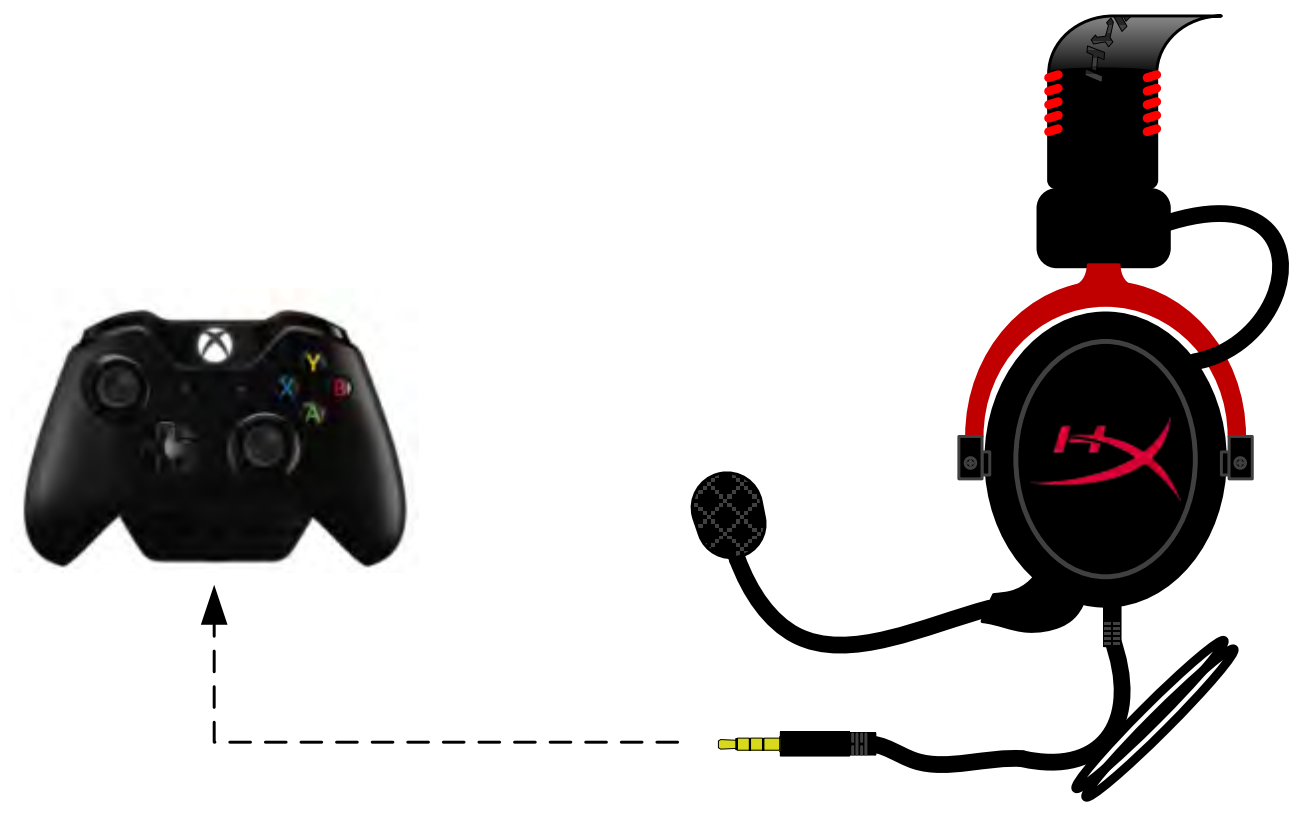

*S***ử** *d***ụ***ng v***ơ***́i Xbox*® *One*
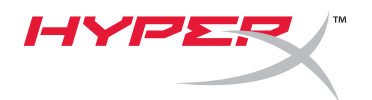

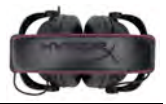

### **Sử dụng với thiết bị di động (Điện thoại hoặc máy tính bảng)**

Để sử dụng tai nghe HyperX Cloud II với thiết bị di động, tháo hộp điều khiển USB và cắm trực tiếp giắc tai nghe 3.5mm vào giắc âm thanh trên điện thoại hoặc máy tính bảng.

## **Thiết bị di động (Điện thoại / Máy tính bảng)**

(Không cần hộp điều khiển USB)

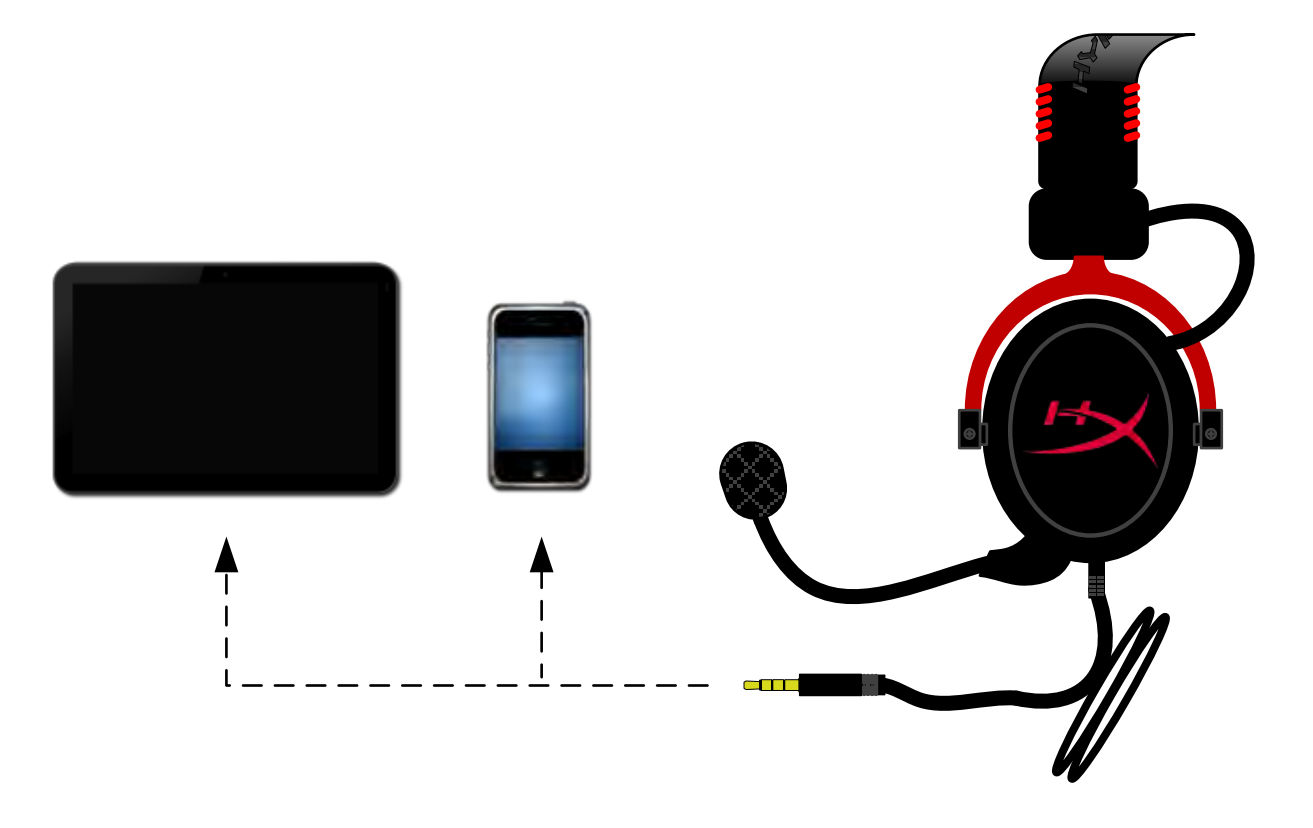

Hình 1.14 - Sử dụng với thiết bị di động (điện thoại hoặc máy tính bảng)

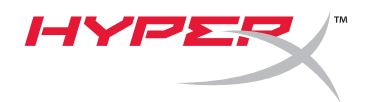

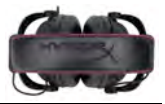

## **Sử dụng (với Bộ chuyển đổi trên máy bay)**

Nếu bạn đang kết nối tai nghe Cloud II với giắc cắm trên máy bay, bạn sẽ không sử dụng hộp điều khiển USB. Chỉ cần cắm giắc âm thanh tai nghe vào bộ chuyển đổi trên máy bay (đi kèm với tai nghe) và cắm trực tiếp vào giắc cắm trên máy bay ở phía trước hoặc bên trong tay ghế.

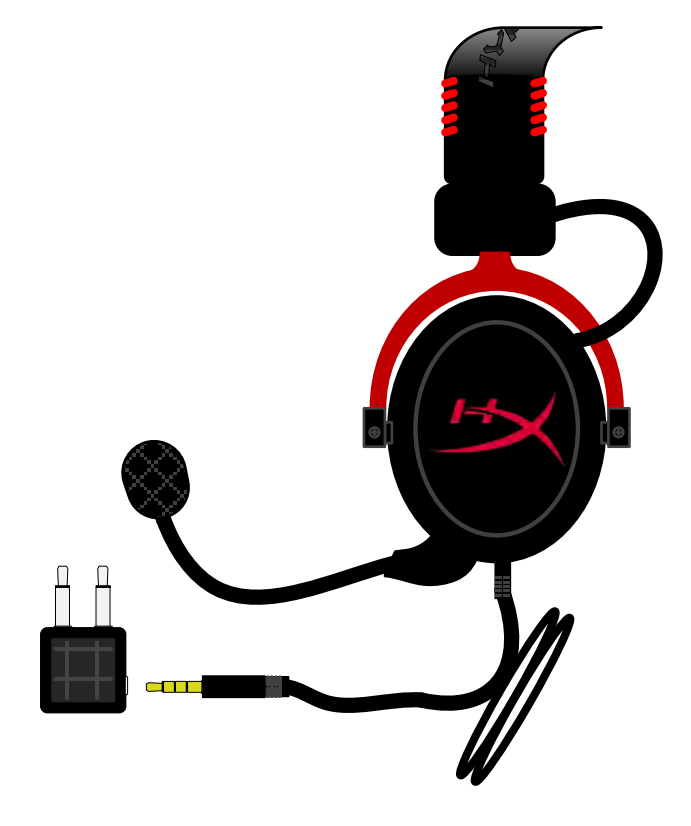

*K***ế***t n***ố***i v***ớ***i gi***ắ***c c***ắ***m trên máy bay*

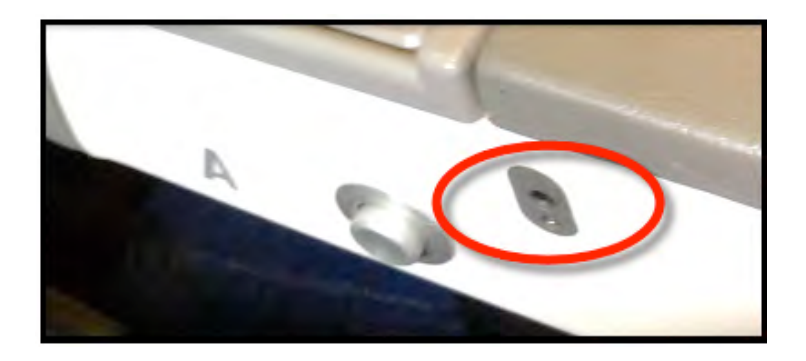

*Hình 1.9 – Gi***ắ***c* **đầ***u vào trên gh***ế** *máy bay (Tay gh***ế***)*

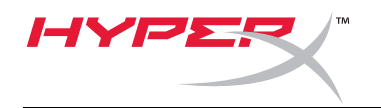

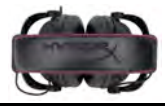

# **HyperX Cloud II 耳机**

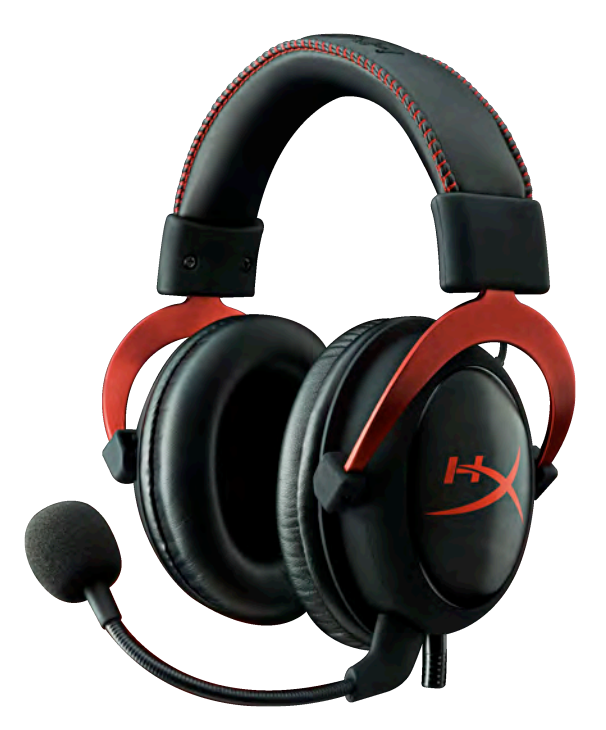

**产品型号:KHX-HSCP-GM(青铜⾊) KHX-HSCP-PK(粉红⾊) KHX-HSCP-RD(红⾊)**

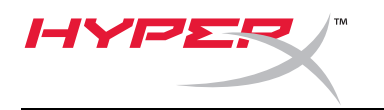

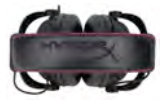

### **简介**

HyperX Cloud II 耳机 (KHX-HSCP-xx) 针对专业游戏而优化设计, 是一款音质卓越、风格时尚、使用舒适的优质游 戏音频设备。可调节人造革头环使用柔软海绵垫提供舒适触感,独特封闭式耳罩设计增强了低音效果,最大程度减 少漏音。HyperX Cloud II 耳机支持高保真 (HiFi) 功能,兼容平板电脑和手机等移动设备, 经久耐用的设计适合最严 苛的游戏环境。

## **包装清单:**

- 1副 HyperX Cloud II 耳机
- 1 个可拆卸式麦克风 (装在⽿机上)
- 1 对备用丝绒耳垫
- 1 个 USB 线控
- 1 个飞机专用转接头
- 1 个旅行网袋

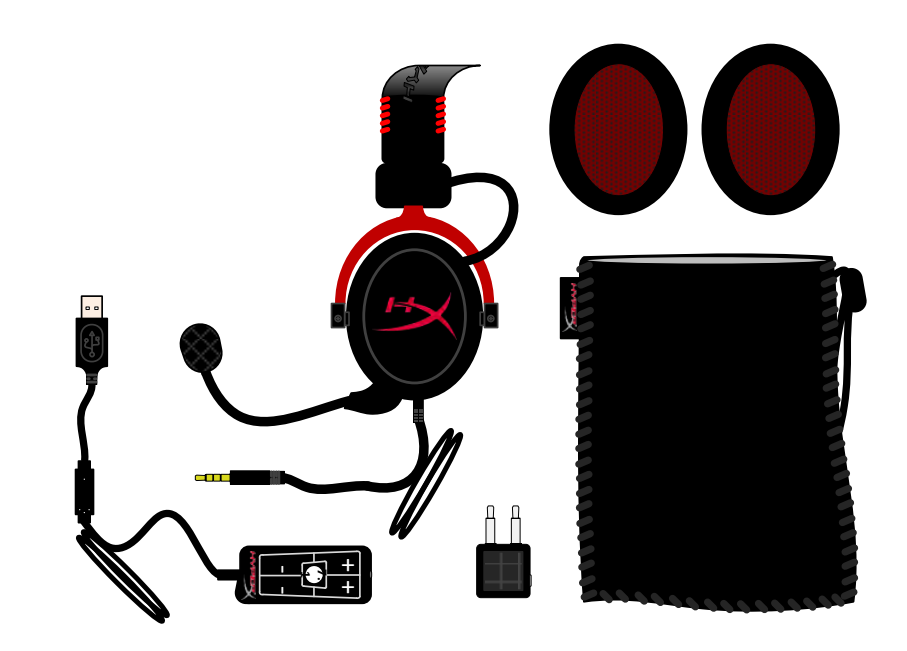

**包装内容**

## **产品特性:**

- 53 毫米高保真驱动单元, 提供卓越音效
- 15 25 KHz 频率响应 (耳机)
- 可拆卸式麦克风 (轻松插拔, 方便只听音乐)
- 持久稳定的坚固铝质结构
- 超软人造革头环和人造革耳罩垫
- 封闭式耳罩设计增强了低音效果, 减少漏音

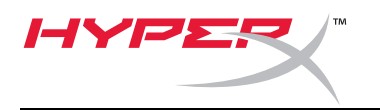

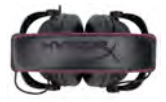

### **技术规格:**

### **⽿机**

- 发音单元换能器类型: 53 毫米钕磁铁单元动圈
- ⼯作原理:封闭式
- 频率响应: 15Hz-25KHz (耳机)
- 额定阻抗:每套系统 60 欧姆
- 额定声压级:98+/-3 dB
- 总谐波失真率(T.H.D):<2%
- 功率处理容量:150mW
- 机耳声耦合方式:耳罩式
- 环境噪音衰减: 约 20 dBA
- 头环压力: 5 N
- 重量(含麦克风和线缆):320g
- 线缆长度与类型: 1 米 + 2 米延长线
- 连接: 迷你立体声插孔 (3.5 毫米)

### **麦克风**

- 麦克风换能器类型:电容器(后置式电介体)
- 工作原理: 压力梯度
- 拾音模式: 心形
- 电源:AB 供电
- 电源电压:2V
- 电流消耗:最⼤ 0.5 mA
- 额定阻抗:≤2.2 k ohm +/- 30%
- 开路电压 $(f = 1$  kHz $)$ : 20 mV / Pa
- 频率响应: 50 18,000 Hz (麦克风)
- 总谐波失真率 (T.H.D): f = 1 KHz 时为 2%
- 最高声压级: 105 dB SPL (1 KHz 时 THD ≤ 1.0%)
- 麦克风输出:-39+/-3dB
- 尺寸: 6\*5 毫米
- 麦克风活动架长度:150 毫⽶(包括鹅颈管)
- 振膜舱直径: 6毫米

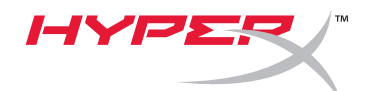

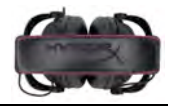

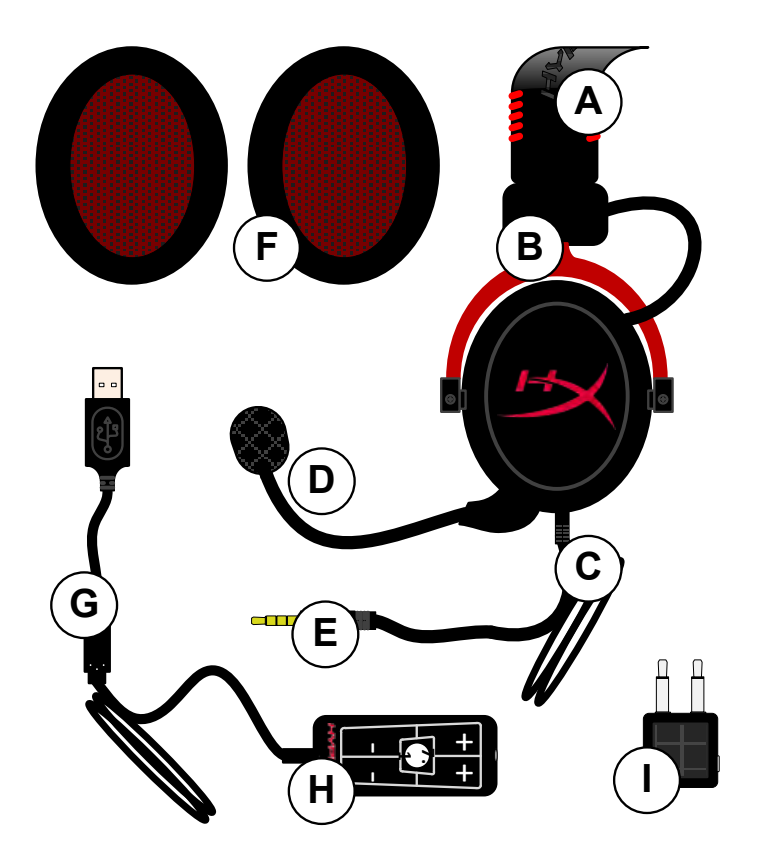

- A. 带 HyperX 标志的人造革头环
- B. 用干调节头环的铝臂
- **C.** 带 3.5 毫⽶输⼊插头的线缆 (已连接)
- **D.** 带调节臂与电容器的可拆卸式 麦克风
- E. 3.5 毫米音频输入插头
- **F.** 备用耳垫
- **G.** 带 USB 接头和线控的 (字母 H) 的 线控线缆
- H. 带音量控制和 7.1 音频按钮的 USB 线控
- **I.** 带 3.5 毫米音频插头与输入转换器 插孔的飞机专用转接头

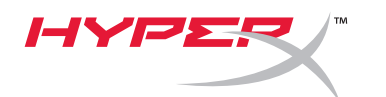

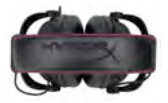

# 不用线控(直接连接)的使用方法

将耳机直接连接到有 3.5 毫米音频插孔的电脑、游戏主机或其他设备(手机或平板电脑)。

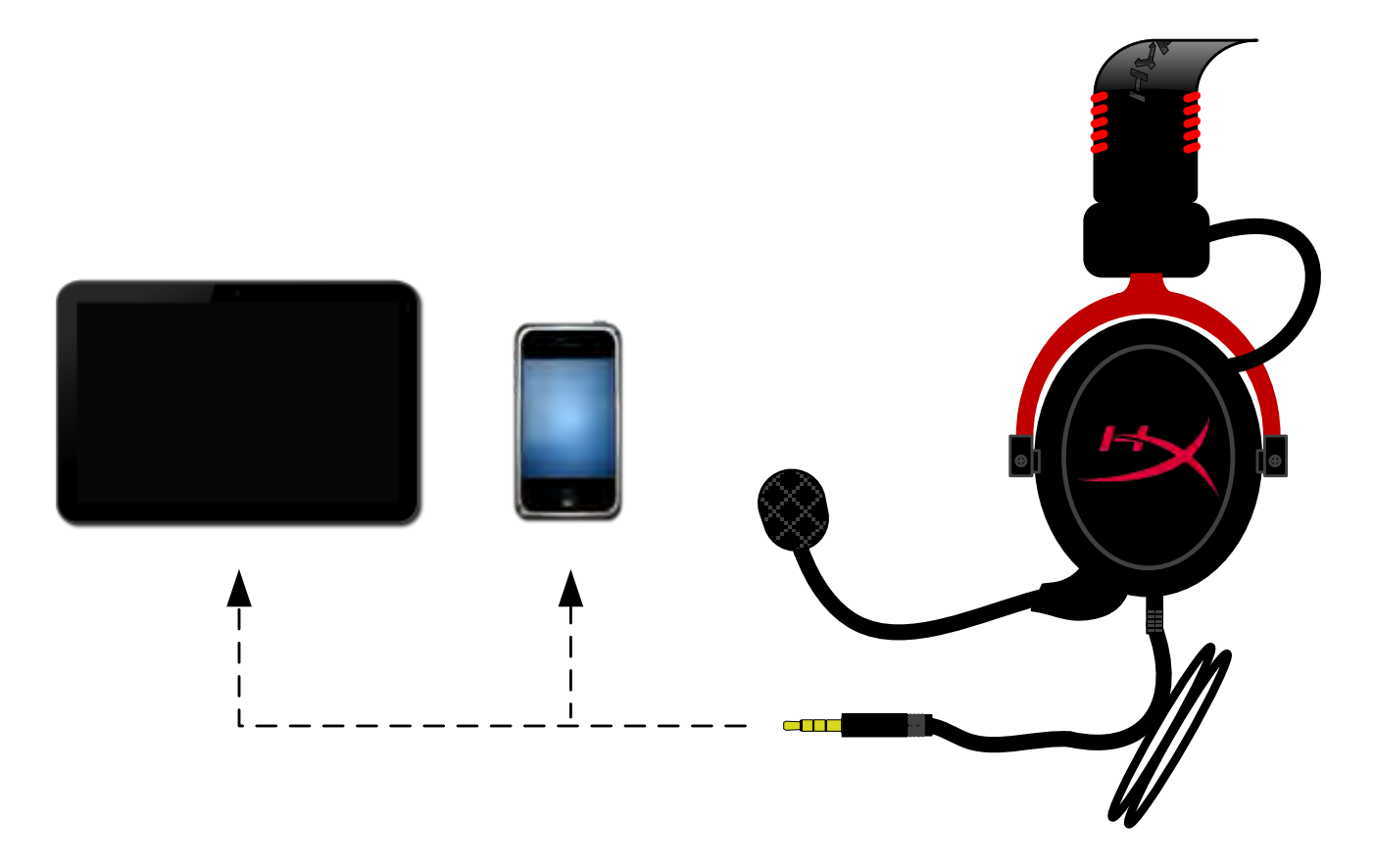

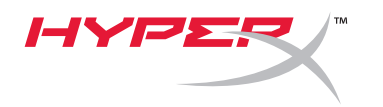

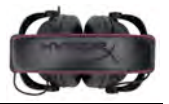

# **使⽤⽅法(配合线控)**

将耳机的 3.5 毫米音频插头连接到 USB 线控上的输入插孔。然后用 USB 线控一端的 USB 接头将 USB 线控连接到电脑上。

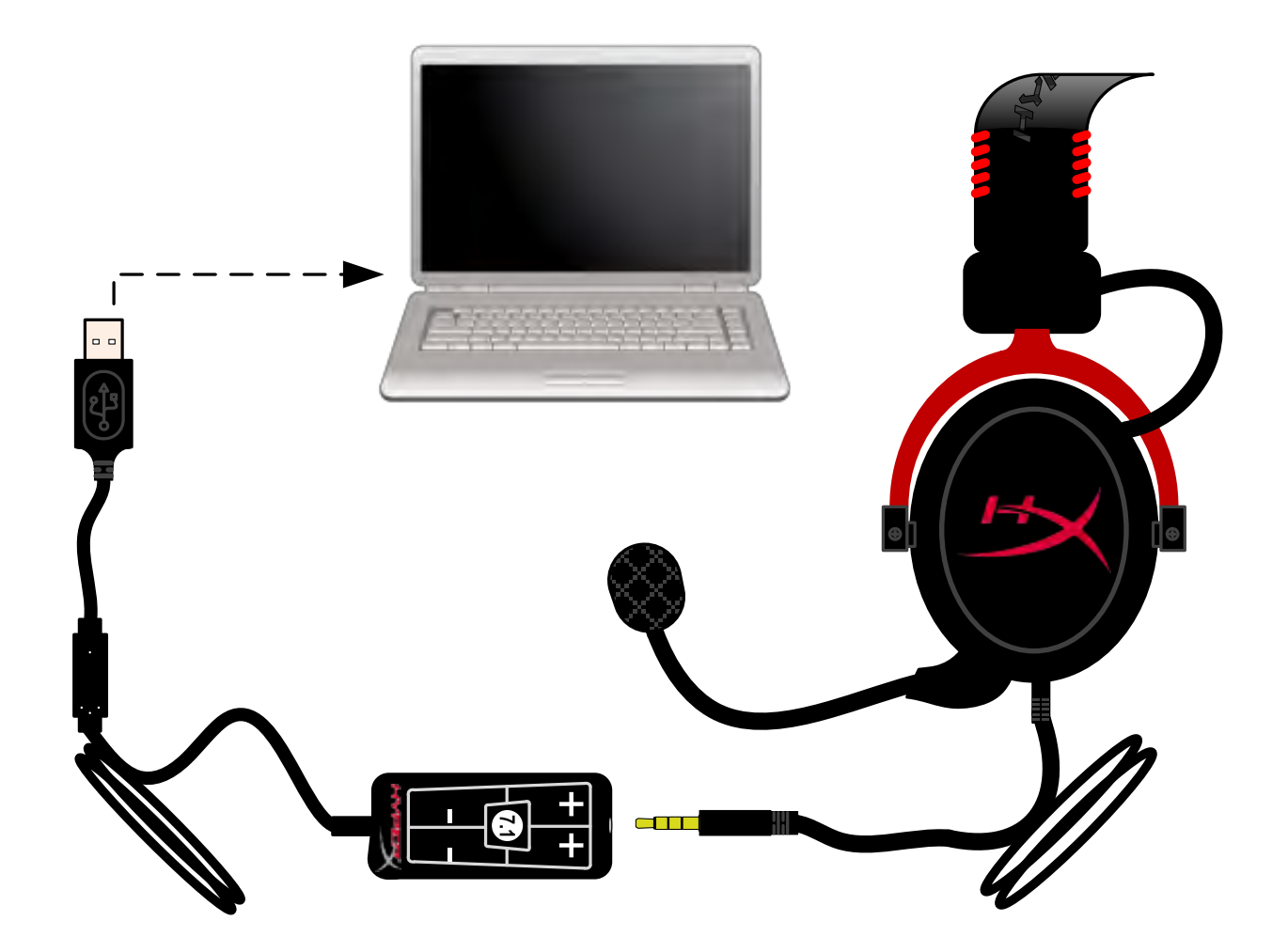

**使⽤线控**

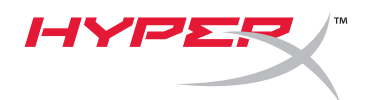

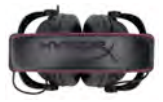

**View Box 1744** 

 $-x$ 

earance and Personalization<br>gethetheme

he theme<br>lesktop background:<br>reen relakation ock, Language, and Region<br>nor keyboards or other insur me

User Accounts

**Ease of Access**<br>Let Windows sugge

 $Set$  Default  $\blacktriangleright$  Properties

OK Cancel Apply

ŵ.

⊕

### **要确保 HyperX Cloud II 为默认⾳频设备,必须按照以下说明操作:**

### 用于 Windows:

- 1. 打开"控制面板",选择"**硬件和声音**", 然后选择"声音"。
- 2. 如果"HyperX 7.1 Audio"目前不是默认音频 设备,右键单击该选项,然后选择"设置为默 认设备"。

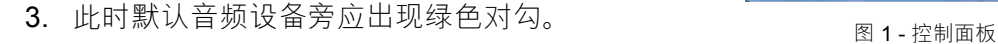

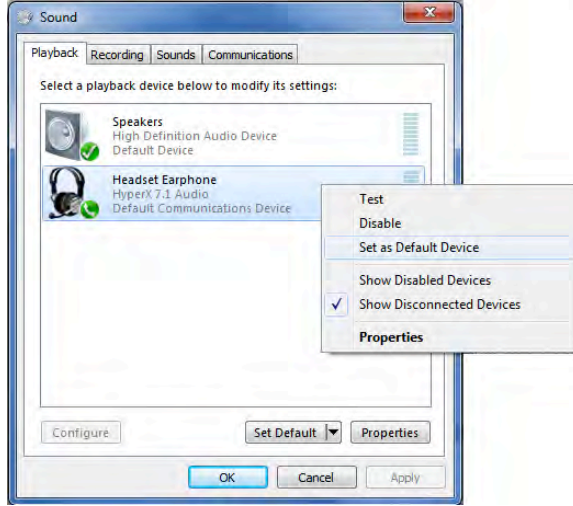

图 2-右键单击默认音频 网络罗斯特 医二乙二二乙二二乙二二乙二二乙二二 图 3-默认声音设备

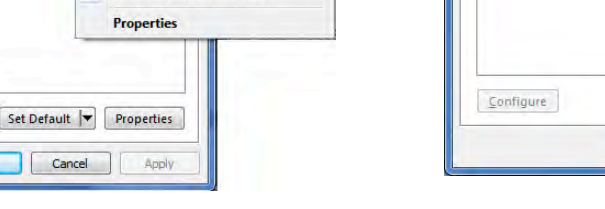

**Control Panel** 

 $\mathbf{C}$ 

Adjust your computer's setting

**System and Securi**<br>Insiem your computer's<br>Jack up your computer<br>Ind and for problems

Network and Internet

Hardware and Sound Mew device

Playback Recording Sounds Communications

**Headset Earphone** HyperX 7.1 Audio

Select a playback device below to modify its settings:

**Speakers**<br>High Definition Audio Device<br>Ready

Programs<br>Uninstall a progr

Sound

对"录音"选项卡(也位于"控制面板"的"声音" 程序中)下耳机的麦克风部分,重复以上步骤。

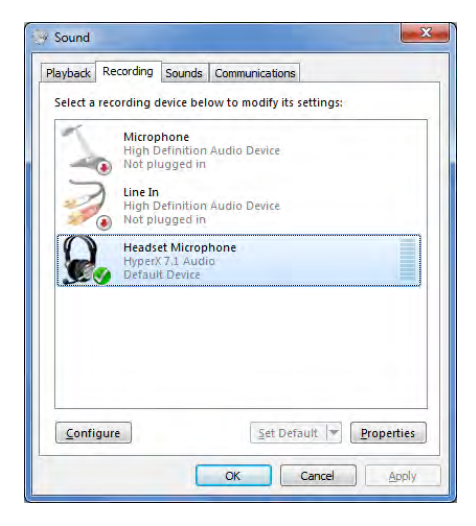

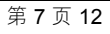

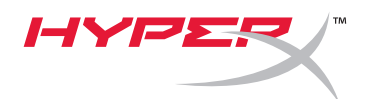

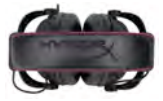

**要确保 HyperX Cloud II 为默认的⾳频设备,必须按照以下说明操作:**

## 用于 Mac:

- 1. 单击苹果菜单,从下拉菜单中选择 "**系统偏好设置**"。
- 2. 在"系统偏好设置"中, 单击 声音 图标。
- 3. 单击"输⼊"选项卡,选择"*HyperX 7.1 Audio*"为默认声⾳输⼊。
- 4. 单击"输出"选项卡,选择"*HyperX 7.1 Audio*"为默认声⾳输出。

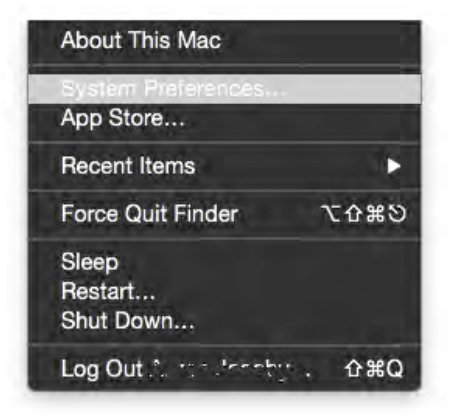

图 1 - 苹果菜单

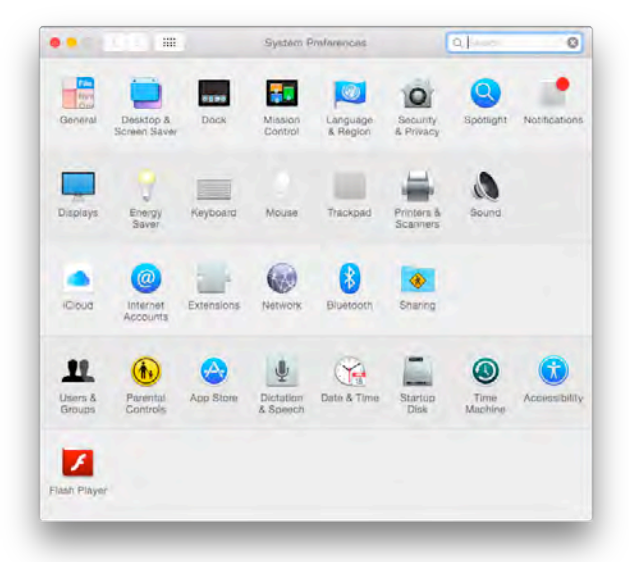

图 2 - 系统偏好设置

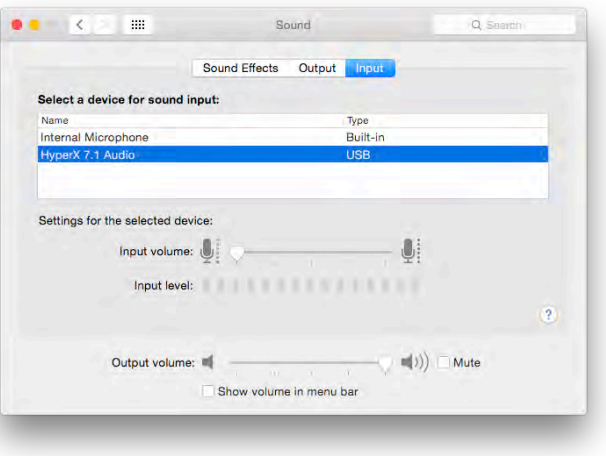

图 3 - 声音偏好设置

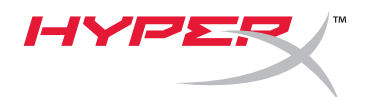

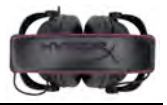

# **使⽤⽅法 (PlayStation® 4**)

配合 PlayStation® 4 (PS4®) 使用时, 为了取得最佳使用效果, 请将耳机插头从 USB 线控上拔下, 将耳 机的音频插头直接连接到 PS4 游戏控制器, 然后按以下步骤操作:

- 1. 打开  $PS4^{\circledR}$ 游戏机。
- 2. 导航至"Settings Menu" (设置菜单) 并选中。
- 3. 突出显示"Devices"(设备)菜单选项并选中。
- 4. 向下滚动到"Audio Devices"(音频设备)并选中。
- 5. 选择 "Output to Headphones" (输出到耳机) 并选择 "All Audio" (所有音频)。

## **PlayStation 4**

(无需 USB 线控)

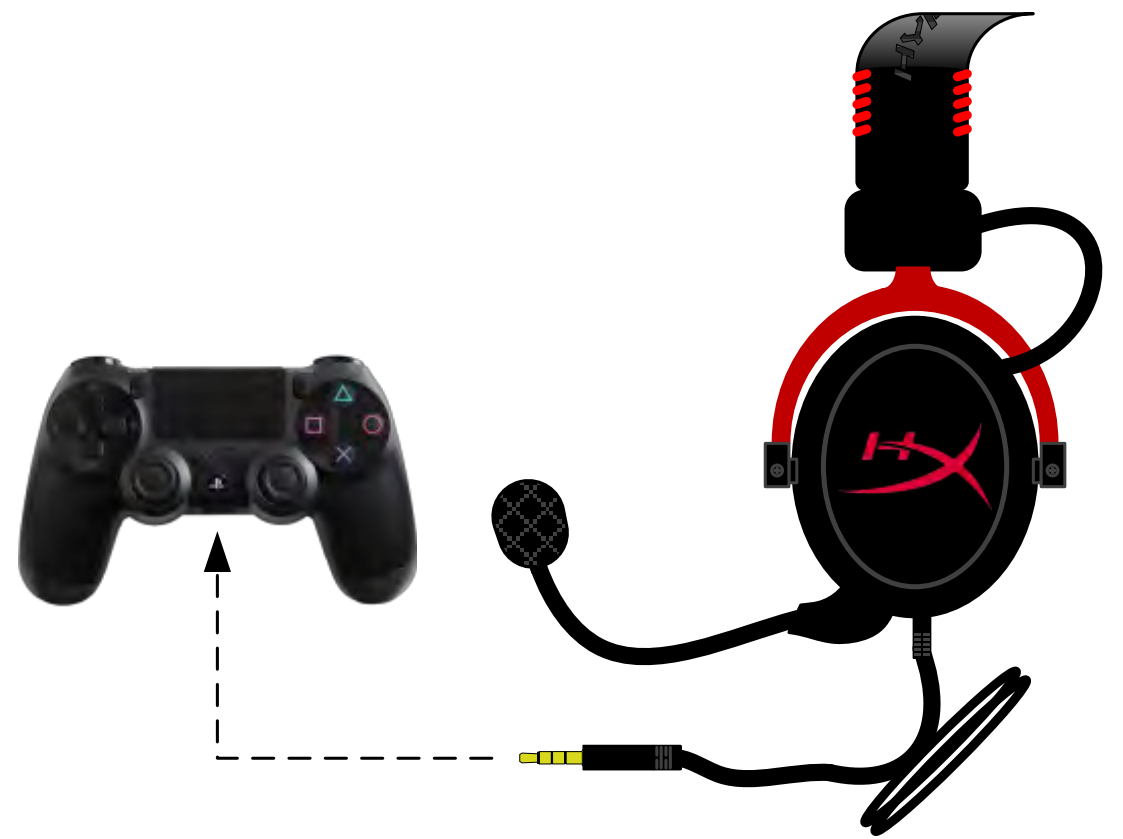

*HyperX Cloud II* **连接** *PS4*®

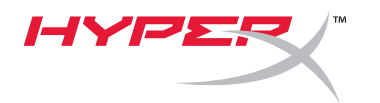

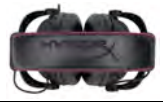

# **使⽤⽅法 (Xbox**® **One)**

要配合 Xbox® One 使用 HyperX Cloud II 耳机, 只需将 Xbox One 转接头 (需单独购买) 插入 Xbox® One 控制器(如下图所示)。此款转接头内置音量控制装置,使用时可取下 HyperX Cloud II 耳机自带的 USB 线控, 直接连接 Xbox One 控制器。

**Xbox One,需使⽤控制器适配器**

(适配器另售)

**(⽆需 USB 线控)**

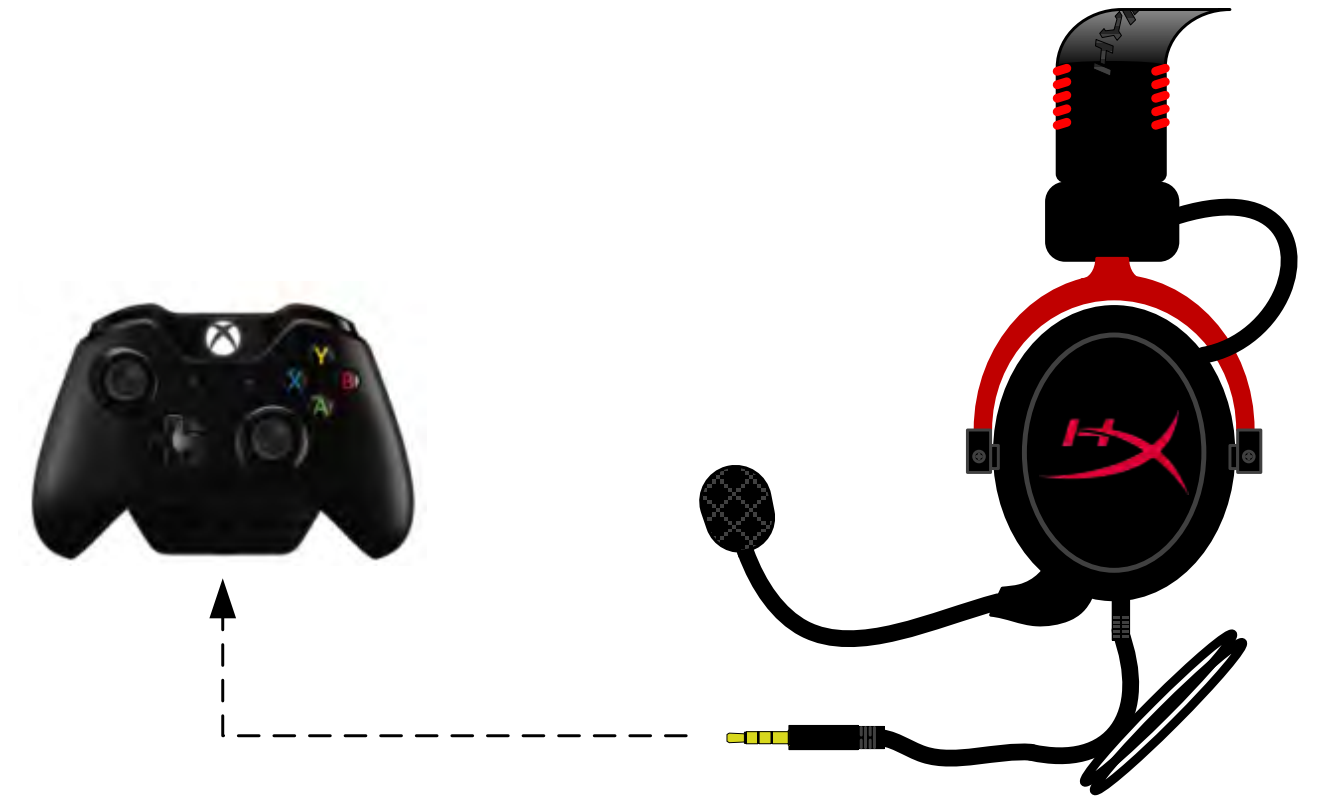

**⽤于** *Xbox*® *One*

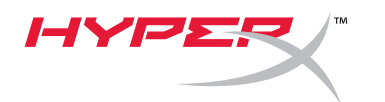

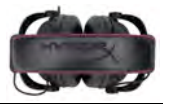

## **⽤于移动设备(⼿机或平板电脑)**

要将 HyperX Cloud Ⅱ 耳机用于移动设备, 请拔下 USB 线控, 将 3.5 毫米耳机插头直接连接到耳机或平 板电脑的音频插孔。

**移动设备(⼿机/平板电脑)**

(无需 USB 线控)

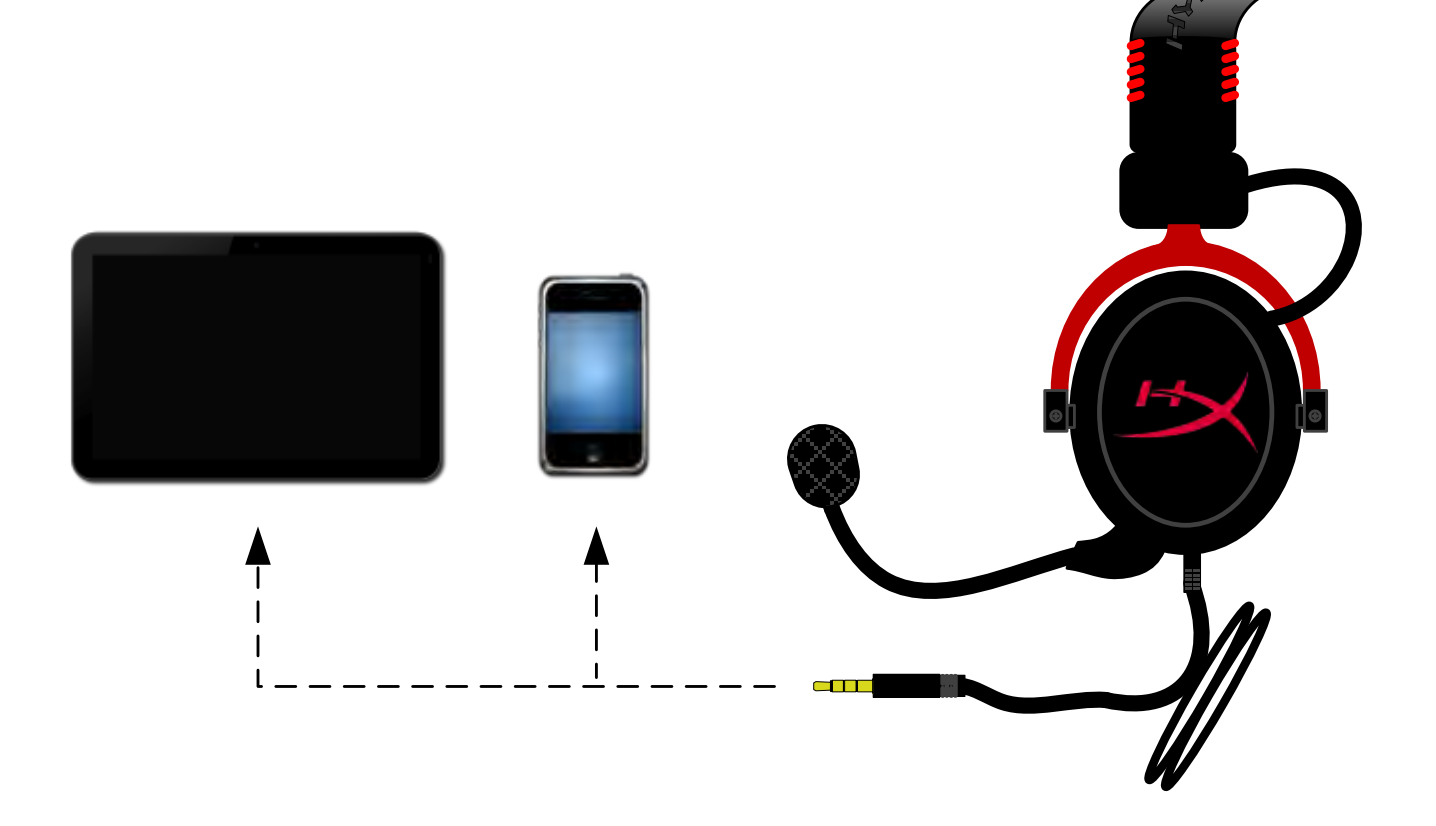

图 1.14 - 用于移动设备(手机或平板电脑)

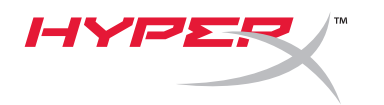

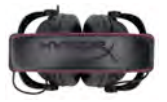

## **使⽤⽅法(飞机专⽤转接头)**

若将 Cloud Ⅱ 耳机连接到飞机上的插孔, 则不使用 USB 线控。只需将耳机音频插头连接到飞机专用转接 头(耳机附带),然后直接插入位于座椅扶手前面或内侧的飞机插孔。

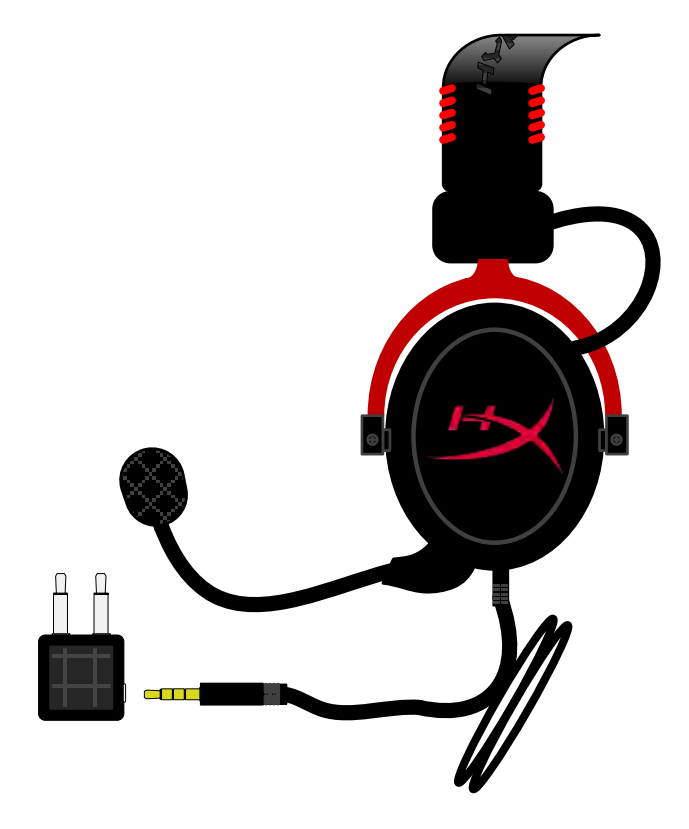

**连接飞机上的插孔**

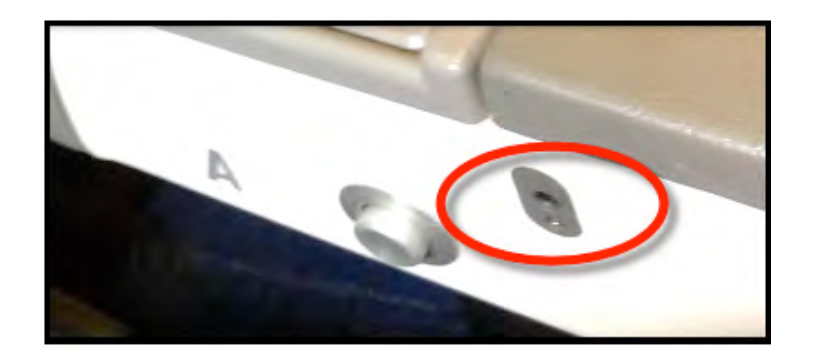

飞机座位上的输入插孔(扶手处)

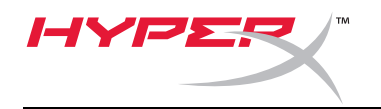

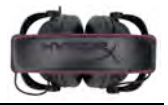

# **HyperX Cloud II** 耳機

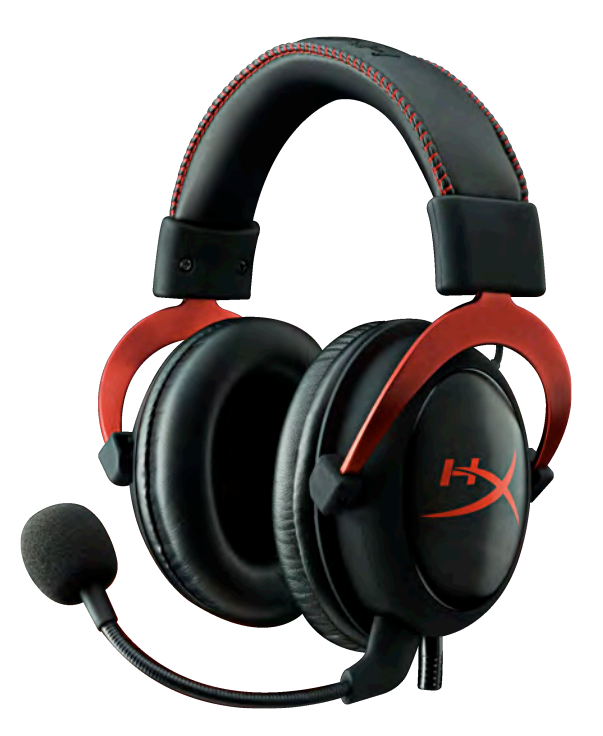

產品型號: **KHX-HSCP-GM**(金屬灰) **KHX-HSCP-PK**(粉紅) **KHX-HSCP-RD**(紅)

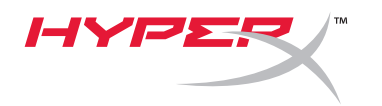

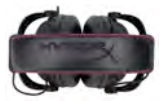

## 介紹

HyperX Cloud II (KHX-HSCP-xx) 耳機是一款針對職業電競設計的高品質通訊裝置, 不僅擁有高水準的聲音表現, 而且配戴舒適,外型更是獨樹一格。本產品採用可調式加墊皮製頭帶,並具備可以強化低音重現,降低聲音傳輸損 失的封閉式設計。HyperX Cloud II 耳機具有 HiFi 高音質,以及可適應嚴苛電競環境的高耐用度設計,並且相容於 平板電腦和智慧型手機,攜帶使用方便。

### 本產品包含:

- 1 個 HyperX Cloud II 耳機
- 1 個可拆式麥克風 (連接於耳機上)
- 1 組絲絨耳墊
- 1 個 USB 線控裝置
- 1 個飛機專用耳機轉接頭
- 1 個網狀收納袋

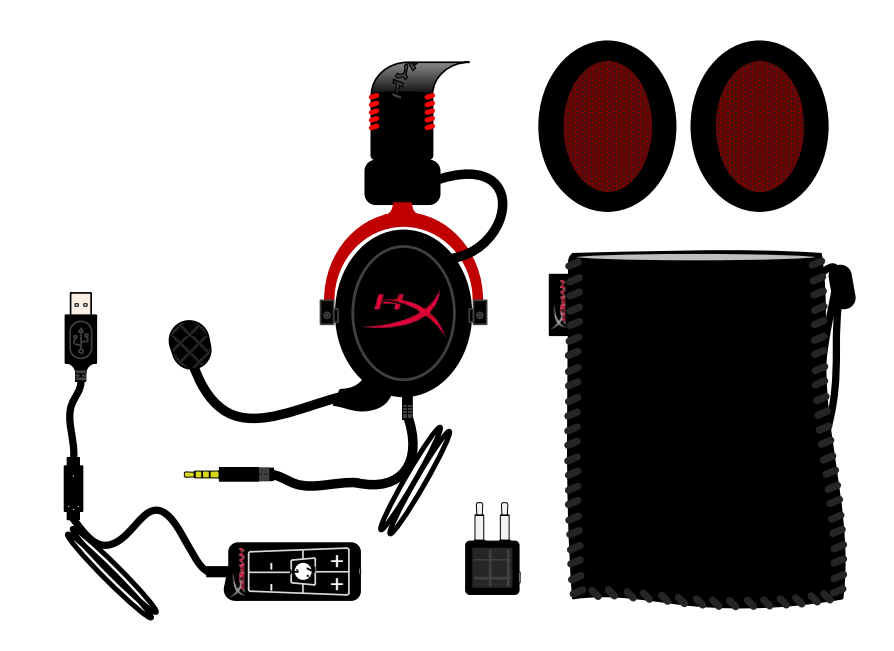

包裝內容物

### 產品特色:

- 53mm 驅動單體,提供 HiFi 絕佳音質
- 15-25 KHz 頻率響應(耳機)
- 可拆式麥克風(聆聽音樂時可快速簡便的拆裝)
- 堅固的鋁合金結構,具備高耐用度和穩定性
- 柔軟舒適的加墊皮製頭帶和加墊皮製耳罩
- 強化低音再現和降低聲音傳輸損失的的封閉式設計

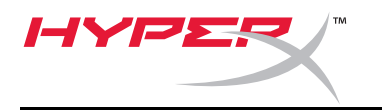

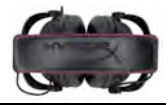

### 技術規格:

### 耳機

- 傳感器類型:動態 53mm(釹磁鐵)
- 作業原理:封閉式
- 頻率響應:15Hz-25KHz (耳機)
- 額定阻抗:60 ohm(各系統)
- 額定聲壓級:98+/-3dB
- T.H.D: <  $2\%$
- 功率處理:150mW
- 耳機型式:耳罩式
- 阻絕環境噪音:約 20 dBA
- 頭帶壓力:5 N
- 重量(含耳機與纜線):320g
- 纜線長度和類型:1m + 2m 延長
- 連接孔:迷你立體聲插座插頭(3.5mm)

### 麥克風

- 麥克風傳感器類型:電容式(背極)
- 作業原理:壓力梯度
- 指向性型式:心型指向
- 電源供應:AB 供電
- 供電電壓:2V
- 耗電量:最高 0.5mA
- 額定阻抗:≤2.2 k ohm +/- 30%
- 開路電壓: 20 mV / Pa (f = 1 kHz)
- 頻率響應:50 18,000 Hz(麥克風)
- $T.H.D : 2\% (f = 1 kHz)$
- 最大聲壓級:105dB 聲壓級 (THD ≤ 1.0% 於 1KHz)
- 麥克風輸出:-39+/-3dB
- 尺寸:6\*5mm
- 麥克風桿長度:150mm(包含鵝頸桿部)
- 囊部直徑:6mm

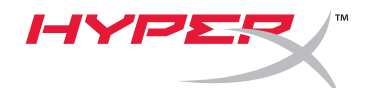

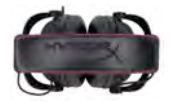

總覽

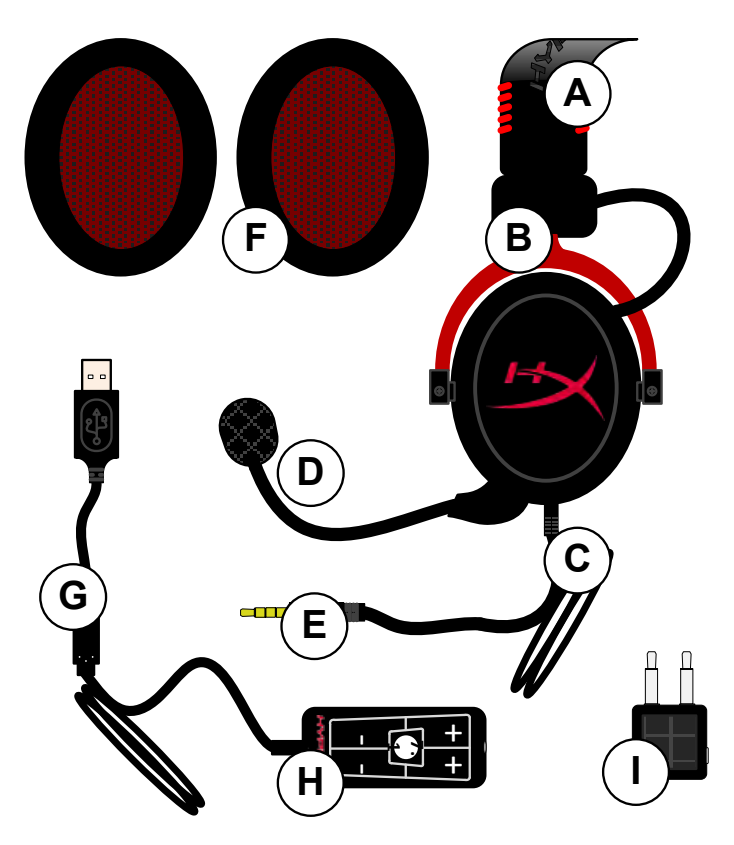

- **A.** 皮製頭帶(含 HyperX 標誌)
- **B.** 頭帶為可調式鋁製結構
- **C.** 連接線(含 3.5 mm 輸入接頭)
- **D.** 可拆式電容式麥克風含可調式蛇管
- **E.** 3.5mm 音源輸入接頭
- **F.** 多附一組耳墊
- **G.** 線控裝置含 USB 接頭和控制器(字 母 H)
- **H.** USB 控制器含音量控制鈕和 7.1 音 效按鈕
- **I.** 飛機專用轉接頭含 3.5mm 音源接頭 和輸入轉接頭

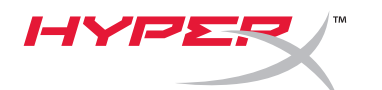

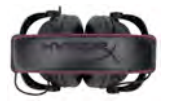

## 使用方式(直接連接,無控制器)

將您的耳機直接連接到具有 3.5mm 音源接頭的電腦、遊戲主機或其他裝置(手機或平板電腦)。

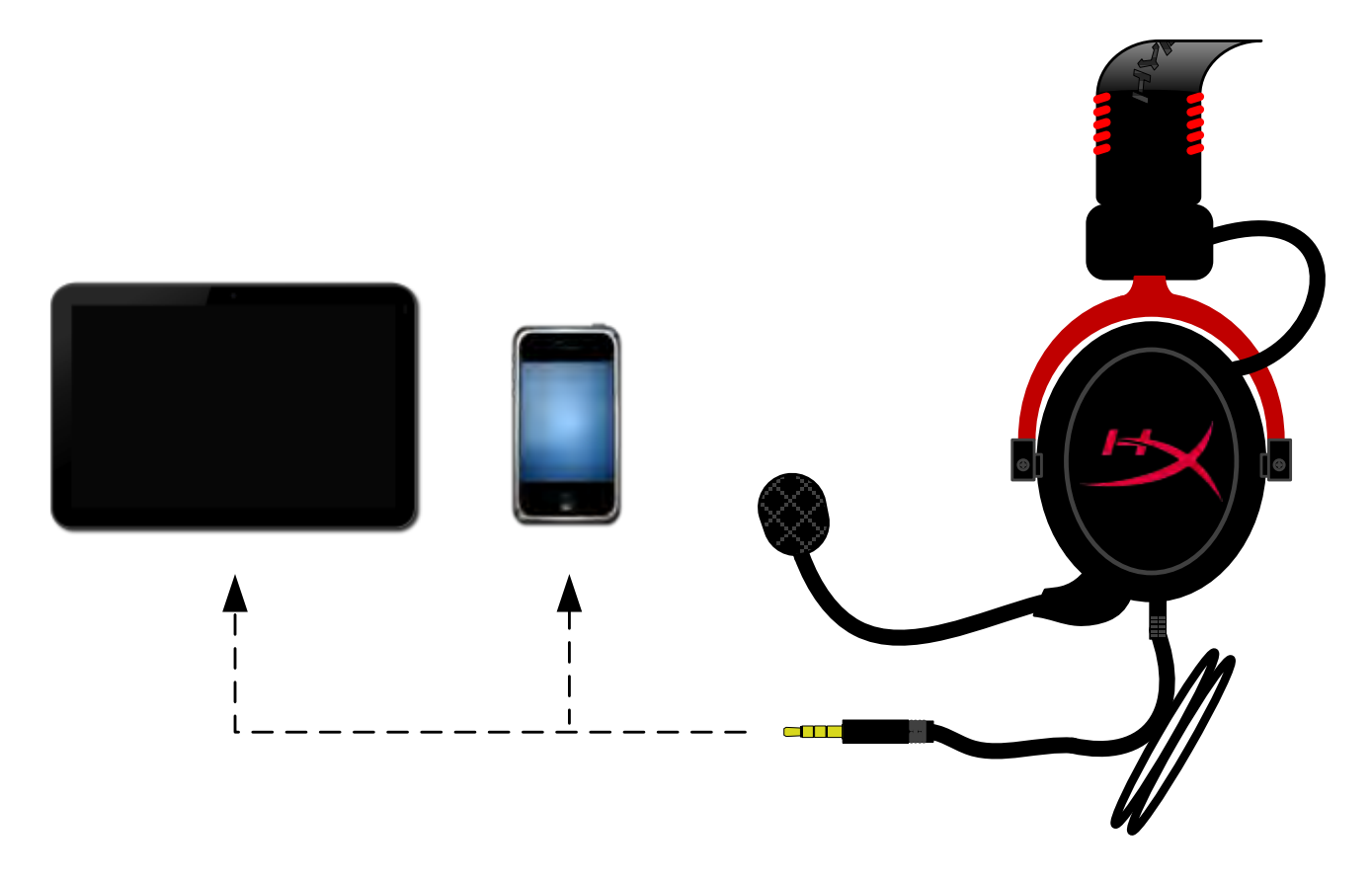

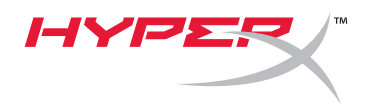

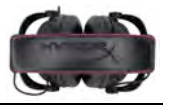

## 使用方式(含控制器)

將耳機的 3.5mm 音源插頭連接至 USB 控制器的輸入插孔。接著使用控制器尾端的 USB 接頭,將 USB 控制器連接至電腦。

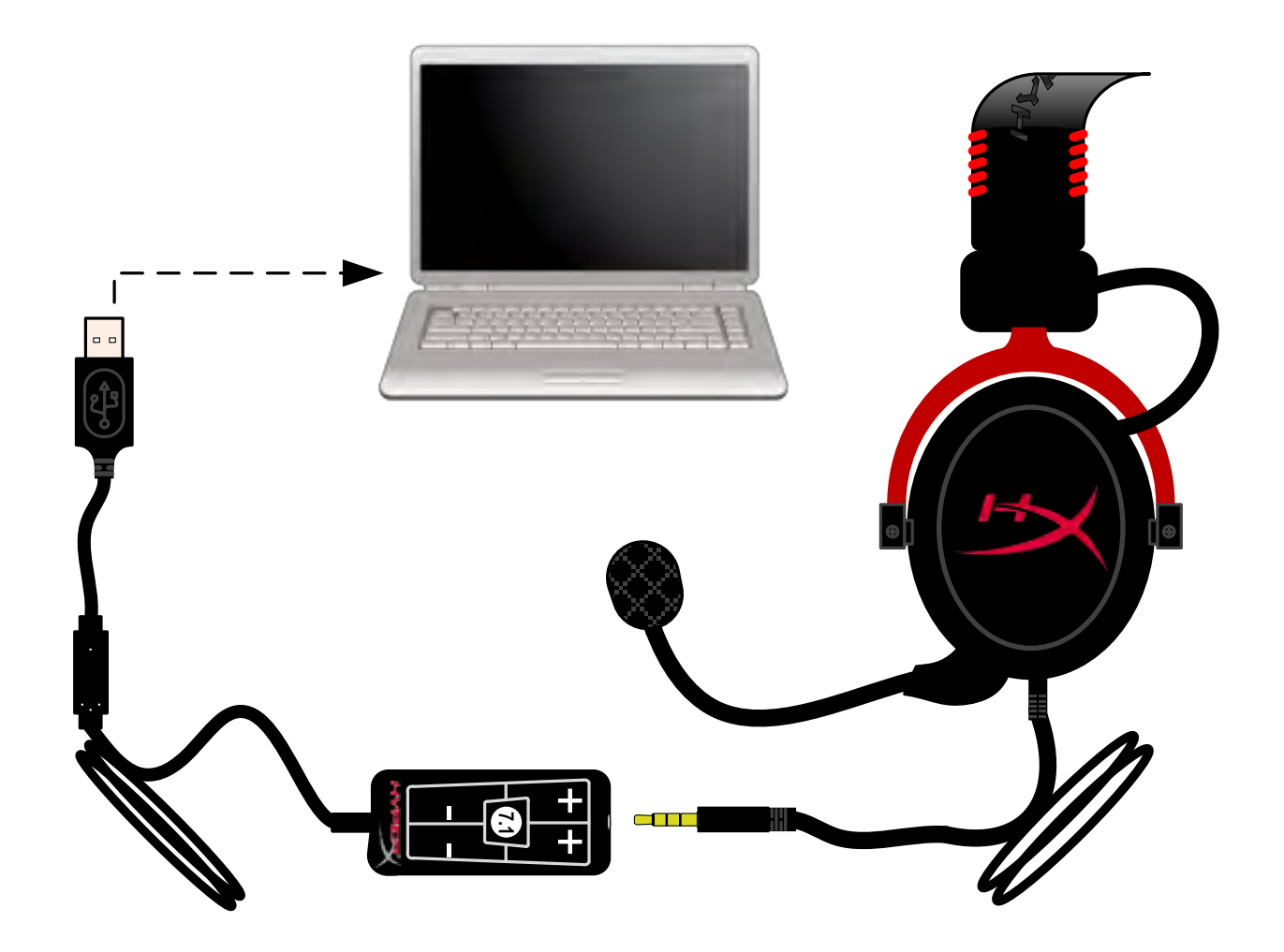

使用控制器

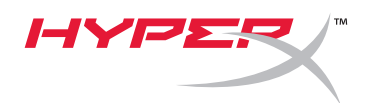

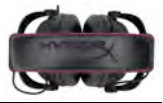

### 為了確保 HyperX Cloud II 為預設的音效裝置,請您依照以下指示設定:

#### Windows:

- 1. 打開〔控制台〕,選擇〔*硬體和音效*〕,然後 選擇〔音效〕。
- 2. 如果目前預設的音效裝置不是「*HyperX 7.1 Audio*」,請在選項上按右鍵,並選擇「設為 預設裝置」 。
- 3. 一個綠色的核取符號將顯示於預設的音效裝置 旁。

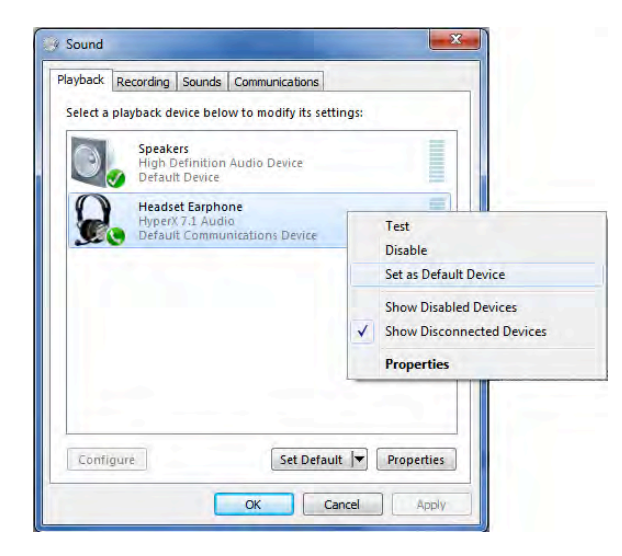

圖 2-在預設音效上按滑鼠右鍵 圖 3-預設音效裝置

有關耳機的麥克風部分設定,請於「錄製」分頁下重 複相同的步驟(同樣位於〔控制台〕的〔*音效〕* 程 式中。)

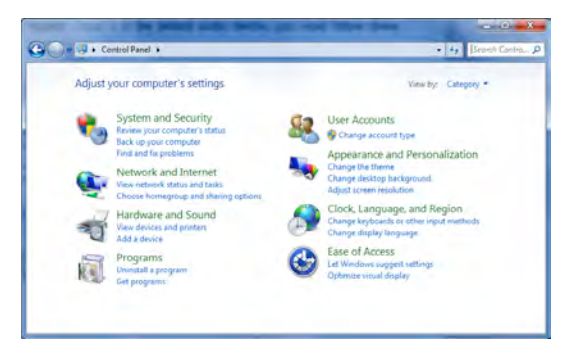

圖 1-控制台

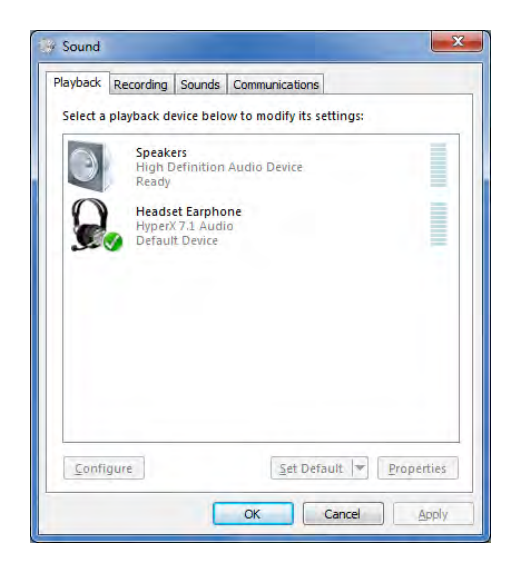

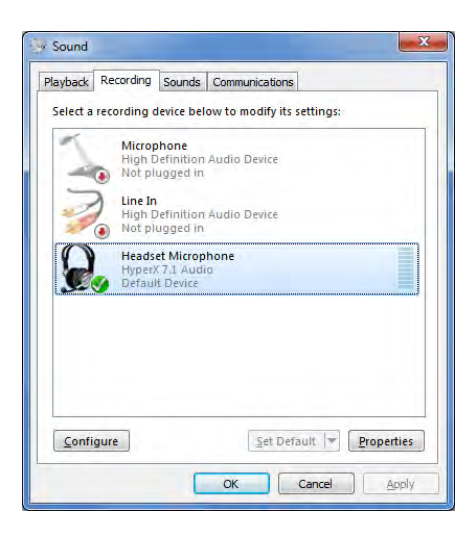

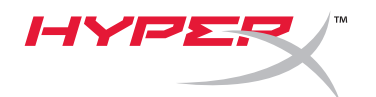

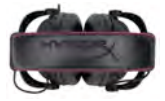

### 為了確保 **HyperX Cloud II** 為預設的音效裝置,請您依照以下指示設定:

### Mac:

- 1. 按下 Apple 選單,並於下拉式選單中 選取〔系統偏好設定〕。
- 2. 在〔系統偏好設定〕中,按一下〔聲 音〕圖示。
- 3. 按一下〔輸入〕分頁,並選取 "*HyperX 7.1 Audio"* 為預設聲音輸 出。
- 4. 按一下〔輸入〕分頁,並選取 "*HyperX 7.1 Audio"* 為預設聲音輸 出。

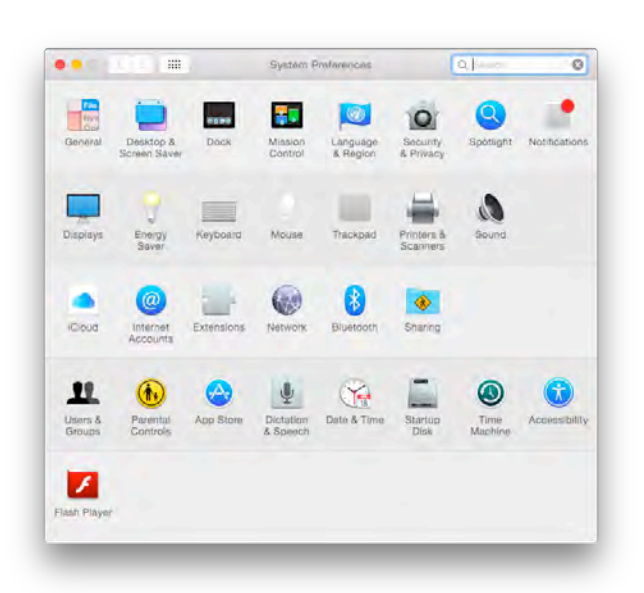

圖 2-系統偏好設定

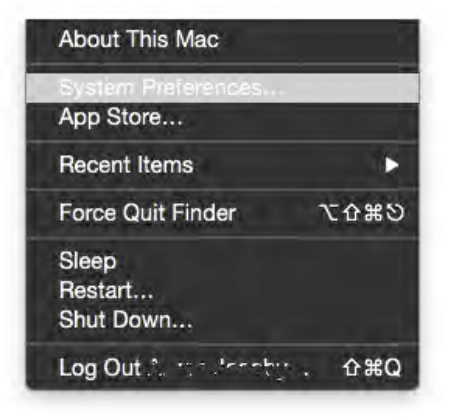

圖 1-Apple 選單

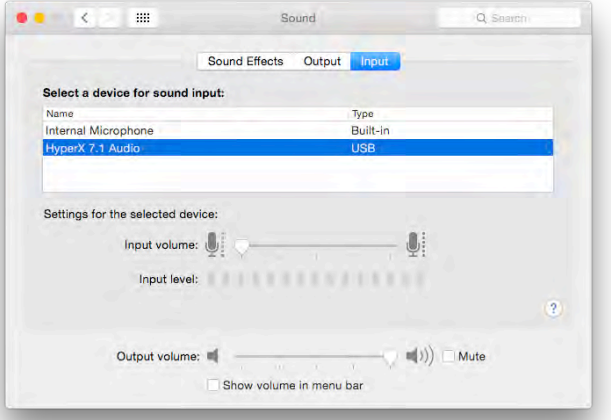

圖 3-聲音偏好設定

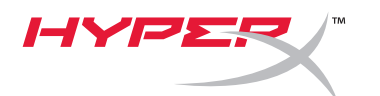

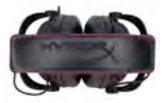

## 使用方式(**PlayStation® 4**)

為了要在 PlayStation® 4 (PS4®) 上發揮本產品的功能,請從 USB 控制器上拔除耳機插頭,並將耳機的 音源插頭直接連接至 PS4 遊戲控制器,然後依照以下步驟設定:

- 1. 開啟您的 PS4® 遊戲主機。
- 2. 移至〔設定〕並選取此項目。
- 3. 移至 (裝置)並選取此項目。
- 4. 向下滑動至 〔聲音裝置〕並選取此項目。
- 5. 選擇*[* 輸出至耳機 *]*,然後選取*[* 所有聲音 *]*。

### **PlayStation 4**

(不需要 USB 控制器)

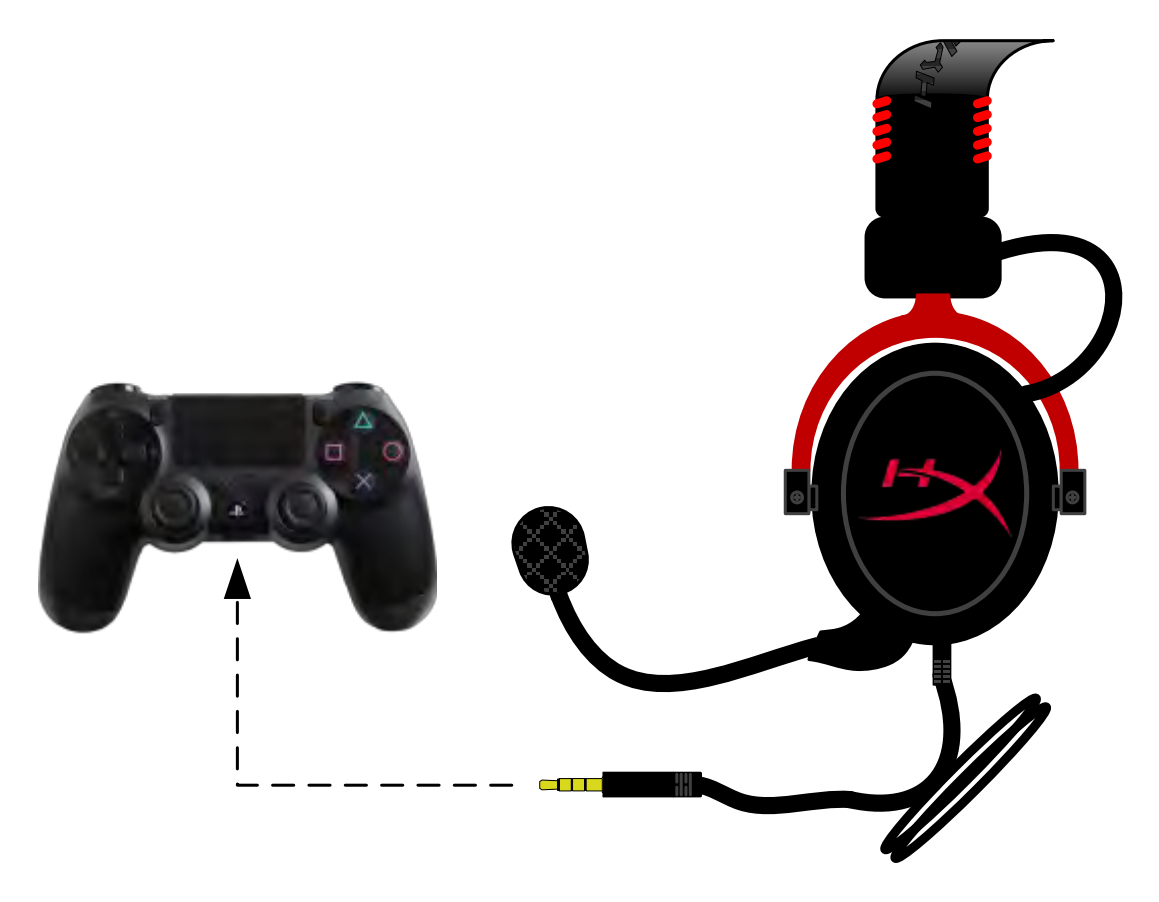

**HyperX Cloud II 與 PS4<sup>®</sup>** 

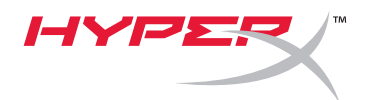

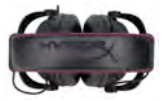

# 使用方式(**Xbox**® **One**)

如果您要將 HyperX Cloud II 耳機使用於 Xbox® One,您需要 Xbox One 轉接器 (需另行購買) 以連接 Xbox® One 控制器 (如下圖所示。)因為此轉接器內建了音量控制功能,您可以把 HyperX Cloud II 耳機 隨附的 USB 控制器拆下,然後直接連接至 Xbox One 控制器。

> **Xbox One**,需要控制器轉接器 (需另行購買轉接器)

(不需要 **USB** 控制器)

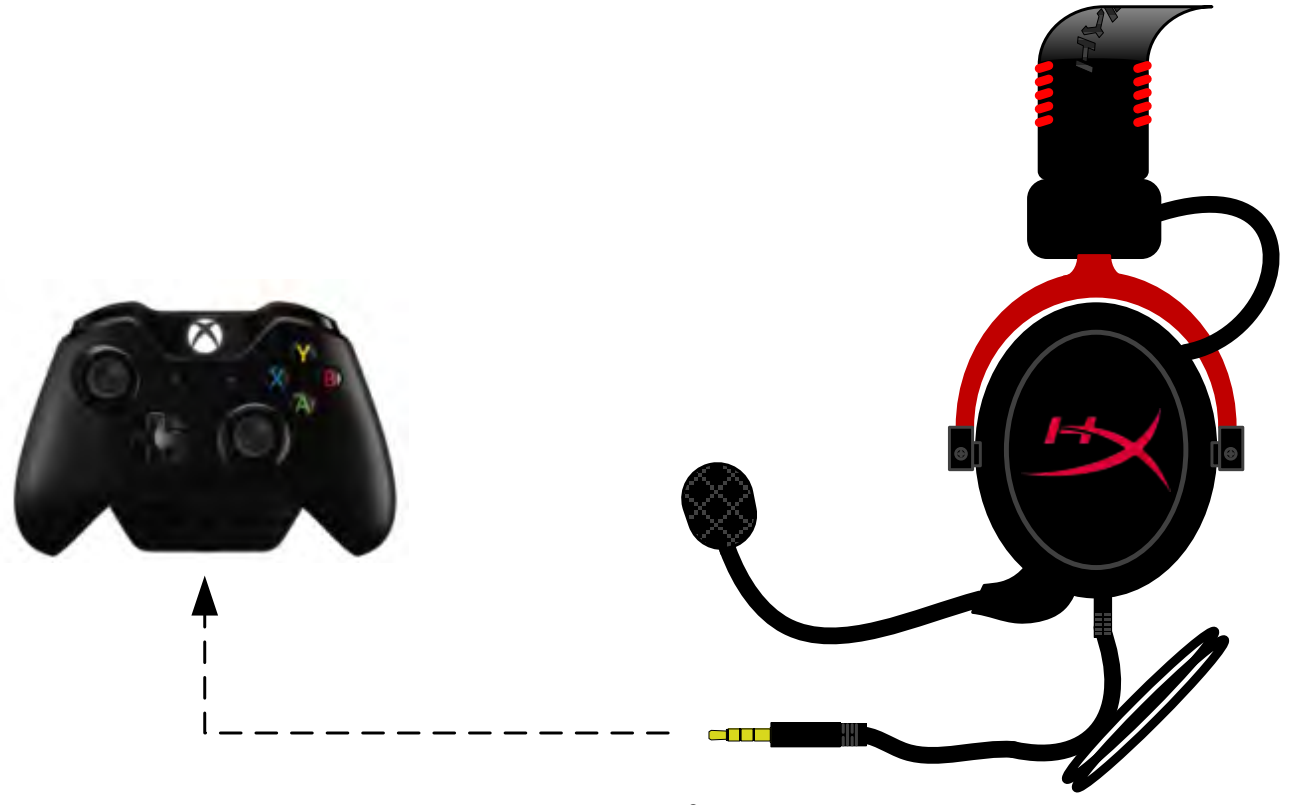

使用於 *Xbox*® *One*

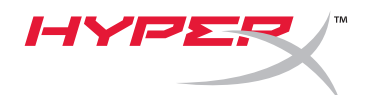

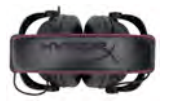

## 使用於行動裝置(手機或平板電腦)

如果您要在行動裝置上使用 HyperX Cloud Ⅱ 耳機, 請拔除 USB 控制器, 然後將 3.5mm 耳機插頭直接 插入您手機或平板電腦上的音源插孔。

行動裝置(手機/平板電腦)

(不需要 USB 控制器)

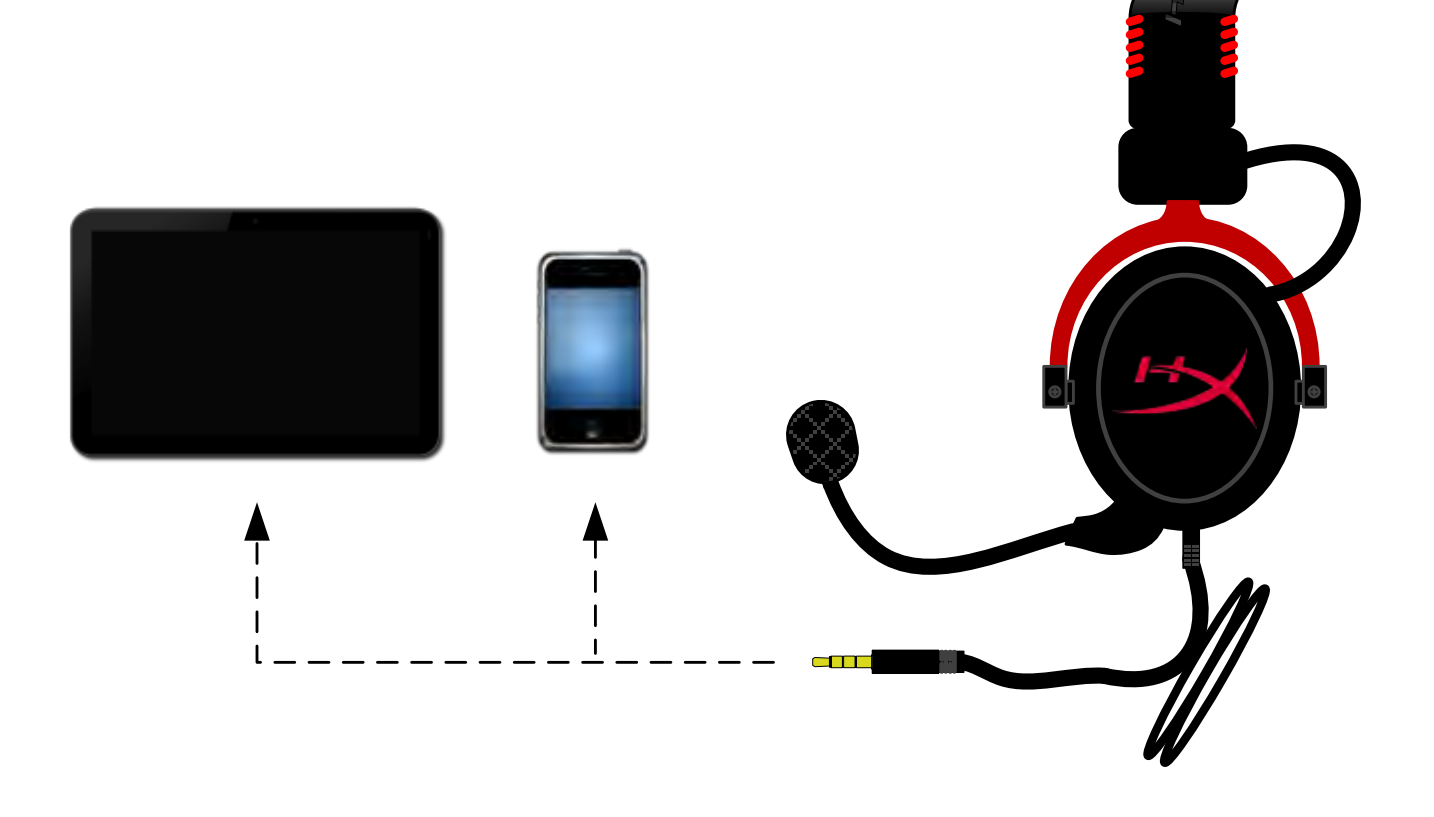

圖 *1.14*-使用於行動裝置(電話或平板電腦)

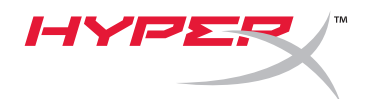

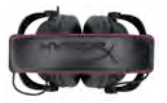

## 使用方式(飛機專用轉接頭)

如果您要將 Cloud II 耳機連接至飛機專用插孔,您將不需要使用 USB 控制器。您只要將耳機音源插頭連 接至飛機專用轉接頭(隨附於耳機包裝中),接著將其插入位於座椅扶手前方或內側的飛機專用插孔。

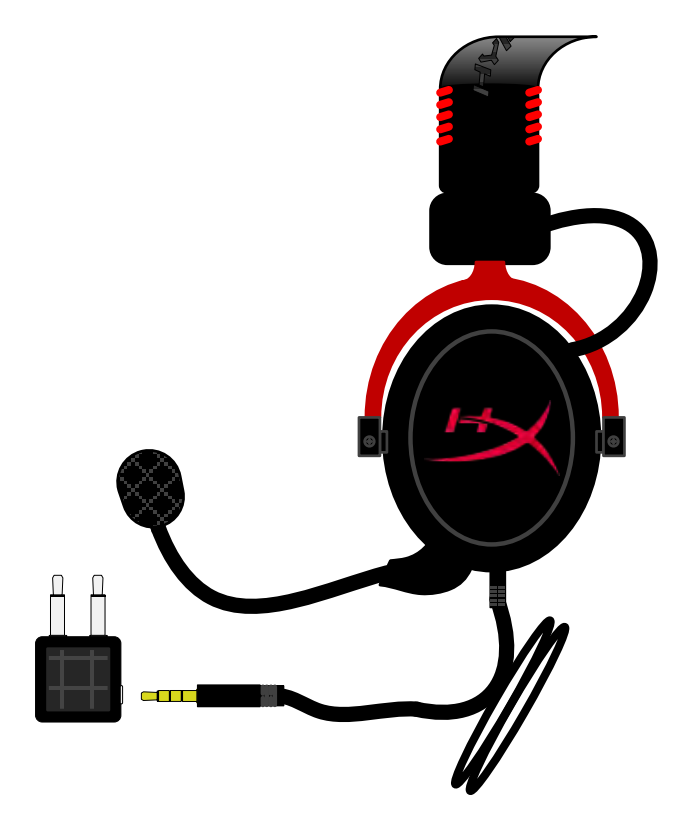

連接至飛機專用插孔

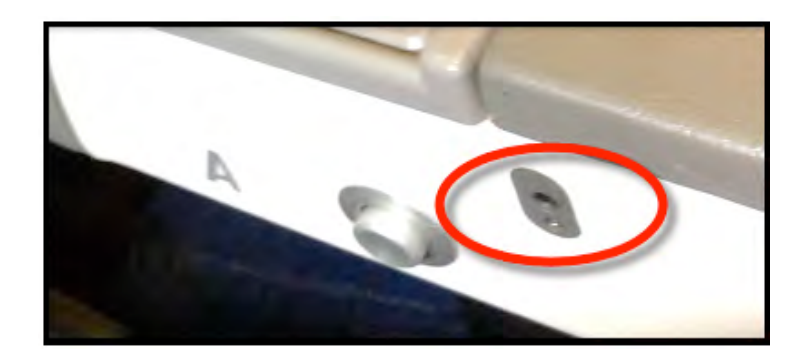

飛機座椅(扶手)上的輸入插孔